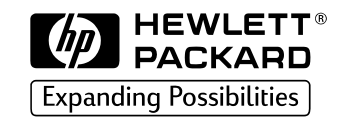

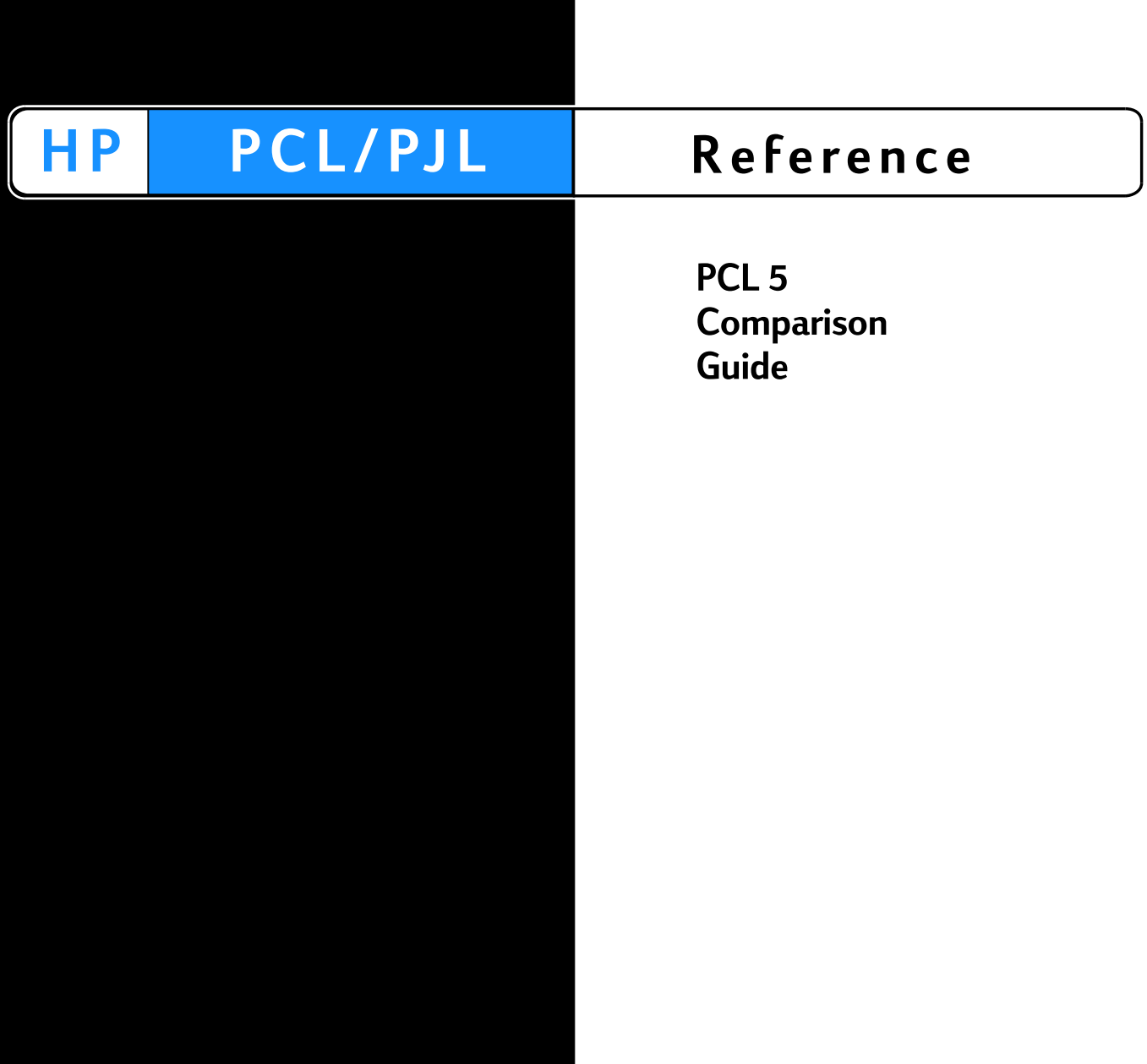

# <span id="page-2-0"></span>PCL 5 Comparison Guide

**for the HP LaserJet III / IIID / IIIP / IIISi HP LaserJet 4 / 5 / 6 Families HP LaserJet 1100 series HP LaserJet 2100 series HP LaserJet 4000 series HP LaserJet 5000 series HP LaserJet 8000 series HP LaserJet 8100 series HP Color LaserJet HP Color LaserJet 5 / 5M HP Color LaserJet 4500 series HP Color LaserJet 8500 series HP DeskJet 1200C / HP DeskJet 1600C Printers**

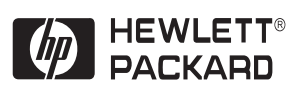

## **Notice**

The information contained in this document is subject to change without notice.

HEWLETT-PACKARD MAKES NO WARRANTY OF ANY KIND WITH REGARD TO THIS MATERIAL, INCLUDING, BUT NOT LIMITED TO, THE IMPLIED WARRANTIES OF MERCHANTABILITY AND FITNESS FOR A PARTICULAR PURPOSE. Hewlett-Packard shall not be liable for errors contained herein or for incidental consequential damages in connection with the furnishing, performance, or use of this material.

Use of this electronic document indicates that you accept the Terms of Use. Copyright 1999 Hewlett-Packard Co.

#### **Copyright and License**

Copyright © 1999 Hewlett-Packard Company.

All rights are reserved. This document contains proprietary information which is protected by copyright. Except as allowed by copyright laws or herein, reproduction, adaptation, or translation without prior written permission is prohibited.

A user of any of the HP products described in this manual is granted a license to: a) print hard copies of this PCL 5 Comparison Guide for PERSONAL, INTERNAL or COMPANY use subject to the restriction not to sell, re-sell or otherwise distribute the hard copies; and b) place an electronic copy of this PCL 5 Comparison Guide on a network server provided access to the electronic copy is limited to PERSONAL, INTERNAL users of the HP products described herein.

# **Trademarks**

Intellifont is a U.S. registered trademark of Agfa Division, Miles Incorporated. CG Times is a product of Agfa Corporation, AGFA Compugraphic Division. LaserJet, PCL, DeskJet, Vectra, and Resolution Enhancement are U.S. registered trademarks of Hewlett-Packard Company. IBM is a registered trademark of International Business Machines Corporation. Wingdings, MS-Mincho, and MS-Gothic are trademarks, and Microsoft, Windows, and MS-DOS are U.S. registered trademarks of Microsoft Corporation. Centronics is a U.S. registered trademark of Centronics Corporation. ITC Zapf Dingbats is a U.S. registered trademark of International Typeface Corporation. Helvetica and Times Roman are trademarks of Linotype AG and its subsidiaries.

Univers is a U.S. registered trademark of Linotype AG and its subsidiaries. PostScript and the PostScript logo are registered trademarks of Adobe Systems, Inc. in the U.S. and other countries. Arial, Times New Roman, and Monotype are U.S. registered trademarks of Monotype Corporation plc. Macintosh is a registered trademark and TrueType is a trademark of Apple Computer, Inc. ESC/P is a trademark of Seiko-Epson Corporation.

# <span id="page-4-0"></span>**Manual Conventions**

This manual uses the following conventions:

- **Bold** indicates a term defined in the glossary.
- Italic refers to a related document, or is used for emphasis.
- The cursive letter  $\ell$  is used in some examples to distinguish the letter "**l**" from the numeral "**1**" (one).
- A slash zero  $\emptyset$  is used in some examples and escape sequences to distinguish the letter "**O**" from the number "**0**".
- 0x XX represents a hexadecimal number (XX).
- The  $\gtrsim$  character indicates that the current line of code is a continuation of the previous line.

**Note** Notes contain important information set off from the text.

# **Contents**

# **[PCL 5 Comparison Guide](#page-2-0)**

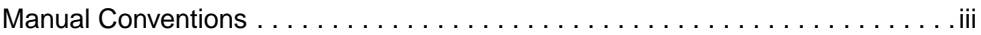

# **[1 Printer Features](#page-10-0)**

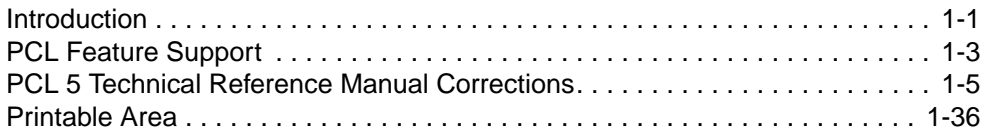

## **[2 Printer-Specific Differences](#page-48-0)**

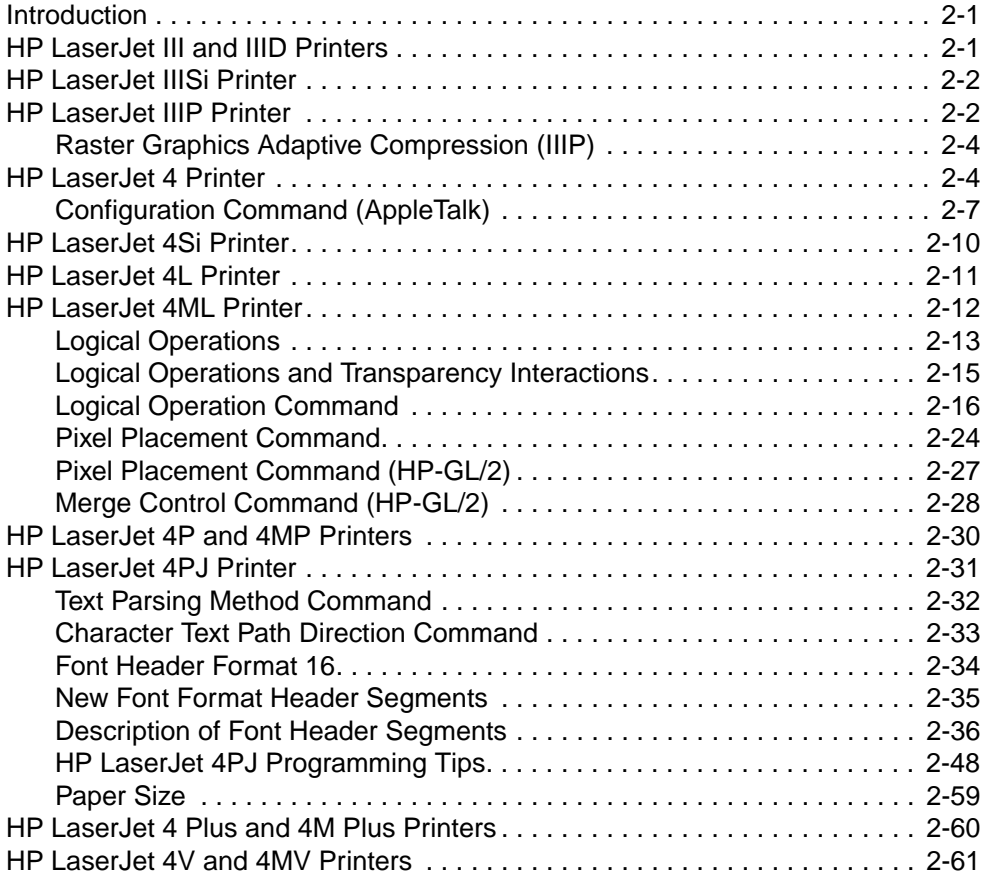

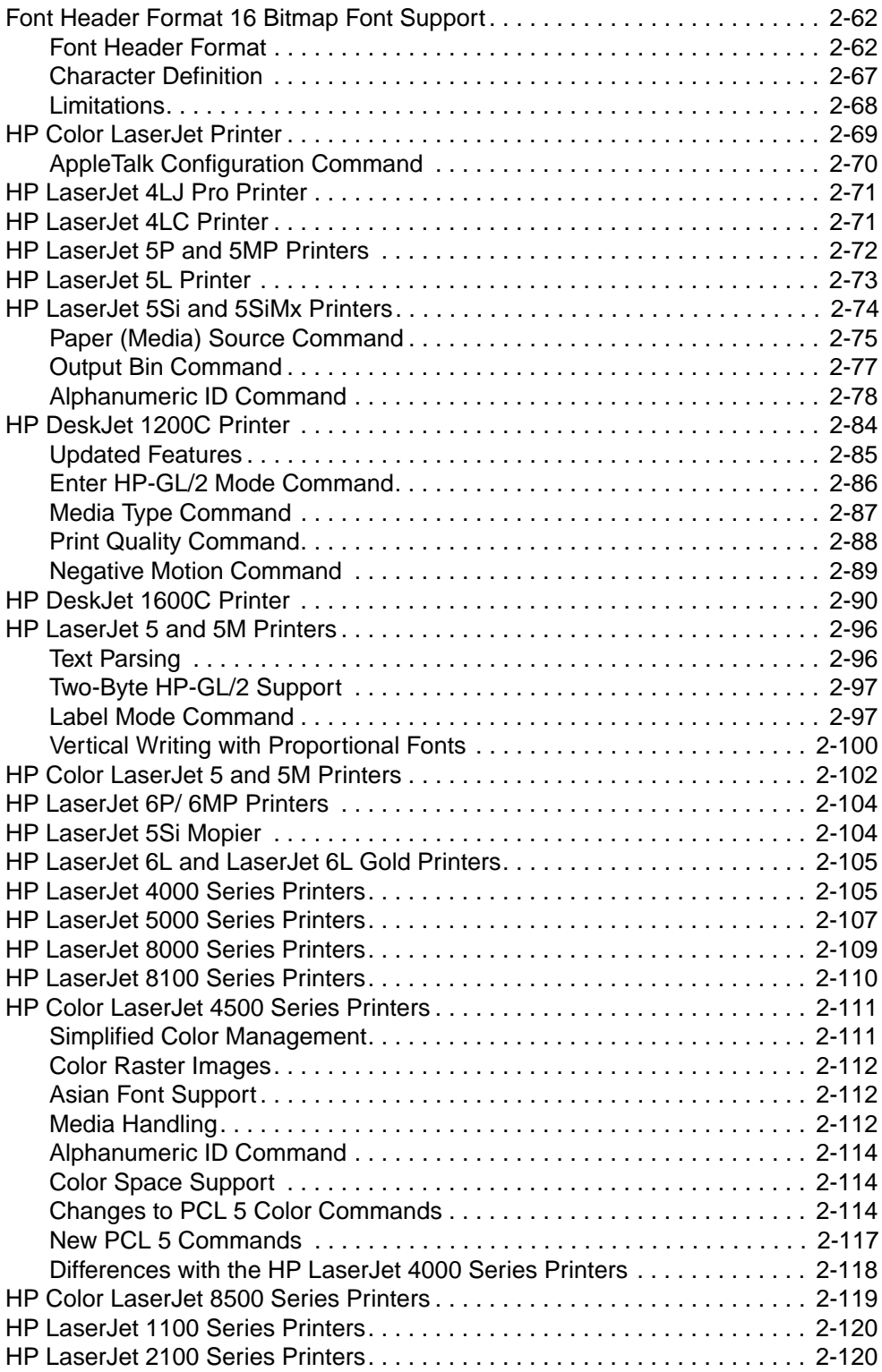

## **[3 Internal Typefaces / Fonts and Symbol Sets](#page-170-0)**

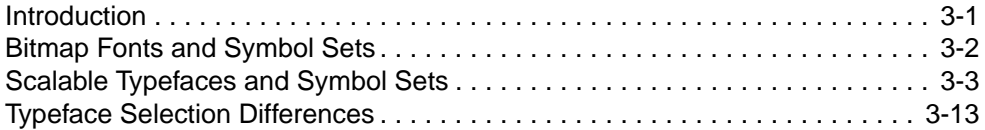

#### **[4 Print Environment](#page-184-0)**

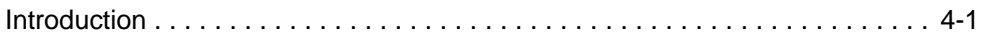

# **[5 Memory Usage](#page-196-0)**

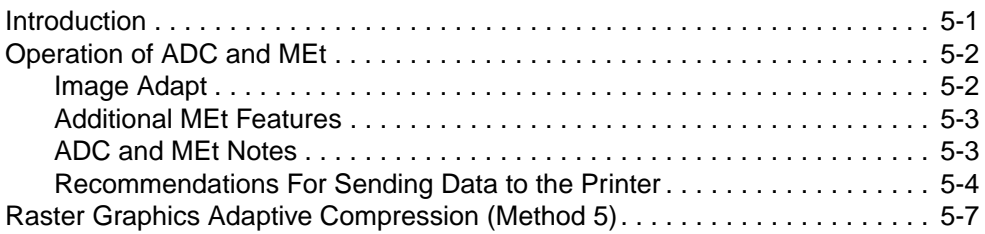

# **Appendix A Printer Commands**

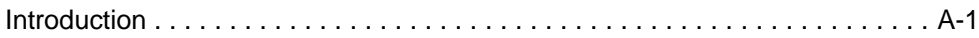

#### **Appendix B Internal Symbol Set Charts**

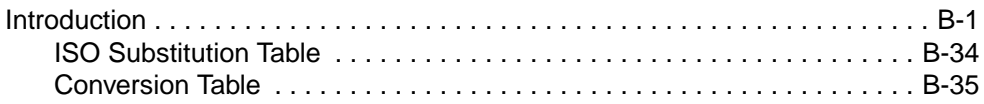

# **Appendix C Symbol Set and Typeface Codes**

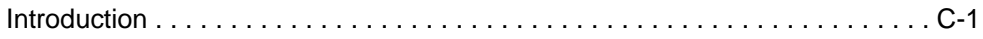

#### **Appendix D MSL/Unicode Symbol Indexes**

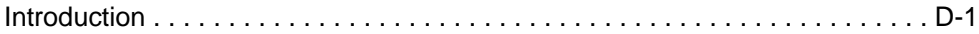

# **[Index](#page-204-0)**

# <span id="page-10-0"></span>**Printer Features**

# <span id="page-10-1"></span>**Introduction**

Hewlett-Packard printers which support the PCL 5 printer language contain slightly different feature sets, each suitable for that printer's intended use. Each printer implements minor variations of PCL 5 as a result of those differences. With new printer releases, new features may be added with new commands and/or PCL operations which require documentation.

The purpose of this guide is to identify the differences in the implementation of the PCL 5 Printer Language for different HP LaserJet and DeskJet printers, as compared to the features described in the PCL 5 Printer Language Technical Reference Manual. This guide describes new commands and exceptions to existing commands unique to the printers, as well as internal typeface/font support and print environment settings.

This guide covers the following HP LaserJet printers:

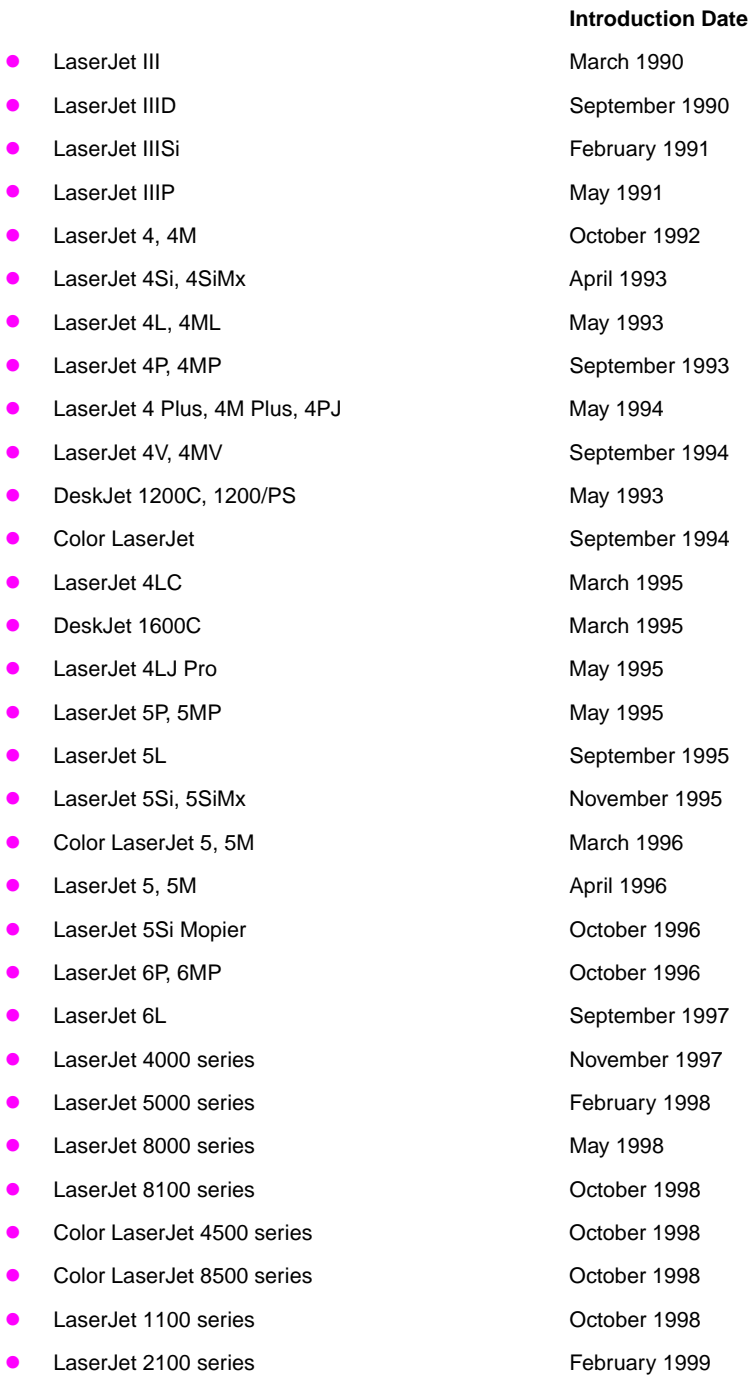

This guide also covers the HP 1200C and 1600C DeskJet printers.

# <span id="page-12-0"></span>**PCL Feature Support**

Tables 1-1A through 1-1C, the PCL Feature Support Matrix, lists all the printer commands from the PCL 5 Printer Language Technical Reference Manual and identifies which of these commands are supported by the various printers. The table below describes the printers covered in each table. (More detailed PCL information for each PCL 5 printer is provided in Chapter 2.)

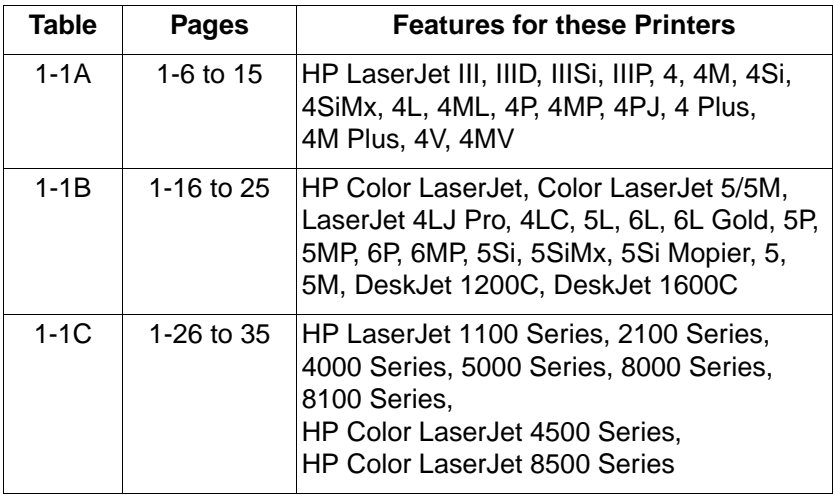

**Note** The PCL 5 Printer Language Technical Reference Manual (part number 5961-0509) was revised for the release of the HP LaserJet 4 printer and contains all PCL language features up to the HP LaserJet 4 printer. Subsequent commands are covered in this PCL 5 Comparison Guide and the PCL 5 Color Technical Reference Manual.

**Note** In Table 1-1, if the command value field parameters are not listed, then all parameters are supported by printers that support that command.

> The value in parentheses following a command parameter identifies the parameter value (for example, the parameter "Letter (2)" indicates that the value field to select letter size in the Page Size command is "2").

Commands which are not supported ("ns") by a printer are ignored.

# <span id="page-14-0"></span>**PCL 5 Technical Reference Manual Corrections**

This section describes updates to the PCL 5 Printer Language Technical Reference Manual (5961-0509). Because this manual will not be updated, any changes to it are documented in this guide. Some errors have been identified in the PCL 5 Printer Language Technical Reference Manual since its printing. Those errors are identified and corrections are provided on this page.

#### **Chapter 4 PCL Job Control Commands**

#### **Unit of Measure Command**

In Figure 4-6 on page 4-18, the two escape sequences at the top should read "( $Ec&u100D$ ) and ( $Ec&u200D$ )" instead of "( $Ec&u100B$ ) and  $(Ec&0200B)$ ."

#### **Chapter 8 PCL Font Selection**

#### **Transparent Print Data Command**

The last sentence in the note at the bottom of page 8-33 should read "Refer to the PCL 5 Comparison Guide, Appendix A, for character codes for the various symbol sets." instead of "Refer to Appendix A for character codes for the various symbol sets."

#### **Chapter 13 The PCL Print Model**

#### **User-Defined Pattern Command**

In Figure 13-10 on page 13-19, byte zero should read Format (20) instead of Format (0)

On page 13-21, Format (Byte 0) should read "0" for a 300 DPI user-defined pattern header and "20" for a resolution-specified user-defined pattern header.

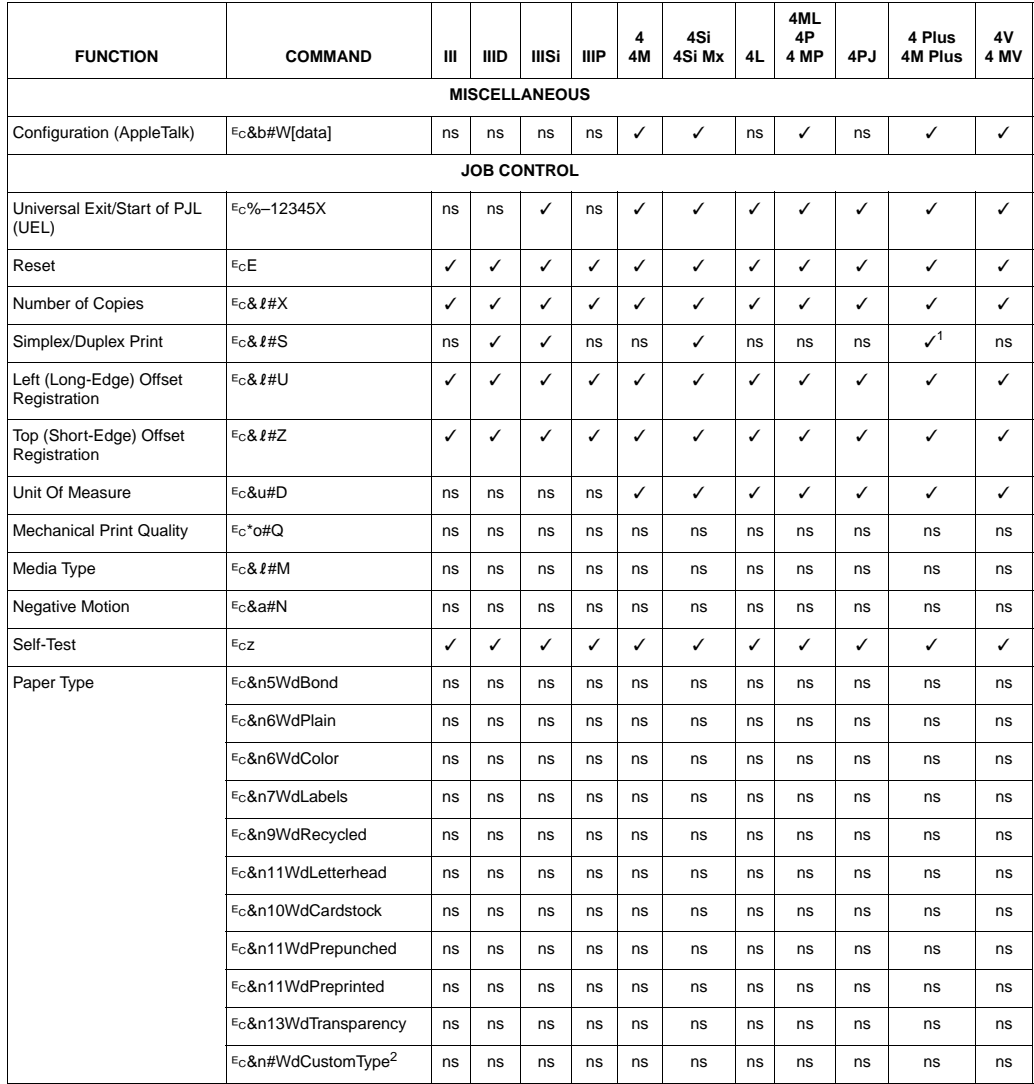

#### **Table 1-1A. PCL 5 Feature Support Matrix**

✓ Indicates a command is supported. ns - Indicates a command is not supported.

<sup>1</sup> Supported if duplex option is installed.

2 For custom paper, replace "CustomType" with the name of the paper, and replace "#" with the number of characters in the name, plus 1.

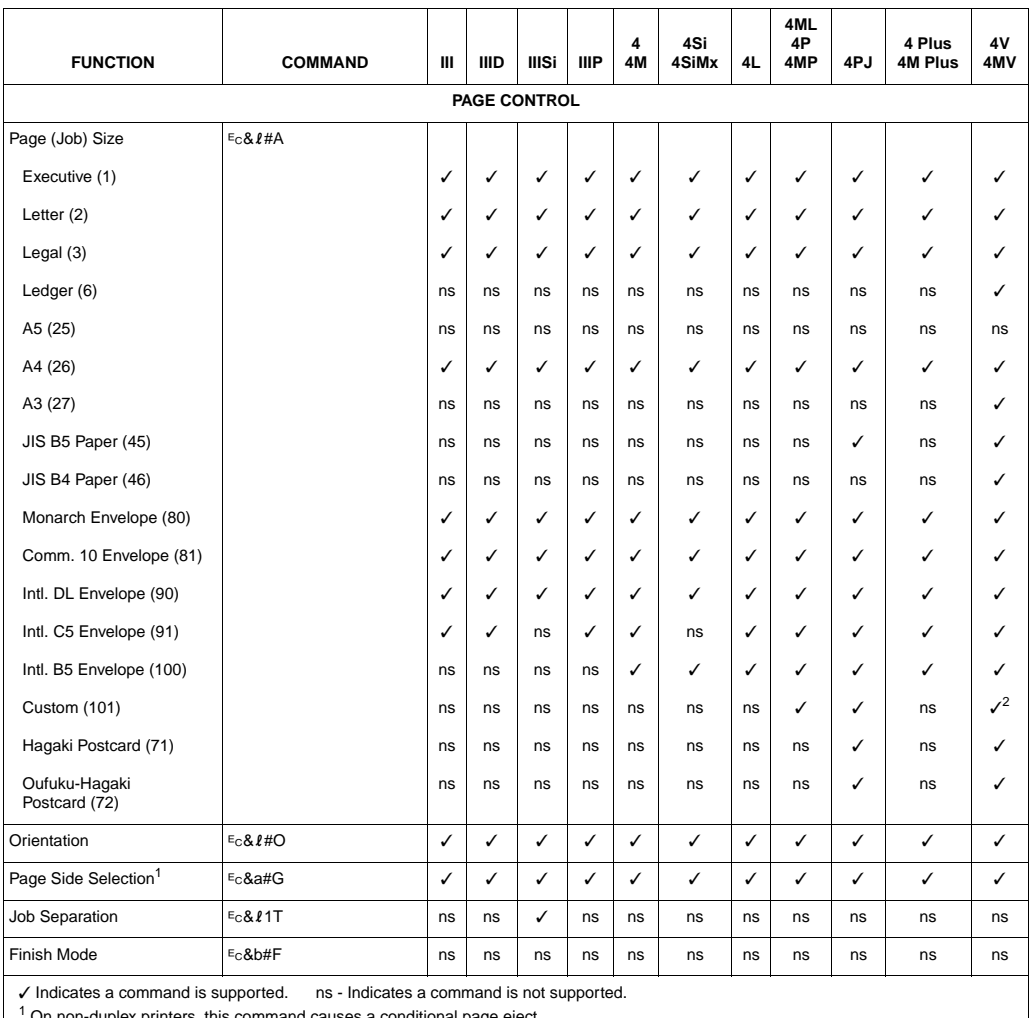

1 On non-duplex printers, this command causes a conditional page eject.

2 The custom size is 11.7" x 17.7" on the HP LaserJet 4V/4MV printers.

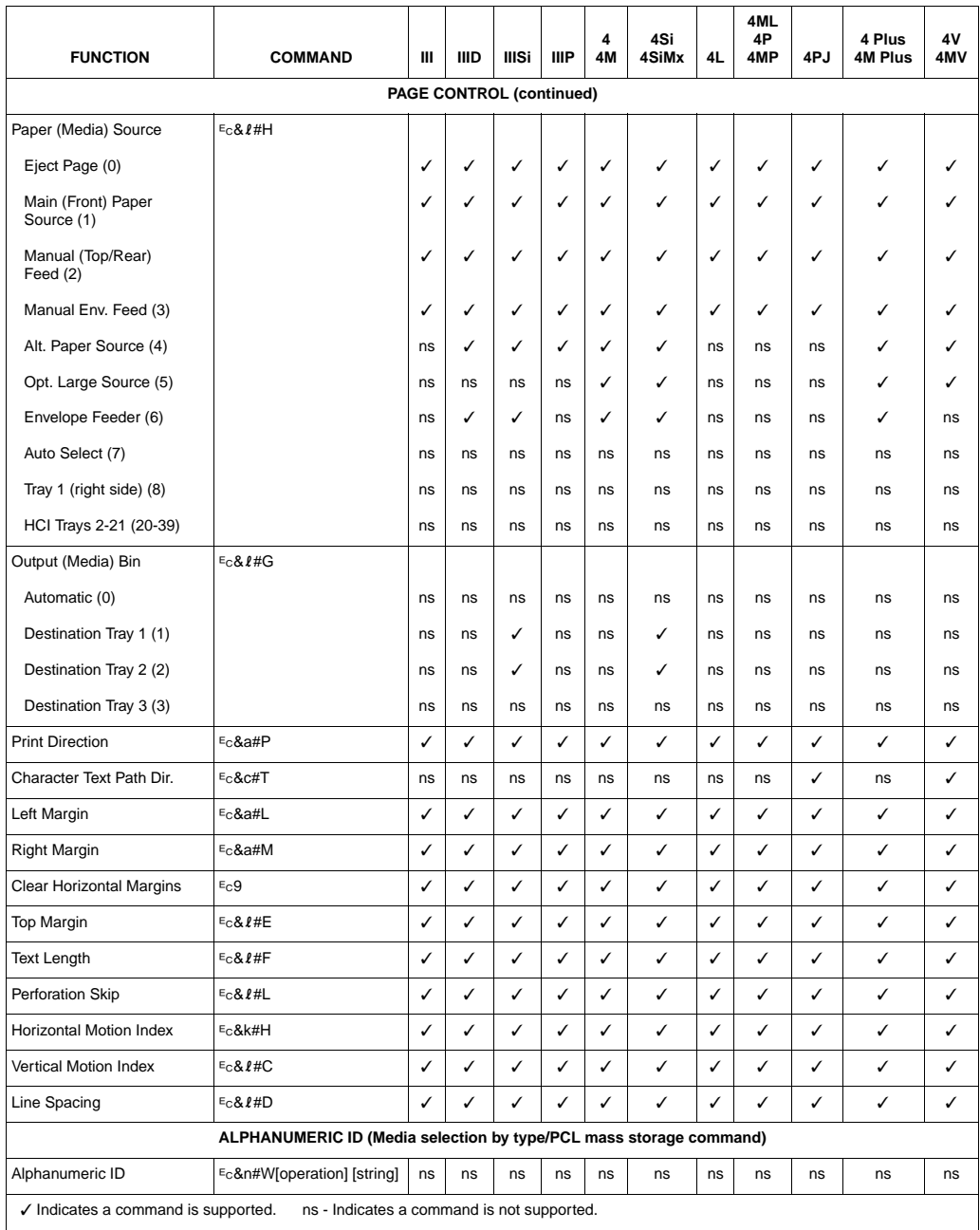

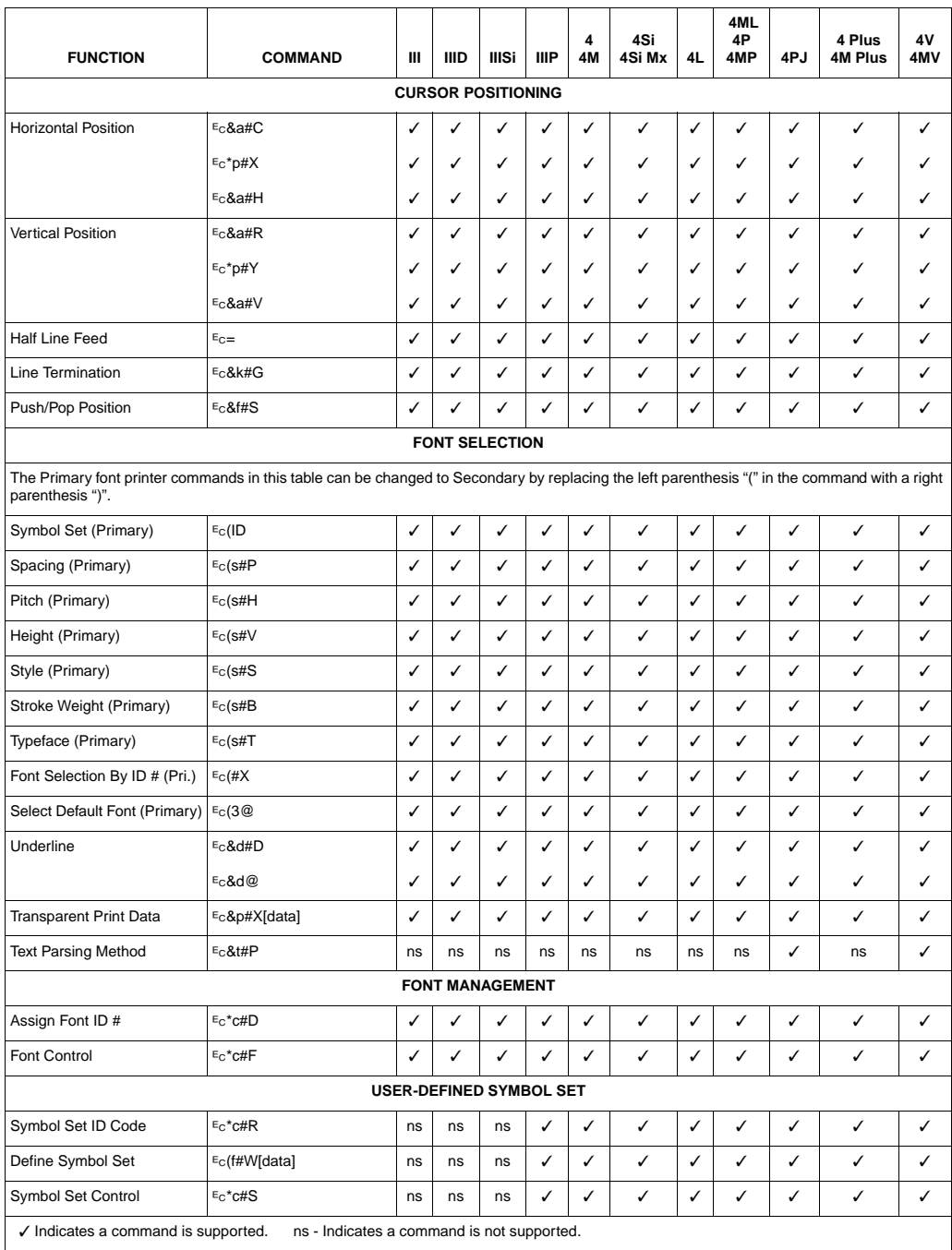

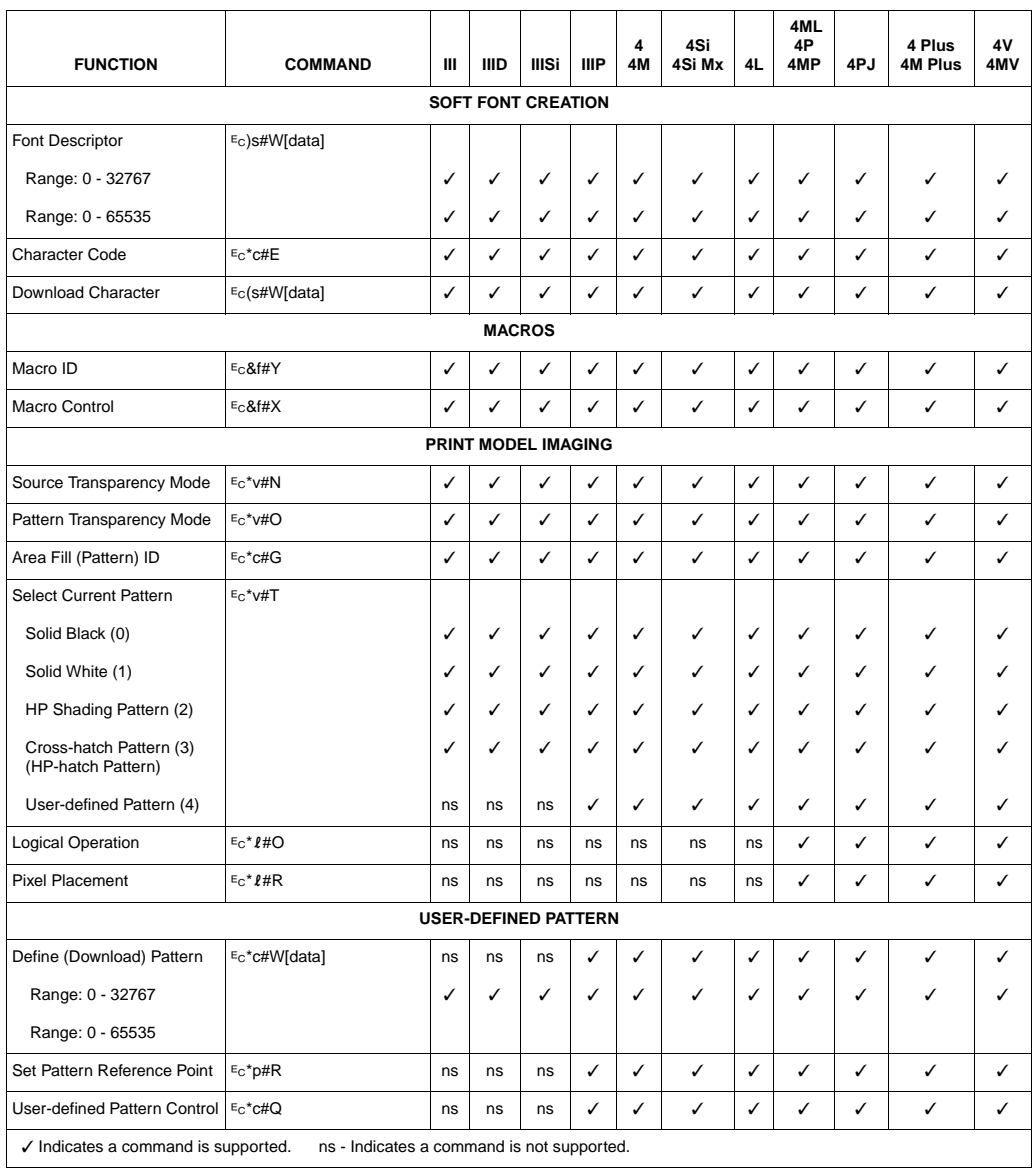

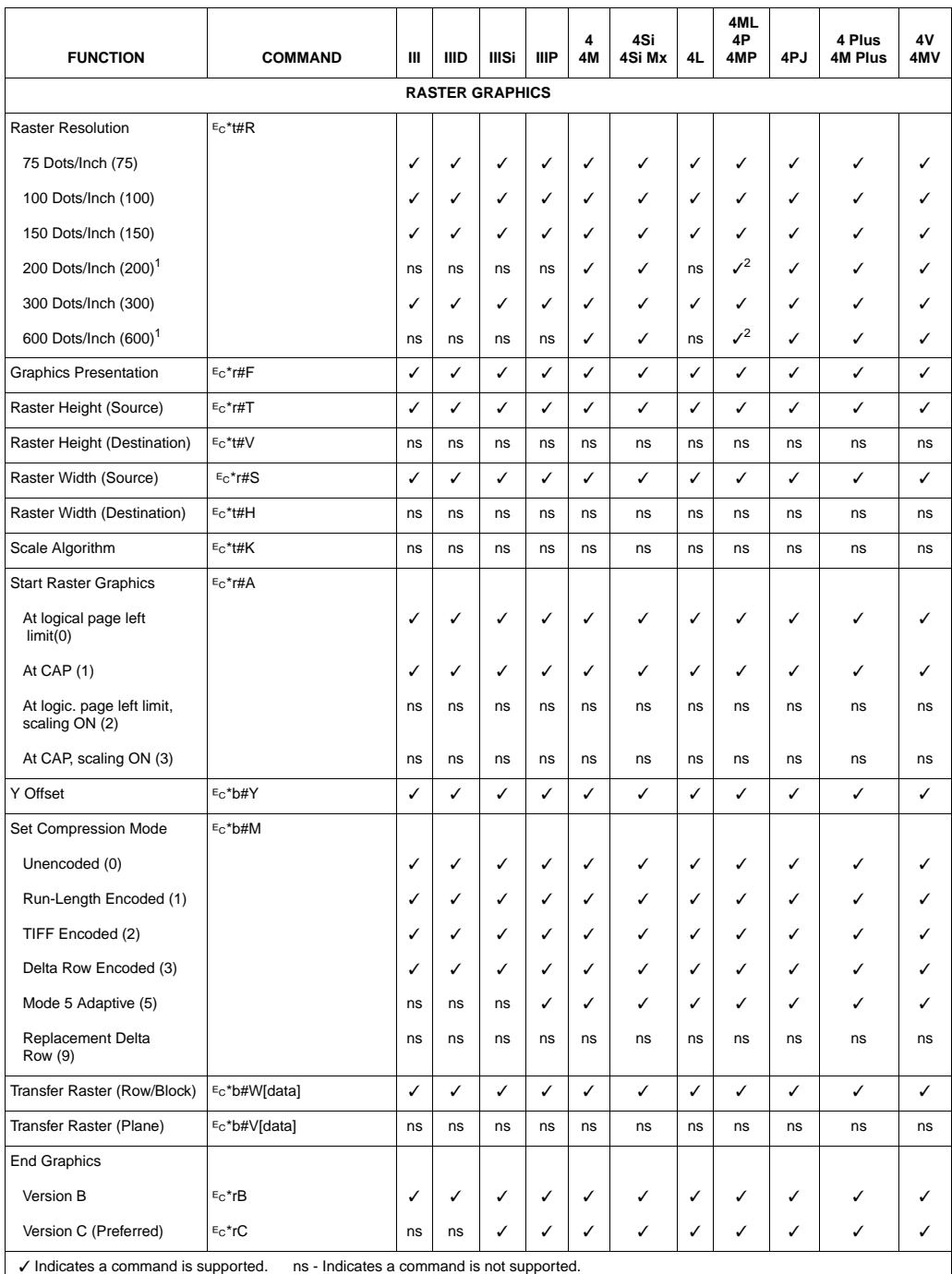

✓ Indicates a command is supported. ns - Indicates a command is not supported.

1 Supported if printer resolution is 600 dpi.

2 The 4ML printer does not support 200 or 600 dpi operation.

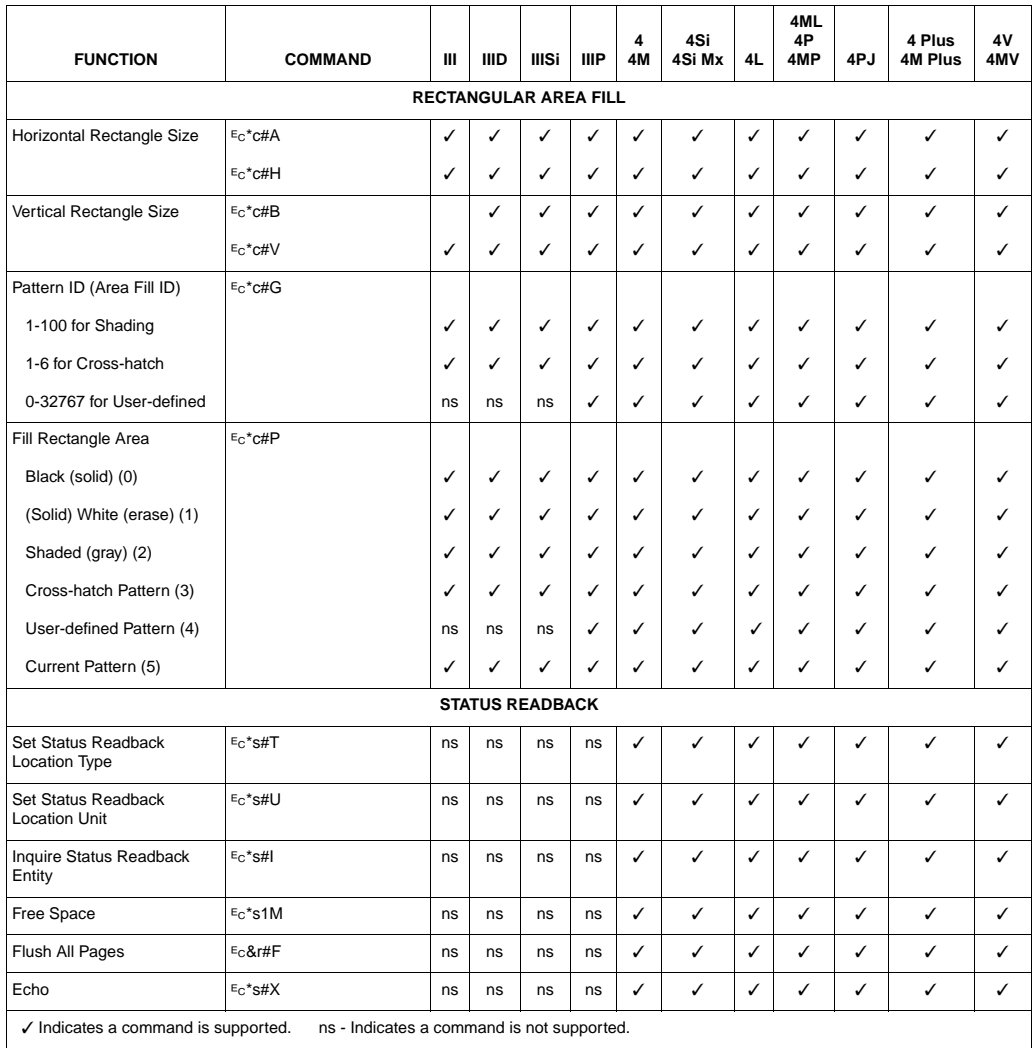

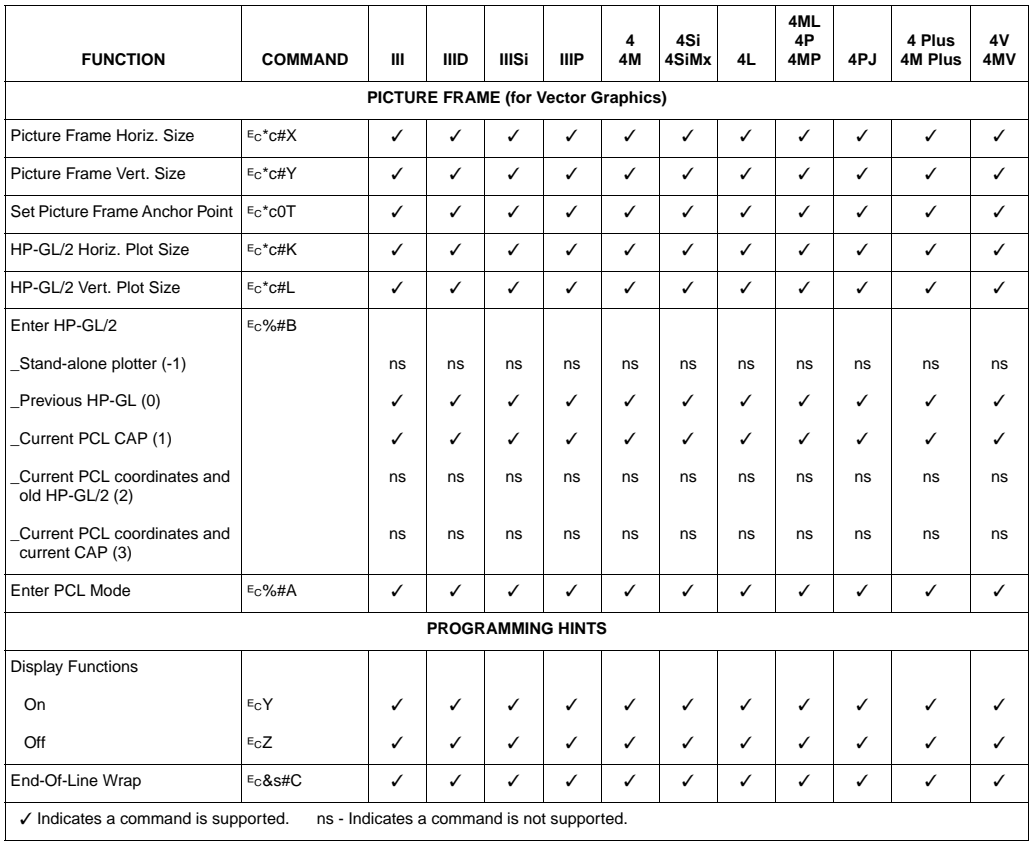

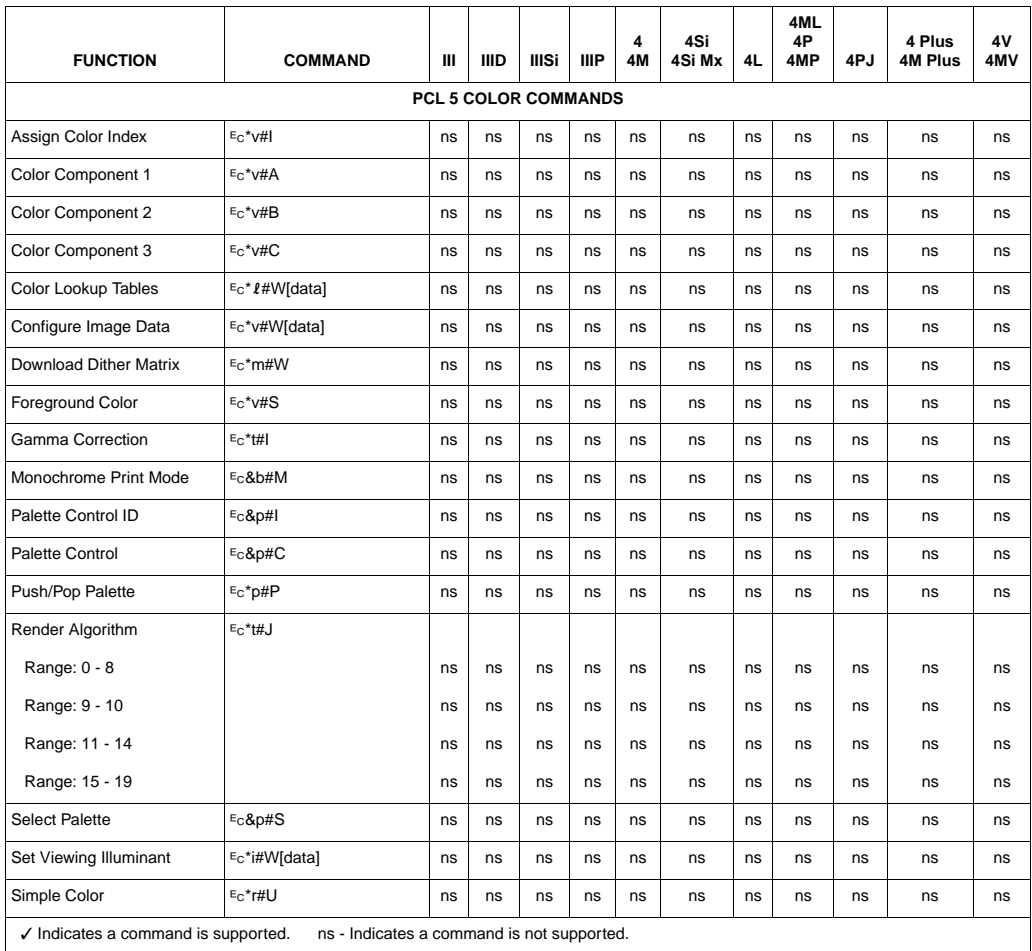

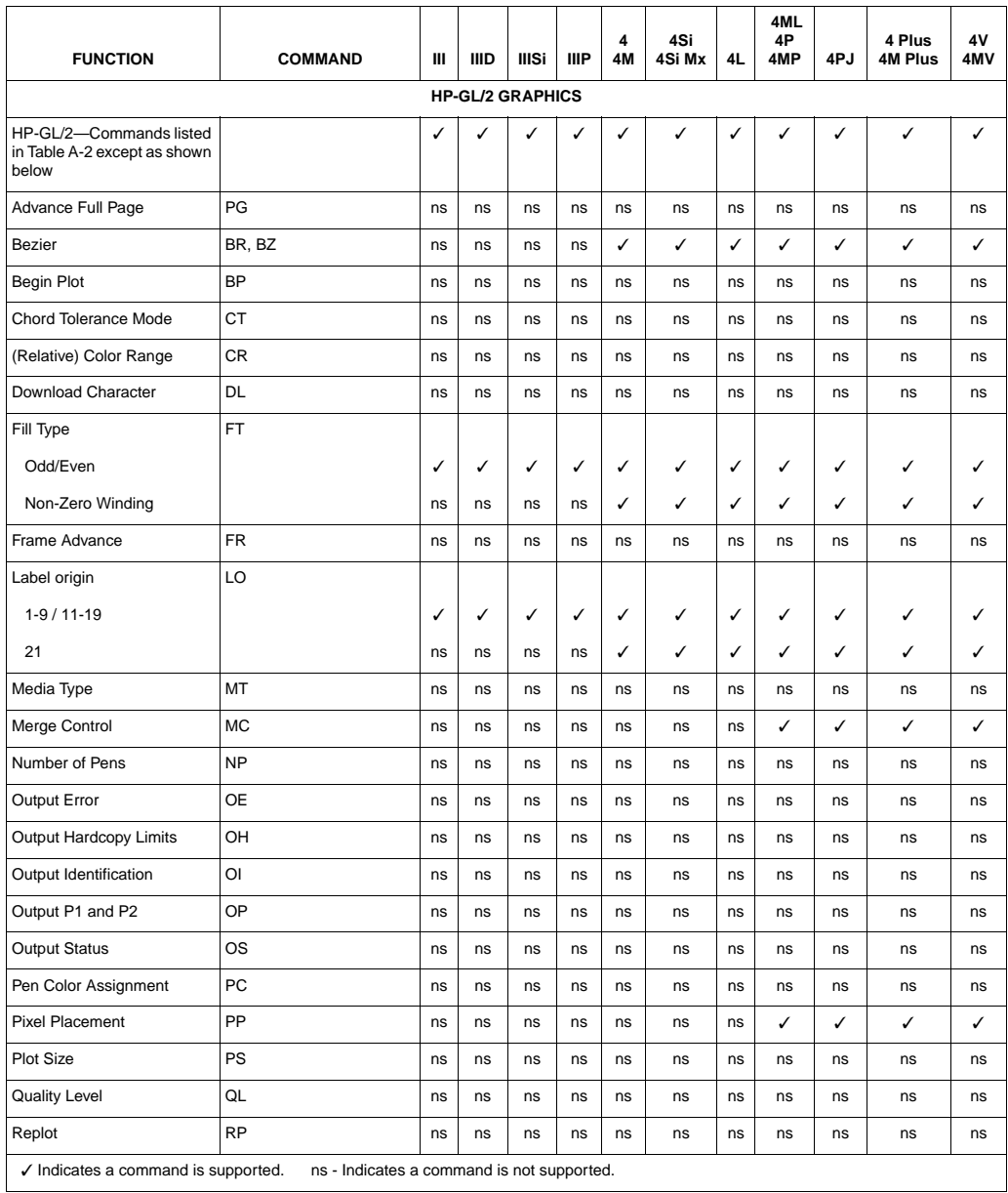

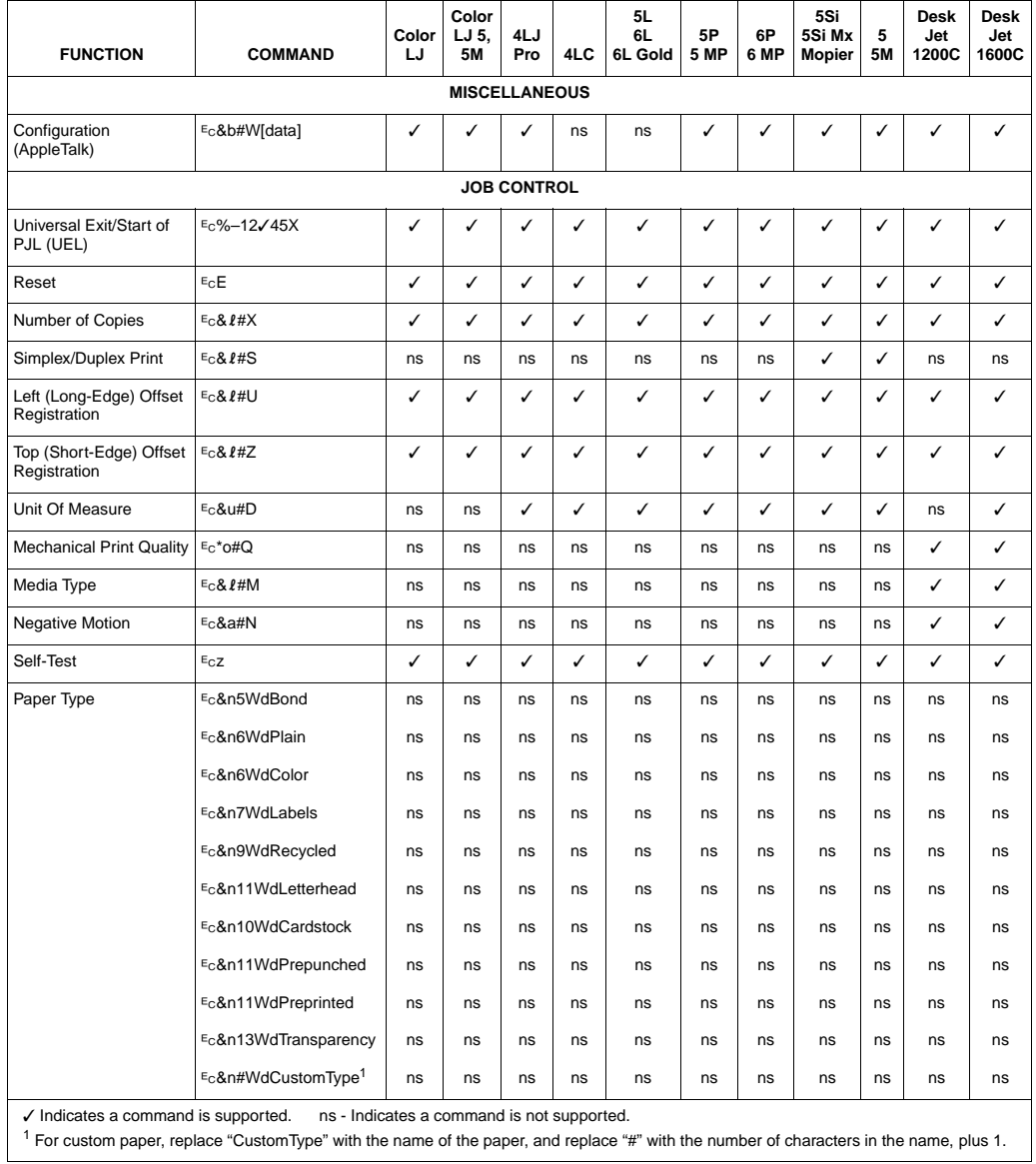

#### **Table 1-1B. PCL 5 Feature Support Matrix**

| <b>FUNCTION</b>                  | <b>COMMAND</b>       | Color<br>LJ     | Color<br>LJ 5.<br><b>5M</b>  | 4LJ<br>Pro   | 4LC          | 5L<br>6L<br>6L Gold | 5P<br>5MP    | 6P<br>6MP | 5Si<br>5SiMx<br><b>Mopier</b> | 5<br><b>5M</b> | <b>Desk</b><br>Jet<br>1200C | <b>Desk</b><br>Jet<br>1600C |
|----------------------------------|----------------------|-----------------|------------------------------|--------------|--------------|---------------------|--------------|-----------|-------------------------------|----------------|-----------------------------|-----------------------------|
| PAGE CONTROL                     |                      |                 |                              |              |              |                     |              |           |                               |                |                             |                             |
| Page (Job) Size                  | $E_C$ & $I#A$        |                 |                              |              |              |                     |              |           |                               |                |                             |                             |
| Executive (1)                    |                      | √               | ✓                            | ✓            | ✓            | ✓                   | ✓            | ✓         | ✓                             | ✓              | ns                          | ns                          |
| Letter (2)                       |                      | ✓               | ✓                            | ✓            | $\checkmark$ | ✓                   | ✓            | ✓         | ✓                             | ✓              | ✓                           | ✓                           |
| Legal $(3)$                      |                      | √               | $\varkappa^1$                | $\checkmark$ | ✓            | ✓                   | ✓            | ✓         | ✓                             | ✓              | ✓                           | ✓                           |
| Ledger (6)                       |                      | $\mathcal{V}^4$ | $\varkappa^1$                | ns           | ns           | ns                  | ns           | ns        | ✓                             | ns             | ns                          | ns                          |
| A5 (25)                          |                      | ns              | ns                           | ns           | ns           | ns                  | ns           | ✓         | ns                            | ✓              | ns                          | ns                          |
| A4 (26)                          |                      | ✓               | ✓                            | ✓            | ✓            | ✓                   | ✓            | ✓         | ✓                             | ✓              | ✓                           | ✓                           |
| A3 (27)                          |                      | ✓               | $\boldsymbol{\mathcal{N}}^1$ | ns           | ns           | ns                  | ns           | ns        | ✓                             | ns             | ns                          | ns                          |
| JIS B5 Paper (45)                |                      | ns              | ns                           | ✓            | ✓            | ns                  | ns           | ✓         | ✓                             | ✓              | ns                          | ns                          |
| JIS B4 Paper (46)                |                      | ns              | ns                           | ns           | ns           | ns                  | ns           | ns        | ns                            | ns             | ns                          | ns                          |
| Monarch Envelope<br>(80)         |                      | ns              | ns                           | ✓            | ✓            | ✓                   | ✓            | ✓         | ✓                             | ✓              | ns                          | ns                          |
| Com-10 Envelope<br>(81)          |                      | ns              | ns                           | ✓            | ✓            | ✓                   | ✓            | ✓         | ✓                             | ✓              | ✓                           | ✓                           |
| Intl. DL Envelope (90)           |                      | ns              | ns                           | ✓            | ✓            | ✓                   | ✓            | ✓         | ✓                             | ✓              | ✓                           | ✓                           |
| Intl. C5 Envelope (91)           |                      | ns              | ns                           | ✓            | ✓            | ✓                   | ✓            | ✓         | ✓                             | ✓              | √                           | ✓                           |
| Intl. B5 Envelope (100)          |                      | ns              | ns                           | ✓            | ✓            | ✓                   | $\checkmark$ | ✓         | ✓                             | ✓              | ns                          | ns                          |
| <b>Custom (101)</b>              |                      | ns              | ns                           | ✓            | ✓            | ns <sup>2</sup>     | ✓            | ✓         | $\mathcal{I}^3$               | ✓              | ns                          | ns                          |
| Hagaki Postcard (71)             |                      | ns              | ns                           | ✓            | ✓            | ns                  | ns           | ns        | ns                            | ns             | ns                          | ns                          |
| Oufuku-Hagaki<br>Postcard (72)   |                      | ns              | ns                           | ✓            | ✓            | ns                  | ns           | ✓         | ns                            | ✓              | ns                          | ns                          |
| Orientation                      | $E_C & 1#O$          | ✓               | ✓                            | ✓            | ✓            | ✓                   | ✓            | ✓         | ✓                             | ✓              | ✓                           | ✓                           |
| Page Side Selection <sup>4</sup> | $EC$ &a#G            | ns              | ns                           | ✓            | ✓            | ✓                   | ✓            | ✓         | ✓                             | ✓              | ✓                           | ✓                           |
| Job Separation                   | E <sub>C</sub> & £1T | ns              | ns                           | ns           | ns           | ns                  | ns           | ns        | ns                            | ns             | ns                          | ns                          |
| Finish Mode                      | $EC$ &b#F            | ns              | ns                           | ns           | ns           | ns                  | ns           | ns        | ns                            | ns             | ns                          | ns                          |

**Table 1-1B. PCL 5 Feature Support Matrix (continued)**

✓ Indicates a command is supported. ns - Indicates a command is not supported.

1 Black & White only

<sup>2</sup> For the HP LaserJet 5L printer, the printer driver sets the paper size to legal (3) when "custom" is selected.

 $3$  The custom size is 11.7" x 17.7" on HP LaserJet 5Si, 5SiMx, and 5Si Mopier printers.

4 On non-duplex printers, this command causes a conditional page eject.

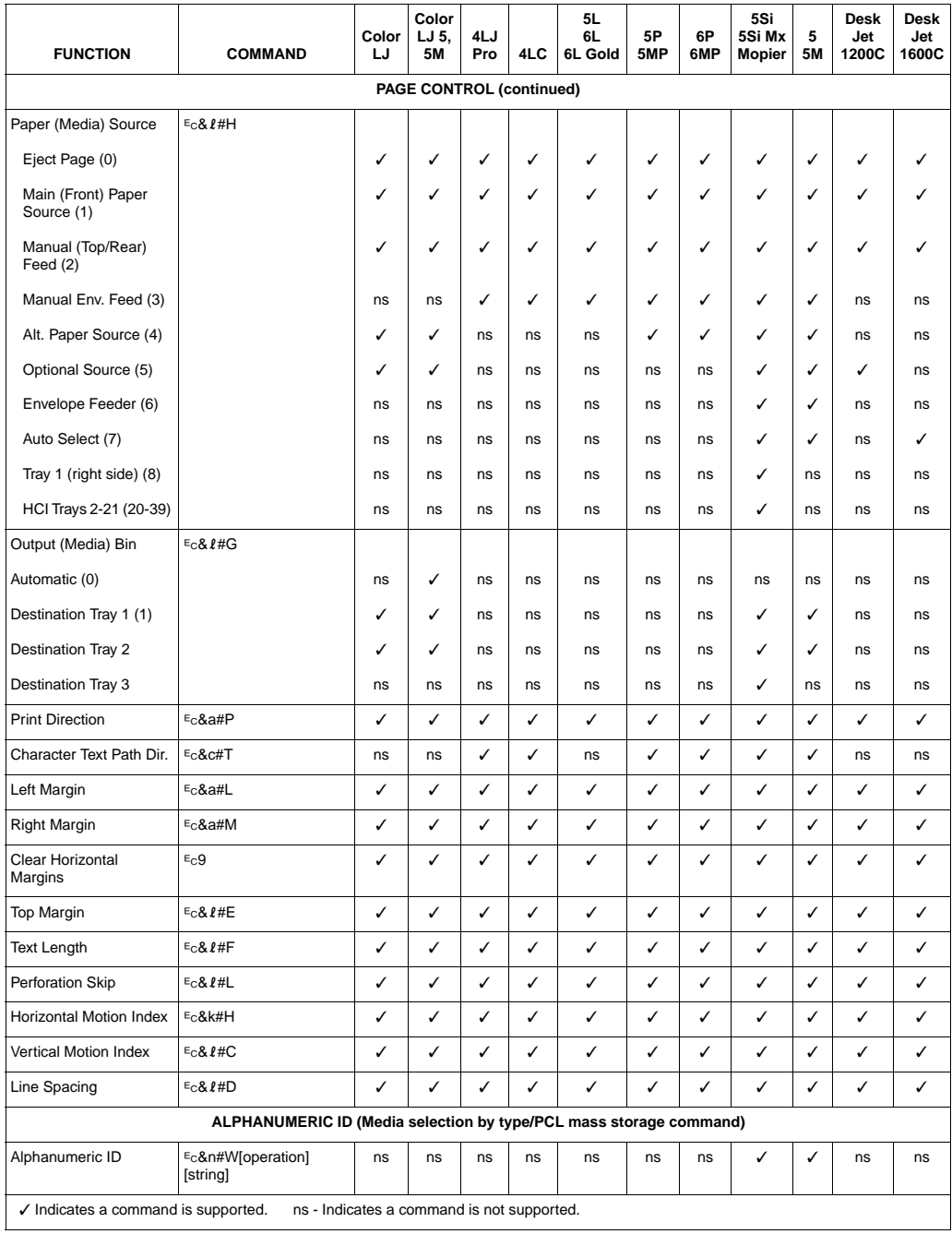

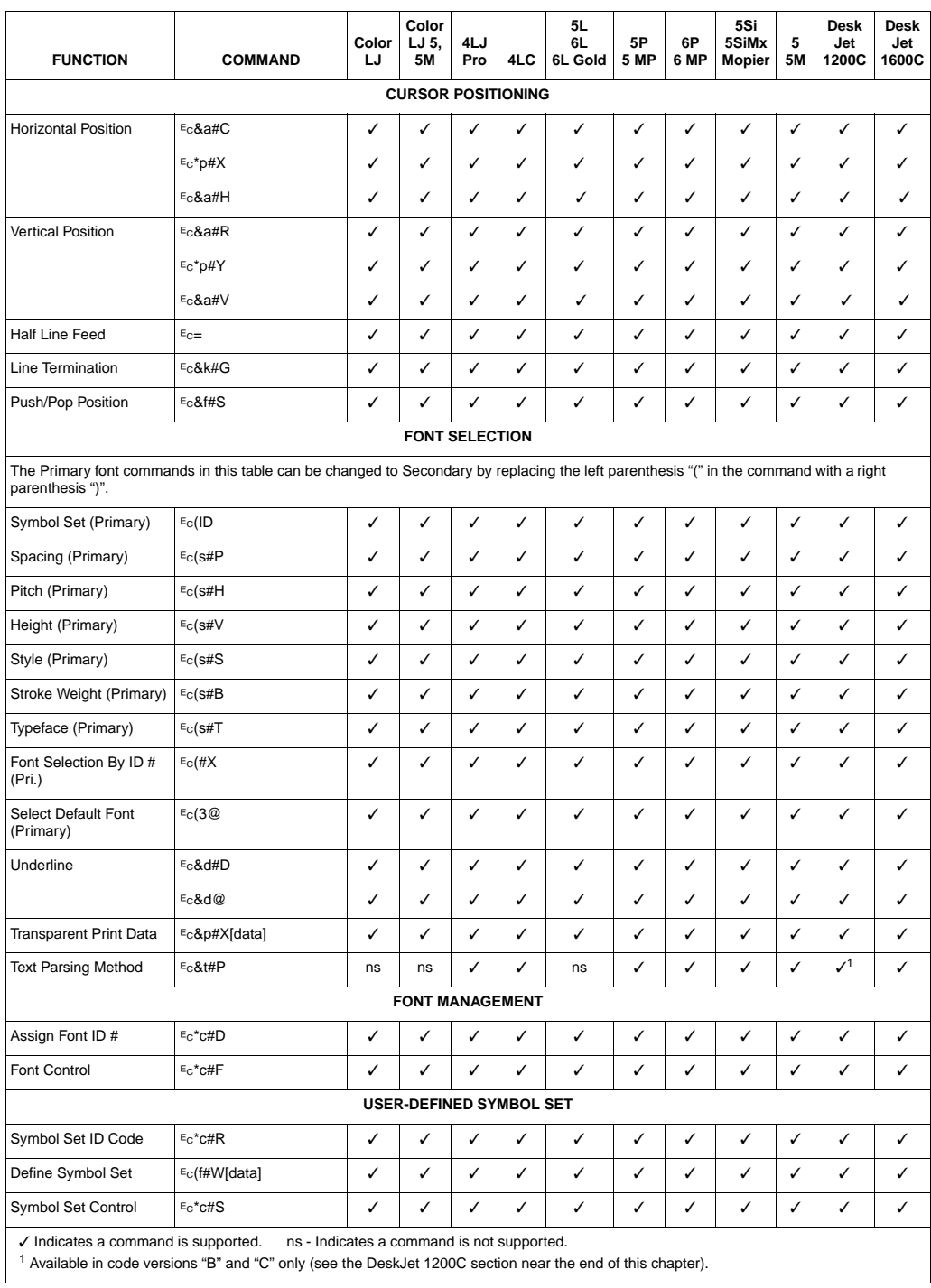

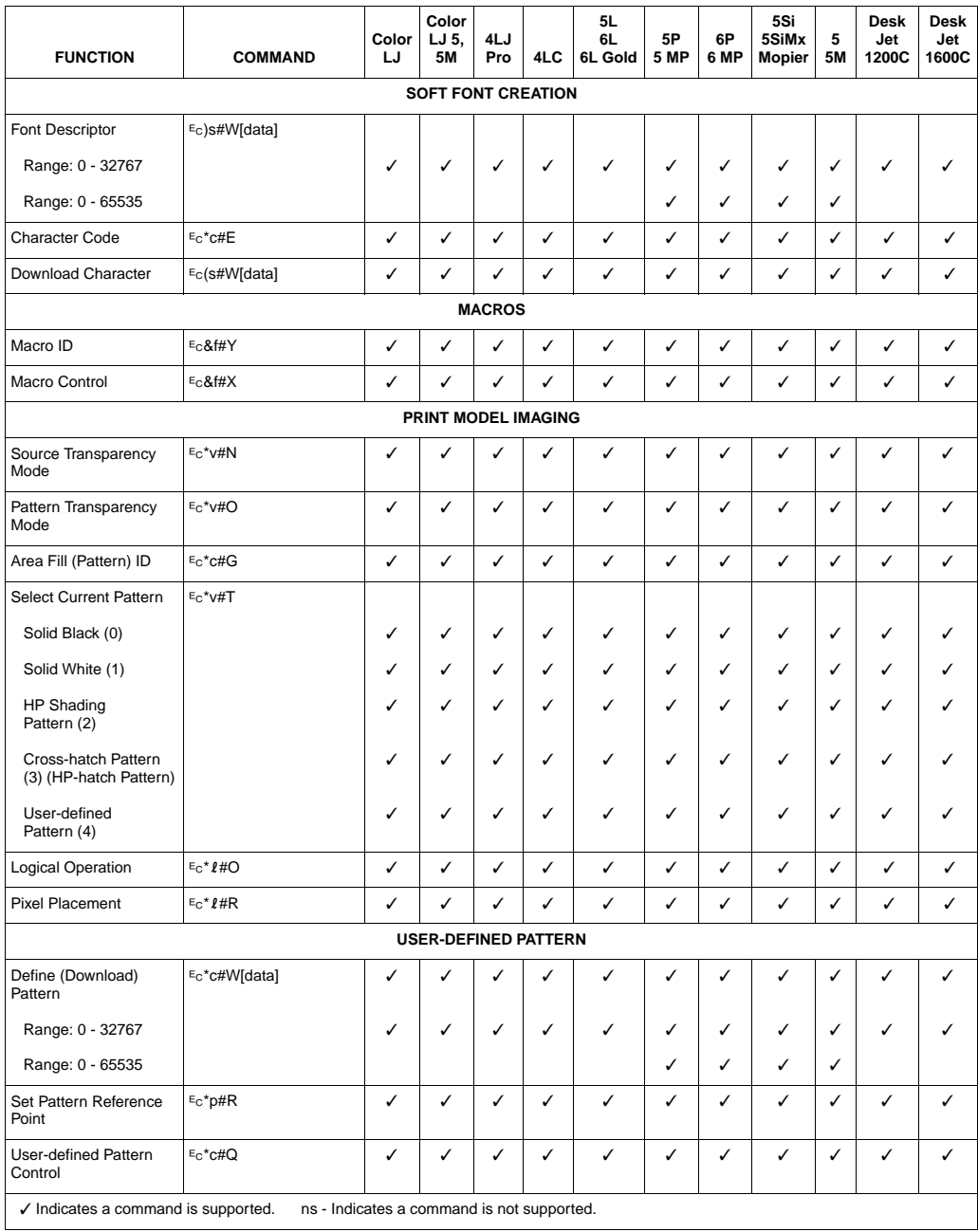

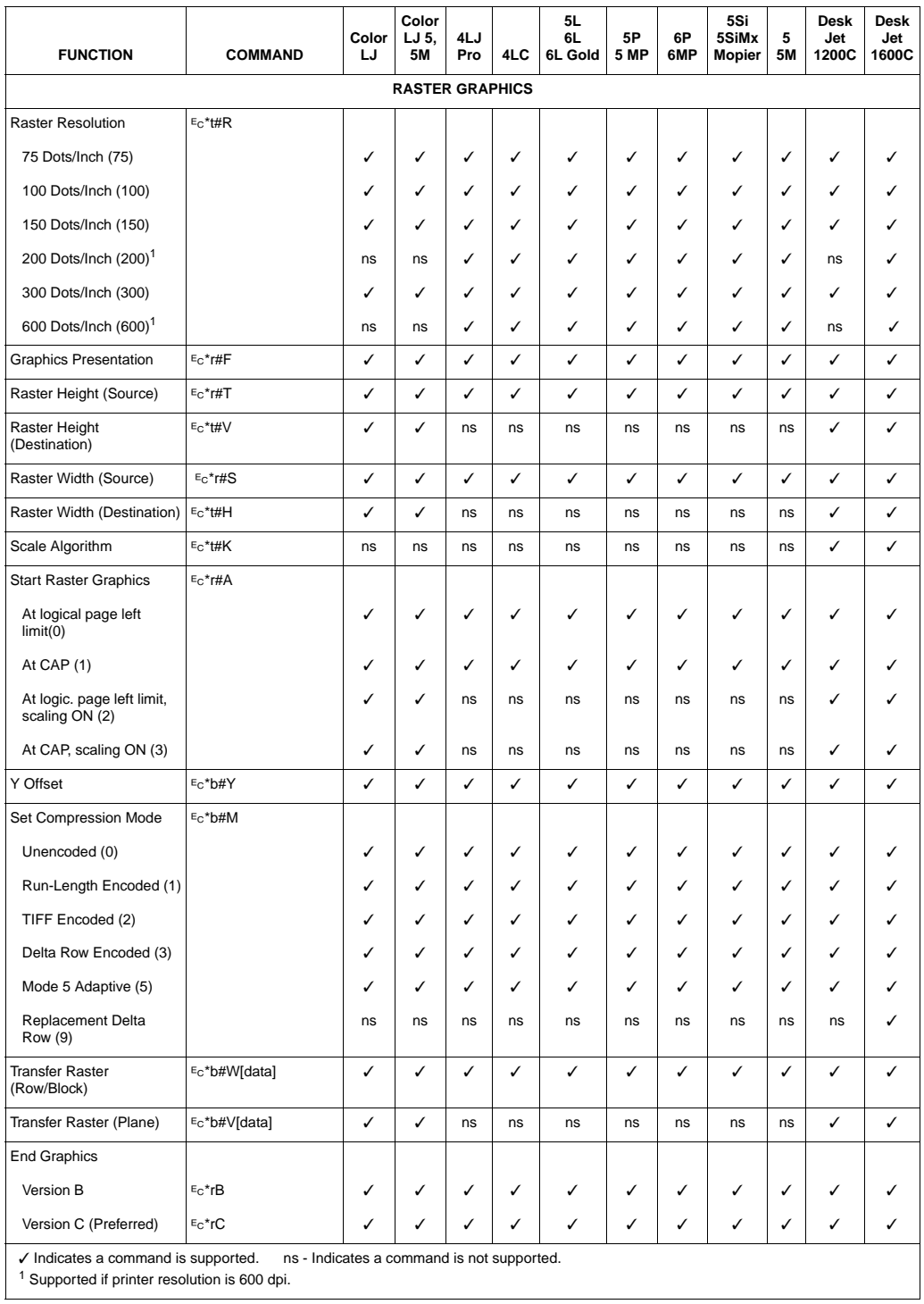

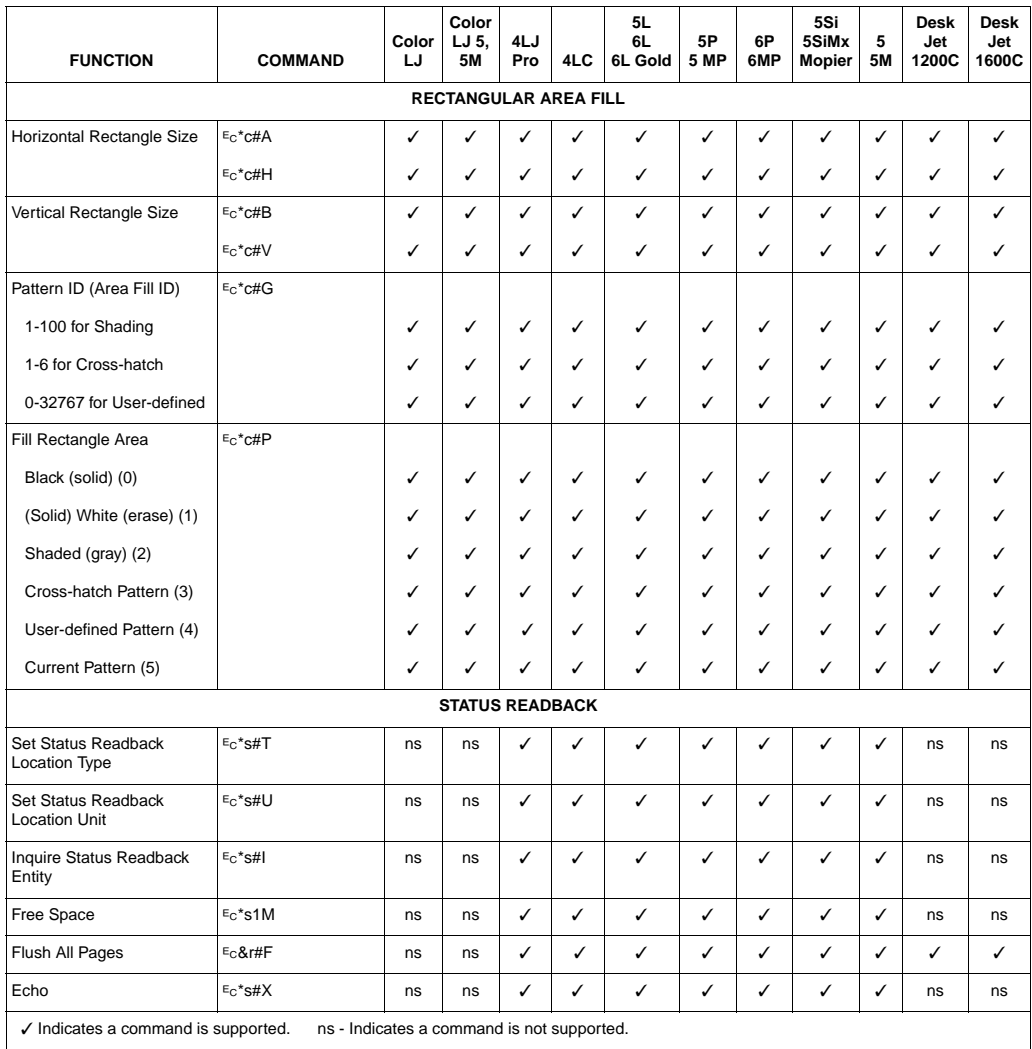

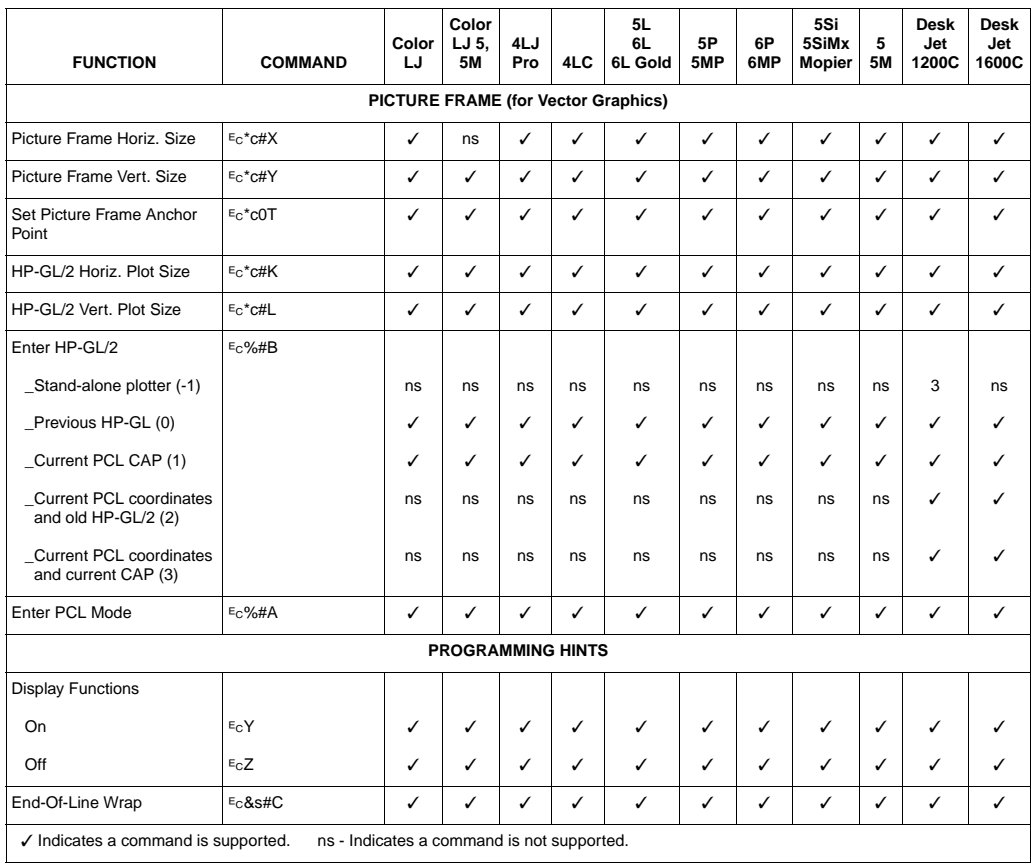

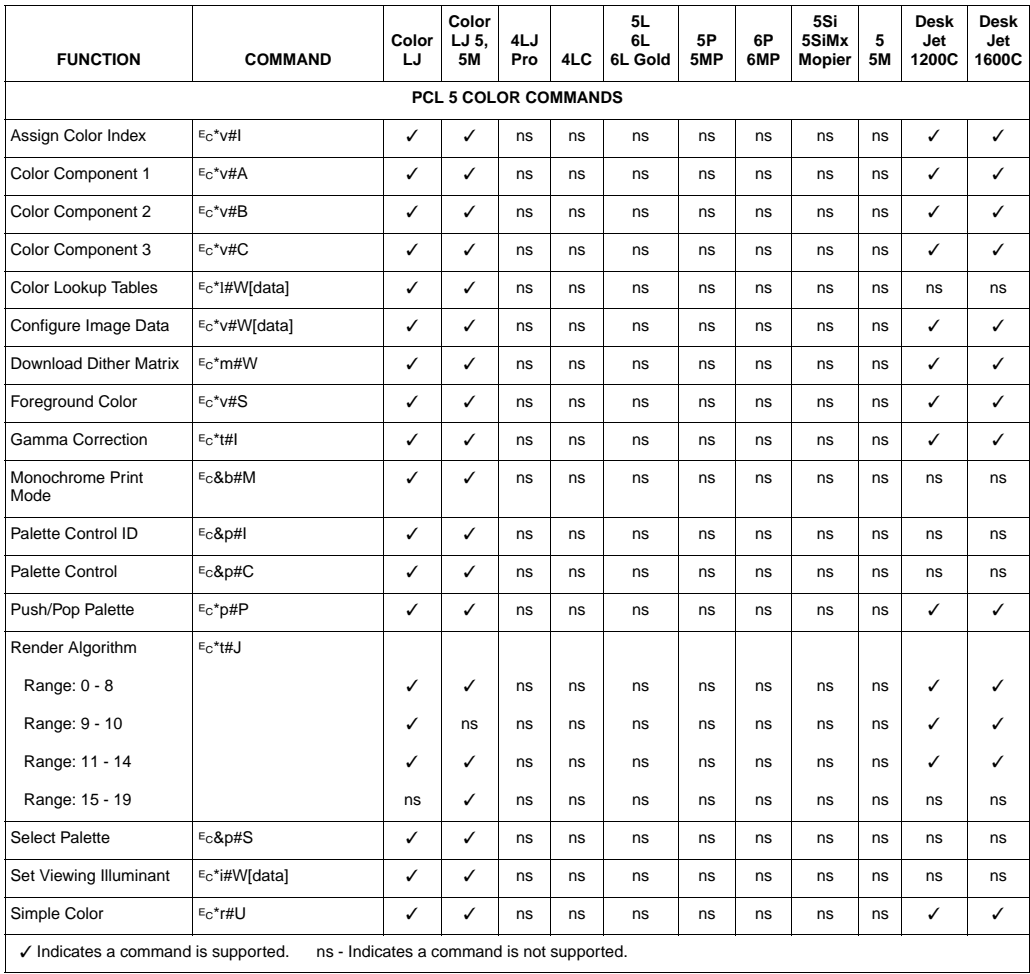

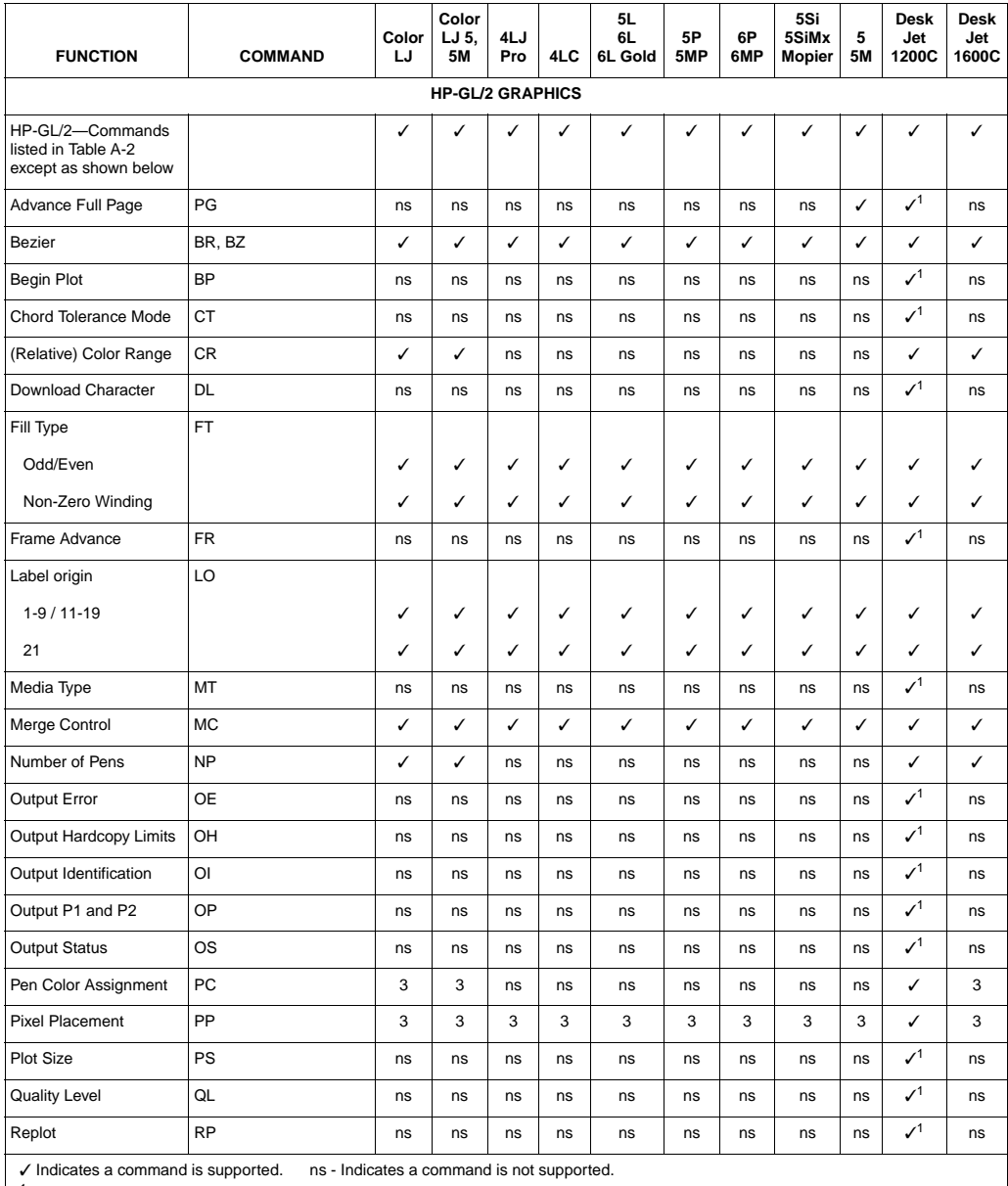

<span id="page-34-2"></span><span id="page-34-1"></span><span id="page-34-0"></span>1 Supported in stand-alone HP-GL/2 Mode only (DeskJet 1200)

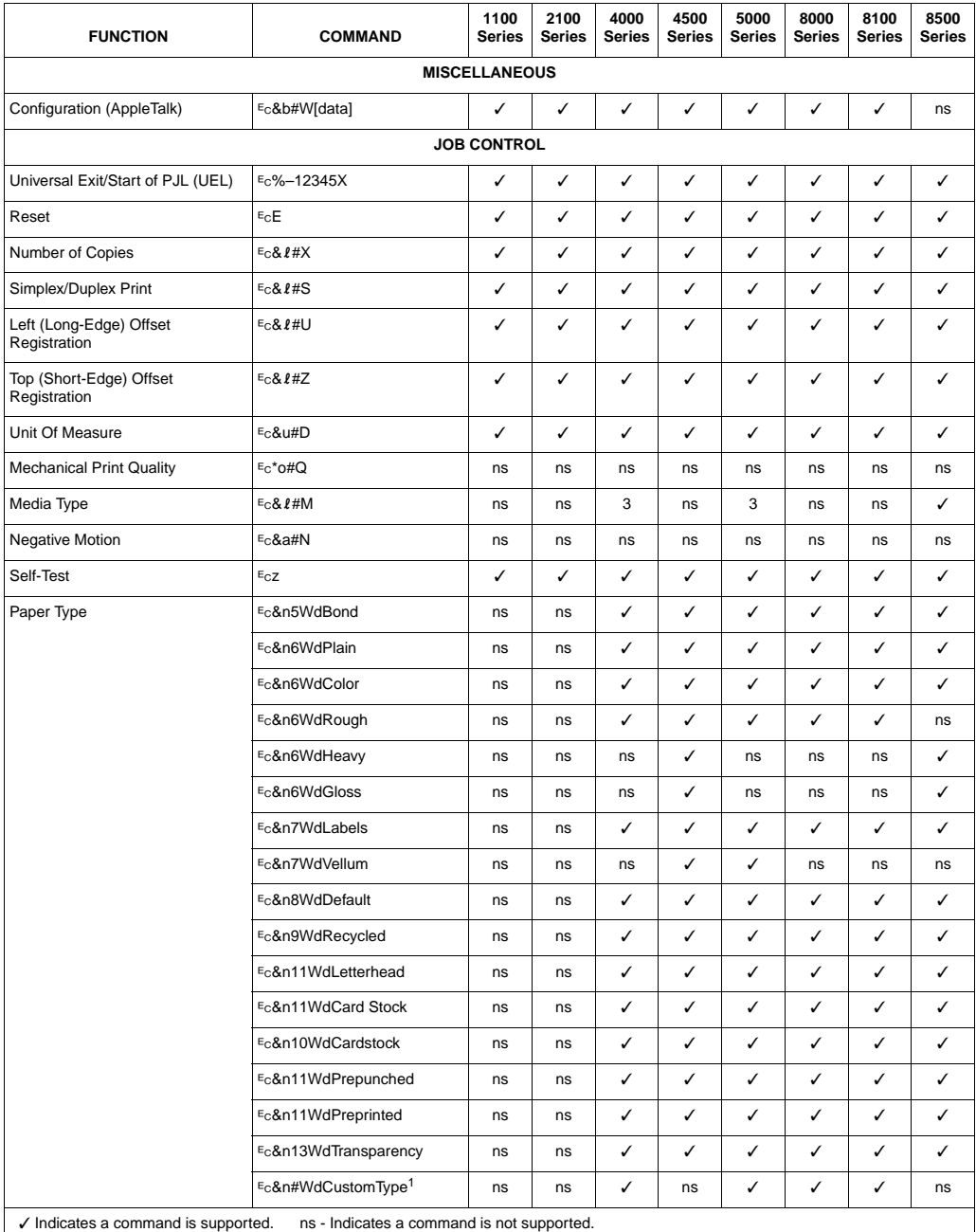

#### **Table 1-1C. PCL 5 Feature Support Matrix**

<sup>1</sup> For custom paper, replace "CustomType" with the name of the paper, and replace "#" with the number of characters in the name, plus1.
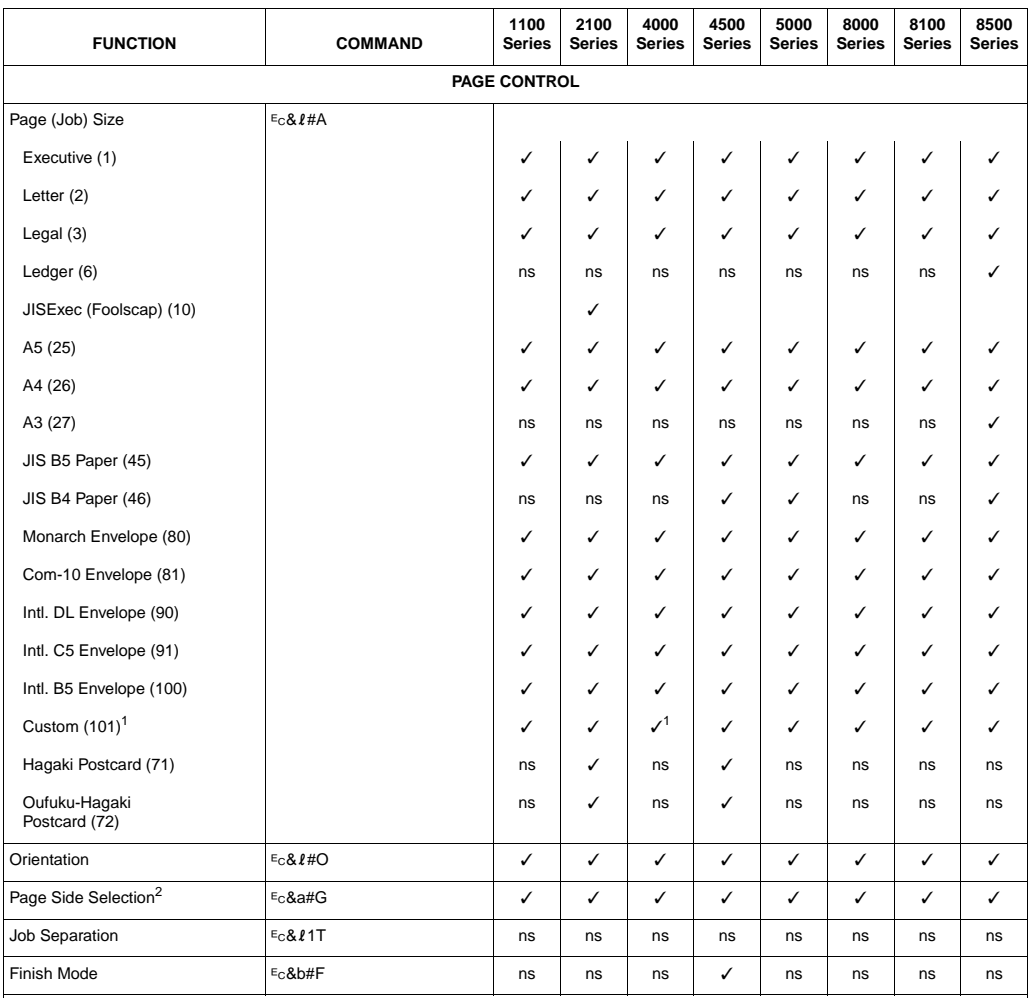

✓ Indicates a command is supported. ns - Indicates a command is not supported.

 $1$  For some HP LaserJet printers, the custom size is configurable via the control panel.

2 On non-duplex printers, this command causes a conditional page eject.

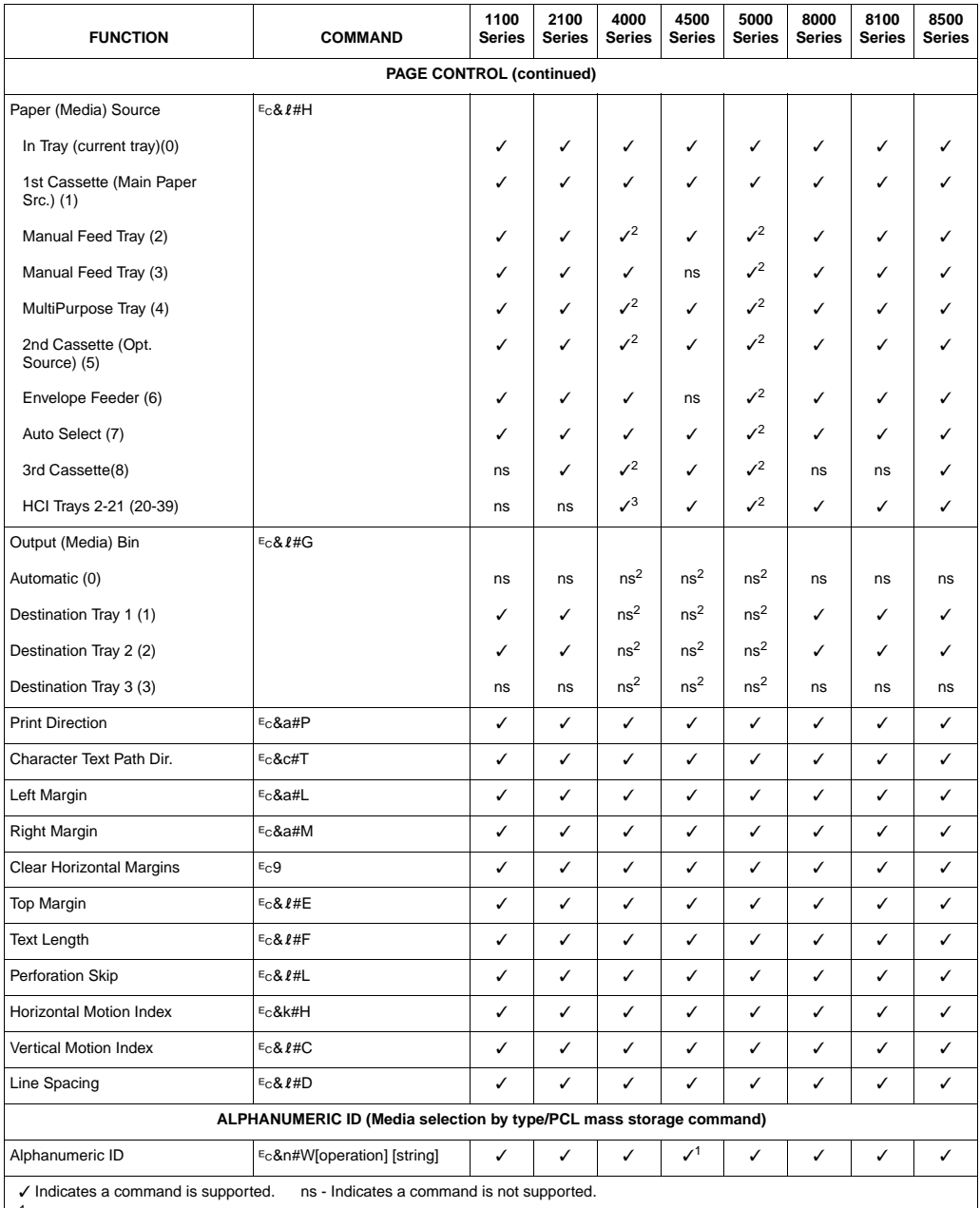

1 The LaserJet 4500 series printers support any Alphanumeric ID command that does not reference anything stored on a hard disk.

2 For these printers, see the printer-specific sections in Chapter 2.

 $3$  The LaserJet 4000 series printers support HCI trays  $2 - 41$  (20 – 59)

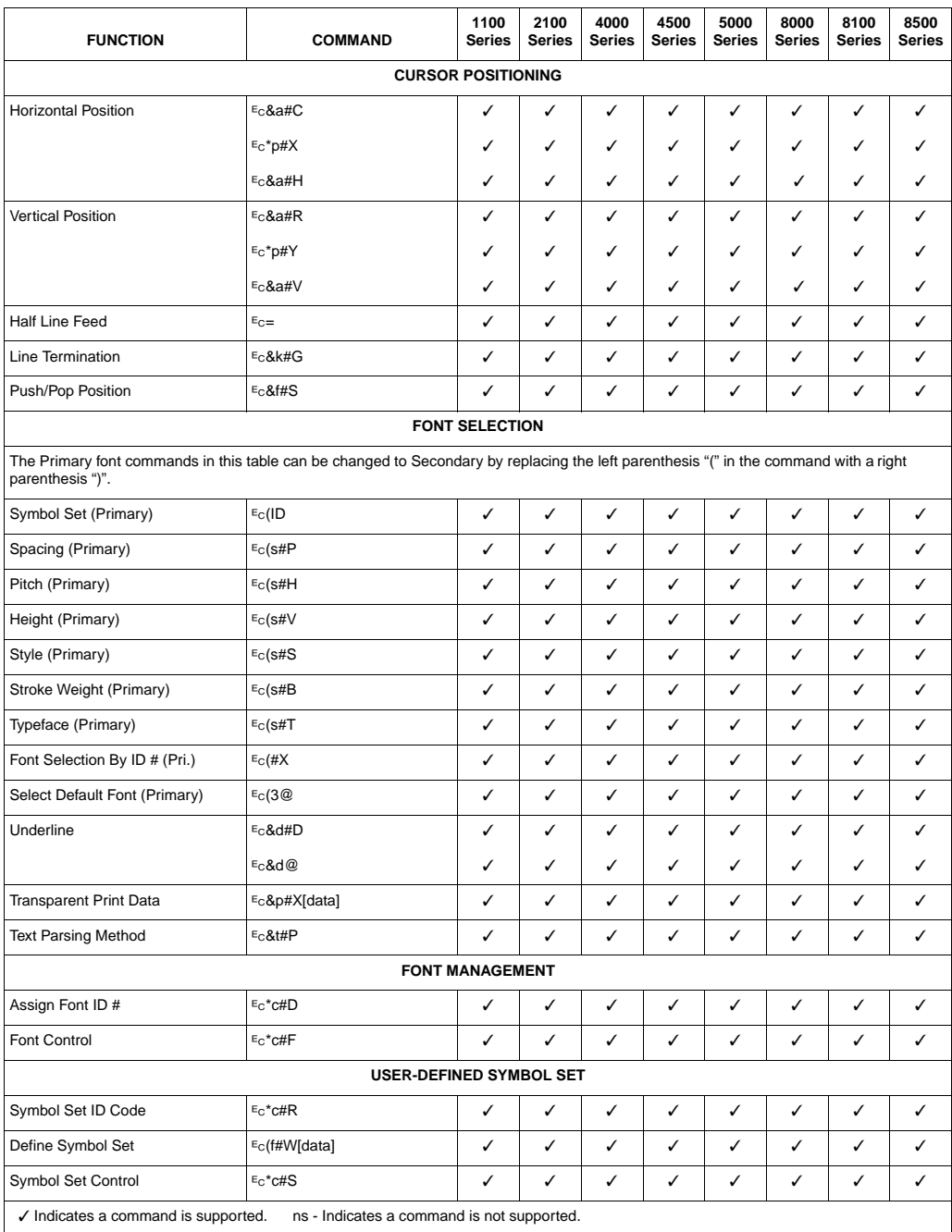

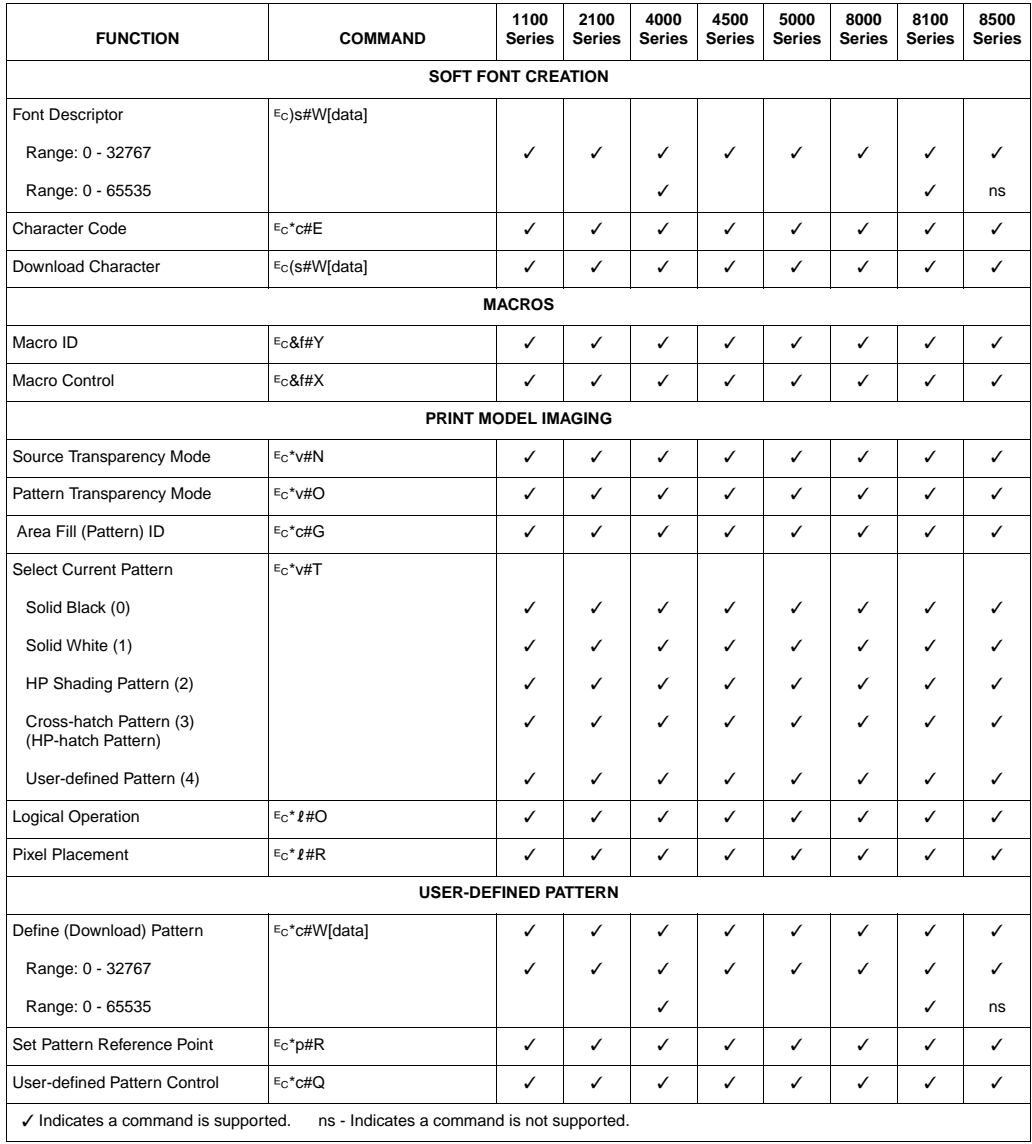

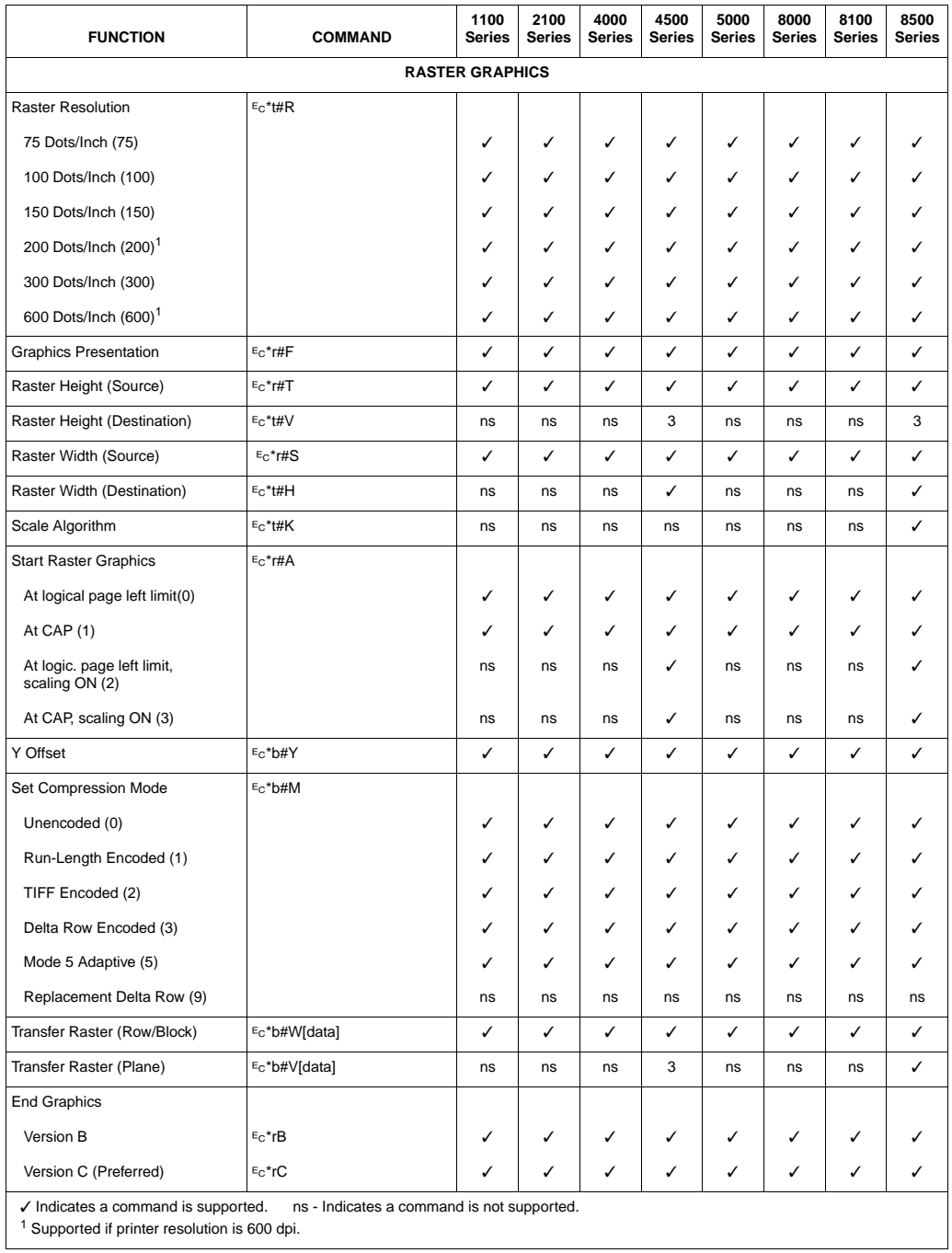

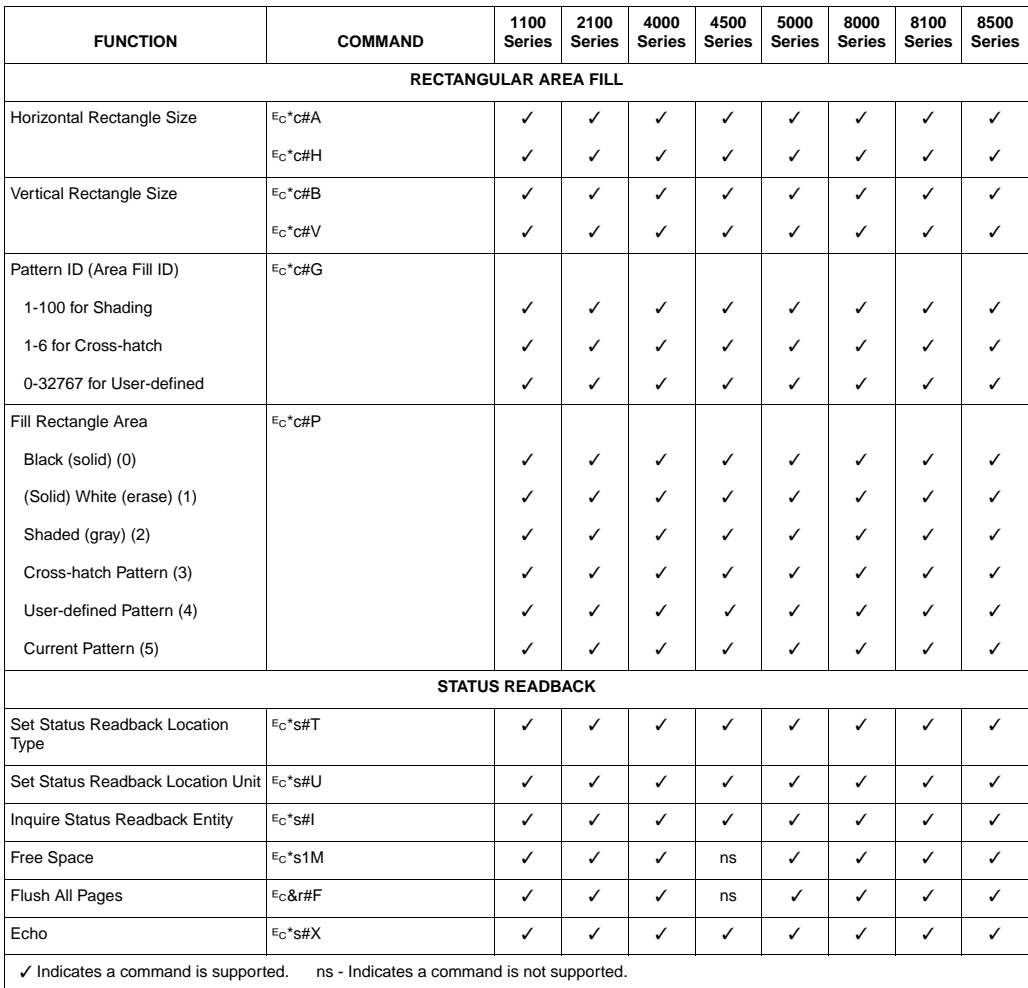

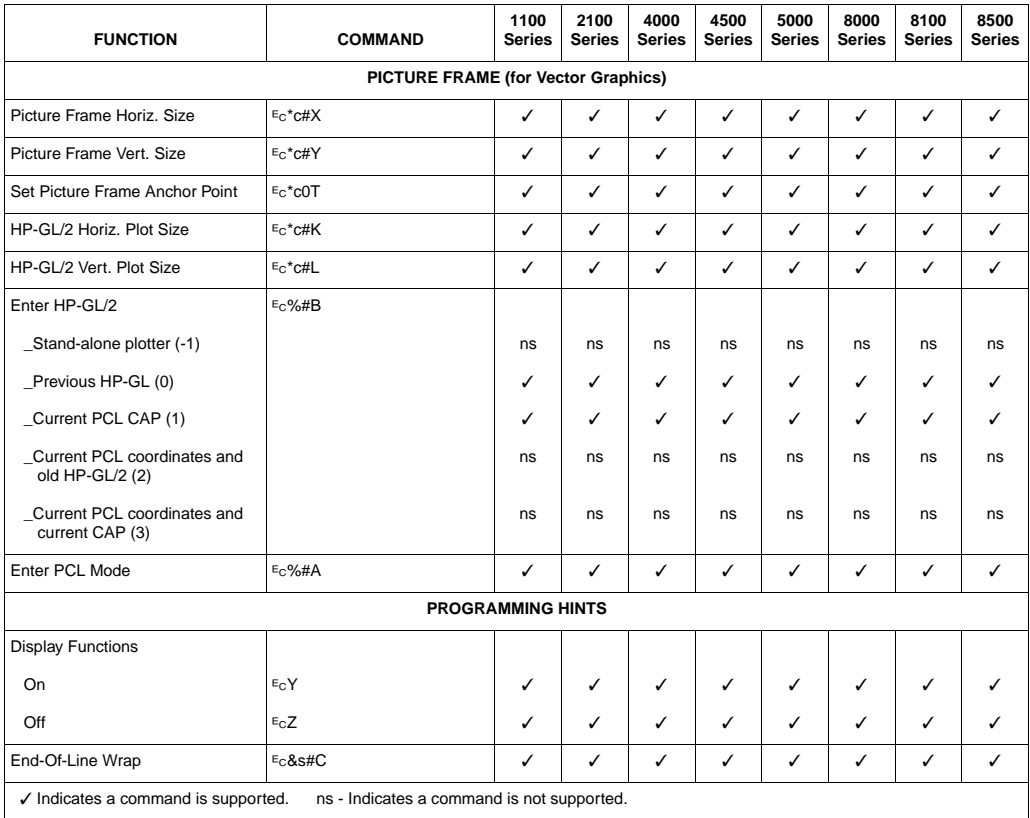

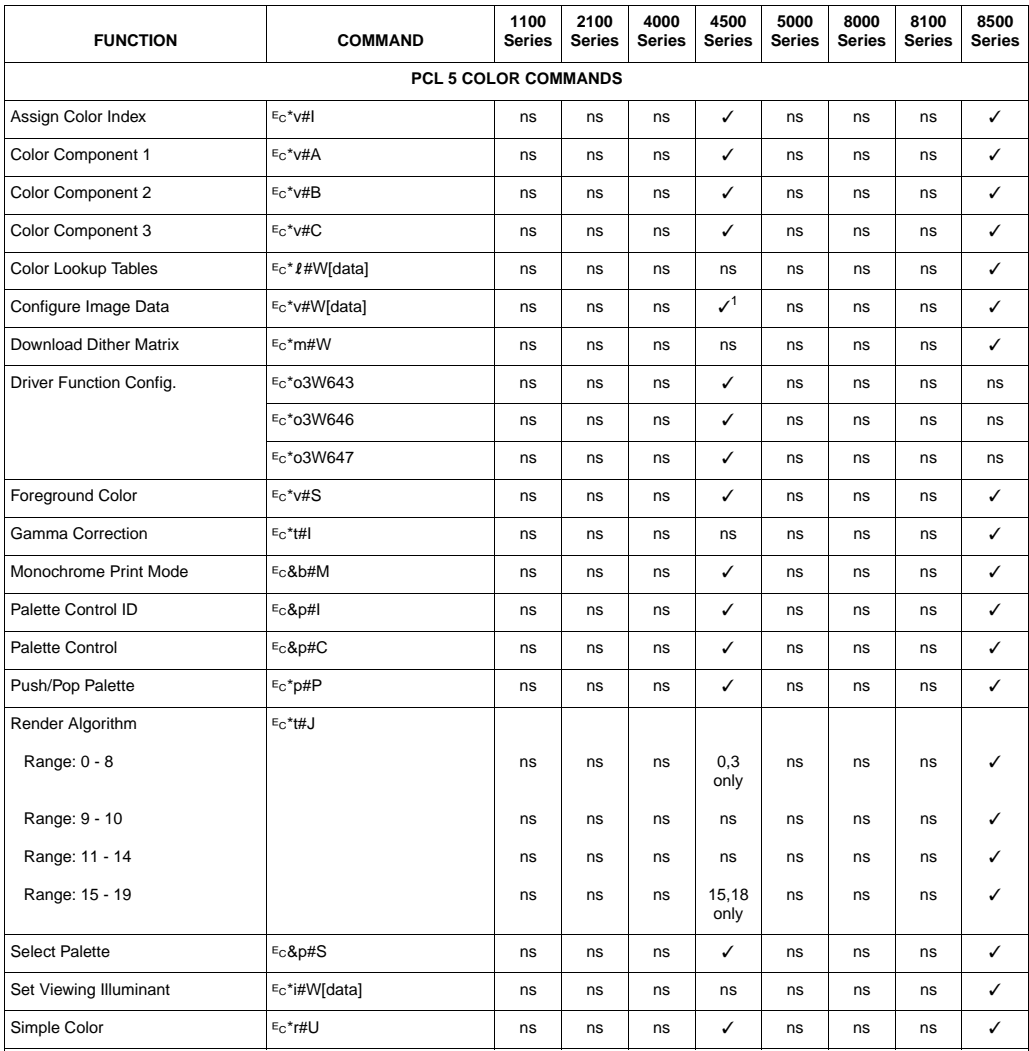

✓ Indicates a command is supported. ns - Indicates a command is not supported.

1 The HP LaserJet 4500 Series printers do not support Luminance-Chrominance and CIE Lab, the long form of RGB/CMY, and the long form of cRGB

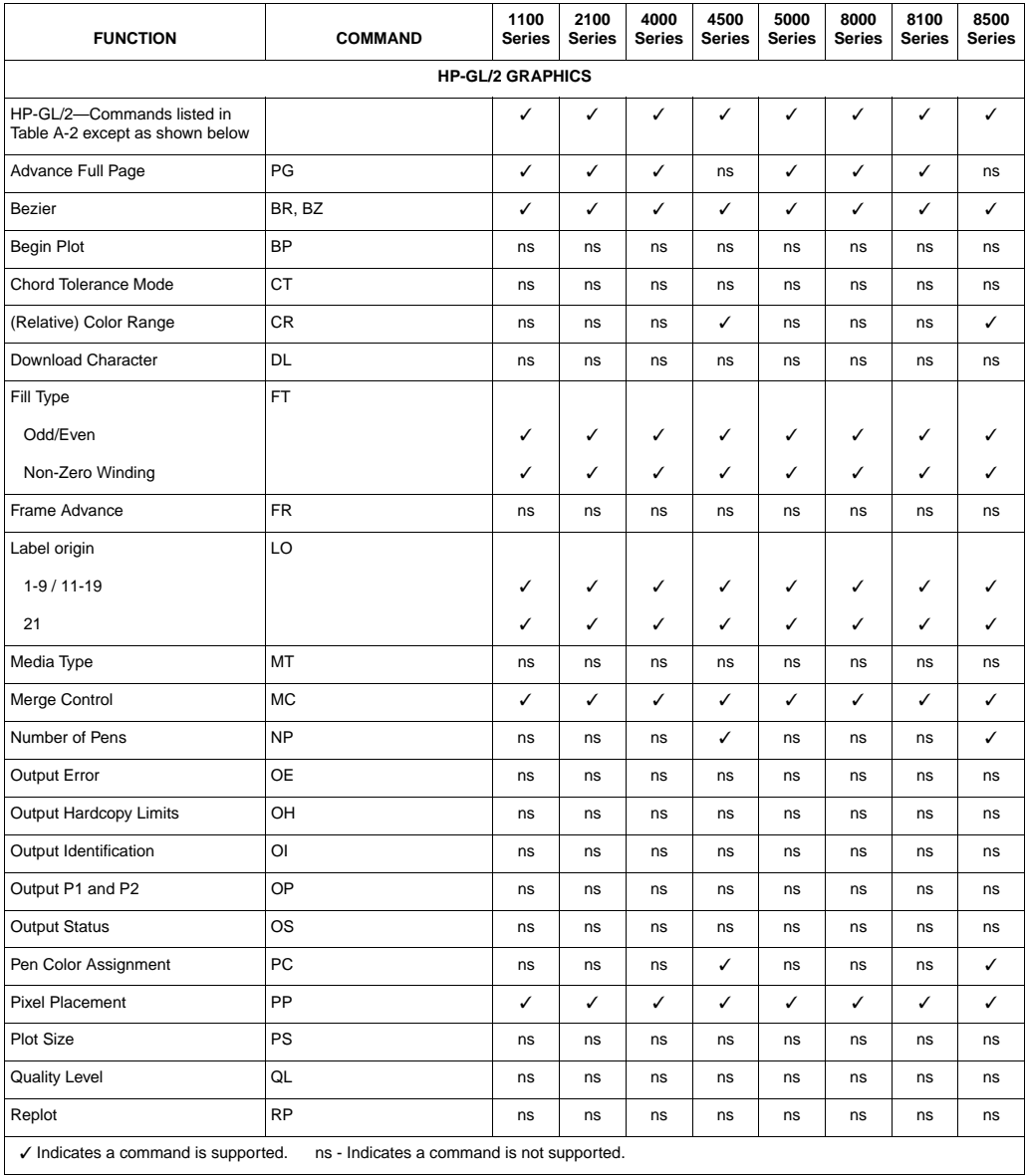

# **Printable Area**

The relationships between physical page, logical page, default picture frame, and printable area are illustrated in Figures 1-1 and 1-2. The tables list the variations in sizes for the different physical page sizes. For more information concerning printable area or logical/physical page differences, consult the PCL 5 Printer Language Technical Reference Manual.

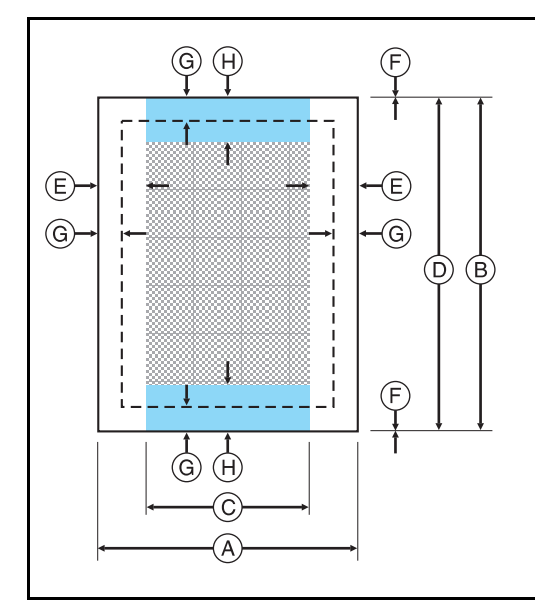

- **Physical Page** Printable Area Logical Page
- HP-GL/2 Default Picture Frame
- $A =$  Physical Page Width
- $B =$  Physical Page Length
- C = Logical Page Width
- D = Maximum Logical Page Length
- $E =$  Distance Between the Side Edge of the Physical Page and the Logical Page
- $F =$  Distance Between the Top/Bottom Edge of the Physical Page and the Logical Page
- G = Distance Between the Edge of the Physical Page and the Printable Area
- $H = Distance$  Between the Edge of the Physical Page and the Edge of the Default HP-GL/2 Picture Frame

Width of the Printable Area =  $A - (2 \cdot G)$ Length of the Printable Area =  $B - (2 \times G)$ 

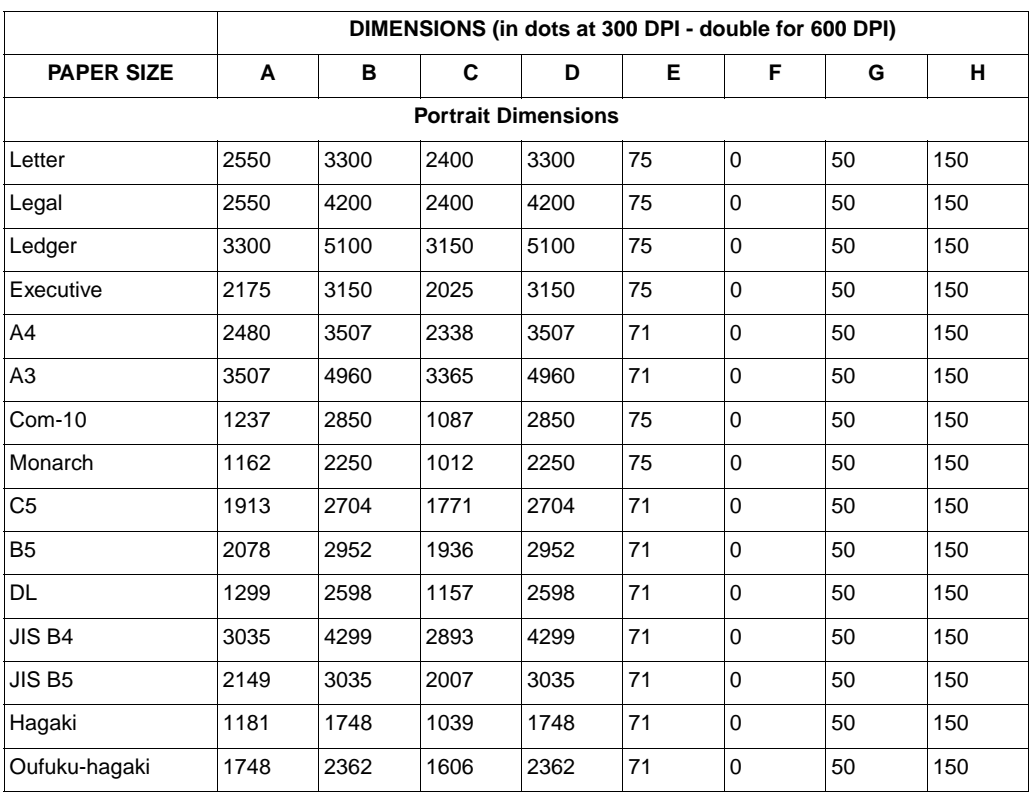

**Figure 1-1 Portrait Logical Page and Printable Area Boundaries**

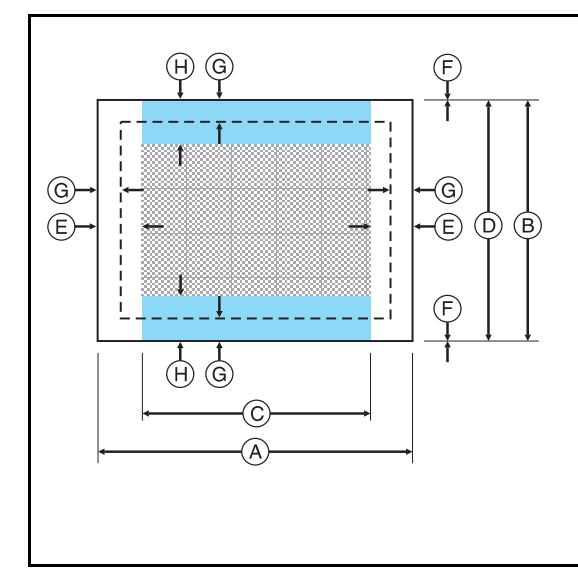

- Physical Page - Printable Area Logical Page HP-GL/2 Default Picture Frame 88  $A =$  Physical Page Width
- $B =$  Physical Page Length
- $C =$  Logical Page Width
- D = Maximum Logical Page Length
- $E =$  Distance Between the Side Edge of the Physical Page and the Logical Page
- $F = Distance$  Between the Top/Bottom Edge of the Physical Page and the Logical Page
- $G = Distance$  Between the Edge of the Physical Page and the Printable Area
- $H = Distance$  Between the Edge of the Physical Page and the Edge of the Default HP-GL/2 Picture Frame

Width of the Printable Area =  $A - (2 \cdot G)$ <br>Length of the Printable Area =  $B - (2 \cdot G)$ 

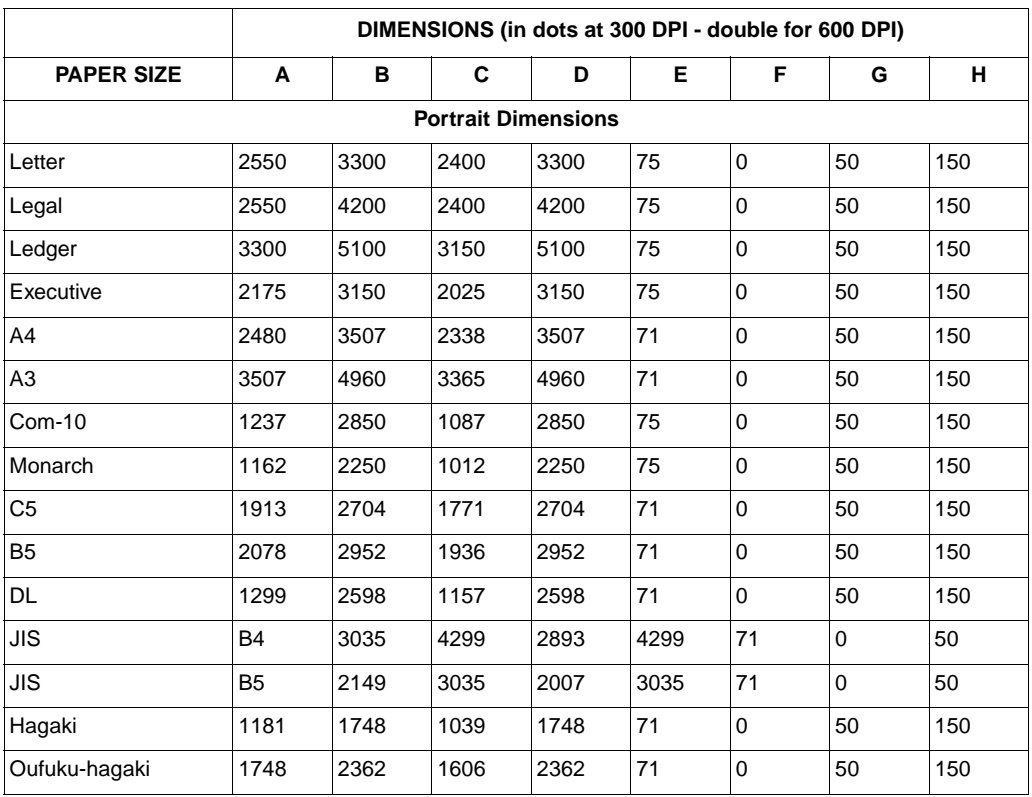

**Figure 1-2 Landscape Logical Page and Printable Area Boundaries**

# 2 Printer-Specific **Differences**

# **Introduction**

Each Hewlett-Packard printer implements minor variations of PCL 5 in order to best suit its intended use. This chapter describes specific differences that are important when developing applications for the various PCL 5 printers. The sections in this chapter describe such information as new commands not contained in the PCL 5 Printer Language Technical Reference Manual, and other miscellaneous differences in PCL operation particular to that printer.

# **HP LaserJet III and IIID Printers**

With the introduction of the HP LaserJet III printer, Hewlett-Packard introduced the PCL 5 printer language. The PCL 5 printer language incorporated many new features over the PCL 4 language. A few of the more significant features included such things as the addition of a scalable font technology, HP-GL/2 vector graphics language support, print model features, raster graphics enhancements, and the Print Direction command.

The HP LaserJet IIID printer language support is basically identical to the HP LaserJet III printer except for the addition of the duplex feature, dual input bin, envelope feeder support and their associated commands (see Table 1-1).

# **HP LaserJet IIISi Printer**

Several new PCL features were added to the PCL 5 language with the release of the HP LaserJet IIISi printer. These new features are summarized in Table 2-1 below.

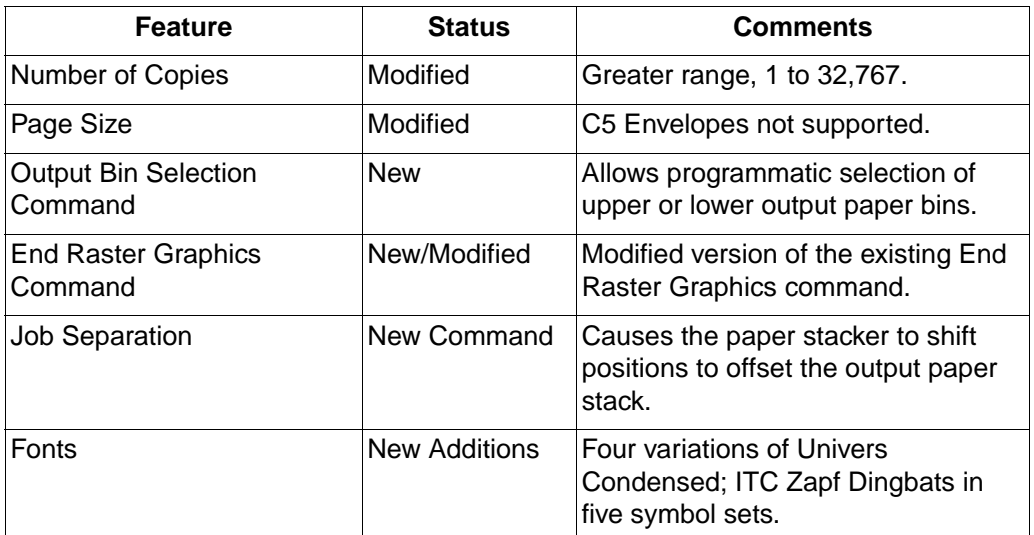

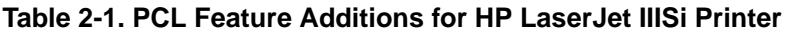

# **HP LaserJet IIIP Printer**

Several new PCL features were added to the PCL 5 language with the release of the HP LaserJet IIIP printer. These new features are summarized in Table 2-2. One new feature listed here is adaptive compression (method 5) for the Raster Compression Mode command. In addition to compressing data for transmission, if certain rules are followed (discussed below), the HP LaserJet IIIP printer will store adaptive compressed data in compressed format and only decompress it when required for printing. There are certain requirements which must be met for this data to be stored in compressed format. These requirements are discussed following Table 2-2.

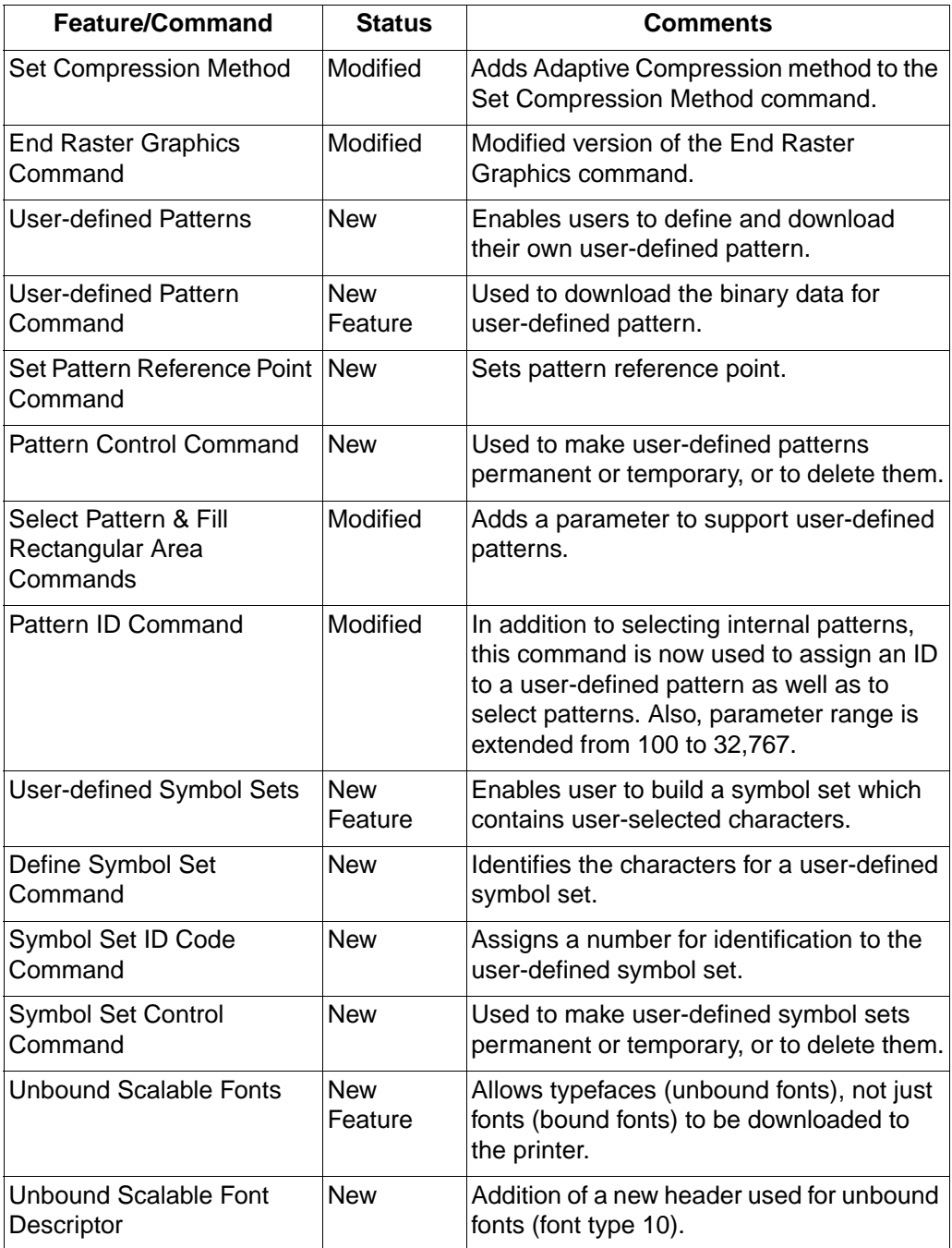

#### **Table 2-2. HP LaserJet IIIP PCL Feature Additions**

# **Raster Graphics Adaptive Compression (IIIP)**

Adaptive compression was added to the PCL language with the introduction of the HP LaserJet IIIP printer. Adaptive compression (or method 5 as it is referred to) is a method for compressing raster data using the raster Set Compression Method command (parameter value 5). (Refer to the Set Compression Method command in the PCL 5 Printer Language Technical Reference manual for detailed information on using this compression technique.) Also, refer to Chapter 5 in this document, "Raster Graphics Adaptive Compression (Method 5)" for additional information.

# **HP LaserJet 4 Printer**

Several new PCL features were added to the PCL 5 language with the release of the HP LaserJet 4 printer. These new features are summarized in Table 2-3. Most of these features are described in the revised PCL 5 Printer Language Technical Reference Manual (part number 5961-0509). (This revised technical reference manual is supplied as part of the Technical Reference Documentation Package which can be obtained by ordering part number 5961-0601.) In addition, there are some additional differences for the HP LaserJet 4 printer that are not covered in the technical reference manual but are described below.

**Note** The HP LaserJet 4M printer, in addition to PCL, contains PostScript and a LocalTalk I/O for printing in the Macintosh environment. PCL operation and the PCL internal fonts for this printer are identical to the HP LaserJet 4 printer. Thus, for PCL information for the HP LaserJet 4M printer, refer to the HP LaserJet 4 printer features.

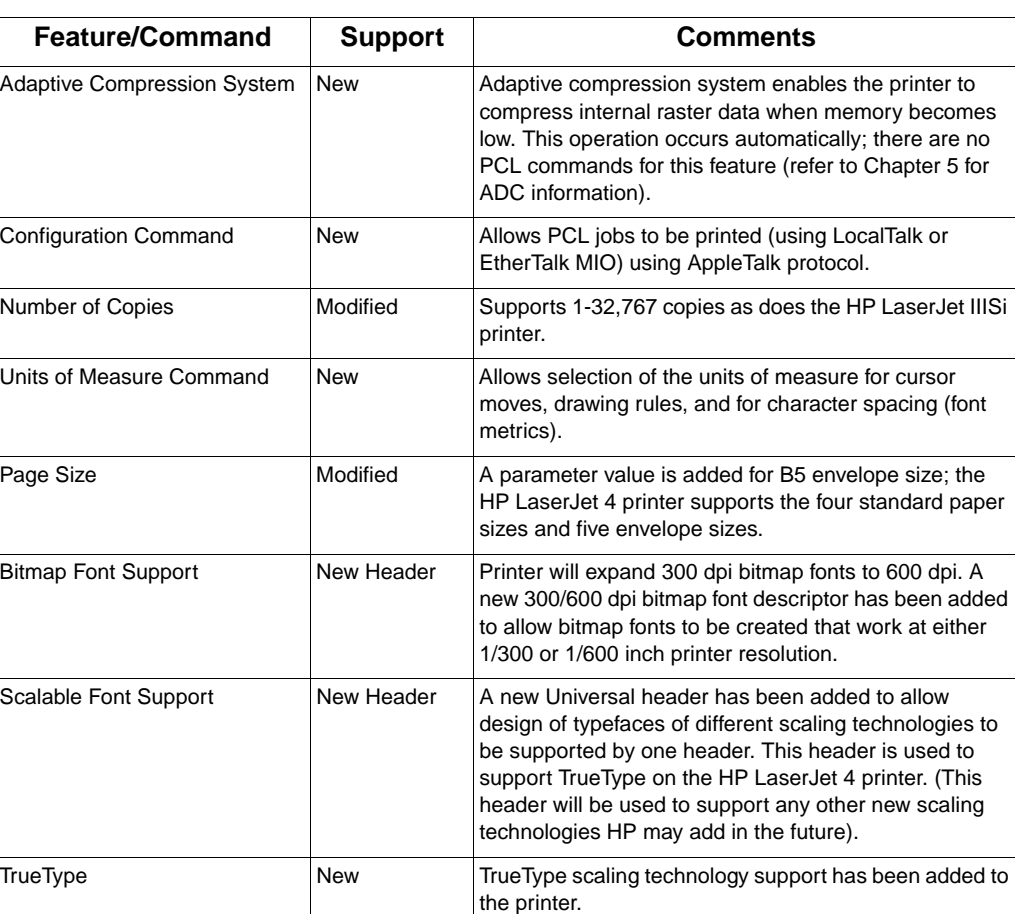

Internal Typefaces New Several new Intellifont and TrueType internal typefaces

User-defined Pattern New Header A new 300/600 dpi user-defined pattern header has

printer. Raster Resolution Command | Modified | Parameter values have been added to support raster

**Table 2-3. PCL Feature Additions for HP LaserJet 4**

Continued on next page.

(and supporting symbol sets) are now provided in the

been added to support patterns that work at either

resolutions of 200 dpi and 600 dpi.

1/300 or 1/600 inch printer resolution.

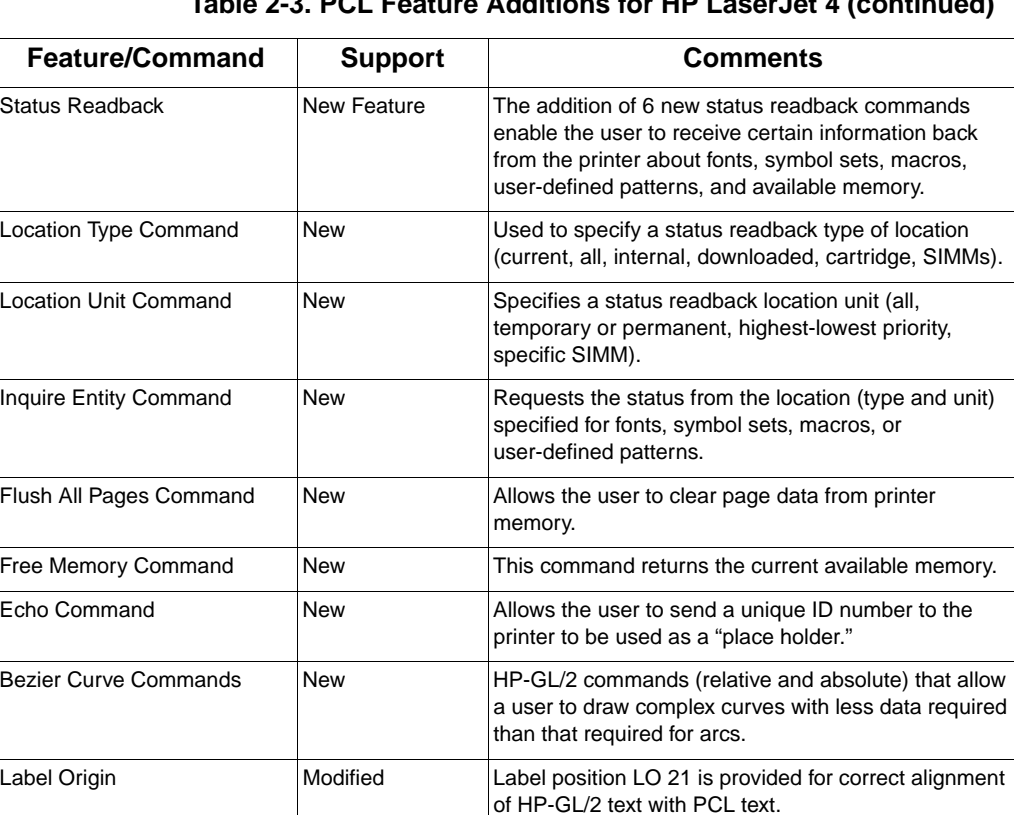

Fill Polygon Modified Previously, the HP-GL/2 Fill Polygon command filled

Configuration Command New Added to allow the user to communicate with the MIO

card in the printer.

Macros Macros Modified HP-GL/2 is now supported in macros.

polygons using the odd/even fill technique. A second technique, non-zero winding fill, has been added.

**Table 2-3. PCL Feature Additions for HP LaserJet 4 (continued)**

# **Configuration Command (AppleTalk)**

The Configuration command allows a user to send PCL jobs to the printer over AppleTalk. This data is sent in the form of "key/value" data pairs (refer to "AppleTalk Configuration" below for more information).

#### ?**&b#W [key]<sp>[value]**

 $#$  = Number of data bytes that follow command

 $\text{Default} = 0$ **Range** = 0 - 32767

**[key]** can be 1 character through 32765 characters. **[value]** can be 1 character through 32765 characters.

#### **AppleTalk Configuration**

The HP LaserJet 4 printer can be configured to receive PCL print jobs over an AppleTalk connection using the Configuration command. The HP LaserJet 4 MIO AppleTalk interfaces support three key values: **RENAME**, **JOB**, and **TYPE**. These keys are used for configuring an installed LocalTalk or EtherTalk MIO card to allow PCL print jobs generated by a Macintosh host to be printed.

**Note** PostScript in the HP LaserJet 4 printer supports the PostScript level 1 operators setprintername, AppleTalktype, and jobname, and the PostScript level 2 setdevparams operator to allow PostScript print jobs to change the Name Binding Protocol (NBP) printer name and printer type, as well as change the print job name.

> MIO sub-system in the printer accepts a new NBP printer name, NBP printer type, and job name from either the PCL or PostScript personalities. The printer passes that information across the MIO interface to the installed MIO card which indicated support for the MIO AppleTalk extensions. The MIO sub-system will treat the PCL NBP type and the PostScript NBP type separately.

For information about AppleTalk Name Binding Protocol refer to Inside AppleTalk published by Addison Wesley Company, Inc.

### **RENAME**

RENAME changes the printer name portion of the printer's AppleTalk Name Binding Protocol name field.

#### ?**&b#WRENAME<sp>printername**

Valid characters for the printer name include 0-255 except for characters \$00, "@" (\$40), ":" (\$3A), "\*" (\$2A), "=" (\$3D), and \$C5. The printername must contain at least one character, and only the first 31 characters are used. If an invalid character (\$00 is not treated as an invalid character) is contained in the printername, the printer will ignore the escape sequence. If the printer encounters the NULL (\$00) character, the printer uses the NULL character to terminate the printer name. All the characters preceding the NULL will be used. If another device on the AppleTalk network uses the same printer name, another character is added to the end of the printer name.

The default printername is the printer model (for example, "HP LaserJet 4").

JOB renames the current job name.

#### ?**&b#WJOB<sp>jobname**

All characters are valid. For the job name the first 127 characters are used.

There is no default jobname.

### **TYPE**

TYPE changes the type (device type) portion of the printer's AppleTalk Name Binding Protocol type field.

#### ?**&b#WTYPE<sp>devicetype**

Valid characters for the device type include 0-255 except for characters \$00, "@" (\$40), ":" (\$3A), "\*" (\$2A), "=" (\$3D), and \$C5. The devicetype must contain at least one character, and only the first 31 characters are used. If an invalid character (\$00 is not treated as an invalid character) is contained in the devicetype, the printer will ignore the escape sequence. If the printer encounters the NULL (\$00) character in the devicetype, it uses the NULL character to terminate the device type. All the characters preceding the NULL will be used as the devicetype. If the device type is invalid then the printer's type is not changed.

The default device type for PCL is "HP LaserJet 4" and for PostScript is "LaserWriter".

# **HP LaserJet 4Si Printer**

The HP LaserJet 4Si printer is the follow-on to the HP LaserJet IIISi printer. The HP LaserJet 4Si printer contains many new PCL features over the HP LaserJet IIISi. PCL support for the HP LaserJet 4Si printer is identical to the HP LaserJet 4 printer except for the addition of the duplex feature, dual output bin (see Table 1-1) and resource saving.

Like the HP LaserJet IIISi printer, the HP LaserJet 4Si supports the HP LaserJet IIISi features listed in Table 2-1 with two exceptions. First, is that the HP LaserJet 4Si does not support ITC Zapf Dingbats. Font support for the HP LaserJet 4Si is identical to the HP LaserJet 4 printer (refer to Chapter 3, "Internal Typefaces/Fonts and Symbol Sets," for complete font support information). The other exception concerns job separation. The PCL Job Separation command is not supported. The HP LaserJet 4Si printer handles job separation through the control panel. If a PCL Job Separation command is received by the printer it will be ignored. Refer to the HP Laser Jet 4Si User's Manual (part number C2010-90901) for additional information.

Resource saving, a new feature in the HP LaserJet 4Si printer, allows saving information for the current language (PCL or PostScript) when switching to the other language. If resource saving is enabled (from the control panel or PJL; no PCL commands are required for this operation), all the permanent fonts, macros, and user-defined patterns plus some other miscellaneous data is saved in a reserved portion of printer memory. This data is stored until the language is enabled again. When the language is re-enabled, the stored data will be made available for use.

# **HP LaserJet 4L Printer**

The HP LaserJet 4L printer is a smaller, low-cost HP LaserJet printer. The control panel on this printer is limited to one button with four indicators. Many of the control panel functions must be controlled programmatically using Hewlett-Packard's Printer Job Language (refer to the Printer Job Language Technical Reference Manual, part number 5021-0380 for detailed PJL information).

The HP LaserJet 4L printer PCL command features are identical to those of the HP LaserJet 4 printer PCL features, except for some differences in parameter values (such as for paper source—refer to Table 1-1). Additional features which do not require PCL command control include EconoMode and HP Memory Enhancement technology (MEt). EconoMode causes the printer to print less dots, thus saving toner. Memory Enhancement technology involves some memory saving techniques to better utilize available memory (refer to Chapter 5, "Memory Usage" for additional information).

Typefaces in the HP LaserJet 4L printer are different from those of the HP LaserJet 4 printer. The HP LaserJet 4 printer contains both Intellifont and TrueType scaling technologies, but the 4L contains only Intellifont scaling technology. Thus, the 4L does not contain any of the TrueType typefaces, with one modification. The TrueType Wingdings typeface has been converted to Intellifont format and is available in the printer as an Intellifont typeface (refer to Chapter 3, "Internal Typefaces/Fonts and Symbol Sets" for additional information). The Line Printer bitmap font is not present on the HP LaserJet 4L printer.

# **HP LaserJet 4ML Printer**

The HP LaserJet 4ML printer is similar to the HP LaserJet 4L printer, however, the 4ML includes PostScript and a LocalTalk I/O for printing in the Macintosh environment. The HP LaserJet 4ML printer also includes some new PCL features: print model logical operation (ROP3) and pixel placement, as described on the following pages.

The HP LaserJet 4ML supports the typefaces that the HP LaserJet 4 printer supports. Several of the typefaces in the HP LaserJet 4ML printer have additional support for the Latin 2 and Latin 5 symbol sets (refer to Chapter 3, "Internal Typefaces/Fonts and Symbol Sets," for complete font support information). The Line Printer bitmap font is not present on the HP LaserJet 4L printer.

| <b>Feature</b>                        | <b>Status</b> | <b>Comments</b>                                                                                                    |
|---------------------------------------|---------------|----------------------------------------------------------------------------------------------------|
| Paper (Job) Size<br>Command           | Modified      | An additional parameter (101) has been<br>added to provide support for custom size.                                                            |
| <b>Logical Operations</b>             | New           | Modifies the print model to allow logical<br>operations (such as AND, OR, XOR, NOT) to<br>be performed on source, texture, and<br>destination. |
| Pixel Placement (PCL)                 | <b>New</b>    | Allows user to select either grid intersection<br>or grid centered placement of pixels when<br>rendering an image in PCL.                      |
| <b>Pixel Placement</b><br>$(HP-GL/2)$ | <b>New</b>    | Allows user to select either grid intersection<br>or grid centered placement of pixels when<br>rendering an image in HP-GL/2.                  |
| Merge Control                         | <b>New</b>    | Allows the user to use logical operations<br>(ROP's) in HP-GL/2.                                                                               |

**Table 2-4. PCL Feature Additions for HP LaserJet 4ML**

# **Logical Operations**

With the introduction of the HP LaserJet 4ML printer the print model was expanded to include logical operations.

The basic print model defines how a pattern, source image, and destination image are applied to each other using the print model's transparent and opaque modes to produce a resulting image (refer to the PCL 5 Printer Language Technical Reference Manual for detailed information about the basic print model operation). The Logical Operations ( $E_c*l\#O$ ) command can apply logical functions (e.g., AND, OR, XOR, NOT) to any of these operands except transparency, which must be specified first.

The print model process consists of the following steps:

- **1** Specify source and/or pattern transparency modes, if desired.
- **2** Specify the logical operation (or use the default).
- **3** Define the desired operands (source, destination, pattern).

### **Definitions**

Source: The source image may be one of the following:

- HP-GL/2 primitives
- Rules
- Characters
- Raster images (single plane mask or multiplane color)

Destination: The destination image contains whatever is currently defined on the page. It includes any images placed through previous operations.

Pattern or Texture: The pattern is defined by Current Pattern  $(E<sub>C</sub><sup>*</sup> v#T)$ . The terms pattern and texture are used interchangeably in this section.

Transparency Modes: The white pixels of the source and/or pattern may be made transparent (source transparency 0, pattern transparency 0). The destination shows through these areas.

Transparency modes are set by the Source Transparency  $(Ec^*v#N)$ and Pattern Transparency ( $Ec^*v#O$ ) commands (refer to the PCL 5 Printer Language Technical Reference Manual).

The print model allows logical operations, such as AND, OR, XOR, NOT, to be performed on source, texture, and destination images. Transparency modes and Logical Operation must be specified before printable data is sent.

### **Operators**

- Source Transparency (specified before logical operation; default is transparent)
- Pattern Transparency (specified before logical operation; default is transparent)
- Logical Operators (default is Texture OR Source)

### **Operands**

- Source objects: character cell, raster image, rule, HP-GL/2 vectors and polygons
- Texture: pattern mask
- Destination: current page definition

Assuming three bits per pixel, the following diagram shows the print model process.

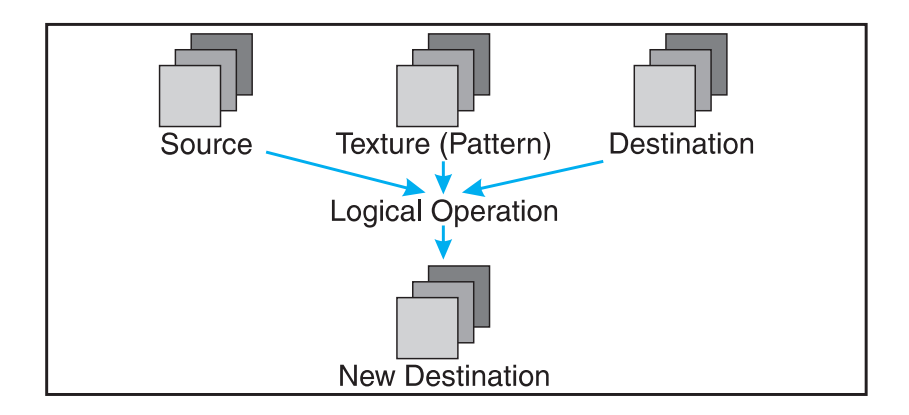

**Note** The Logical Operation command ( $\epsilon^2$  ( $\epsilon^*$  *l* #O) provides 255 possible logical operations. All of these logic operations map directly to their ROP3 (raster operation) counterparts (see the Microsoft Document, Reference, Volume 2, Chapter 11, Binary and Ternary Raster Operation Codes).

> The logical operations were defined by Microsoft Windows for an RGB color space (a "1" is white and a "0" is black).

# **Logical Operations and Transparency Interactions**

As described above, transparency modes operate in addition to logical operations. The logical operations in Table 2-5, Logical Operations (ROP3), on the following pages, are true only if source and pattern transparency (for white pixels) are explicitly set to opaque  $(E<sub>C</sub>*v1N$  and  $E<sub>C</sub>*v1O)$ . If source and/or pattern transparency modes are transparent (defaulted), the additional operations shown on the following page must be performed to achieve the final result.

The four basic interactions are:

• **Case 1:** Source and Pattern are opaque.

Return ROP3 (Dest, Src, Texture).

• **Case 2:** Source is opaque, Pattern is transparent.

Temporary ROP3 = ROP3 (Dest, Src, Texture). Image\_A = Temporary\_ROP3, & Not Src. Image  $B =$  Temporary ROP3 & Pattern. Image  $C = Not$  Pattern & Src & Dest. Return Image A | Image B | Image C

• **Case 3:** Source is transparent, Pattern is opaque.

Temporary ROP3 = ROP3 (Dest, Src, Texture). Image  $A =$  Temporary ROP3 & Src. Image  $B =$  Dest & Not Src. Return Image\_A | Image\_B

• **Case 4:** Source and Pattern are transparent

Temporary ROP3 = ROP3 (Dest, Src, Texture). Image  $A =$  Temporary ROP3 & Src & Pattern. Image  $B =$  Dest & Not Src. Image  $C =$  Dest & Not Pattern. Return Image A | Image B | Image C.

# **Logical Operation Command**

Specifies the logical operation to be performed in RGB color space on the destination, source and texture to produce new destination data.

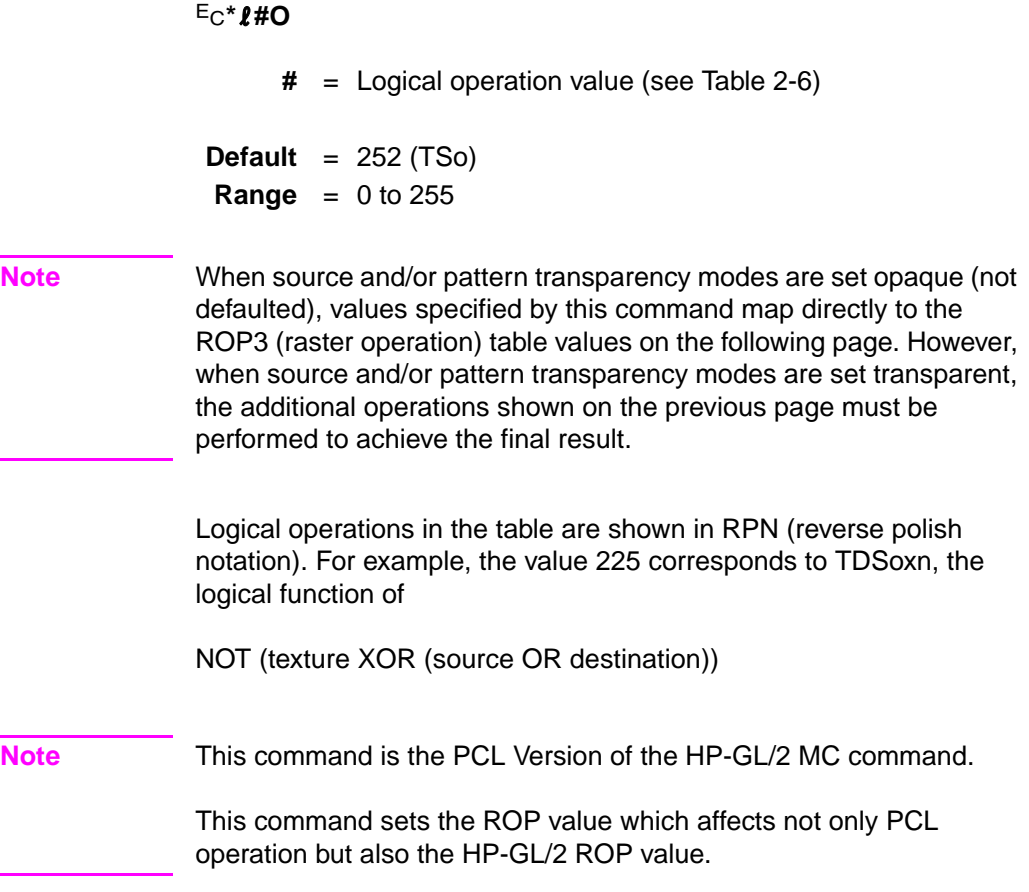

### **Example:**

The Logical Operation default value is 252 (TSo), corresponding to a logical function of:

(texture | source)

The result is computed below for both case 1 (source and pattern opaque) and case 4 (source and pattern transparent) on the previous page. Note that the ROP3 value of 252 results only with case 1, when both source and pattern transparency modes are set to opaque.

|                                                           | <b>Bits</b>   |   |   |          |          |   |   |   |
|-----------------------------------------------------------|---------------|---|---|----------|----------|---|---|---|
|                                                           | 7             | 6 | 5 | 4        | 3        | 2 |   | 0 |
| Texture                                                   | 1             | 1 | 1 | 1        | $\Omega$ | 0 | 0 | 0 |
| Source                                                    | 1             | 1 | 0 | 0        | 1        | 1 | 0 | 0 |
| Destination                                               | 1             | 0 | 1 | 0        | 1        | 0 | 1 | 0 |
| ROP3 (source & pattern are opaque)                        |               | 1 | 1 | 1        | 1        | 1 | 0 | 0 |
|                                                           | (decimal 252) |   |   |          |          |   |   |   |
| ROP3 Transparencies<br>(source & pattern are transparent) | 1             | 1 | 1 | $\Omega$ |          | 0 | 1 | Ω |

**Table 2-5. Logical Operation (ROP3)**

Each column of destination, source, and texture values are the input to the logical function. The result, 252, is the value that would be sent to identify the logical operation (source and pattern transparency modes are opaque). The last row, "ROP3 + Transparencies (source & pattern are transparent)" shows the result if source and pattern transparency modes are transparent (the default transparency mode).

### **Table of Logical Operations**

Table 2-6, Logical Operations (ROP3), shows the mapping between input values and their logical operations. Note that the logical operations are specified as RPN (reverse polish notation) equations. Here is a key to describe what the Boolean Function values mean;

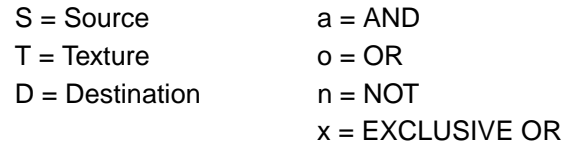

**Note** Since logical operations are interpreted in RGB space (white = 1 and black = 0) rather than in CMY space (white = 0 and black = 1), the results may not be intuitive. For example, ORing a white object with a black object in RGB space yields a white object. This is the same as ANDing the two objects in CMY space. It must be remembered that the printer operates in something similar to a CMY space and inverts the bits and reverses the order.

| <b>Input Value</b> | <b>Boolean Function</b> | <b>Input Value</b> | <b>Boolean Function</b> |  |  |
|--------------------|-------------------------|--------------------|-------------------------|--|--|
| $\mathbf 0$        | $\mathbf 0$             | 27                 | SDTSxaxn                |  |  |
| $\overline{1}$     | <b>DTSoon</b>           | 28                 | <b>TSDTaox</b>          |  |  |
| $\overline{2}$     | <b>DTSona</b>           | 29                 | <b>DSTDxaxn</b>         |  |  |
| 3                  | TSon                    | 30                 | <b>TDSox</b>            |  |  |
| $\overline{4}$     | <b>SDTona</b>           | 31                 | <b>TDSoan</b>           |  |  |
| 5                  | <b>DTon</b>             | 32                 | <b>DTSnaa</b>           |  |  |
| 6                  | TDSxnon                 | 33                 | SDTxon                  |  |  |
| $\overline{7}$     | <b>TDSaon</b>           | 34                 | <b>DSna</b>             |  |  |
| 8                  | SDTnaa                  | 35                 | STDnaon                 |  |  |
| 9                  | <b>TDSxon</b>           | 36                 | <b>STxDSxa</b>          |  |  |
| 10                 | <b>DTna</b>             | 37                 | TDSTanaxn               |  |  |
| 11                 | TSDnaon                 | 38                 | <b>SDTSaox</b>          |  |  |
| 12                 | STna                    | 39                 | <b>SDTSxnox</b>         |  |  |
| 13                 | TDSnaon                 | 40                 | <b>DTSxa</b>            |  |  |
| 14                 | TDSonon                 | 41                 | TSDTSaoxxn              |  |  |
| 15                 | Tn                      | 42                 | <b>DTSana</b>           |  |  |
| 16                 | <b>TDSona</b>           | 43                 | SSTxTDxaxn              |  |  |
| 17                 | <b>DSon</b>             | 44                 | <b>STDSoax</b>          |  |  |
| 18                 | SDTxnon                 | 45                 | <b>TSDnox</b>           |  |  |
| 19                 | SDTaon                  | 46                 | <b>TSDTxox</b>          |  |  |
| 20                 | <b>DTSxnon</b>          | 47                 | TSDnoan                 |  |  |
| 21                 | <b>DTSaon</b>           | 48                 | TSna                    |  |  |
| 22                 | <b>TSDTSanaxx</b>       | 49                 | SDTnaon                 |  |  |
| 23                 | SSTxDSxaxn              | 50                 | <b>SDTSoox</b>          |  |  |
| 24                 | <b>STxTDxa</b>          | 51                 | Sn                      |  |  |
| 25                 | <b>SDTSanaxn</b>        | 52                 | <b>STDSaox</b>          |  |  |
| 26                 | <b>TDSTaox</b>          | 53                 | <b>STDSxnox</b>         |  |  |

**Table 2-6. Logical Operations (ROP3)**

| <b>Input Value</b> | <b>Boolean Function</b> | <b>Input Value</b> | <b>Boolean Function</b> |  |
|--------------------|-------------------------|--------------------|-------------------------|--|
| 54                 | <b>SDTox</b>            | 81                 | <b>DSTnaon</b>          |  |
| 55                 | SDToan                  | 82                 | <b>DTSDaox</b>          |  |
| 56                 | <b>TSDToax</b>          | 83                 | <b>STDSxaxn</b>         |  |
| 57                 | <b>STDnox</b>           | 84                 | <b>DTSonon</b>          |  |
| 58                 | <b>STDSxox</b>          | 85                 | Dn                      |  |
| 59                 | STDnoan                 | 86                 | <b>DTSox</b>            |  |
| 60                 | <b>TSx</b>              | 87                 | <b>DTSoan</b>           |  |
| 61                 | <b>STDSonox</b>         | 88                 | <b>TDSToax</b>          |  |
| 62                 | <b>STDSnaox</b>         | 89                 | <b>DTSnox</b>           |  |
| 63                 | TSan                    | 90                 | <b>DTx</b>              |  |
| 64                 | <b>TSDnaa</b>           | 91                 | <b>DTSDonox</b>         |  |
| 65                 | <b>DTSxon</b>           | 92                 | <b>DTSDxox</b>          |  |
| 66                 | SDxTDxa                 | 93                 | <b>DTSnoan</b>          |  |
| 67                 | <b>STDSanaxn</b>        | 94                 | <b>DTSDnaox</b>         |  |
| 68                 | SDna                    | 95                 | <b>DTan</b>             |  |
| 69                 | <b>DTSnaon</b>          | 96                 | <b>TDSxa</b>            |  |
| 70                 | <b>DSTDaox</b>          | 97                 | <b>DSTDSaoxxn</b>       |  |
| 71                 | TSDTxaxn                | 98                 | <b>DSTDoax</b>          |  |
| 72                 | SDTxa                   | 99                 | <b>SDTnox</b>           |  |
| 73                 | TDSTDaoxxn              | 100                | <b>SDTSoax</b>          |  |
| 74                 | <b>DTSDoax</b>          | 101                | <b>DSTnox</b>           |  |
| 75                 | <b>TDSnox</b>           | 102                | <b>DSx</b>              |  |
| 76                 | SDTana                  | 103                | SDTSonox                |  |
| 77                 | SSTxDSxoxn              | 104                | <b>DSTDSonoxxn</b>      |  |
| 78                 | <b>TDSTxox</b>          | 105                | <b>TDSxxn</b>           |  |
| 79                 | TDSnoan                 | 106                | <b>DTSax</b>            |  |
| 80                 | TDna                    | 107                | TSDTSoaxxn              |  |

**Table 2-6. Logical Operations (ROP3) continued**

| <b>Input Value</b> | <b>Boolean Function</b> | <b>Input Value</b> | <b>Boolean Function</b> |  |
|--------------------|-------------------------|--------------------|-------------------------|--|
| 108                | <b>SDTax</b>            | 135                | <b>TDSaxn</b>           |  |
| 109                | TDSTDoaxxn              | 136                | <b>DSa</b>              |  |
| 110                | SDTSnoax                | 137                | SDTSnaoxn               |  |
| 111                | TDSxnan                 | 138                | <b>DSTnoa</b>           |  |
| 112                | TDSana                  | 139                | <b>DSTDxoxn</b>         |  |
| 113                | SSDxTDxaxn              | 140                | SDTnoa                  |  |
| 114                | <b>SDTSxox</b>          | 141                | SDTSxoxn                |  |
| 115                | SDTnoan                 | 142                | <b>SSDxTDxax</b>        |  |
| 116                | <b>DSTDxox</b>          | 143                | TDSanan                 |  |
| 117                | <b>DSTnoan</b>          | 144                | <b>TDSxna</b>           |  |
| 118                | <b>SDTSnaox</b>         | 145                | SDTSnoaxn               |  |
| 119                | <b>DSan</b>             | 146                | <b>DTSDToaxx</b>        |  |
| 120                | <b>TDSax</b>            | 147                | <b>STDaxn</b>           |  |
| 121                | <b>DSTDSoaxxn</b>       | 148                | <b>TSDTSoaxx</b>        |  |
| 122                | <b>DTSDnoax</b>         | 149                | <b>DTSaxn</b>           |  |
| 123                | SDTxnan                 | 150                | <b>DTSxx</b>            |  |
| 124                | <b>STDSnoax</b>         | 151                | <b>TSDTSonoxx</b>       |  |
| 125                | <b>DTSxnan</b>          | 152                | SDTSonoxn               |  |
| 126                | <b>STxDSxo</b>          | 153                | <b>DSxn</b>             |  |
| 127                | <b>DTSaan</b>           | 154                | <b>DTSoaxn</b>          |  |
| 128                | <b>DTSaa</b>            | 155                | SDTSoaxn                |  |
| 129                | STxDSxon                | 156                | <b>STDnax</b>           |  |
| 130                | <b>DTSxna</b>           | 157                | <b>DSTDoaxn</b>         |  |
| 131                | STDSnoaxn               | 158                | <b>DSTDSaoxx</b>        |  |
| 132                | SDTxna                  | 159                | <b>TDSxan</b>           |  |
| 133                | TDSTnoaxn               | 160                | <b>DTa</b>              |  |
| 134                | <b>DSTDSoaxx</b>        | 161                | TDSTnaoxn               |  |

**Table 2-6. Logical Operations (ROP3) continued**

| <b>Input Value</b> | <b>Boolean Function</b> | <b>Input Value</b> | <b>Boolean Function</b> |  |
|--------------------|-------------------------|--------------------|-------------------------|--|
| 162                | <b>DTSnoa</b>           | 189                | SDxTDxan                |  |
| 163                | <b>DTSDxoxn</b>         | 190                | <b>DTSxo</b>            |  |
| 164                | <b>TDSTonoxn</b>        | 191                | <b>DTSano</b>           |  |
| 165                | TDxn                    | 192                | TSa                     |  |
| 166                | <b>DSTnax</b>           | 193                | STDSnaoxn               |  |
| 167                | <b>TDSToaxn</b>         | 194                | <b>STDSonoxn</b>        |  |
| 168                | <b>DTSoa</b>            | 195                | <b>TSxn</b>             |  |
| 169                | <b>DTSoxn</b>           | 196                | <b>STDnoa</b>           |  |
| 170                | D                       | 197                | STDSxoxn                |  |
| 171                | <b>DTSono</b>           | 198                | <b>SDTnax</b>           |  |
| 172                | <b>STDSxax</b>          | 199                | <b>TSDToaxn</b>         |  |
| 173                | <b>DTSDaoxn</b>         | 200                | SDToa                   |  |
| 174                | <b>DSTnao</b>           | 201                | <b>STDoxn</b>           |  |
| 175                | <b>DTno</b>             | 202                | <b>DTSDxax</b>          |  |
| 176                | <b>TDSnoa</b>           | 203                | <b>STDSaoxn</b>         |  |
| 177                | TDSTxoxn                | 204                | S                       |  |
| 178                | <b>SSTxDSxox</b>        | 205                | SDTono                  |  |
| 179                | SDTanan                 | 206                | SDTnao                  |  |
| 180                | <b>TSDnax</b>           | 207                | STno                    |  |
| 181                | <b>DTSDoaxn</b>         | 208                | <b>TSDnoa</b>           |  |
| 182                | <b>DTSDTaoxx</b>        | 209                | <b>TSDTxoxn</b>         |  |
| 183                | SDTxan                  | 210                | <b>TDSnax</b>           |  |
| 184                | <b>TSDTxax</b>          | 211                | STDSoaxn                |  |
| 185                | <b>DSTDaoxn</b>         | 212                | <b>SSTxTDxax</b>        |  |
| 186                | <b>DTSnao</b>           | 213                | <b>DTSanan</b>          |  |
| 187                | <b>DSno</b>             | 214                | <b>TSDTSaoxx</b>        |  |
| 188                | <b>STDSanax</b>         | 215                | <b>DTSxan</b>           |  |

**Table 2-6. Logical Operations (ROP3) continued**

| <b>Input Value</b> | <b>Boolean Function</b> | <b>Input Value</b> | <b>Boolean Function</b> |
|--------------------|-------------------------|--------------------|-------------------------|
| 216                | <b>TDSTxax</b>          | 236                | SDTao                   |
| 217                | SDTSaoxn                | 237                | SDTxno                  |
| 218                | <b>DTSDanax</b>         | 238                | <b>DSo</b>              |
| 219                | <b>STxDSxan</b>         | 239                | SDTnoo                  |
| 220                | STDnao                  | 240                | т                       |
| 221                | SDno                    | 241                | TDSono                  |
| 222                | SDTxo                   | 242                | TDSnao                  |
| 223                | SDTano                  | 243                | TSno                    |
| 224                | <b>TDSoa</b>            | 244                | TSDnao                  |
| 225                | TDSoxn                  | 245                | TDno                    |
| 226                | <b>DSTDxax</b>          | 246                | <b>TDSxo</b>            |
| 227                | <b>TSDTaoxn</b>         | 247                | TDSano                  |
| 228                | <b>SDTSxax</b>          | 248                | <b>TDSao</b>            |
| 229                | <b>TDSTaoxn</b>         | 249                | <b>TDSxno</b>           |
| 230                | <b>SDTSanax</b>         | 250                | <b>DTo</b>              |
| 231                | <b>STxTDxan</b>         | 251                | <b>DTSnoo</b>           |
| 232                | <b>SSTxDSxax</b>        | 252                | <b>TSo</b>              |
| 233                | <b>DSTDSanaxxn</b>      | 253                | <b>TSDnoo</b>           |
| 234                | <b>DTSao</b>            | 254                | <b>DTSoo</b>            |
| 235                | <b>DTSxno</b>           | 255                | 1                       |

**Table 2-6. Logical Operations (ROP3) continued**

### **Pixel Placement Command**

This command determines how pixels are rendered in images.

 $E_{\bigcap} * \ell \# R$  $# = 0 -$  Grid intersection 1 - Grid centered  $\textbf{Default} = 0$ **Range** = 0, 1 (command is ignored for other values)

Two models are used for rendering pixels when an image is placed on paper:

- Grid Intersection Model
- Grid Centered Model

This command can be invoked multiple times during a page. It has no effect except to switch the model being used for imaging.

**Note** The PCL Pixel Placement command determines how pixels are placed for both PCL and HP-GL/2 operation.

> The example shown in Figure 2-1 illustrates the concepts of the two models. Assume a rectangle extends from coordinate position (1,1) to position (3,4). As shown below, each model produces a different result. (Since PCL printers print only at intersections, grid centered pixel placement is implemented as shown on the right.)
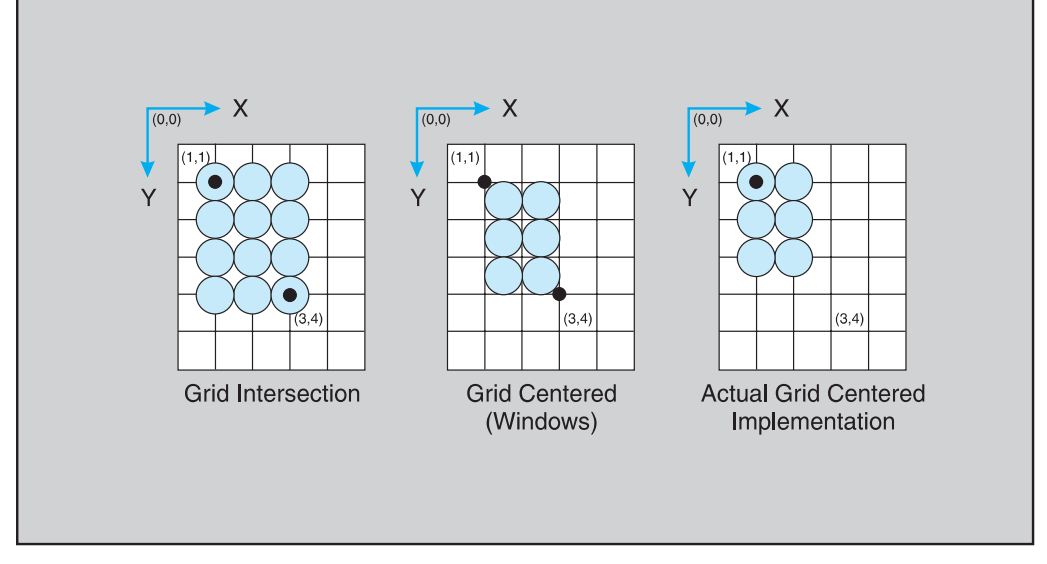

#### **Figure 2-1 Pixel Placement**

The grid centered model produces a rectangle that is one dot row thinner and one dot row shorter than the grid intersection model. The grid intersection model is the PCL default.

**Note** The grid centered method is used by Microsoft Windows.

### **Placement Variations**

PCL and HP-GL/2 (see following pages for HP-GL/2 pixel placement command description) provide two pixel placement modes: grid intersection (the default) and grid centered. Grid intersection places pixels on the intersections of the grid (see Figure 2-2). Grid centered places pixels in the center of the grid. In Figure 2-2, a rectangle extends from position (1,1) to (3,4). The grid centered model produces a rectangle one dot thinner and one dot shorter then the grid intersection model.

When rectangular area fills are used and grid intersection is used, an overlapping of pixels can occur if rectangular area fills are placed adjacent to one another (as shown below). Depending on the raster operation presently in effect, this overlap can produce undesirable results in the final printed image. To avoid this problem, use the grid centered method.

**Note** Since PCL printers print only at intersections, grid centered is implemented as shown on the right.

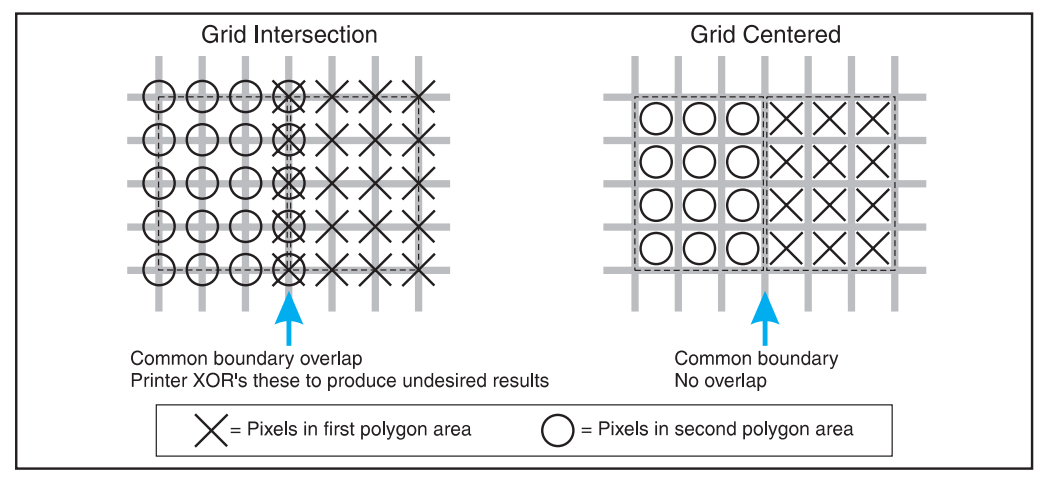

**Figure 2-2 Pixel Placement Variations**

# **Pixel Placement Command (HP-GL/2)**

The Pixel Placement (PP) command controls how pixels are placed on the layout grid during polygon fills. Two pixel placement modes are grid intersection or grid centered.

#### **PP [mode] ;**

#### **Pixel Placement Command (HP-GL/2)**

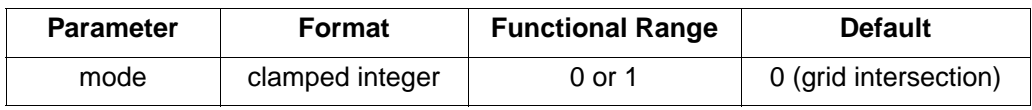

#### **mode**

- **0 =** grid intersection; device draws pixels centered at grid intersections (see Figure 2-1).
- **1 =** grid centered; device draws pixels centered inside the boxes created by the grid (see Figure 2-1).

The command is the HP-GL/2 version of the PCL Pixel Placement command. Whatever mode is selected, using the HP-GL/2 PP command also applies to PCL operation. Likewise the PCL Pixel Placement command also affects HP-GL/2 pixel placement.

# **Note** Microsoft Windows fills polygons based on grid centered method.

This command determines how pixels will be placed for both HP-GL/2 and PCL operation.

The PP command is not defaulted by an IN command.

# **Merge Control Command (HP-GL/2)**

The Merge Control (MC) command specifies the raster operation (ROP's) to be performed in HP-GL/2. Raster Operations specify how source, destination, and patterns are combined to produce final images. This command supports all 256 Microsoft Windows ternary (ROP3) raster-operation codes.

#### **MC [mode, [opcode] ] ;**

#### **Merge Control Command (HP-GL/2)**

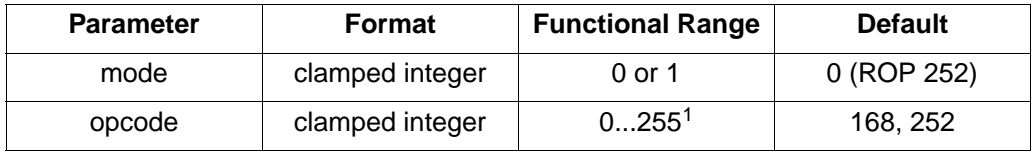

<sup>1</sup> For opcode ROP values refer to Table 2-6, Logical Operation.

#### **mode**

- **0 =** opcode value is ignored; printer sets ROP to 252.
- **1 =** opcode value is used as the ROP value. If no opcode value is sent, printer sets ROP to 168. If opcode is out of range (some value other then 0-255), the command is ignored and the default ROP of 252 is used. (For example: **MC1,60; MC1,60-; MC1,+60; MC1,60+;** all set the ROP to 60; however, **MC1,-60;**  or **MC1,300;** set the ROP to the default value (252).
- **Note** This command is the HP-GL/2 version of the PCL Logical Operation command.

This command sets a ROP value which affects not only HP-GL/2 operation but also the PCL ROP value.

The MC command is defaulted by an IN command.

**Note** When using the MC command, some pattern types will not produce the expected ROP result. This only occurs when using the FT (Fill Type) command pattern types 1, 2, 3, and 4, and the ROP includes an XOR operation. (This problem is due to the fact that these patterns are the result of a vector operation and do not produce raster data for use by a ROP operation.) All other Fill Type command patterns (types, 10, 11, 21, or 22) operate as expected.

### **opcode**

The operation code (opcode) specifies the logical operations that are performed on a source, destination, and patterned image prior to drawing the final image. The opcodes are created by listing all possible combinations of a single pattern, source and destination pixel, and constructing the desired final pixel values. The following table shows three common opcodes (also see Table 2-6).

| <b>Pixel Combinations</b> |                     |                                    | <b>Desired Destination Values</b> |                                     |                                     |  |
|---------------------------|---------------------|------------------------------------|-----------------------------------|-------------------------------------|-------------------------------------|--|
| <b>Pattern Pixel</b>      | <b>Source Pixel</b> | <b>Destination</b><br><b>Pixel</b> | <b>Source</b><br>Overwrite        | <b>Transparency</b><br>(TR command) | <b>Source</b><br><b>Destination</b> |  |
| 0                         | ŋ                   | n                                  | ŋ                                 |                                     |                                     |  |
| 0                         | ŋ                   |                                    | $\Omega$                          |                                     |                                     |  |
| $\bf{0}$                  |                     | n                                  |                                   |                                     |                                     |  |
| 0                         |                     |                                    |                                   |                                     | Ω                                   |  |
|                           | ŋ                   | o                                  | n                                 | n                                   | o                                   |  |
|                           | Ω                   |                                    | ŋ                                 |                                     |                                     |  |
|                           |                     | Λ                                  |                                   |                                     |                                     |  |
|                           |                     |                                    |                                   |                                     | o                                   |  |
| <b>Resulting Opcode</b>   |                     |                                    | 204 (0xCC)                        | 238 (0xEE)                          | 102 (0x66)                          |  |

**Table 2-3. Common Opcodes**

# **HP LaserJet 4P and 4MP Printers**

The HP LaserJet 4P printer is the follow-on to the HP LaserJet IIIP printer. The HP LaserJet 4MP printer is the multi-platform (PostScript) version of the 4P printer. PCL operation and the internal fonts in these two printers are identical to that of the HP LaserJet 4ML printer. The 4P and 4MP printers have a control panel unlike the 4L and 4ML printers. Refer to Table 1-1, PCL Feature Support Matrix, for the commands these printers support and to Chapter 3, "Internal Typefaces/Fonts and Symbol Sets," for font support information.

# **HP LaserJet 4PJ Printer**

The HP LaserJet 4PJ printer is a modified version of the HP LaserJet 4P printer designed specifically for the Japanese market. The enhanced PCL 5 printer language in this printer includes all of the PCL 5 features of the HP LaserJet 4P, plus special features which specifically support the Asian printing market. These features include large font support, support for vertical printing, and the ESC/P printer language. Table 2-8 lists the PCL feature additions for this printer.

| <b>Feature</b>                                         | <b>Status</b>                         | <b>Comments</b>                                                                                                    |  |  |
|--------------------------------------------------------|---------------------------------------|----------------------------------------------------------------------------------------------------|--|--|
| <b>Text Parsing Method</b><br>Command                  | <b>New</b>                            | Provides a method for specifying character<br>codes to select characters in large fonts<br>(> 256 characters).                                                                                                    |  |  |
| <b>Character Text Path</b><br><b>Direction Command</b> | <b>New</b>                            | Allows vertical printing for Asian markets,<br>which use both horizontal and vertical<br>printing.                                                                                                    |  |  |
| Font Header Format                                     | Modified                              | Adds Font Format 16, a font header which<br>supports large TrueType fonts. Five new font<br>header segments are supported                                                                                                    |  |  |
| Fonts                                                  | <b>New Additions</b><br>and Deletions | The resident typefaces are different than<br>those in the HP LaserJet 4P printer. Two<br>large fonts (fonts containing a large number<br>of characters) are included to support the<br>Japanese market: MS Mincho and MS<br>Gothic. The printer also contains some<br>Western TrueType typefaces (Arial and<br>Times Roman families). The printer does not<br>have any Intellifont typefaces except the<br>Courier family. |  |  |
| Page Size Command   New Additions                      |                                       | Adds support for JIS B5 paper ( $EC & 245A$ )<br>and two Japanese postcard sizes: Hagaki<br>$(5c&171A)$ and <i>Oufuku-Hagaki</i> ( $5c&172A$ ).                                                                                                    |  |  |
| Character<br>Enhancements                              | <b>New</b>                            | Allows pseudo-bold and pseudo-italic<br>enhancements to be applied to MS Mincho,<br>MS Gothic, and certain downloaded<br>TrueType fonts.                                                                                                    |  |  |

**Table 2-4. PCL Feature Additions for HP LaserJet 4PJ**

Descriptions of the Text Parsing Method Command, Character Text Path Direction Command, and Font Format 16 are provided in the following paragraphs. Following that, a "LaserJet 4PJ Programming Tips" section offers examples and tips for performing specific tasks using PCL 5.

# **Text Parsing Method Command**

The Text Parsing Method command informs the PCL parser whether character codes should be interpreted as 1-byte or 2-byte character codes as described below.

#### ?**&t#P**

- # = **0, 1** All character codes are processed as one-byte characters.
	- 21 Character codes are processed as one-byte or two-byte characters as described below.
	- 31 Character codes are processed as one-byte or two-byte characters as described below.
	- 38 Character codes are processed as one-byte or two-byte characters as described below.
- **Default** = 0 or 31 (if the default symbol set is WIN31J, the value is 31; otherwise it is 0)
- **Range** = 0, 1, 21, 31, 38

If the value field is 21, character codes in the range 0x21-0xFF are processed as the first byte of a two-byte character. The following byte is processed as the second byte of the two-byte character. All character codes outside this range are processed as one-byte values. This method can be used for parsing characters in Asian seven-bit encoding specifications, including JIS X0208 (Japan), GB 2312-80 (China), and KS C 5601-1992 (Korea).

If the value field is 31, character codes in the range 0x81-0x9F and 0xE0-0xFC are processed as the first byte of a two-byte character. The following byte is processed as the second byte of the two-byte character. All character codes outside this range are processed as one-byte values. This method can be used for parsing characters in the Shift-JIS encoding specification.

If the value field is 38, character codes in the range 0x80-0xFF are processed as the first byte of a two-byte character. The following byte is processed as the second byte of the two-byte character. All character codes outside this range are processed as one-byte values. This method can be used for parsing Asian eight-bit encoding specifications, such as the Big Five and TCA encoding specifications (Taiwan), and KS C 5601-1992 and GB 2312-80, which can be either 7 or 8 bit.

# **Character Text Path Direction Command**

This command allows the user to vertically rotate text for use in vertical writing applications.

?**&c#T**

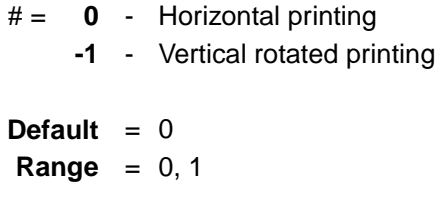

Using  $\epsilon$  c&c0T, the printer's current active position (CAP) advances left to right, and linefeed advances top to bottom with horizontal, upright characters.

Using  $\epsilon_{C}$ &c–1T, the following actions occur:

- Full-width characters in large fonts are rotated counter-clockwise 90 degrees ("vertical rotated" characters).
- Vertical substitutes are made for characters which change their appearance, orientation, or positioning when written vertically.
- All other characters are unaffected by this setting.
- The vertical-rotated printing mode ( $E<sub>c</sub>$ &c-1T) has the effect of transforming a portrait page with horizontal text into a landscape page with vertical text. The PCL Print Direction command can be used to achieve other text orientations.

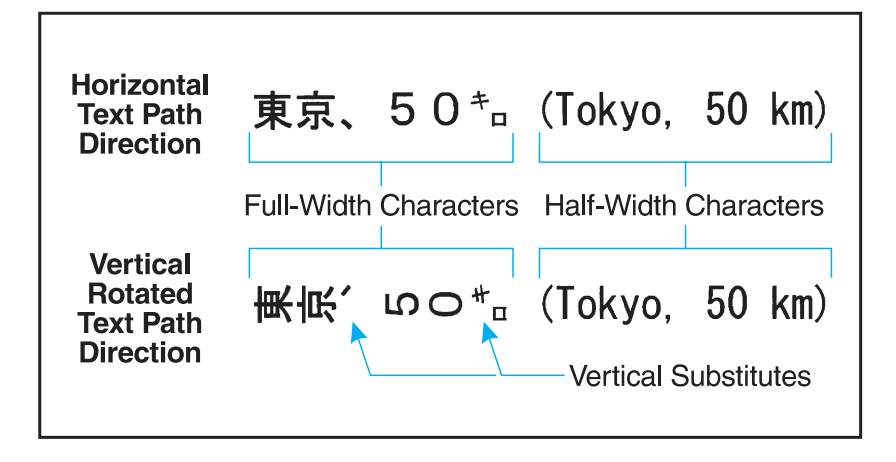

Vertical substitution characters are those characters which change their appearance, orientation, or positioning when written vertically. Examples in Japanese fonts include parentheses, brackets, punctuation and small kana. In the example above, the two small characters are replaced with vertical substitutes. Vertical substitution characters are accessed through the Vertical Substitutes Character Segment, which is described in more detail later in this chapter.

### **Font Header Format 16**

The HP LaserJet 4PJ printer provides support for large fonts. Large fonts, such as the MS Mincho and MS Gothic fonts supplied in the printer, are fonts which are bound to large symbol sets. The LaserJet 4PJ printer supports a new font header to accommodate large bound fonts. New segments are provided for support of vertical substitutes, galley characters, typeface strings, and character enhancements.

The Font Header Command, described beginning on page 11-6 of the PCL 5 Printer Language Technical Reference Manual, has several different header formats. The support of large fonts adds Font Header Format 16 (Universal Font Header). Font Header Format 16 is identical in structure to format 15 (Universal Scalable Font Header) except that the size field for data segments has been enlarged from 16 bits to 32 bits, and a new Font Type has been added for large fonts (Font Type 3).

# **New Font Format Header Segments**

For the HP LaserJet 4PJ printer, Font Header Format 15 has been extended to include optional data segments for supporting galley characters, typeface strings, and character enhancements. Font Format 16 supports these segments plus optional segments for supporting vertical substitution and a vertical rotation offset. (Segmented Font Data is described beginning on page 11-45 of the PCL 5 Printer Language Technical Reference Manual.)

### **Galley Character Segment**

If an application requests a character that does not exist within the current font, the printer checks the Galley Character Segment for a substitute character to print.

### **Vertical Substitution Character Segment**

The Vertical Substitution Character Segment is used to identify vertical substitute glyphs for characters which change their appearance, orientation, or positioning when written vertically.

### **Typeface String Segment**

The Typeface String Segment allows names of permanent downloaded fonts to be displayed, using non-Latin characters, in the appropriate typeface on the Typeface List.

### **Vertical Rotation Segment**

When the character text path direction is set to vertical rotation, full-width characters are rotated counter-clockwise 90°. The Vertical Rotation Segment sets the point around which the character rotates, so that character alignment is compatible with the way Windows 3.1J rotates characters.

### **Character Enhancement Segment**

The HP LaserJet 4PJ printer can apply pseudo-bold and pseudo-italic enhancements to MS Mincho, MS Gothic, and certain downloaded TrueType fonts. This segment is used to indicate that a particular downloaded font is able to have these character enhancements applied.

| Segment <sup>1</sup>                                                                                                    | LJ 4PJ | <b>LJ 4V/</b><br>4MV | LJ 4LC | LJ 4LJ<br><b>Pro</b> | <b>DJ1600</b> | LJ <sub>5P</sub> |
|----------------------------------------------------------------------------------------------------|--------|----------------------|--------|----------------------|---------------|------------------|
| Galley Character - GC                                                                                                    | ✓      | ✓                    | ✓      | ✓                    | ✓             | ✓                |
| Vertical Substitution - VT                                                                                                    | ✓      | ✓                    | ✓      | ✓                    | ✓             | ✓                |
| Typeface string $-$ TF                                                                                                    | ✓      | ✓                    | ✓      | ✓                    | ✓             | ns               |
| Vertical Rotation - VR                                                                                                    | ✓      | ✓                    | ✓      | ✓                    | ✓             | ✓                |
| Character Enhancement-<br>CЕ                                                                                                    | ✓      | ✓                    | ✓      | ✓                    | ✓             | ✓                |
| Bitmap Resolution - BR*                                                                                                    | ns     | ✓                    | ✓      | ✓                    | ns            | ✓                |
| TrueType fonts                                                                                                    | ✓      | ✓                    | ✓      | ✓                    | ✓             | ✓                |
| Bitmap fonts*                                                                                                    | ns     | ✓                    | ✓      | ✓                    | ns            | ✓                |
| ns – not supported<br>* Format 16 bitmap font support is described beginning on page 2-63.<br><sup>1</sup> These segments are supported for the HP LaserJet 5Si and all later LaserJet printers. |        |                      |        |                      |               |                  |

**Table 2-5. Printer Segment Support for Font Format 16**

# **Description of Font Header Segments**

Each font header data segment contains three parts:

- Segment Identifier
- Data Segment Size
- Data Segment

### **Segment Identifier Values**

The Segment Identifier Values for the Galley Character, Vertical Substitution Character, Typeface String, Vertical Rotation, and Character Enhancement Segments are as shown in the following table.

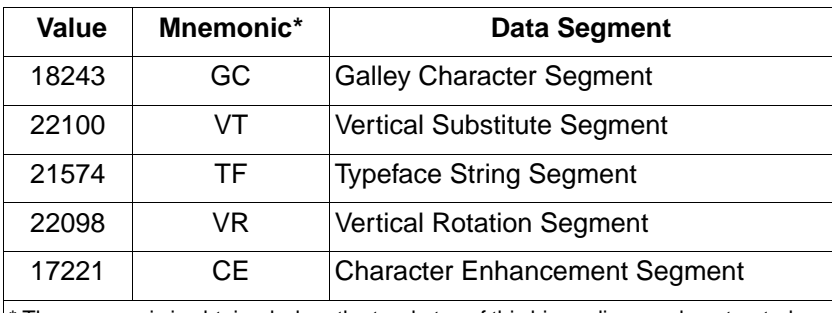

The mnemonic is obtained when the two bytes of this big-endian word are treated as ASCII characters.

### **Data Segment Size**

The Data Segment Size indicates the number of bytes in the immediately following Data Segment. The size of this field is 4 bytes for Font Format 16 fonts, and 2 bytes for Font Format 15 fonts. The rest of the data segments are identical for both font formats.

### **Galley Character Segment**

If an application requests a character that does not exist within the current font, the printer checks the Galley Character Segment for a substitute character to print instead. The Galley Character Segment specifies the character codes of the substitute characters to be printed. A different galley character can be specified for different regions of the symbol set. For example, this segment can be set up so that an asterisk prints when a non-existent character is selected in the region 0x81 - 0x9F, and a question mark for characters in the region 0xE0-0xFC.

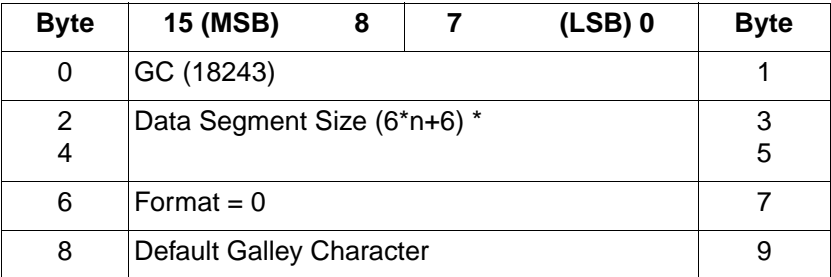

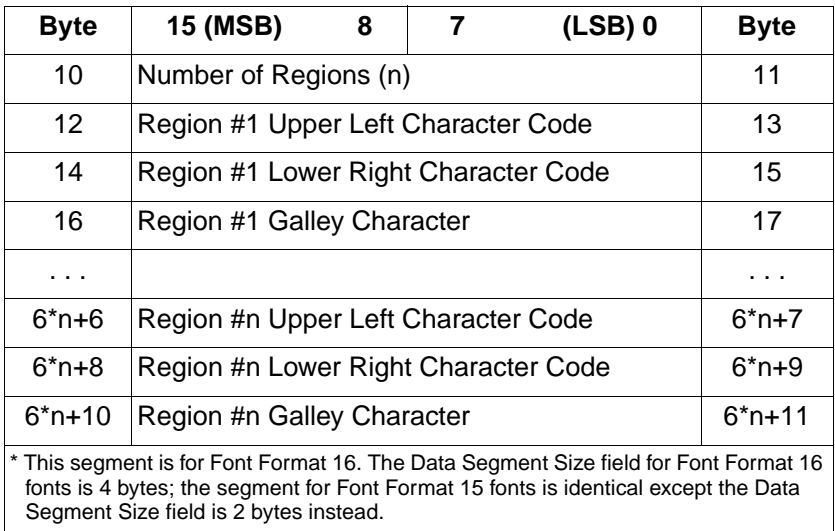

- **Default Galley Character (UI).** Character code of the character to be printed when a specified character is not within any of the defined regions.
- **Number of Regions (UI).** Number of regions for which galley characters are defined. Regions are defined for a table in which the first character code byte specifies the row and the second byte specifies the column.
- **Region #x Upper Left Character Code (UI).** Character code defining upper left corner of Region #x.
- **Region #x Lower Right Character Code (UI).** Character code defining lower right corner of Region #x.
- **Region #x Galley Character (UI).** Character code of the character to be printed when a character within Region #x is missing from the selected font.

If the value of the galley character field is 0xFFFF, then if the font contains a missing character glyph, that glyph is printed. The missing character glyph can be downloaded using the PCL Download Character command with a character code = 0xFFFF and a glyph  $ID = 0$ .

If both the character specified by the original character code and by the galley character code are missing, the CAP is advanced in accordance with previous PCL rules for missing characters, that is, it is advanced according to the current setting of HMI (Horizontal Motion Index).

The Galley Character Segment will be invalid if the format number is not supported or if the segment size declared in the Segment Size field is larger or smaller than required for the number of regions (N). If the segment is invalid, the font download will be ignored.

Galley Character Segments can be downloaded with any Font Format 15 or 16 font, regardless of font type.

The Galley Character Segment can be used to implement a requirement of the Microsoft Windows Version 3.1, Japanese Version, Microsoft Standard Character Set Specification (March 11, 1993), which states "when there is an output request for a character of a specified typeface, even if the glyph corresponding to the specified character code does not exist, some glyph data will be output. For double-byte characters, the glyph of the default character defined for the given TrueType font is used. For single-byte characters, the glyph at 0xA5 (small dot, U+FF65) is used."

The following table shows a Galley Character Segment which follows the Japanese Windows specification.

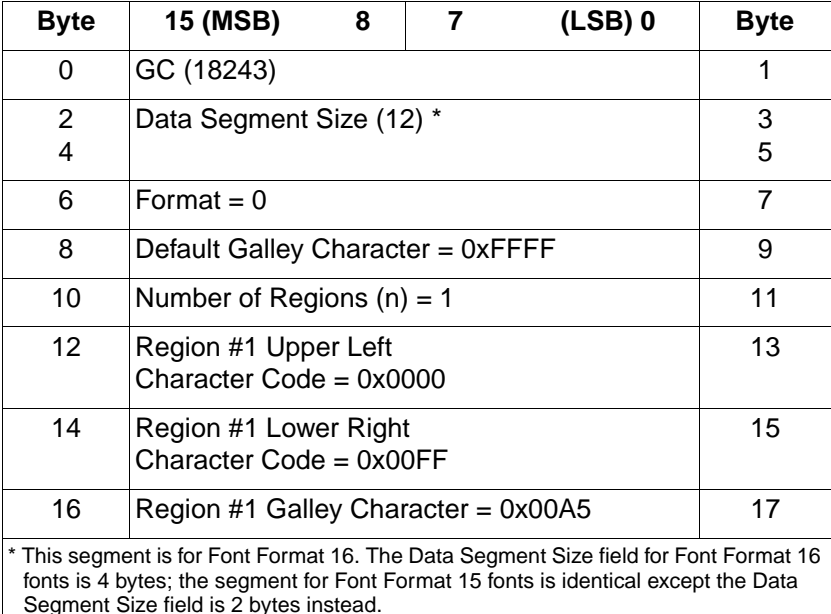

In this example segment, there is one galley character region. This region is applied to all one-byte characters (character codes 0x0000-0x00FF); any missing character in this region is replaced with the character at character code location 0x00A5. Any missing characters falling into this region (e.g. character codes 0x0100 - 0xFFFF) are replaced with the default galley character. Since in this example the Default Galley Character field = 0xFFFF, the missing character glyph is printed if it is present in the font.

### **Vertical Substitution Segment**

The Vertical Substitution Segment contains pairs of glyph IDs. Each pair specifies the horizontal and vertical glyph ID for a character. The segment can be built directly from a TrueType mort table which contains a vertical substitution array. The segment definition is shown in the table below.

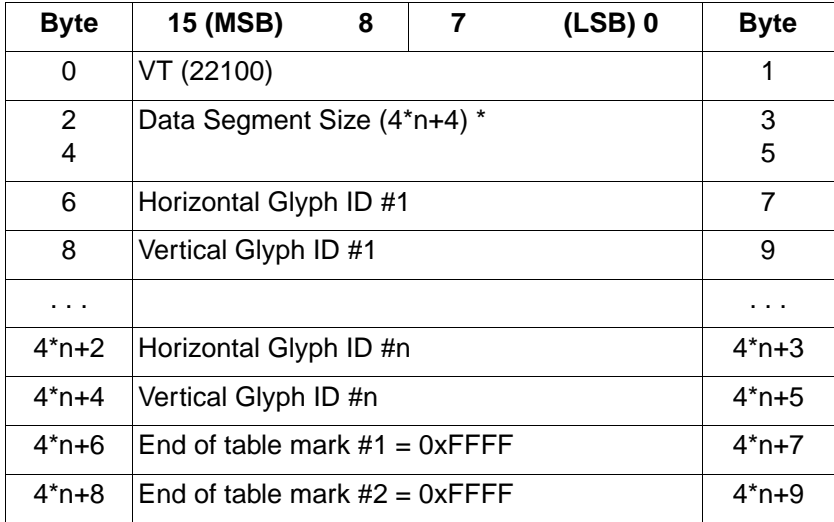

The Horizontal Glyph ID field is used by TrueType as an ID number for the horizontal glyph data associated with a given character. The Vertical Glyph ID field contains the ID number for the vertical glyph data associated with the same character.

The vertical glyphs can be downloaded using the PCL Character Definition Command using a character code = 0xFFFF.

A TrueType mort table typically contains a header of 76 bytes, followed by the vertical substitution array which follows the segment format described here. However, the mort table header is designed to be variable-length, and the location of the vertical substitution data may be located elsewhere in mort tables in future fonts.

If the Font Type is not Type 3 (16-bit fonts), this data segment is ignored.

If the value pairs are not sorted by horizontal glyph ID, the data segment is invalid. If the End of Table mark #1 is not 0xFFFF, the data segment is invalid. The location of the end of the table is determined using the Data Segment Size field. If the segment is invalid, the font download is ignored.

### **Typeface String Segment**

The purpose of this segment is to provide a substitute string to print for a permanent downloaded font when doing a PCL Typeface List printout. It has the following structure:

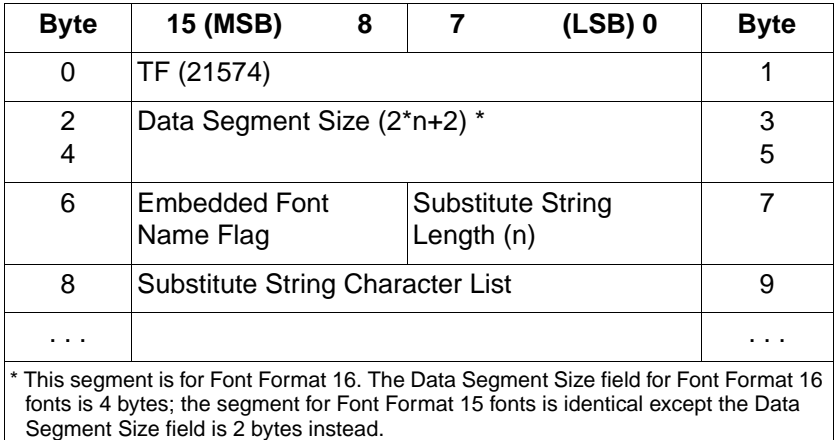

Embedded Font Name Flag (UB)—A zero value in this field is used to indicate that the ASCII name of the font (from the Font Name field) should be printed in addition to the substitute string. A non-zero value is used to indicate that only the substitute string should be printed.

• Substitute String Length (UB)—the number of UI characters in the Substitute String Character List.

• Substitute String Character List (array of UI)—the characters which make up the substitute string. Each character is represented as a UI value. If the font is a bound font, then the values are accessed by their character codes values; if the font is unbound, then the Unicode index numbers (see Appendix D) are used.

The Typeface String Segment will be invalid if the Data Segment Size declared in the Data Segment Size field is larger or smaller than required for substitute string length, or if the Data Segment Size is an odd number of bytes. If the segment is invalid, the font download will be ignored.

Typeface String Segments can be downloaded with any Font Format 15 or Font Format 16 font, regardless of font type.

The following tables are examples of Typeface String Segments for two downloaded fonts. The first is for MS Mincho, and has the embedded font name flag set to true. The second is for MS Gothic, and has the embedded font name flag set to false.

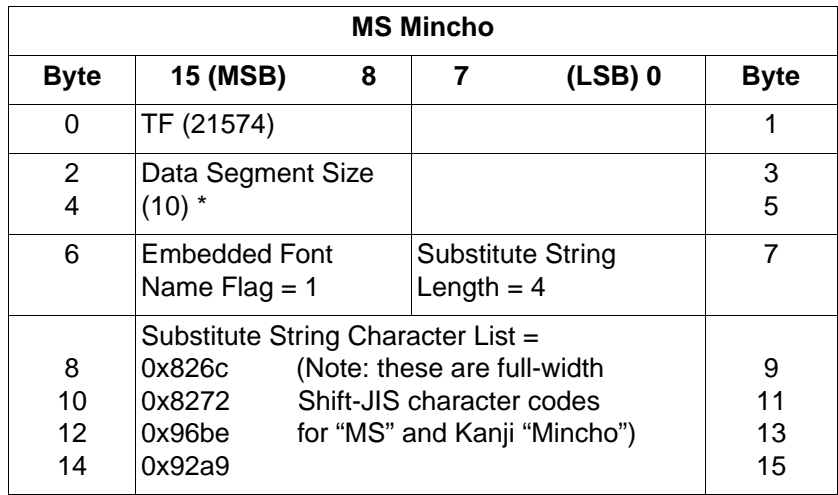

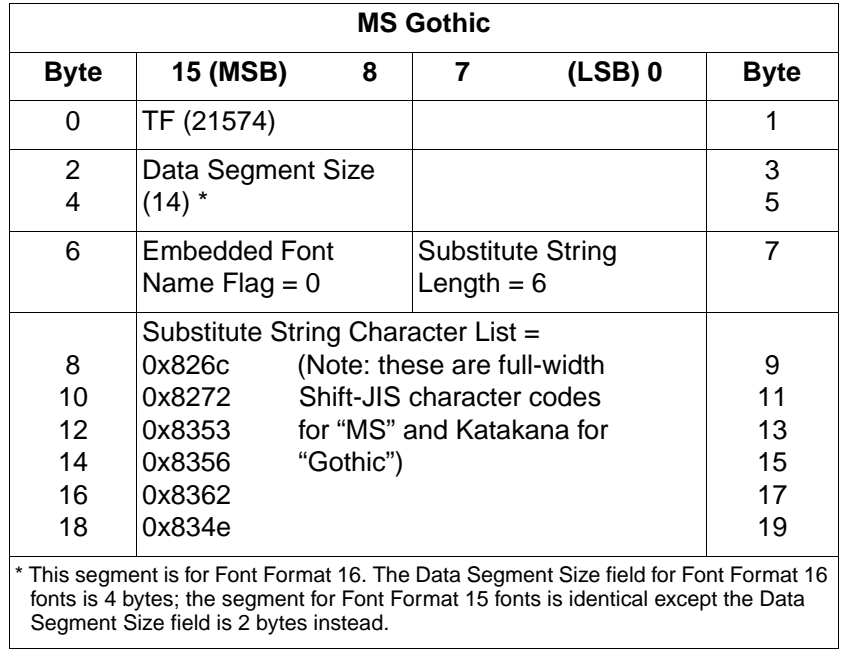

The following illustration shows how the PCL Typeface List would look.

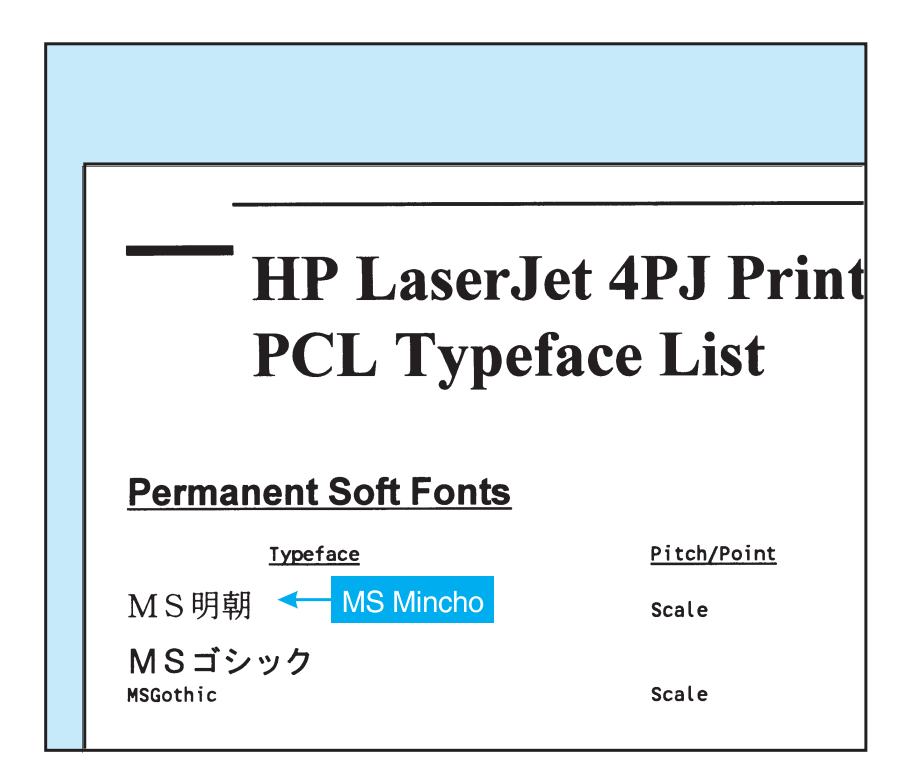

### **Vertical Rotation Segment**

The Vertical Rotation Segment is used to define the lower boundary of the rotation box used when the character text path direction is set to vertical rotation. This is an optional segment which may be downloaded with Font Format 16 TrueType fonts.

The following illustration shows an example of character rotation. The boxes around each character represent the vertical rotation box. The distance between the baseline and the bottom of the character box is represented by the Descender value in the Vertical Rotation Segment.

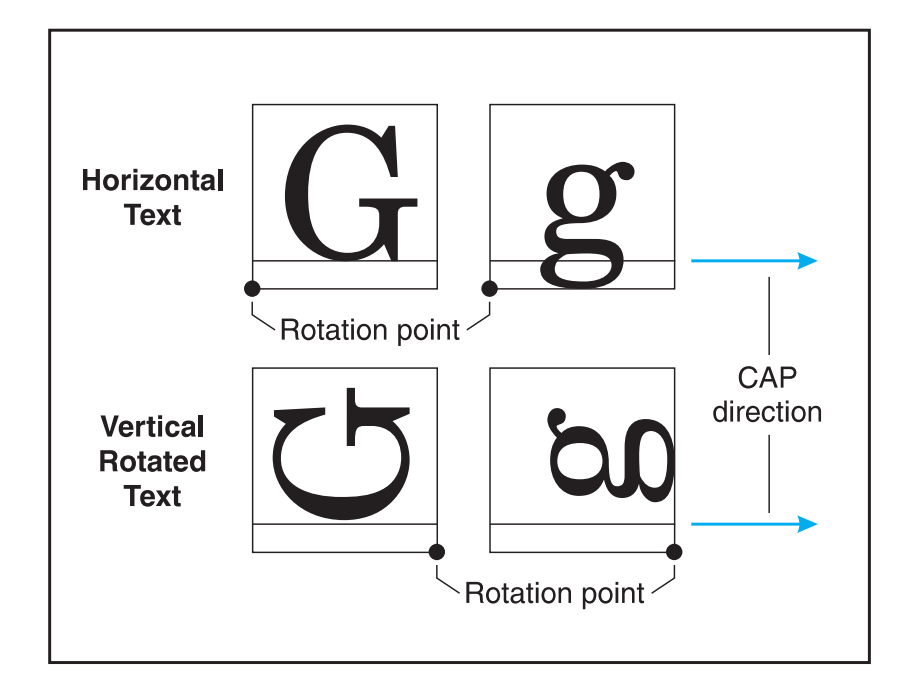

The structure of the Vertical Rotation Segment is:

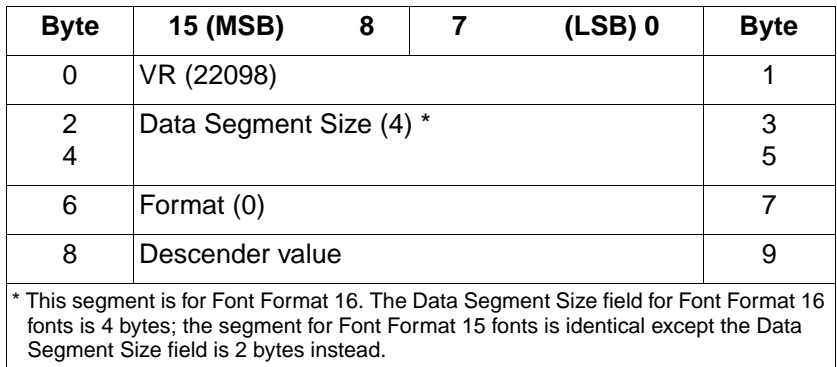

- Format (UINT16)—Set this value to 0.
- Descender Value (SINT16)—Set this value to equal the "sTypoDescender" value from the "OS/2" table of the TrueType font.

• If the Vertical Rotation Segment is not downloaded with the font definition, a default value is used for the Descender value. The default value is set to the following:

Descender value = -36/256 \* ScaleFactor

Where: ScaleFactor is Bytes 64 and 65 from the Font Format 16 Font Header.

#### **Character Enhancement Segment**

This segment indicates whether the pseudo-bold or pseudo-italic enhancements can be performed on a downloaded font.

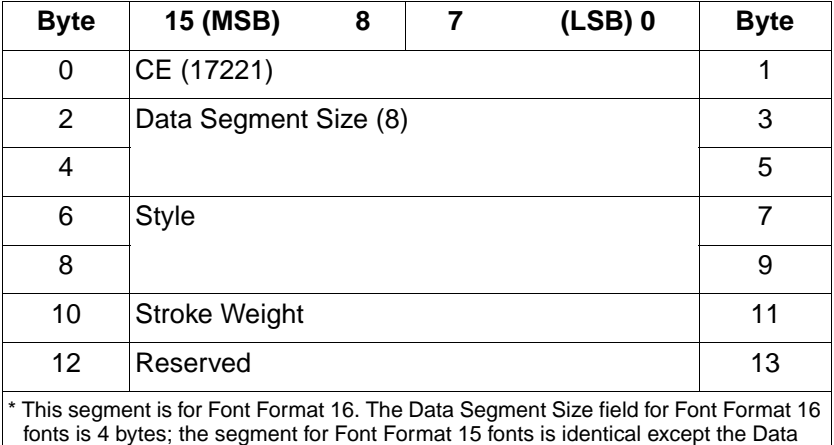

The structure of the Character Enhancement Segment is:

• Style (UINT32)—This field specifies the style types that the printer is allowed to perform on the font characters.

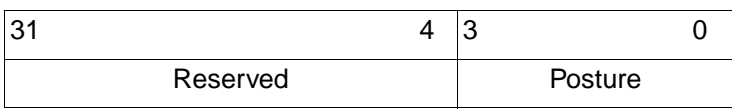

#### **Bit Positions (#) = Posture**

 $1 =$ Italics

Segment Size field is 2 bytes instead.

 $0, 2, 3 =$  Reserved

• Stroke Weight (UINT16)—This field specifies the stroke weights which the printer is allowed to provide using the pseudo-bold enhancement algorithm.

 $15$  0

Stroke weight

#### **Bit Position (#) = Stroke Weight**

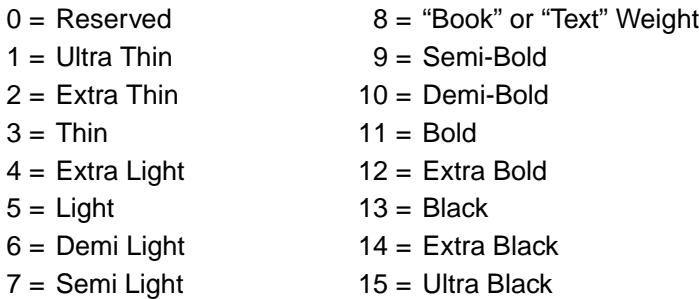

**Note** Only stroke weights greater than the stroke weight of the font can be provided using the pseudo-bold enhancement algorithm.

# **HP LaserJet 4PJ Programming Tips**

This section provides programming tips concerning specific considerations for the HP LaserJet 4PJ printer. This section covers general print job initialization, font metric calculation, vertical writing, and other issues which are pertinent to printing Japanese text on the HP LaserJet 4PJ printer using PCL 5.

### **General Print Job Initialization**

This example demonstrates the general print job initialization procedure for the HP LaserJet 4PJ printer, which is slightly different than that used for other HP LaserJet printers.

Output from pre-LaserJet 4PJ PCL drivers (for example, a HP LaserJet 4P driver) will only print correctly on the HP LaserJet 4PJ printer if the default PCL symbol set is set to a value other than the Japanese Windows 3.1 (Win3.1J) symbol set. This is because the default PCL text parsing method is set based on the default PCL symbol set. When the default PCL symbol set is set to Win3.1J, the default text parsing method is Shift-JIS parsing; for any other value, such as Roman-8, the default text parsing method is 1-byte parsing. To set the default PCL symbol set value, use PJL or the control panel.

The first example given here is nearly identical to the initialization used for other HP LaserJet 4 family printers. The only difference is that it includes a PJL command to set the default PCL symbol set to Roman-8.

```
E_{C*-12345X@PJL < CR > LF>}@PJL SET RESOLUTION=600<CR><LF>
@PJL PAGEPROTECT=OFF<CR><LF>
@PJL RET=MEDIUM<CR><LF>
@PJL COMMENT *** This command is added ***
@PJL SET LPARM:PCL SYMSET=ROMAN8<CR><LF>
@PJL ENTER LANGUAGE=PCL<CR><LF>
ECEEC&11x1s1h2a0o8c6e54FEC&a5LEC(0UEC(s1p9vs3b41))\mathcal{P}_{01T}
```
The commands in the above example are explained in more detail in the PCL 5 and PJL technical reference manuals.

The second example given here initializes a PCL 5 print job for printing Japanese text. The major differences from the previous example are that it specifies A4 paper, initializes the text parsing method to Shift-JIS, selects Win3.1J as the primary symbol set, selects MS-Mincho as the primary font.

```
E_{C}%-12345X@PJL<CR><LF>
@PJL SET RESOLUTION=600<CR><LF>
@PJL PAGEPROTECT=OFF<CR><LF>
@PJL RET=MEDIUM<CR><LF>
@PJL ENTER LANGUAGE=PCL<CR><LF>
ECEEc\&11x1h26a0o8c6e60FEc\&a5LEc\&t31PEc(19K)E_{C(S1p10v0s0b28752T}
```
The last line (2 lines, as shown) in the above example is a PCL 5 initialization string. This set of commands resets the printer, specifies 1 copy, specifies the paper tray as a paper source, chooses A4-size paper, selects portrait orientation, VMI=8 (6LPI), sets top margin to 6 lines, selects a text length of 60 lines, a 5-column left margin, Shift-JIS parsing, WIN3.1J symbol set, and a proportional, 10-point, upright, text-weight MS-Mincho font.

After the PCL print data, the following commands would be used to complete the job:

 $E$  $CE$  $E$  $C$  $8 - 12345$  $X$ 

### **Font Metric Calculation**

Accurate character placement relies on the ability to predict character width and height. As a character's point size changes, so does its width and height. (CAP displacement, the distance the CAP moves for vertically rotated text, is a full-width calculation.)

In proportionally spaced fonts, character widths also vary from character to character within the font. Variable character widths add complexity to maintaining accurate line widths, page breaks, or WYSIWYG operation. To support most proportionally spaced fonts, font metrics must be extracted from the font metric files.

In the MS-Mincho and MS-Gothic fonts provided in the HP LaserJet 4PJ, font metric calculation is somewhat easier than for the Latin-based fonts. Width calculations are easier because all characters of these fonts conform to one of two different character widths at a particular point size. The characters are either considered full-width or half- width. One-byte characters are always half-width and two-byte characters are always full-width.

Full-width characters occupy the entire EM width at a particular point size. Half-width characters occupy half of an EM width. The following equations show how to calculate the EM width and character widths for a full-width and a half-width character.

ppem = round (DeviceResolution \* PointSize/72)

FullWidthDeltaX = round (ppem \* PCLUnits/ DeviceResolution)

HalfWidthDeltaX=round ((ppem/2) \* PCLUnits/DeviceResolution)

where:

ppem = EM width in pixels

DeviceResolution = current device resolution in dots per inch (600 or 300dpi)

PointSize = point size requested

 $FullWidthDeltaX = character width of full-width character in PCL Units$ 

Half Width Delta $X =$  character width of half-width character in PCL Units

 $PCL$  Units =  $PCL$  Units

The PCL Unit of measure is explained in more detail in the PCL 5 Technical Reference Manual. The default PCL Unit size is 1/300th of an inch, but the Unit of Measure command can be used to set the PCL Unit size to other values.

Note that Half Width DeltaX may not be exactly half of Full Width DeltaX because of rounding. For example, if  $FullWidthDeltaX = round(99.0) =$ 99, then the corresponding HalfWidthDelta $X =$ round(99.0/2) = round $(49.5) = 50$ .

### **Character Enhancements**

The HP LaserJet 4PJ printer supports PCL pseudo-bold and pseudo-italic character enhancements. These enhancements can be applied to the internal MS-Mincho and MS-Gothic fonts. They can also be applied to a TrueType soft font if a suitable "Character Enhancement" Segment is downloaded with the font header.

The enhancements are selected using PCL font selection commands. The pseudo-italic enhancement can be selected using the Style command. The pseudo-bold enhancement can be selected using the Stroke Weight command. The bold levels which can be applied to the internal MS-Mincho and MS-Gothic fonts are Semi Bold, Demi Bold, Bold, and Extra Bold. For example, to select a 10-point, Extra Bold, Italic, MS-Mincho font, use the following PCL command:

 $E_C(19KE_C(s1p10v1s4b28752T))$ 

In the above command, Italics style (1s) and Extra Bold weight (4b) are selected. Since there is not an Extra Bold Italic MS-Mincho font resident in the printer, pseudo-italics and pseudo-bolding algorithms are applied to characters printed from the regular MS-Mincho font.

If a soft font is selected using the "Font Selection by ID" command (e.g.  $E_C$ (#X), the font is selected without any character enhancements applied. To select a soft font by ID with character enhancements, first select the font by ID, then select the desired attributes. For example, assume a soft font is downloaded with  $ID = 1$ and a Character Enhancement Segment indicating that pseudo-bold and pseudo-italics character enhancements can be applied. The following command can be used to select that font with those enhancements:

 $E_C(1X^EC(S1s3B))$ 

Other font effects, such as character shadowing, strike-through, and gray-shading can be accomplished using the print model.

**Note** HP-GL/2 as implemented in HP LaserJet printers has no mechanism for parsing 2-byte characters. Therefore, HP-GL/2 character transformations (e.g. SI and SR commands) cannot be applied to these characters.

> HP-GL/2 as implemented in HP LaserJet printers has no mechanism for parsing 2-byte characters. Therefore, HP-GL/2 character transformations (e.g. SI and SR commands) cannot be applied to these characters.

### **Vertical Writing**

Vertical writing can be accomplished using the vertical rotated ("-1") mode of the Character Text Path command  $(Ec&c-1T)$ . When using a vertical rotated text path direction, full-width characters are rotated and printed "on their sides." All other characters are unaffected and the CAP is still advanced in the horizontal direction. The "-1" mode has the effect of transforming a portrait page with horizontal full-width characters into a landscape page with vertical full-width characters. This can be combined with the Print Direction command ( $E_{\text{c}}$ &a#P) to achieve the desired text orientation (e.g. portrait, landscape, reverse portrait, or reverse landscape).

An example of horizontal and vertical rotated writing is shown below. The first line of text is horizontal writing and the second line is vertical rotated writing. Note that the "~" character is replaced with a vertical substitute on the second line. The C program that follows was used to generate the PCL commands for this example.

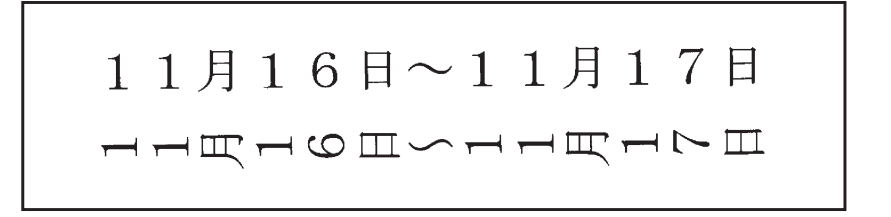

```
#include <stdio.h>
#include <fcntl.h>
#define MONTH "\202P\202P\214\216"
#define DAY1 "\202P\202U\223\372"
#define TILDE "\201\140"
#define DAY2 "\202P\202V\223\372"
#define KANJITXT MONTH DAY1 TILDE MONTH DAY2
FILE *prn;
main()
{
   int point_size=24;
 prn = fopen("lpt1","wb"); /* open lpt1 for writing */
fprintf(prn, "\33%%-12345X"); /* send UEL to get to PJL */
   fprintf(prn,"@PJL ENTER LANGUAGE=PCL\n"); /* Enter PCL */
  fprintf(prn, "\33E"); /* send an esc E to reset printer */
 fprintf(prn,"\33&a4L"); /* left margin */
                                f* text parsing = Shift-JIS */<br>f* symbol set = Win3.1J */
fprintf(prn, "\33(19K"); \qquad /* symbol set = Win3.1J */
   fprintf(prn,"\33(s1p%dv0s0b28752T",point_size); /* MS-Mincho */
  fprintf(prn,"\n\n\n\r" KANJITXT); /* print horizontal version */
   fprintf(prn,"\33&c-1T"); /* select vertical writing */
   fprintf(prn,"\n\n\n\r" KANJITXT); /* print vertical version */
  fprintf(prn, "\f"); \frac{1}{2} /* formfeed */
  fprintf(prn, "\33%%-12345X"); /* send UEL to get to PJL */
}
```
### **Printing Ruby Characters (Furigana)**

Ruby characters, also known in Japanese as furigana, are small characters typically used as an aid in kanji pronunciation. Ruby characters are usually (but not always) hiragana. They are generally placed above the corresponding kanji in horizontal writing and to the right in vertical writing. Ruby characters can be generated using font scaling and cursor positioning commands.

An example of ruby characters is shown below. In this example, the ruby characters are printed at one-third the size of the kanji. The C program that follows was used to generate the PCL commands for this example.

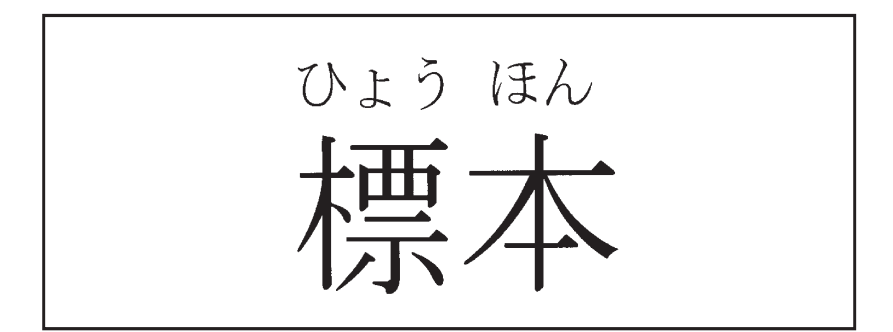

```
#include <stdio.h>
#include <fcntl.h>
#define KANJITXT "\225\127\226\173"
#define RUBYTXT "\202\320\202\345\202\244 \202\331\202\361 "
FILE *prn;
main()
{
  int point_size=72;
 prn = fopen("lpt1","wb"); /* open lpt1 for writing */
fprintf(prn,"\33%%-12345X"); \qquad /* send UEL to get to PJL */
  fprintf(prn,"@PJL ENTER LANGUAGE=PCL\n"); /* Enter PCL */
 fprintf(prn, "\33E"); /* EscE to reset printer */
 fprintf(prn,"\33&t31P"); /* text parsing = Shift-JIS */
 fprintf(prn,"\33(19K"); /* symbol set = Win3.1J */
  fprintf(prn,"\33(s1p%dv0s0b28752T",point_size); /* MS-Mincho */
 fprintf(prn,"\33*p300x400Y"); /* set cursor position */
 fprintf(prn,KANJITXT); /* print kanji characters */
  fprintf(prn,"\33(s%dV",point_size/3); /*furigana point size */
  fprintf(prn,"\33*p300x%dY",400-4*point_size);/*cursor position*/
 fprintf(prn,RUBYTXT); /* print ruby characters */
fprint(f(prn, "r', f')); /* formfeed */
 fprintf(prn, "\33%%-12345X"); /* send UEL to get to PJL */
}
```
### **Vertical Underlining**

In Japanese writing, vertical underlines are placed to the right of vertical columns of text. This can be accomplished in PCL 5 using the Fill Rectangular Area command.

An underline is simply a long thin black-filled box. The length of the underline depends on the length of the text to be underlined.

An example of vertical underlining is shown below. The C program that follows was used to generate the PCL commands for this example.

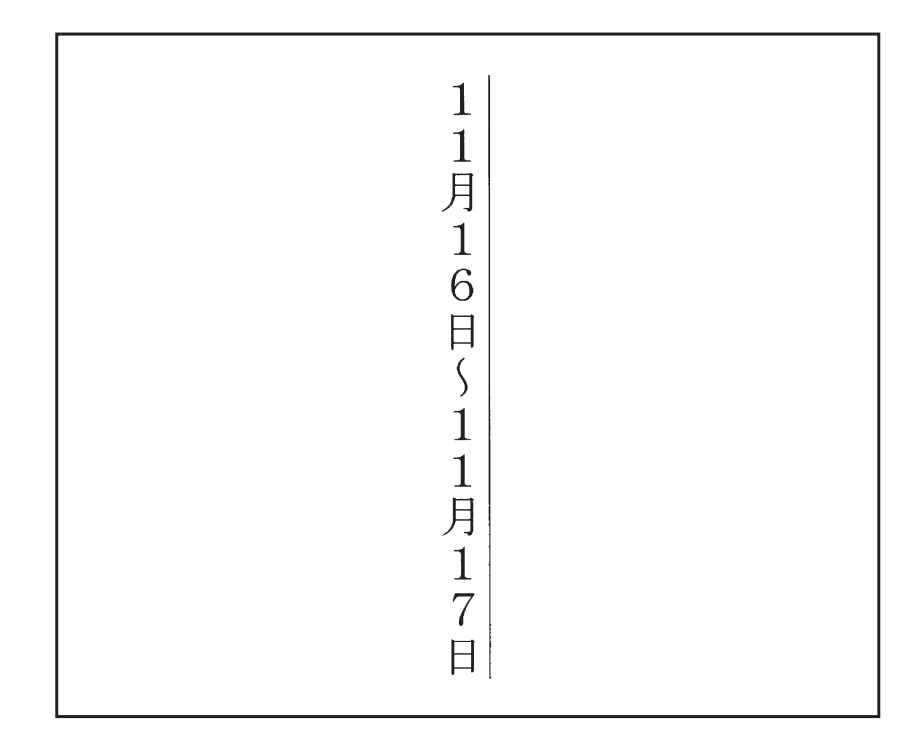

```
#include <stdio.h>
#include <fcntl.h>
#define MONTH "\202P\202P\214\216"
               #define DAY1 "\202P\202U\223\372"
#define TILDE "\201\140"
#define DAY2 "\202P\202V\223\372"
#define KANJITXT MONTH DAY1 TILDE MONTH DAY2
FILE *prn;
main()
{
   int point_size=24;
 prn = fopen("lpt1","wb"); /* open lpt1 for writing */
fprintf(prn,"\33%%-12345X"); \qquad /* send UEL to get to PJL */
   fprintf(prn,"@PJL ENTER LANGUAGE=PCL\n"); /* Enter PCL */
  fprintf(prn,"\33E"); \qquad \qquad /* Esc E to reset printer */
                                 /* text parsing = Shift-JIS */<br>/* symbol set = Win3.1J */
 fprintf(prn,"\33(19K"); /* symbol set = Win3.1J */
fprintf(prn, "\33&a270P"); \qquad /* print direction = 270 */
  fprintf(prn,"\33*p500x1300Y"); /* set CAP position */
   fprintf(prn,"\33(s1p%dv0s0b28752T",point_size); /* MS-Mincho */
 fprintf(prn,"\33&c-1T"); /* select vertical writing */
 fprintf(prn, KANJITXT); /* print vertical text */
   fprintf(prn,"\33*p500x%dY",1300-point_size*4); /* set CAP for
    underline*/
   /* draw underline */
   fprintf(prn,"\33*c%da3b0P",300 * strlen(KANJITXT)/2 * 
      point_size/72);
  fprintf(prn, "\f"); \angle /* formfeed */
  fprintf(prn, "\33%%-12345X"); /* send UEL to get to PJL */
}
```
### **Vertical Clusters**

Vertical clusters are groups of two or three narrow characters side-by-side in a vertical line of text. Vertical clusters containing half-width characters can be created by using a combination of print direction and cursor positioning commands.

An example of vertical clusters is shown below. The C program that follows was used to generate the PCL commands for this example. In this example, two half- width characters (e.g. 2-digit numbers) were printed as vertical clusters.

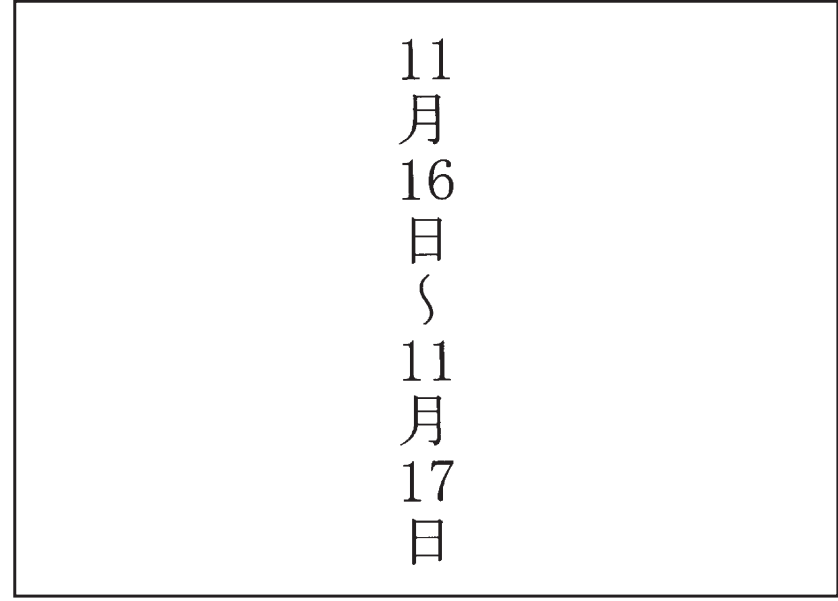

```
#include <stdio.h>
#include <fcntl.h>
#define MONTH "\214\216"
#define TILDE "\201\140"
#define DAY "\223\372"
#define CLUSTER "\201\100\033&f0S\033&a0P%s%d\033&a270P\033&f1S"
FILE *prn;
main()
{
 int point_size=24;
 int offset;
 char OFFSET[40];
prn = fopen("lpt1","wb"); /* open lpt1 for writing */offset = ( 36 * point_size * 300) /
/* —— ————— */
         (256 * 72) sprintf(OFFSET,"\33*p-%dx-%dY",offset,offset); /* used to 
   place cluster */
fprintf(prn,"\33%%-12345X"); /* send UEL to get to PJL */
  fprintf(prn,"@PJL ENTER LANGUAGE=PCL\n"); /* Enter PCL */
 fprint(prn, "\\33E"); /* Esc E to reset printer */
fprintf(prn,"\33&t31P"); \frac{1}{2} text parsing = Shift-JIS */
 fprintf(prn, "\33(19K"); \qquad /* symbol set = Win3.1J */
fprintf(prn, "\33&a270P"); \qquad /* print direction = 270 */
 fprintf(prn,"\33*p500x1300Y"); /* set CAP position */
 fprintf(prn,"\33(s1p%dv0s0b28752T",point_size); /* MS-Mincho */
  fprintf(prn,"\33&c-1T"); /* select vertical writing mode */
  fprintf(prn, CLUSTER MONTH, OFFSET, 11); /* print month */
  fprintf(prn, CLUSTER DAY, OFFSET, 16); /* print day */
 fprintf(prn, TILDE); /* print tilde */
 fprintf(prn, CLUSTER MONTH, OFFSET, 11); /* print month */
 fprintf(prn, CLUSTER DAY, OFFSET, 17); /* print day */
fprintf(prn,"\f"); /* formfeed */
 fprintf(prn, "\33%%-12345X"); \qquad /* send UEL to get to PJL */
}
```
# **Paper Size**

Three new paper sizes were added to the HP LaserJet 4PJ printer. These paper sizes include: JIS B5, Hagaki, and Oufuku-hagaki. The logical page size in dots per inch are shown in the table below. See page 1-26 in this manual and pages 2-9 to 2-10 in the PCL 5 Printer Language Technical Reference Manual for an explanation of these values.

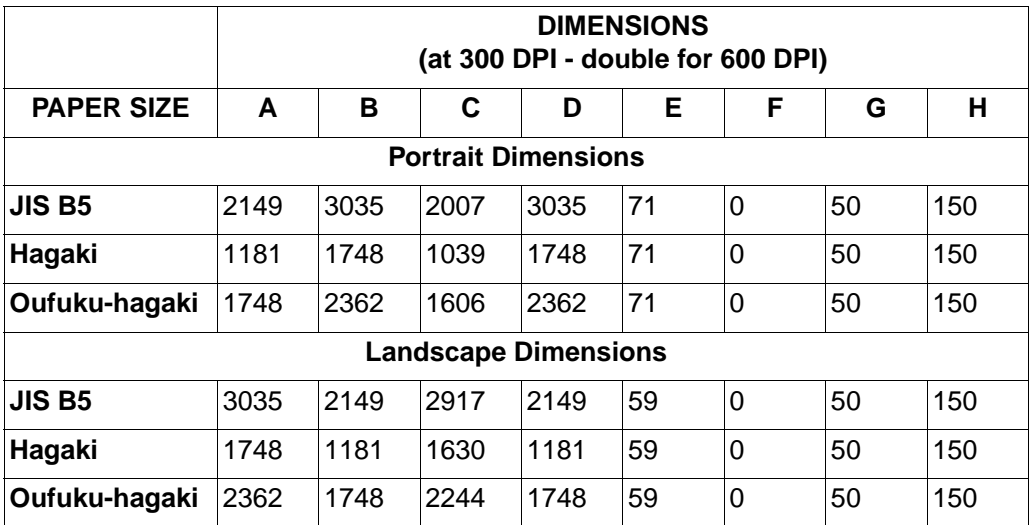

# **HP LaserJet 4 Plus and 4M Plus Printers**

HP LaserJet 4 Plus and 4M Plus printers are performance-enhanced follow-on products for HP LaserJet 4 and 4M printers, respectively. The HP LaserJet 4M Plus printer is the multi-platform (PostScript) version of the LaserJet 4 Plus printer.

In addition to extra speed, these printers also have the following added features which are not controlled using PCL:

- Memory Enhancement technology (MEt), which uses memory-saving techniques to better utilize available memory (refer to Chapter 5, "Memory Usage" for additional information). MEt is not controlled using PCL.
- Resource saving, as in the LaserJet 4Si printer. Resource saving allows saving information for the current language (PCL or PostScript) when switching to another language. If resource saving is enabled, all the permanent fonts, macros, and user-defined patterns plus other miscellaneous data is saved in a reserved portion of printer memory. This data is stored until the language is enabled again. When the language is re-enabled, the stored data is made available for use. Resource saving is enabled from the control panel or using PJL—no PCL commands are required for this operation.
- EconoMode, a feature supported by HP LaserJet 4L and 4P printers, allows the user to reduce the amount of toner used by removing about 75% of the dots from the printed page. EconoMode is selected using PJL or from the control panel—it is not controlled using PCL.
- Powersave mode, which minimizes power consumption when the printer is sitting idle. The amount of idle time required before the printer goes into powersave mode is configurable using the control panel or PJL.

PCL operation in these two printers is almost identical to that of HP LaserJet 4 and 4M printers, except HP LaserJet 4 Plus and 4M Plus printers support Logical Operations (ROP3) as explained in the HP LaserJet 4ML printer section in this chapter. In addition, the internal fonts in HP LaserJet Plus and 4M Plus printers support the Latin 2 and Latin 5 symbol sets for all typefaces (in the HP LaserJet 4, 4M, 4Si, and 4SiMx, only 15 of the 35 Intellifont typefaces support these symbol sets). Refer to Table 1-1, PCL Feature Support Matrix, for the commands these printers support and to Chapter 3, "Internal Typefaces/Fonts and Symbol Sets," for font support information.
# **HP LaserJet 4V and 4MV Printers**

HP LaserJet 4V and 4MV printers print at speeds up to 16 pages per minute and handle many paper sizes including 11"x17" paper. The HP LaserJet 4MV is the multi-platform (PostScript) version of the HP LaserJet 4V printer.

The HP LaserJet 4V/4MV PCL 5 feature set is similar to that of the HP LaserJet 4 Plus/4M Plus printers, with the addition of wide format media support. As an option, the printer can also support Japanese printing as does the HP LaserJet 4PJ printer, including the following PCL enhancements:

- Font header support for large bitmap fonts
- Text parsing method
- Character text path direction
- Japanese media/postcard support
- Japanese fonts (large fonts)

As with HP LaserJet 4Plus and 4M Plus printers, the LaserJet 4V and 4MV printers support the following added features which are not controlled using PCL:

- Memory Enhancement technology (MEt)
- Resource saving
- EconoMode
- Powersave mode

Refer to Table 1-1, the PCL Feature Support Matrix, for the commands these printers support, and to Chapter 3, "Internal Typefaces/Fonts and Symbol Sets," for font support information.

# **Font Header Format 16 Bitmap Font Support**

Font Header Format 16 was introduced with the HP LaserJet 4PJ for downloading large TrueType fonts. For the HP LaserJet 4V, Font Header Format 16 has been extended to support large bitmap fonts as well. The Font Header command ( $E<sub>C</sub>$ ) s # W [font header data]) is used to download font header data to the printer.

A large font is a bound font with character codes that are not limited to 8-bit values. For this reason a large font is sometimes called a 16-bit font.

### **Font Header Format**

Font Header Format 16 was introduced because some font data segments in large fonts could be larger than 65535 bytes, and this was not supported by Font Header Format 15. The structures of Format 15 and Format 16 are identical with the exception of the Segment Size field in the Segmented Font Data format. Table 2-10 below shows the Format 15 and Format 16 Font Header format. Table 2-11 shows the Format 15 Segmented Font Data format. Table 2-12 shows the Format 16 Segmented Font Data format. Note that Format 15 does not support bitmap fonts.

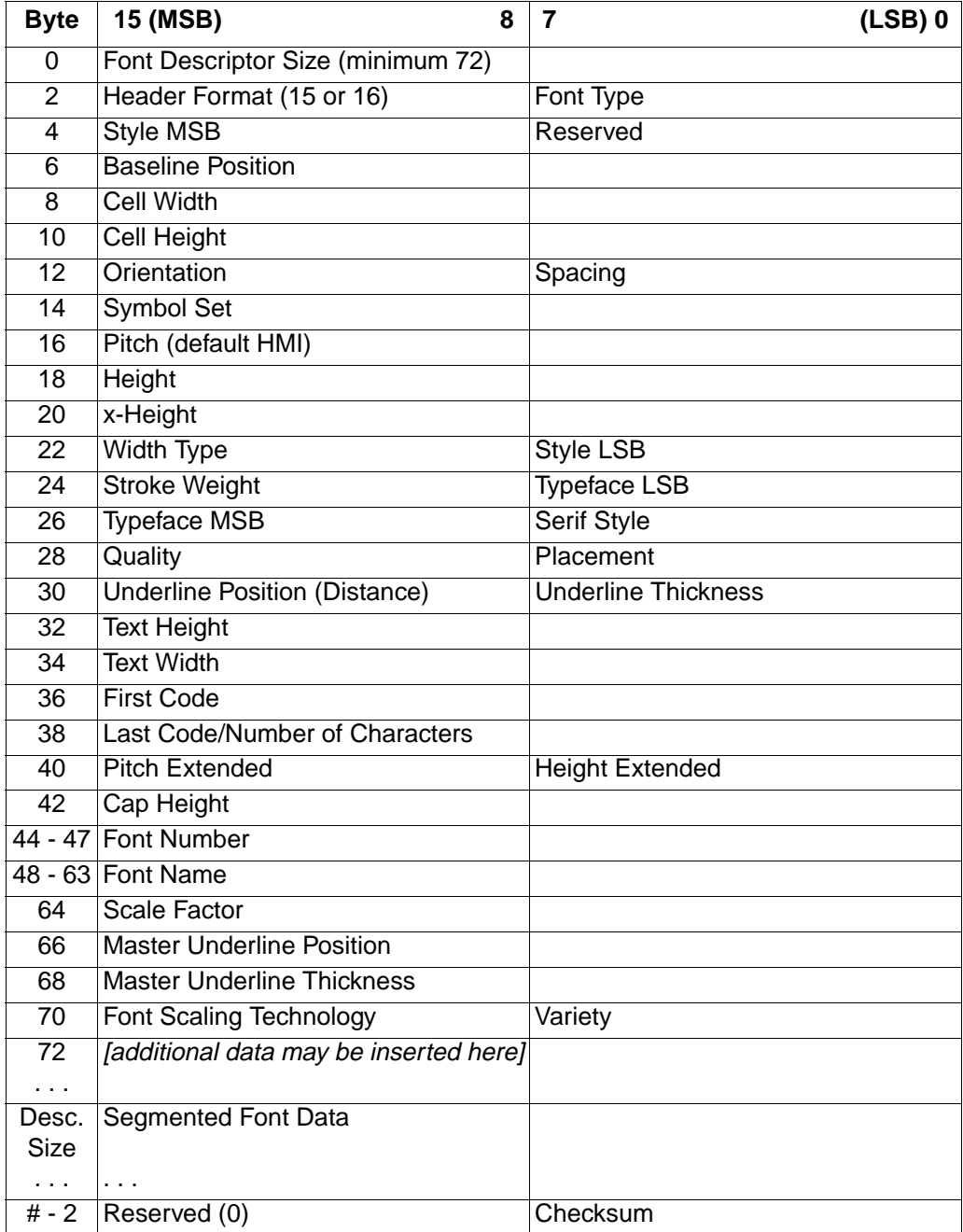

### **Table 2-6. Format 15 and Format 16 Font Header**

| <b>Byte</b>                                                                                     | 15 (MSB)<br>8                        | 7<br>(LSB) 0 |  |  |
|-------------------------------------------------------------------------------------------------|--------------------------------------|--------------|--|--|
| $x + 0$                                                                                         | First segment, Segment Identifier    |              |  |  |
| $x + 2$                                                                                         | First segment, Segment Size          |              |  |  |
| $x + 4$                                                                                         | First segment, Data Segment          |              |  |  |
| .                                                                                               | $\cdots$                             |              |  |  |
| $x + 4$                                                                                         | Second segment: Segment identifier,  |              |  |  |
| + 1st                                                                                           | Size, Data Segment                   |              |  |  |
| seg size                                                                                        | $\sim 10$ $\mu$                      |              |  |  |
|                                                                                                 |                                      |              |  |  |
| # - 6                                                                                           | Null Segment Identifier (FFFF - hex) |              |  |  |
| # - 4                                                                                           | Null Segment Size (0)                |              |  |  |
| # - 2                                                                                           | Reserved (0)                         | Checksum     |  |  |
| $x =$ Font Descriptor Size<br>$#$ = Font header length (as defined in the Font Header command). |                                      |              |  |  |

**Table 2-7. Format 15 Segmented Font Data**

### **Table 2-8. Format 16 Segmented Font Data**

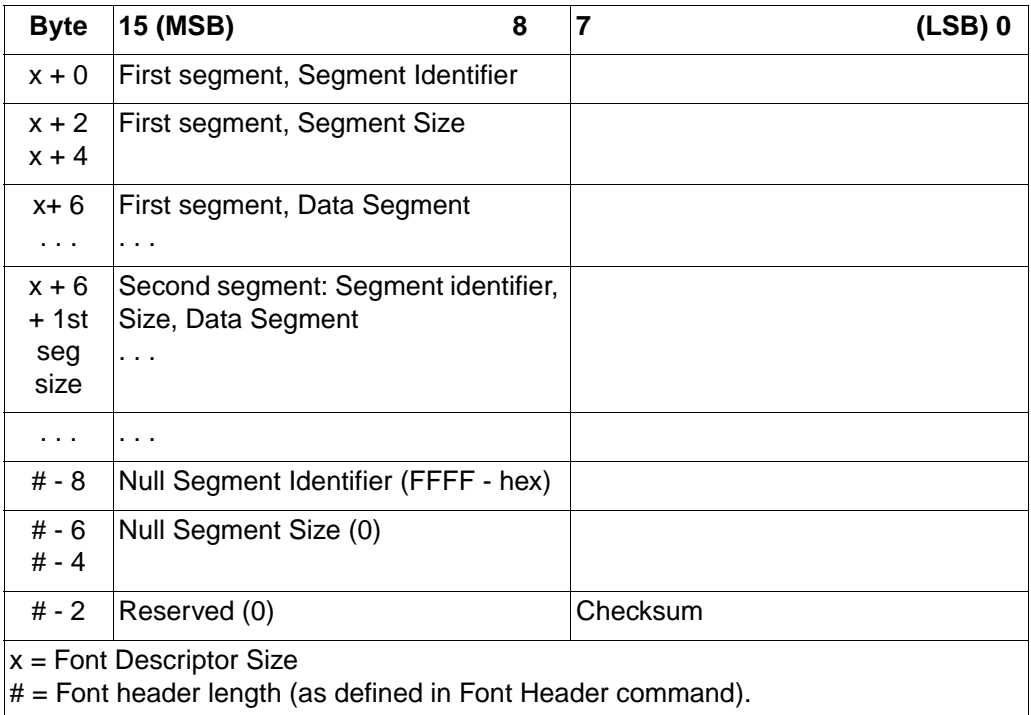

The Segment Size field, which is part of each segment within the Segmented Font Data, was changed from an unsigned integer in Format 15 to an unsigned long integer in Format 16. This allows segments to be up to  $2^{32}$  – 1 bytes long.

Font Header Format 15 is described in more detail in the PCL 5 Printer Language Technical Reference Manual in the "Soft Font Creation" chapter.

Format 16 supports new segments and new values for the Font Type and Font Scaling Technology fields. New segments which are specific to large TrueType fonts are described in this chapter in the section titled "HP LaserJet 4PJ printer." (This information will included be in future versions of the PCL 5 Printer Language Technical Reference Manual.) The new segments and values which are specific to bitmap fonts are described below.

#### **Header Format**

The Header Format byte identifies the font header format. For large fonts, this field should be set to 16. Note that Format 15 does not support bitmap fonts.

#### **Scale Factor**

For bitmap fonts, set this field to 0.

### **Master Underline Position**

For bitmap fonts, set this field to 0.

### **Master Underline Thickness**

For bitmap fonts, set this field to 0.

### **Font Scaling Technology**

For bitmap fonts, set this field to 254.

### **Variety**

For bitmap fonts, set this field to 0.

The remaining fields should be set the same as in the Format 0 Font Header for PCL Bitmapped Fonts, with the following exceptions:

### **Font Type**

Font type describes the font's relation to symbol sets. For Format 16 bitmap fonts, set this field to 3. A value of 3 is used to identify a large (16-bit) font. All character codes 0 to 65534 are printable, except 0, 7 to 15, and 27 [decimal]. Access to those codes which are unprintable, yet have a character defined, requires the use of the Transparent Print Data command. In older font header formats, PCL 5 LaserJet printers use this field to determine the first and last codes of the symbol set.

### **First Code**

For Format 16 bitmap fonts, set this field to the first printable character in the font. In older bitmap font formats, PCL 5 LaserJet printers ignore this field.

### **Last Code**

For Format 16 bitmap fonts, set this field to the last printable character in the font. In older bitmap font formats, PCL 5 LaserJet printers ignore this field.

One new data segment is defined for Format 16 bitmap fonts:

### **Bitmap Resolution Data Segment**

The bitmap resolution data segment is used to define the x-resolution and y-resolution for the bitmap. This segment is required for Format 16 bitmap fonts.

The structure for the bitmap segment is shown in Table 2-13.

| <b>Byte</b>        | 15 (MSB)                  | 8 | $(LSB)$ 0 |
|--------------------|---------------------------|---|-----------|
| $x + 0$            | Segment Identifier ('BR') |   |           |
| $x + 2$<br>$x + 4$ | Segment Size (4)          |   |           |
| $x + 6$            | X Resolution              |   |           |
| $x + 8$            | Y Resolution              |   |           |

**Table 2-9. Bitmap Resolution Data Segment**

The decimal equivalent for the 'BR' mnemonic is 16978.

### **X Resolution (unsigned long integer)**

This fields specifies the resolution of the font in the X dimension in dots per inch.

### **Y Resolution (unsigned long integer)**

This fields specifies the resolution of the font in the Y dimension in dots per inch.

If the specified combination is not supported by the printer, the font will be invalidated. In the HP LaserJet 4V, supported combinations are (X Resolution=300,Y Resolution=300) and (X Resolution=600,Y Resolution=600).

# **Character Definition**

The Character Descriptor and Data command ( $E<sub>C</sub>$  s # W [character descriptor and data] ) is used to download character data blocks to the printer. Format 4 is used to download character descriptors and data for bitmap characters. This command is described in detail in the PCL 5 Printer Language Technical Reference Manual.

# **Limitations**

The following limitations apply to Format 16 Font Headers for bitmap fonts:

- The Font Type field for Format 16 bitmap fonts must be set to 3. This is the case for 1-byte as well as 2-byte bitmap fonts. First Code and Last Code fields need to be set.
- Format 16 optional data segments are ignored for bitmap fonts. These include the galley character segment, vertical substitution character segment, typeface string segment, and vertical rotation segment.
- Vertical rotated printing (character text path direction command,  $E<sub>c</sub>$ &c-1T) is not available for bitmap fonts.

# **HP Color LaserJet Printer**

As its name implies, the HP Color LaserJet printer is a color laser printer. This 300 dpi printer adds several new features to the PCL 5 language. These new features are summarized in the table below and are described in detail in the PCL 5 Color Technical Reference Manual (part number 5961-0940). The printer also supports logical operations, the HP-GL/2 Merge Control command, and pixel placement (both PCL and HP-GL/2 commands). These commands are described in the HP LaserJet 4L section of this chapter and also in the PCL 5 Color Technical Reference Manual.

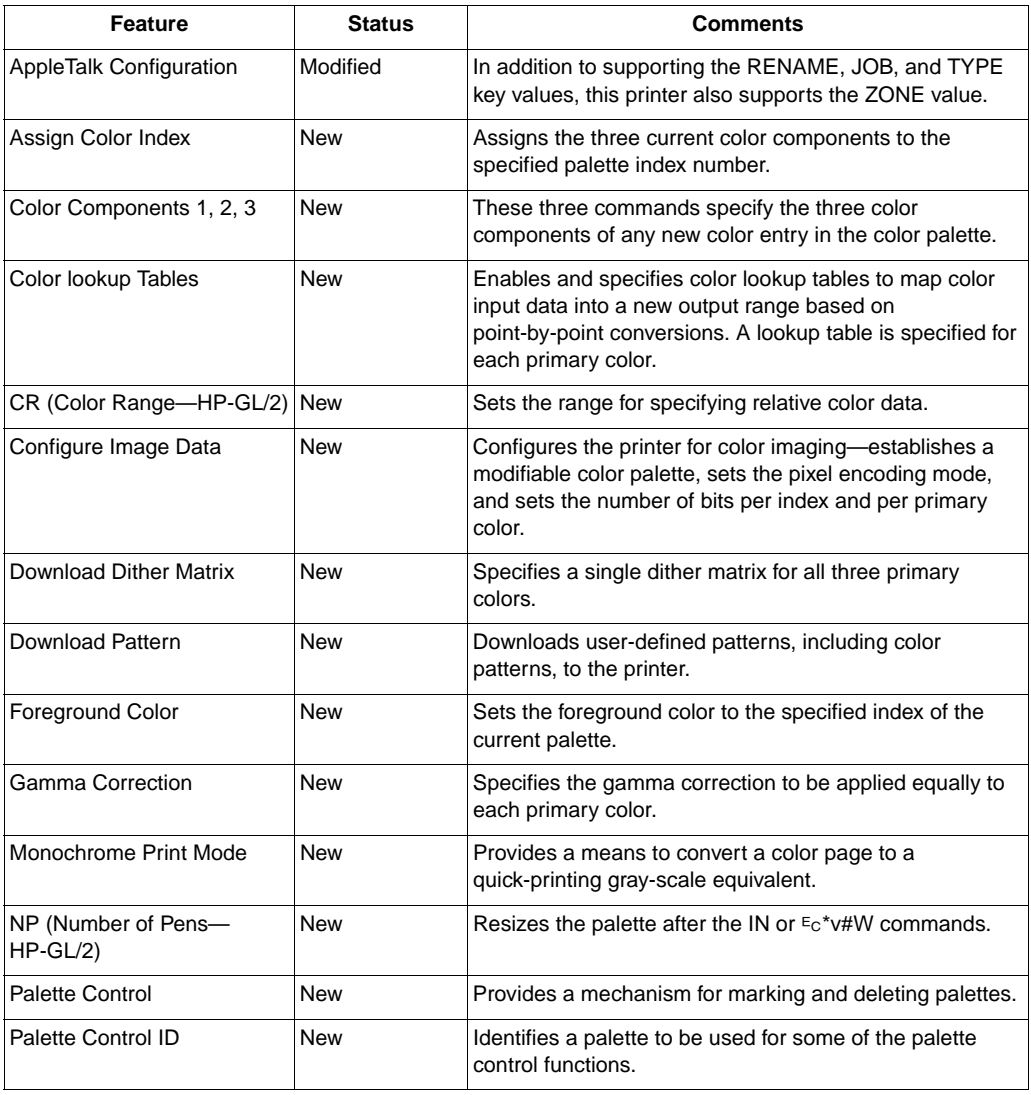

#### **Table 2-10. PCL Feature Additions for HP Color LaserJet Printer**

#### **Table 2-14. PCL Feature Additions for HP Color LaserJet Printer (continued)**

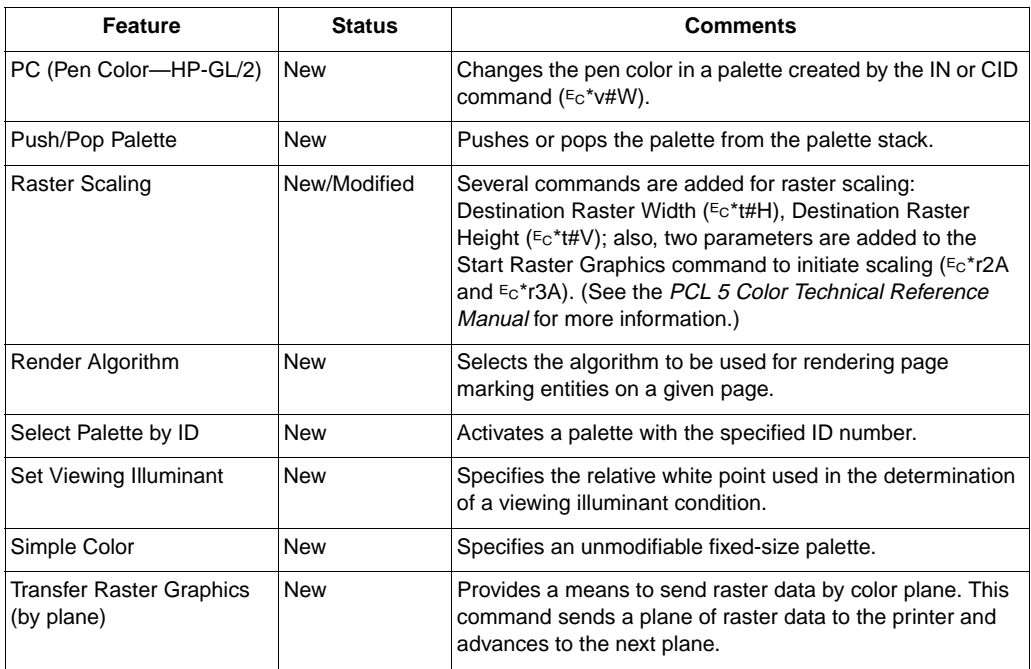

# **AppleTalk Configuration Command**

As discussed in the HP LaserJet 4 section of this chapter, the AppleTalk Configuration command allows a user to send PCL jobs to the printer over AppleTalk. In addition to the key values previously discussed (RENAME, TYPE, and JOB), the HP Color LaserJet printer also supports the ZONE key value as follows.

### **ZONE**

ZONE changes the zone field of the printer's AppleTalk Network Identifier (Name Binding Protocol type field).

#### ?**&b#WZONE<sp>zonename**

Valid characters for the zone name include 0-255 except for characters \$00, "@" (\$40), ":" (\$3A), "\*" (\$2A), "=" (\$3D), \$C5, and (\$FF). The zone name must contain at least one character, and only the first 31 characters are used. If the zone is invalid, then the printer's zone is not changed. Zone changes only occur after the present job has completed.

# **HP LaserJet 4LJ Pro Printer**

The HP LaserJet 4LJ Pro printer (C3935), released in May 1995, is designed primarily for the Japanese market. This printer provides a print resolution of 600 dpi, has a maximum print speed of 4 ppm, 2 Mb of internal base memory, and improved font cache algorithm. PCL operation for this printer is identical to that of the HP LaserJet 4PJ printer. For command support, refer to Table 1-1, PCL Feature Support Matrix and to the "HP LaserJet 4PJ Printer" section earlier in this chapter.

The HP LaserJet 4LJ Pro printer contains the same two Japanese typefaces, MS Mincho and MS Gothic (and WIN3.1J symbol set), as those in the HP LaserJet 4PJ printer. (The HP LaserJet 4PJ and the 4LJ Pro printers have a reduced set of Intellifont fonts from that of the standard HP LaserJet 4 printer family.) For detailed font information refer to Chapter 3.

# **HP LaserJet 4LC Printer**

The HP LaserJet 4LC printer (C3932), released in March 1995, is designed primarily for the Chinese market. This printer provides a print resolution of 600 dpi, has a maximum print speed of 4 ppm, 2 Mb of internal base memory, and improved font cache algorithm. PCL operation for this printer is identical to that of the LaserJet 4PJ printer. For specific PCL command support information, refer to Table 1-1, PCL Feature Support Matrix.

The HP LaserJet 4LC printer contains three new Chinese typefaces, SimSun, SimHei, and GW-Kai (and a new symbol set for these fonts, GB2312). The default typeface is SimSun and the default symbol set is GB2312. (The HP LaserJet 4LC printer contains the standard set of Intellifont fonts, unlike the HP LaserJet 4PJ and 4LJ Pro printers which have reduced Intellifont typeface sets.) Refer to Chapter 3 for detailed font information.

The typeface/font information, described in the "HP LaserJet 4PJ Printer" section earlier in this chapter for the Japanese typefaces, also applies to the LaserJet 4LC printer's Chinese typefaces with the following differences. The default values for the Text Parsing Method command are different for the HP LaserJet 4LC. These default values are 0 or 38 (provided the default symbol set is GB2312, otherwise it is 0). Also, the examples in this section can be used for the Chinese fonts, provided the symbol set value field in the Symbol Set command is changed to 18C (for the GB2312 symbol set) and the typeface value in the font selection command string is changed to one of the Chinese fonts [for example, the Japanese font selection command  $E_C(19KE_C(s1p10v1s4b2852T \text{ should be changed to})$  $E_C(18CE_C(s1p10v1s4b37058T)$ .

# **HP LaserJet 5P and 5MP Printers**

The HP LaserJet 5P and 5MP printers were released March 6, 1995. These printers are similar to the HP LaserJet 4P printer except that they are designed to run faster, have an MP paper tray in place of the manual feed slot, and have a reduced control panel similar to the HP LaserJet 4L printer. The HP LaserJet 5P / 5MP printer's maximum print speed is 6 pages per minute (HP LaserJet 4P runs at 4 ppm) and has a print resolution of 600 dpi.

Another new feature on this printer is an IrDA-compliant infrared serial I/O port located on the front of the printer.

PCL operation is almost identical to that of the HP LaserJet 4 Plus printer. (Refer to Table 1-1, HP LaserJet Printer Feature Comparison, for the specific PCL implementation.)

# **HP LaserJet 5L Printer**

The HP LaserJet 5L printer, introduced in September 1995, is much different in appearance than the LaserJet 4L printer, but it has a very similar feature set, including the same set of 26 internal typefaces. One of the main differences is that the LaserJet 5L printer offers 600 dpi printing. Although both printers have a print engine speed of 4 pages per minute, the LaserJet 5L printer has faster processing which increases performance. As the LaserJet 4L printer, the printer has a reduced-function control panel.

The HP LaserJet 5L printer has a vertical design and supports all paper sizes supported by the LaserJet 4L printer. In addition, the "custom" paper size is supported through the printer driver.

The default symbol set is PC-8 instead of Roman-8.

Manual feed operation is slightly different for the HP LaserJet 5L printer. When manual feed is selected, the printer pauses and waits for the user to insert the correct media into the printer (either in the paper input bin or the single sheet input slot) and press the control panel key.

PCL and PJL operation is almost identical to that of the HP LaserJet 4L printer. Two differences are that the LaserJet 5L printer adds support for the logical operations and pixel placement commands. These features are described in this chapter in the LaserJet 4ML section. (Refer to Table 1-1, HP LaserJet Printer Feature Comparison, for the specific PCL implementation.)

# **HP LaserJet 5Si and 5SiMx Printers**

HP LaserJet 5Si and 5SiMx printers are designed for using in shared printing environments. The HP LaserJet 5SiMx printer is equivalent to the HP LaserJet 5Si printer, but also includes PostScript Level 2, 8 Mb of additional memory, and the HP JetDirect network interface card.

HP LaserJet 5Si and 5SiMx printers have features similar to those of HP LaserJet 4Si and 4SiMx printers, with improved performance and extra paper handling features. Some of the feature differences are listed below.

- The printers include the same set of internal fonts, but there are no font cartridge slots on the printers. Both printers support font/macro SIMMs and downloaded soft fonts and macros.
- The default symbol set is PC-8 instead of Roman-8.
- Additional paper and envelope sizes are supported, including ledger (11" x 17"). Executive size paper is only supported by the MP tray.
- There is no job offset mechanism in the printers.
- HP LaserJet 5Si and 5SiMx printers do not request the envelope size every time the power is cycled. It is assumed that the size does not usually change between power down and power up.
- Base HP LaserJet 5Si and 5SiMx printers have one 100-sheet multi-purpose tray (Tray 1), and two 500-sheet universal-input trays. Optional paper handling devices include a duplex unit, a power envelope feeder, a 2000-sheet input tray and a multi-bin mailbox.
- HP LaserJet 4Si and 4SiMx printers used "tray locking" to prevent automatic selection of a paper tray. HP LaserJet 5Si and 5SiMx printers accomplish "tray locking" using the Alphanumeric ID command to select the paper tray by media type.

Table 2-15 lists the PCL feature additions for HP LaserJet 5Si and 5SiMx printers.

#### **Table 2-11. PCL Feature Additions for HP LaserJet 5Si/5SiMx Printers**

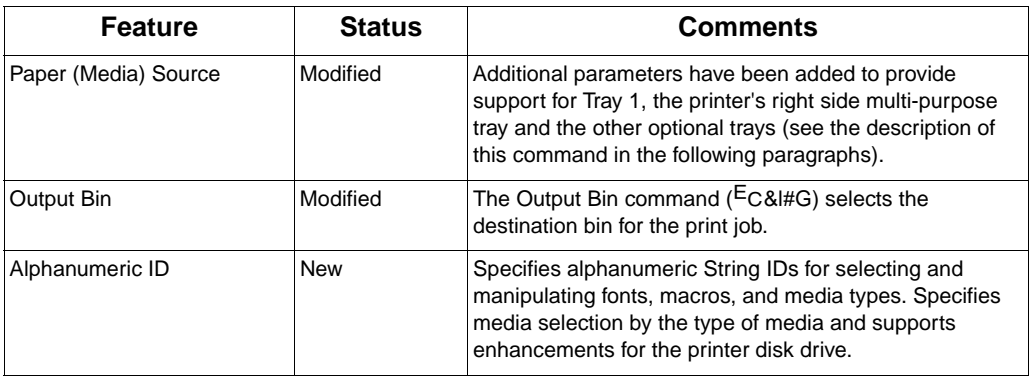

Descriptions of the Paper (Media) Source, Output Bin, and Alphanumeric ID commands are provided below.

# **Paper (Media) Source Command**

The Paper (Media) Source command selects the specified input media source. Parameters have been added to enable printing from the LaserJet 5Si/5SiMx printer trays.

#### ?**&l#H**

- # = **0** Print current page (source is unchanged)
	- 1 Tray 2 (upper drawer)
	- 2 Manual feed (tray 1, right side tray)
	- 3 Manual envelope feed (tray 1, right tray)
	- 4 Tray 3 (lower drawer)
	- 5 High Capacity Input (HCI), first tray
	- 6 Optional envelope feeder
	- 7 Autoselect
	- 8 Tray 1 (right side tray)
- 20 39 High Capacity Input (HCI) trays 2- 21

**Default** = 7 **Range** = 0 to 8, 20 - 39 The following table compares the paper/media source values and the trays they select on various printers.

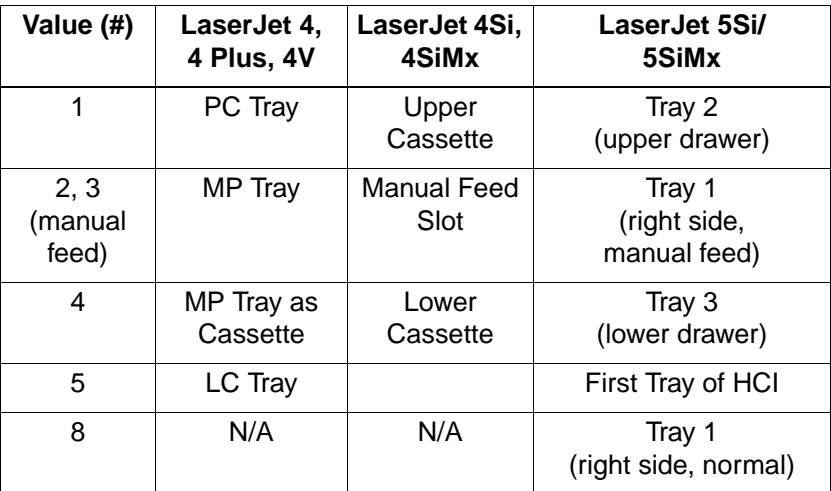

### **Output Bin Command**

This command selects the destination bin into which the print job is output when printed.

#### ?**&**l**#G**

- **#** = **0** Automatic selection
	- 1 Selects bin #1 (printer top/face-down bin)
	- 2 Selects bin #2 (printer left/face-up bin; this bin not available when the High Capacity Output (HCO) is attached)
	- 3 Selects bin #3 (HCO face up bin)
	- 4 Selects bin #4 (HCO #1 face down bin)
	- 5 Selects bin #5 (HCO #2 face down bin)
	- 6 Selects bin #6 (HCO #3 face down bin)
	- 7 Selects bin #7 (HCO #4 face down bin)
	- 8 Selects bin #8 (HCO #5 face down bin)
	- 9 Selects bin #9 (HCO #6 face down bin)
	- 10 Selects bin #10 (HCO #7 face down bin)
	- 11 Selects bin #11 (HCO #8 face down bin)

 $\text{Default} = 0$ **Range** = 0 to 11

**Note** The Output Bin command is not recommended. Instead, it is preferred that the PJL OUTBIN command be used to set the default media destination.

# **Alphanumeric ID Command**

The Alphanumeric ID command performs several different functions depending on the operation specified. This command:

- Specifies the type of print media on which to print a job (rather than specifying its location)
- Specifies an ID string for different PCL objects (fonts and macros)
- Supports the mass storage PCL enhancements for the LaserJet 5Si/5SiMx printer disk (allowing, for example, downloading a font with a String ID to RAM—downloading to the printer disk must be done using PJL)

The format of the Alphanumeric ID command is as follows:

?**&n#W**[Operation][String ID]

**#** - Number of bytes of String ID data

 $\text{Default} = 0$ **Range** = 2 to 512

The value field (#) identifies the number of bytes in the String ID.

The Operation byte determines the type of operation and the type of object on which the operation is to be performed. The operations are listed in the table below.

The *String ID* begins with the second byte and can be up to 511 characters long.

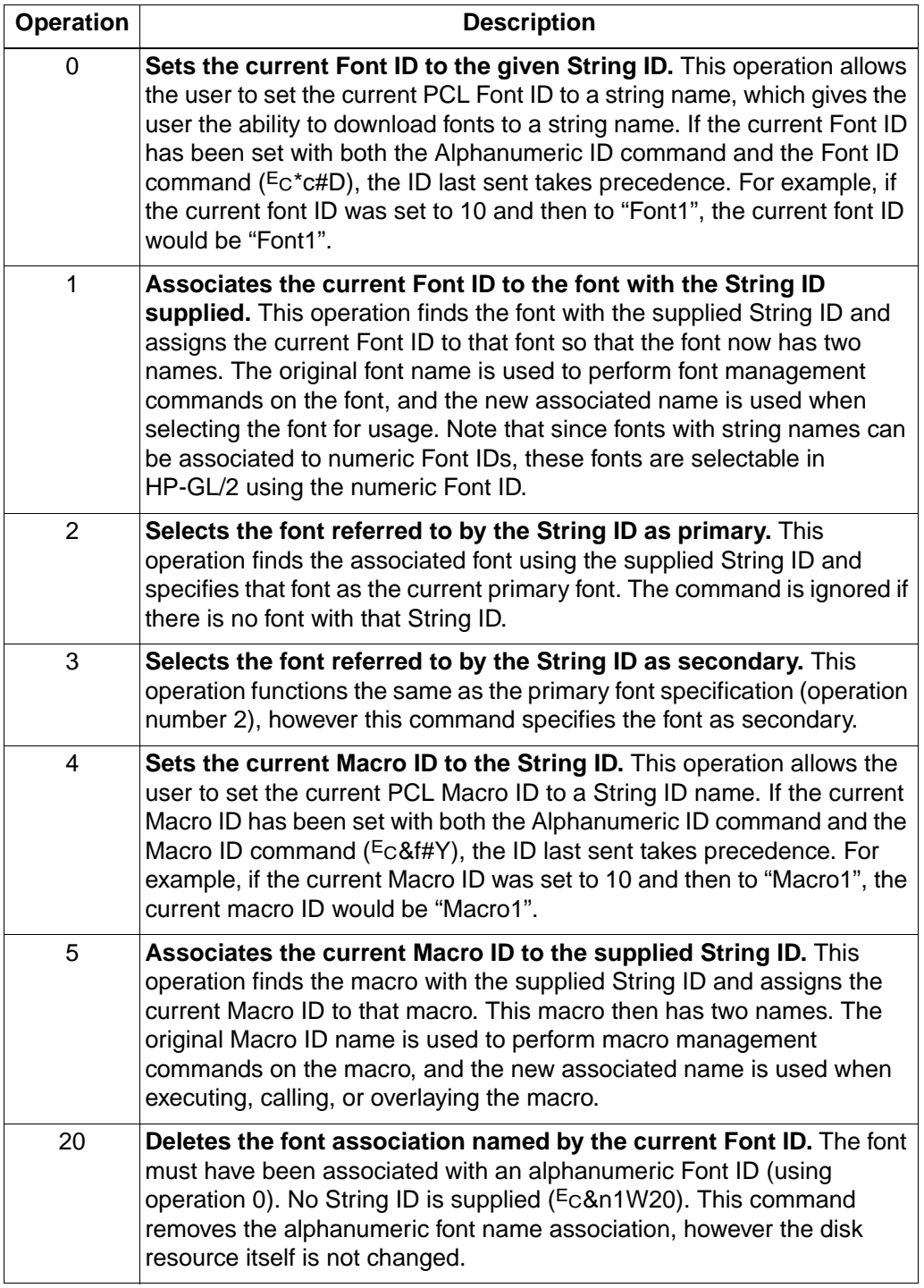

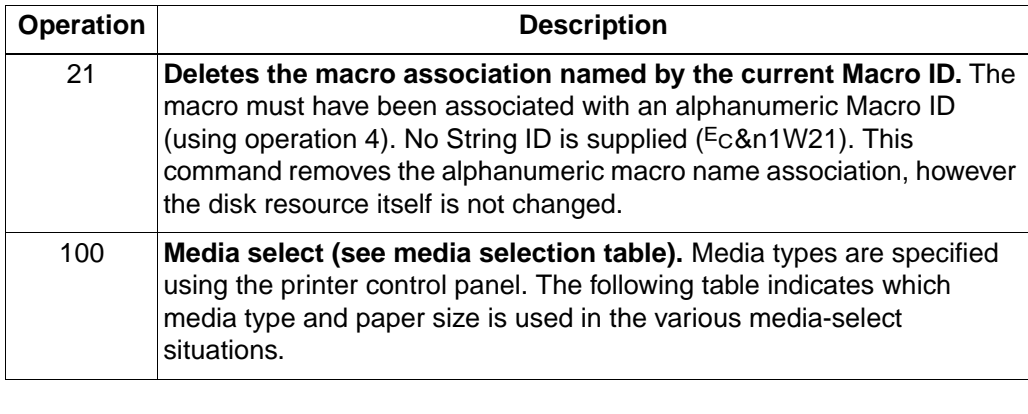

**Note** PCL objects stored on the printer disk cannot be deleted, set to temporary, set to permanent, or modified in any way using the PCL language.

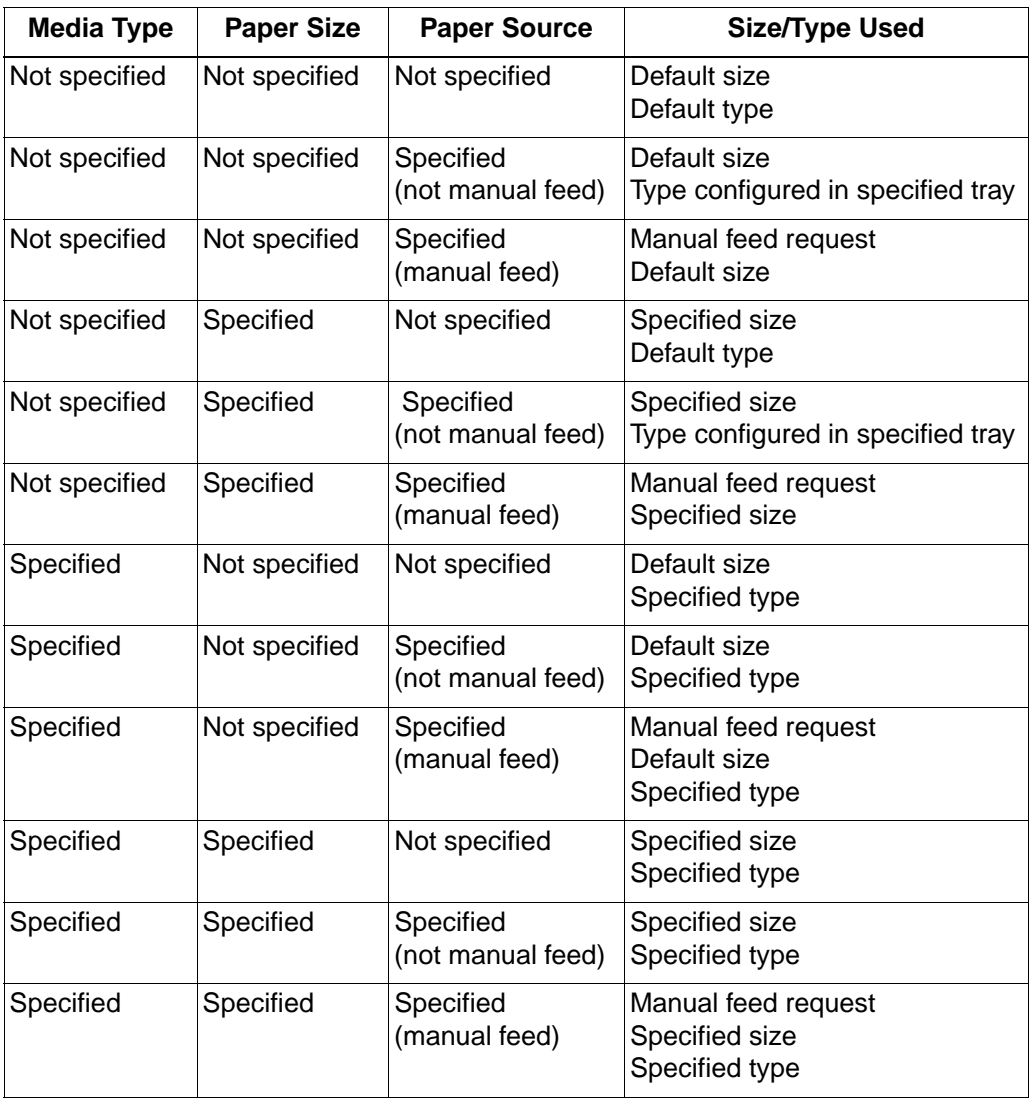

A paper source is considered to be not specified when a Media Source command has not been received or when the media source is set to autoselect (value 7). The media type is considered to be not specified when an Alphanumeric ID command for media type (value 100) has not been received.

Selecting the default media type causes the printer to consider the media type as not specified.

Selecting an undefined or unavailable ID causes the printer to generate a manual feed request.

### **Example: Using the Alphanumeric ID Command to Download a Font**

Fonts can be downloaded to the printer disk using PJL, or using PCL you can download a font with a String ID to RAM. The following example demonstrates downloading a font to a string name using **PCL.** 

Set the alphanumeric font ID to "TTFont1"

E<sub>C&n8</sub>W0TTFont1

Download the font. It is assigned the String ID "TTFont1"

E<sub>CS</sub>W[data]

### **Example: Using a Font with a String ID**

When the user wants to use a font with a String ID, the user must first associate that font with a new Font ID number. This association is required so that whether the font is on disk or RAM, the procedure is the same.

Set the current Font ID to "AssociatedFontID"

Ec&n17W0AssociatedFontID

Find the font with ID "UnivRomanID" on disk or in RAM and give it the associated ID of "AssociatedFontID"

Ec&n12W1UnivRomanID

Set the current Font ID to 10

 $E<sub>C</sub>$ \*c10D

Find the font with String ID "TimesRmID" on disk or in RAM and give it the associated Font ID of 10

?&n10W1TimesRmID

Set the current secondary font to the font with a Font ID of 10 (which in this case, is an associated font)

 $E_C$ )10X

Specify the current font as primary using the alphanumeric ID command

?&n17W2AssociatedFontID

Delete the name "AssociatedFontID" from the PCL database

?&n17W0AssociatedFontID

 $E<sub>C</sub>$ &n1W20

Reset the printer. Resetting deletes all font and macro associations.

 $E$ CE

# **HP DeskJet 1200C Printer**

The DeskJet 1200C is a 300-dpi LaserJet-compatible thermal inkjet color printer. It uses PCL 5 and is very compatible with the LaserJet 4 family of printers. The main differences between the DeskJet 1200C and the LaserJet 4 printer are summarized in the table below (for a complete listing, see Table 1-1).

**Table 2-12. PCL Feature Additions for HP DeskJet 1200C Printer**

| <b>Feature</b>                  | <b>Status</b> | <b>Comments</b>                                                                                                    |  |
|---------------------------------|---------------|----------------------------------------------------------------------------------------------------|--|
| Enter HP-GL/2 Mode              | Modified      | Three additional parameters (-1, 2, 3) have been added to<br>provide support for Standalone HP-GL/2 Mode<br>( <sup>E</sup> C%-1B), for using the current PCL coordinate<br>system/previous HP-GL/2 pen position ( <sup>E</sup> C%2B), and for<br>using the current PCL coordinate system/current PCL<br>CAP $(EC$ %3B).                                                   |  |
| Media Type                      | <b>New</b>    | Sets the print mode required for printing on various media<br>types.                                                                                                    |  |
| <b>Mechanical Print Quality</b> | <b>New</b>    | Determines the graphics print quality.                                                                                                    |  |
| <b>Negative Motion</b>          | <b>New</b>    | Specifies whether negative motion will be used.                                                                                                    |  |
| <b>Raster Scaling</b>           | New/Modified  | Several commands are added for raster scaling:<br>Destination Raster Width (EC*t#H), Destination Raster<br>Height ( $E$ C*t#V), Scale Algorithm ( $E$ C*t#K); also, two<br>parameters are added to the Start Raster Graphics<br>command to initiate scaling (EC*r2A and <sup>E</sup> C*r3A). (See<br>the PCL 5 Color Technical Reference Manual for more<br>information.) |  |
| Color Commands                  | <b>New</b>    | See Table 1-1 for a complete list of color commands<br>supported by the printer. See the PCL 5 Color Technical<br>Reference Manual for descriptions of the color<br>commands.                                                                                                    |  |

The DeskJet 1200C printer does not support the following LaserJet 4 features:

- Unit of Measure  $(E<sub>C</sub>8u#D)$
- Status Readback ( $Ec$ \*s#X,  $Ec$ \*s#U,  $Ec$ \*s#M,  $Ec$ \*s#T,  $Ec$ \*s#I)
- Raster resolutions of 200 dpi and 600 dpi
- Page sizes: Executive, A4, JIS B5 paper, International B5 envelope, Monarch envelope
- HP-GL/2 in macros

## **Updated Features**

Printers with a "B" or "C" revision code, indicated by the third digit in the serial number, have the following additional new features. (Print the self-test to see the serial number.)

- **Two-Byte Fonts.** Provides support for two-byte (large) fonts with more than 256 characters. Two-byte fonts support such large symbol set mappings as Unicode, Shift-JIS, JIS208, and Big5. Two-byte fonts are compatible with current PCL data structures.
- **Frame Buffer/MEt Architecture.** Provides MEt (Memory Enhancement technology), which overcomes memory contention problems. Drivers can use the PJL SET command (@PJL SET PAGEPROTECT=LETTER/ LEGAL/ A4/OFF) to put the printer into a page protect mode that reserves the memory equivalent of a complete full-color frame buffer for the current page size. Page protect mode reserves printer memory blocks large enough to represent cyan, magenta, and yellow (CMY) bitmaps for an entire page of the currently selected media).
- **Noise Dither.** Two new halftone render algorithms (noise dither and monochrome noise dither) have been added.
- **Arbitrary Dither Matrix Sizes.** The printer now allows the full 16-bit range for downloaded dither matrix height and width  $(E<sub>C</sub><sup>*</sup>m#W).$

## **Enter HP-GL/2 Mode Command**

The Enter HP-GL/2 Mode command causes the printer to interpret data as HP-GL/2 commands instead of PCL commands. Three new parameters are added: one enables stand-alone plotter mode  $(5c$ %-1B), and the other two affect the coordinate system and pen position when switching into HP-GL/2 ( $E$ c%2B and  $E$ c%3B).

#### ?**%#B**

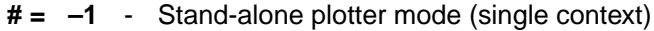

- **0** Use previous HP-GL/2 pen position
- **1** Use current PCL CAP
- **2** Use current PCL dot coordinate system and old HP-GL/2 pen position
- **3** Use PCL dot coordinate system and the current PCL CAP

 $\text{Default} = 0$ **Range**  $= -1$  to 3

HP-GL/2 mode remains in effect until a Start Raster command  $(5c^*$ r#A), Reset ( $5cE$ ), UEL command ( $5c$ %-12345X), or power-on.

In stand-alone plotter mode ( $E<sub>C</sub>$ %–1B), only a single context can be used (HP-GL/2 and PCL cannot be merged on the same page).

A value field of 1 or 3 sets the HP-GL/2 pen position and the label carriage return point to the current PCL CAP. A value field of 2 or 3 transfers the current PCL dot coordinate system, including the PCL origin and axes; the coordinate system thus established is independent of the positions of P1 and P2.

This command cannot be executed from display functions mode or within a binary data transfer. HP-GL/2 ignores this command.

## **Media Type Command**

This command sets the print mode required for printing on various media types.

?**&**l**#M**

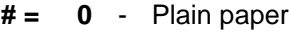

- **1** Bond paper
- **2** Special paper
- **3** Glossy film
- **4** Transparency film

 $\text{Default} = 0$ **Range**  $= 0$  to 4

If no printable data has been sent, this command moves CAP to the top of form at the left margin of the current page. If printable data has been sent, the page is closed and printed, and CAP moves to the top of form at the left margin of the next physical page.

When transparency media is loaded, the printer auto- matically adjusts the media type to Transparency and the print quality to Presentation Graphics, regardless of the language or remote-panel selection.

The Media Type and Print Quality commands always override remote control panel settings if the printer detects a different type of media than was requested. It may override these commands and the remote control panel settings.

**Note** This command may override the remote panel. HP recommends programmatically setting media type, especially in network environments.

## **Print Quality Command**

This command determines print quality and speed.

?**\*o#Q**

**# = -1** - EconoFast **0** - Normal quality **1** - Best/Presentation graphics

 $\text{Default} = 0$ **Range** = -1, 0, 1

EconoFast prints black text at 300 dpi. When transparency or glossy media is loaded, the printer automatically adjusts the media type to Transparency and the print quality to Presentation graphics, regardless of the language or remote-panel selection.

The Media Type and Print Quality commands always override remote control panel settings if the printer detects a different type of media than was requested. It may override these commands and the remote control panel settings.

**Note** This command must be sent at the beginning of the page before any printable data; otherwise, when the command is received, the current page is closed and printed.

### **Negative Motion Command**

The Negative Motion command specifies whether negative motion will be used, thus determining whether the full page must be buffered before printing can begin.

#### ?**&a#N**

- **# = 0** Picture contains negative motion (page formatting printers)
	- **1** Picture contains no negative motion (swath printers)

 $\text{Default} = 0$ **Range** = 0, 1

If the page contains no negative motion, using the  $E<sub>c</sub>$ &a1N command increases print speed.

Negative motion includes:

- Vertical motion toward the top of the page
- HP-GL/2 operations
- Print directions other than 0 degrees
- Landscape text
- When the top of the character cell on the next line is above the top of the character cell on the current line

The default value of 0 delays printing until all the processing of input data for a page is complete. This is for software that needs to compose the data before printing.

A value of 1 allows data to be printed as received, rather than first stored in a buffer. Otherwise, printing will be delayed until all processing of input data is complete.

**Note** This command must be sent before any printable data is received by the printer.

# **HP DeskJet 1600C Printer**

The DeskJet 1600C printer is a follow-on to the DeskJet 1200C. It has 600 x 600 dpi black text resolution (plus TES, which is similar to REt) and 300-dpi color resolution. Like the 1200C, the DeskJet 1600C is font- and language- compatible with the latest LaserJet 4 series printers. The DeskJet 1200C and 1600C contain most of the same PCL 5 color features as the Color LaserJet (described in the PCL 5 Color Technical Reference Manual), with some exceptions and additions (see Table 1-1). DeskJet 1200C and 1600C drivers should work on the Color LaserJet, but not vice versa. Changes from the DeskJet 1200C are listed below.

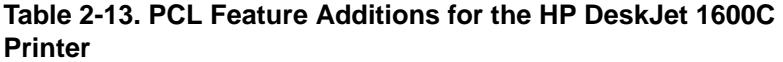

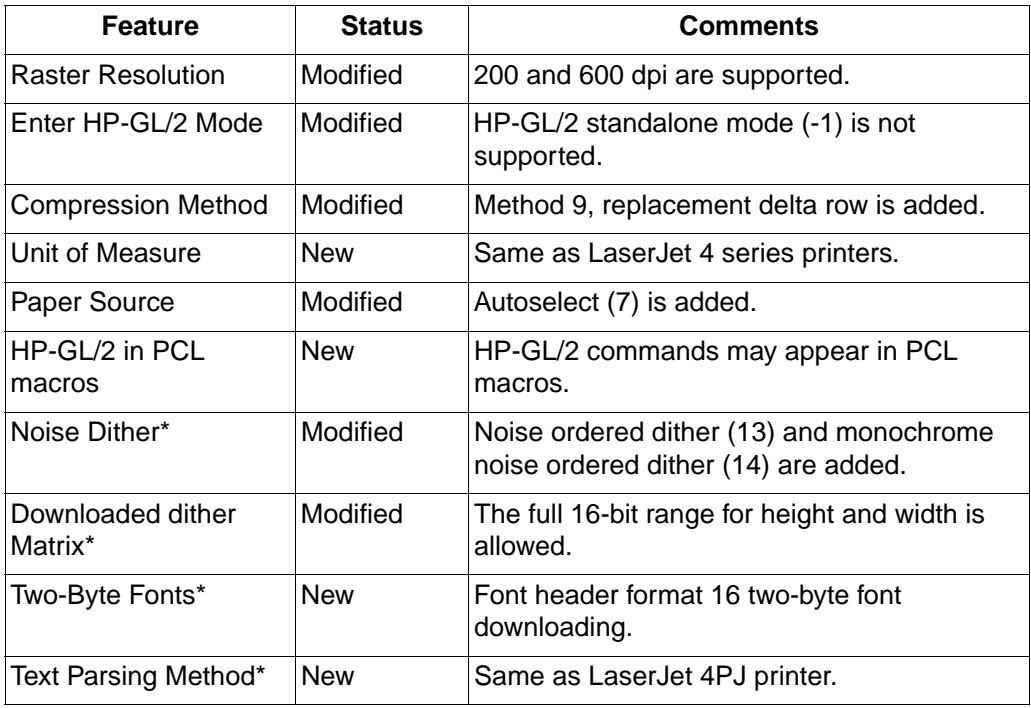

\* Also on "B" and "C" versions of the DeskJet 1200C.

Additional features include:

- **Simplified Control Panel.** The IEEE-P1284 ECP port described below allows front-panel simplification and the elimination of DIP switches. The DeskJet 1600C control panel is similar to that of the LaserJet 4L, with one button and four LED indicators.
- **IEEE-P1284.** This bi-directional enhanced capability port (ECP) allows most printer features to be monitored and controlled through Microsoft Windows or a DOS remote control panel shipped with the product. In previous HP printers, PJL provided some job-level status and control, but PJL is embedded in the data stream, synchronous with the printer description data. With the implementation if MLC (Multiple Logical Channels) on the ECP and MIO 6.0, the printer can be controlled and monitored on a separate channel, asynchronous to the data stream. PJL still provides control that must be synchronous with the data stream.
- **ENERGY STAR.** The printer lowers its power consumption if it has not been used for 15 minutes.
- **Out-of-Ink Sensing.** An LED on the control panel lights when a pen runs out of ink.
- **MIO.** Modular I/O interface with auto-sensing I/O configuration.
- **JetDirect.** Optional network cards: Novell, TCP-IP, LocalTalk, EtherTalk, and third party.
- **PostScript.** A SIMM upgrade is available.
- **Optional Media Source.** An optional sheet feeder tray is available.
- **Media Detection.** Automatic detection of media size and media type (transparency).

• **PJL.** Unlike the DeskJet 1200C, which implemented only the PJL kernel, the DeskJet 1600C printer supports all of the PJL commands listed below. Full PJL implementation is not needed because of the multiple-channel capability of the IEEE-P1284 Extended Capabilities Port. DeskJet 1600C also supports page protection with the @PJL SET PAGEPROTECT command.

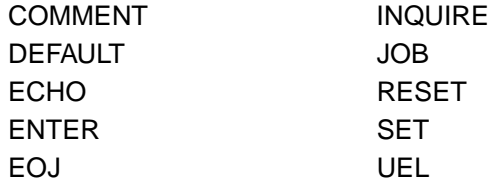

• **Print Modes.** The DeskJet 1600C has the following user-selectable print modes:

**EconoFast.** The primary goal is cost per copy. The secondary goal is high speed.

**Presentation Graphics.** Best quality graphics.

**Normal.** Equal emphasis on quality and throughput. Best mode for most uses, minimizing the need to switch to other modes.

### **Media Source Command**

The Paper (Media) Source command ( $E_{\text{C}}$ &l#H) for the DeskJet 1600C uses a value of 5 for its optional sheet feeder and also supports a value of 7 (autoselect). A value of 7 selects the current printer default source. The user, through the application, may select a particular tray for the first page or pages (for example, a fancy cover page), then choose autoselect to pull paper from a default tray (for example, containing standard paper). This is different than option 0, which continues printing from the currently selected source. The "default" source may be user-selected, or based upon the printer's own algorithm.

### **Compression Method Command**

The Compression Method command  $(E_C^*b#M)$  for the DeskJet 1600C supports Method 9 compression (compressed replacement delta row encoding) in addition to compression methods 0, 1, 2, 3, and 5.

### **Method 9 (Replacement Delta Row Encoding)**

Like Method 3, this method replaces only bytes in the current row that differ from the preceding (seed) row. Unlike Method 3, the replacement (delta) bytes may be encoded.

The replacement byte string (delta compression string) consists of a command byte, optional offset bytes, optional replacement count bytes, and the replacement data.

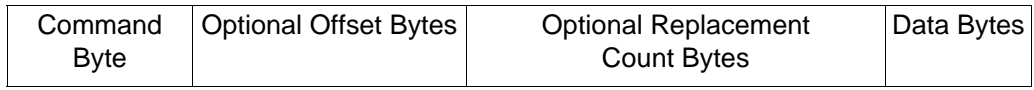

The command byte itself has three parts:

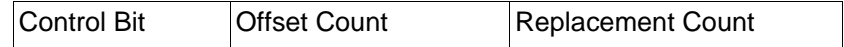

- **Control Bit.** Determines whether the replacement data is compressed, and also the bit boundaries of the command byte's other two fields.
- **Offset Count.** The left offset (number of bytes) the replacement data is offset from the current byte position in the seed row.
- **Replacement Count.** The number of consecutive bytes to be replaced. One more byte than the replacement count is replaced (for example, 6 bytes are replaced by a replacement count of 5).

Like compression method 3, the "current" byte follows the last replacement byte; at the beginning of a row, the current byte immediately follows left raster margin. An offset of 0 indicates the current byte; an offset of 1 indicates the byte following the current byte.

The size of the offset count and replacement count fields depends on the value of the control bit.

#### CONTROL BIT  $= 0$

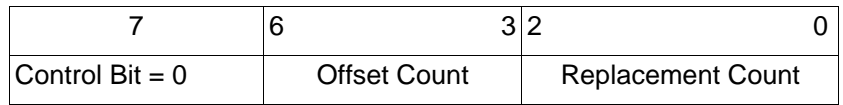

If the control bit is 0, the replacement data is uncompressed. If the control bit is 0, bits 0-2 indicate the replacement count and bits 3-6 indicate the offset count.

If the offset count is 15, an additional offset count byte follows and is added to the total offset count. If the offset count byte is 255, another offset count byte follows. The last offset count byte is indicated by a value less than 255.

If the replacement count is 7, an additional replacement count byte follows and is added to the total replacement count. If the replacement count byte is 255, another replacement count byte follows. The last replacement count byte is indicated by a value less than 255. One more than the total replacement byte count will be replaced.

CONTROL BIT  $= 1$ 

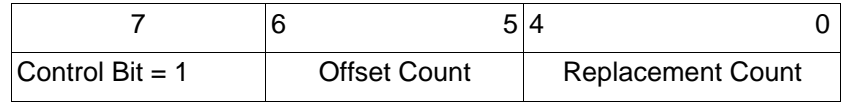

If the control bit is 1, the replacement data is run length encoded. the bit boundaries are different than if the control bit is 0: bits 5-6 contain the offset count, and bits 0-4 contain the replacement count. As when the control bit is 0, optional offset bytes and replacement bytes may be added.

# **HP LaserJet 5 and 5M Printers**

HP LaserJet 5 and 5M printers are performance-enhanced follow-on products for HP LaserJet 4 Plus and 4M Plus printers, respectively. The enhanced PCL 5 printer language in these printers include all of the PCL 5 features supported by HP LaserJet 4 Plus and 4M Plus printers as well as the features listed in Table 2-18.

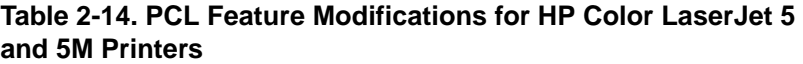

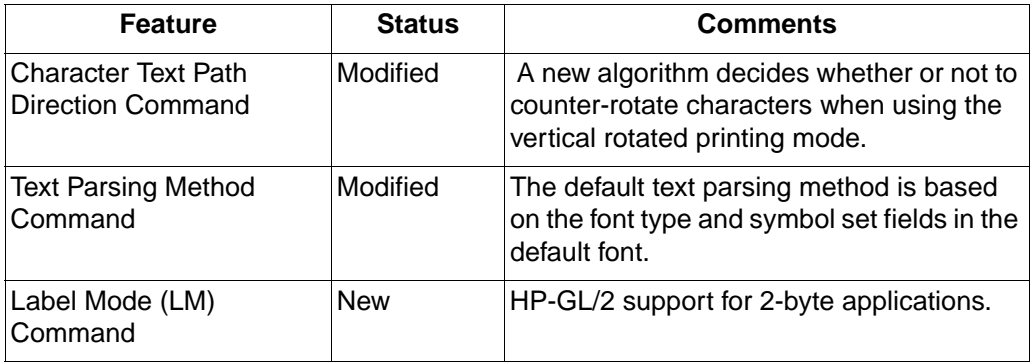

# **Text Parsing**

When 2-byte text parsing methods were introduced in HP LaserJets (from LaserJet 4PJ on), the default text parsing method was based on the default symbol set. For example, if a user selected Roman-8 as the default symbol set (via the control panel or a PJL command), then 1-byte text parsing was the default method. If they selected WINJ-DBCS as the default symbol set, Shift-JIS text parsing was the default method.

HP LaserJet printers (from LaserJet 5 and 5M on) now base the default text parsing method on the font type and symbol set fields in the default font. If the default font is a 16-bit font, the default text parsing method is set to one that matches the symbol set field. In all other cases, the default text parsing method is set to 1-byte text parsing.
## **Two-Byte HP-GL/2 Support**

One-byte applications (which support non-orthogonal rotation, scaling, and shearing of text) have long been able to use HP-GL/2 to print to HP LaserJet printers. Two-byte applications have not had this capability until the introduction of HP LaserJet 5 and 5M printers.

The capability of 2-byte applications (which support non-orthogonal rotation, scaling, and shearing of text) to print to HP LaserJet printers using HP-GL/2 is provided by the Label Mode (LM) command.

## **Label Mode Command**

Determines how the Label (LB) and Symbol Mode (SM) commands interpret characters. Used for printing a 2-byte character set such as WinJ-DBCS, GB2312, or Big-5.

## **Syntax:**

LM(mode,[row number]:)

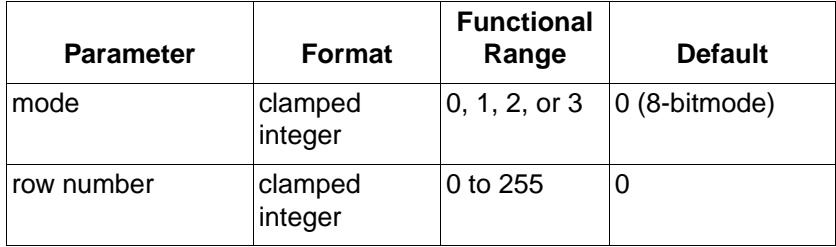

## **Comments:**

- **MODE.** Determines the interpretation mode as follows:
	- **0** Interprets each byte as a character (8-bit mode where the default row\_number equals "0"). Computed character code is equal to (row number  $*$  256) + 8-bit code sent in LB or SM command.
	- **1** Interprets the next two bytes as a character (16-bit mode). LB and SM commands will read two bytes to form one 2-byte character code equal to (first byte \* 256) + second\_byte. Label terminator and 8-bit control codes must be preceded by a NULL byte. To turn symbol mode off while in 16-bit mode, you must send SM<NULL>; where NULL is ASCII or decimal 0.
	- **2** Same logic as mode 0, except that vertical substitutes are used if found in a VT segment of the current font. Characters are rotated counter clock-wise to match the vertical-rotated printing mode of the Character Text Path Direction command. Default row number equals "0".
	- **3** Same input logic as mode 1, except that vertical substitutes are used if found in a VT segment of the current font. Full width characters are rotated counter clock-wise to match the vertical-rotated printing mode of the Character Text Path Direction command.

• **Row Number.** Used only in modes 0 and 2 (8-bit modes) when a 16-bit character set is selected. The row number indicates the first byte while the LB or SM instruction will supply the second byte.

For example, if you send LMO,37, and you have selected a 16-bit character set, sending LBAB<TERM> would result in the device printing characters 65 and 66 from row 37 of the character set grid.

If you are using an 8-bit character set in 16-bit mode (modes 1 or 3), you must specify the first byte of each character as 0. All other first byte values are treated as undefined characters.

#### **Notes:**

- When LM switches modes, it turns off symbol mode (executes SM;).
- LM affects the way SM and LB interpret bytes.
- LM does not affect the DT or DL commands.
- DT allows 8-bit terminator definitions only. To terminate a label in 16-bit mode, precede the current label terminator by the null character (decimal 0). The only exception is the  $ECE$  (Reset) instruction in dual-context devices.  $ECE$  is executed regardless of the byte boundaries within LB and SM.

## **Vertical Writing with Proportional Fonts**

The Character Text Path Direction command was introduced with the HP LaserJet 4PJ printer to allow users to vertically rotate Asian fonts which were dual pitched. That is, the single-byte characters were half-width and the other characters were full-width.

An algorithm was implemented to determine whether or not to counter-rotate characters when using the vertical-rotated printing mode of the Character Text Path Direction command. A character is rotated if the glyph is full-width; otherwise, the character is not rotated.

Since the introduction of the LaserJet 4PJ, many vendors have produced proportional versions of their Asian fonts. Thus, the algorithm described above is no longer appropriate for determining character rotation.

A new method to explicitly enumerate which characters should be counter-rotated in the font is being introduced with HP LaserJet 5 and 5M printers. The new method consists of adding an optional font segment to Font Format 16. The optional segment, which is called the Vertical Exception (VE) segment, has the following form:

```
UBYTE[2] SEGMENT ID = 'VE'
UBYTE Format = 0
       (other values reserved)
UBYTE NumRanges = N
UINT16 Range1FirstCode
UINT16 Range1LastCode
   •
   •
   •
UINT16 RangeNFirstCode
UINT16 RangeNLastCode
```
The new algorithm for deciding whether or not to counter-rotate characters (when using the Character Text Path Direction command's vertical-rotated printing mode) is as follows:

```
if (the current font contains a VE segment)
{
     if(the character code* is NOT contained in
          a VE range)
         rotate
     else
         don't rotate
}
else
         use the old logic
```
\* The original character code, even if a galley character were substituted at some point.

#### **Examples:**

Segment ID

Format/NumRanges

Range1FirstCode

Range1LastCode

Range2FirstCode

Range2LastCode

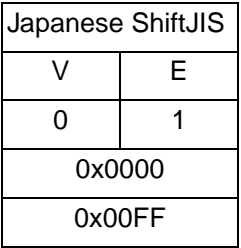

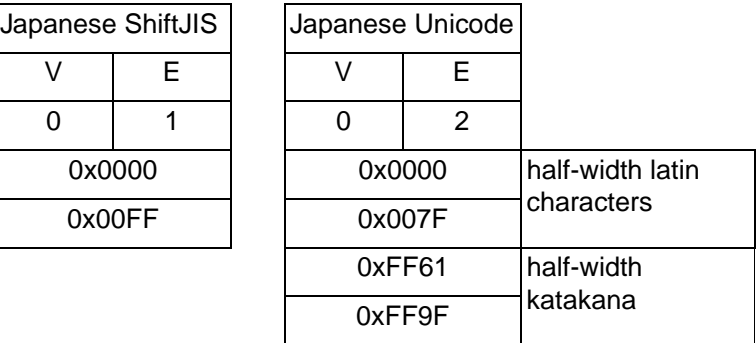

# **HP Color LaserJet 5 and 5M Printers**

HP Color LaserJet 5 and 5M printers use new HP Image Resolution Enhancement technology 1200 (HP Image REt 1200) to project outstanding text, graphics, and more vibrant colors than before.

The HP Color LaserJet 5M printer is network-ready with genuine Adobe PostScript Level 2 software, 36 Mbytes of memory, and an HP JetDirect card. The HP Color LaserJet 5 printer is upgradable so you can tailor it to suit the needs of your particular environment.

HP Color LaserJet 5 and 5M printers can use glossy paper or transparency film for special output.

Modifications to the PCL language for HP Color LaserJet 5 and 5M printers are summarized in the table below and are described in detail in the PCL 5 Color Technical Reference Manual (P/N 5961-0940):

| <b>Feature</b>                         | <b>Status</b> | <b>Comments</b>                                                                |
|----------------------------------------|---------------|--------------------------------------------------------------------------------|
| Render Algorithm<br>Command            | Modified      | Five new algorithms have been added.                                           |
| Configure Image Data<br>Command        | Modified      | Has unique functionality while in PCL Imaging<br>mode.                         |
| Download Dither<br>Matrix Command      | Support       | Not supported.                                                                 |
| <b>Driver Configuration</b><br>Command | Support       | Do not support all features of the<br>function_index argument.                 |
| Download Pattern<br>Command            | Modified      | Restricts the width and height of a user<br>pattern to less than 16384 pixels. |
| Scale Algorithm<br>Command             | Support       | Not supported.                                                                 |
| <b>Font Cartridges</b>                 | Support       | Not supported. Customized fonts, if needed,<br>can be utilized via SIMMs.      |

**Table 2-15. PCL Feature Modifications for HP Color LaserJet 5 and 5M Printers**

## **Render Algorithm Command**

The Render Algorithm command selects the algorithm to be used for rendering page marking entities on a given page.

#### ?**\*t#J**

- **# = 0-14** See section 4, "Modifying Output Color" in the PCL 5 Color Technical Reference Manual for information on algorithms 0 through 14.
	- **15** Continuous tone smooth 150 lpi
	- **16** Monochrome continuous tone detail 300 lpi
	- **17** Monochrome continuous tone smooth 150 lpi
	- **18** Continuous tone basic 100 lpi
	- **19** Monochrome continuous tone basic 100 lpi

#### **Default** = 3

**Range** = 0 to 19 (invalid values are ignored; values 1, 2, 9, and 10 are ignored for device-independent color)

HP Color LaserJet 5 and 5M printers remap non-continuous tone render algorithms (3 - 14) into continuous tone smooth (15) and monochrome continuous tone smooth (17) algorithms.

# **HP LaserJet 6P/ 6MP Printers**

The HP LaserJet 6P and 6MP printers are similar to the LaserJet 5P and 5MP printers, with the addition of higher performance and faster print speed (up to 8 ppm). The PCL 5 feature set is identical to the LaserJet 5P/5MP printers, with the exception that the LaserJet 6P/6MP printers support some additional paper sizes (A5, JIS B5, JIS B4, and Oufuku-Hagaki postcards).

The HP LaserJet 6MP printer also includes the Adobe PostScript Level 2 printer language with 35 additional built-in PostScript fonts.

## **HP LaserJet 5Si Mopier**

The HP LaserJet 5Si Mopier combines the performance and network strengths of the LaserJet 5Si/5SiMx printers with the ability to print, collate, and staple multiple copies of a document. The LaserJet 5Si Mopier has the same PCL feature set as the LaserJet 5Si/5Si printers, but allows you to download a document just once and then print as many originals as you need.

Multiple-original printing ("mopying") and stapling is accomplished using PJL commands. The application soft- ware, using PJL commands, determines to which output bin the printed copy will be delivered. If the stapling bin is selected, the job is automatically stapled.

**Note** Multiple mopies are produced using the PJL SET QTY command. In order for the mopier to produce more than one original of a print job, the PCL number of copies command ( $E_{\text{c}}$ &l#X) must not be included in the data stream, since this command will limit the job to one copy or produce multiple uncollated copies.

> See the PJL Printer Job Language Technical Reference Manual for a PJL example of printing to the mopier.

# **HP LaserJet 6L and LaserJet 6L Gold Printers**

The HP LaserJet 6L and LaserJet 6L Gold printers look like the LaserJet 5L printer and have an identical PCL feature set. At 6 pages-per-minute, they print two more pages per minute than the LaserJet 5L, contain the same standard typefaces, and support the same paper sizes. Like the LaserJet 5L, the LaserJet 6L and LaserJet 6L Gold printers do not have a control panel.

(Refer to Table 1-1, HP LaserJet Printer Feature Comparison, for the specific PCL implementation.)

## **HP LaserJet 4000 Series Printers**

The HP LaserJet 4000 series printers are similar to the LaserJet 5/5M printers in their design and PCL feature set, with increased font support and 600 dpi support in PCL 5 (the printer offers 1200 dpi in PCL 6). The printers support a very similar set of paper sizes. (Refer to Table 1-1, HP LaserJet Printer Feature Comparison, for the specific PCL implementation.)

**Note** The highest resolution you can access with PCL 5 is 600 dpi.

#### **Selecting Paper Source**

With the HP LaserJet 4000 series printer, the paper source commands are somewhat different than in Table 1-1B. The table below shows the commands for selecting the various paper sources.

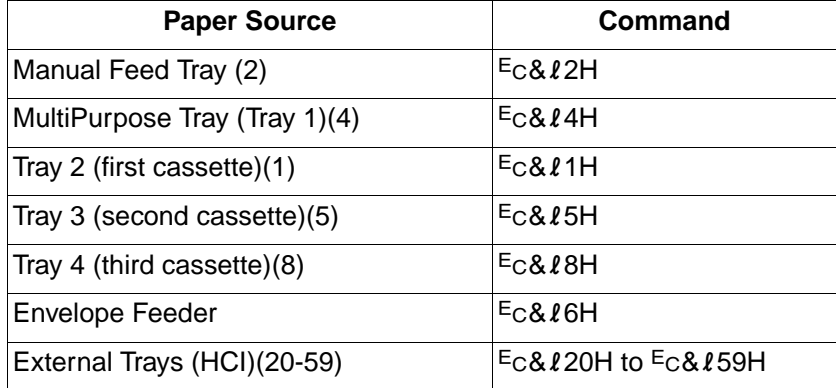

## **Selecting Output Bins**

The paper source commands for the HP LaserJet 4000 printer are somewhat different than in Table 1-1B. The table below shows the commands for selecting the various output bins.

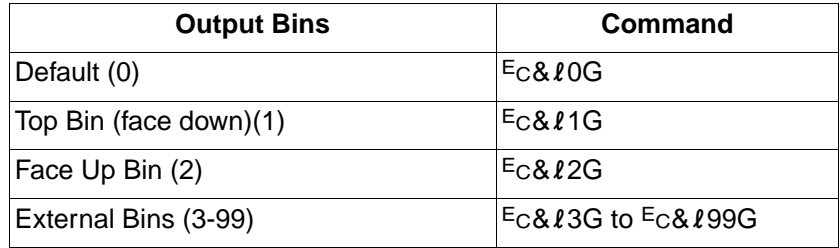

## **Selecting Media Type**

Besides using the Media Type command ( $E_C < \#M$ ) to select a print media, with the LaserJet 4000 series printers you can also use the Paper Type command as follows:

(This command is actually a variation of the Alphanumeric ID command. For information on this command, see page 2-79.)

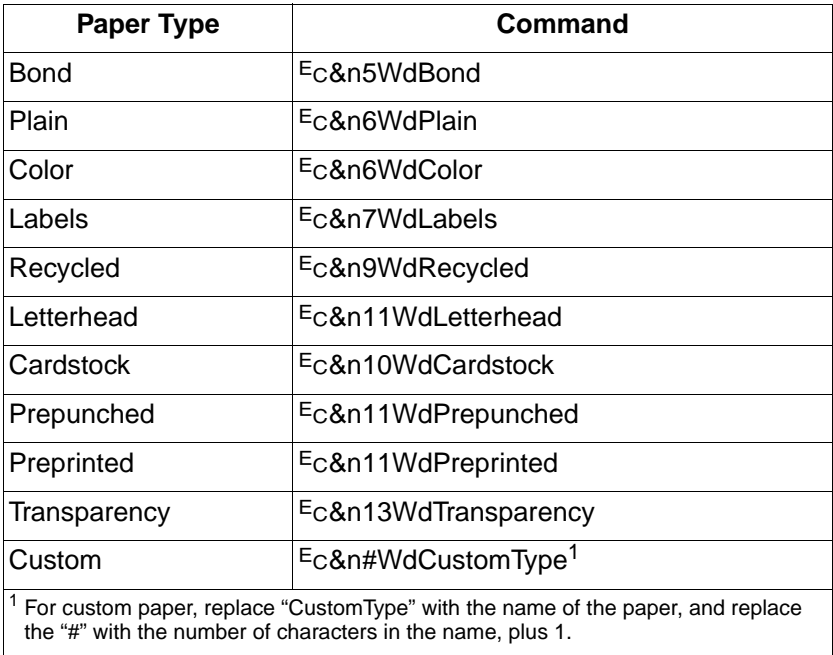

# **HP LaserJet 5000 Series Printers**

The HP LaserJet 5000 series printers have a nearly identical feature set as the HP LaserJet 4000 series printers. The LaserJet 5000 series printers support a set of paper sizes similar to the HP LaserJet 4V/4MV printers.

## **Selecting Paper Source**

With the HP LaserJet 5000 series printer, the paper source commands are somewhat different than in Table 1-1B. The table below shows the commands for selecting the various paper sources.

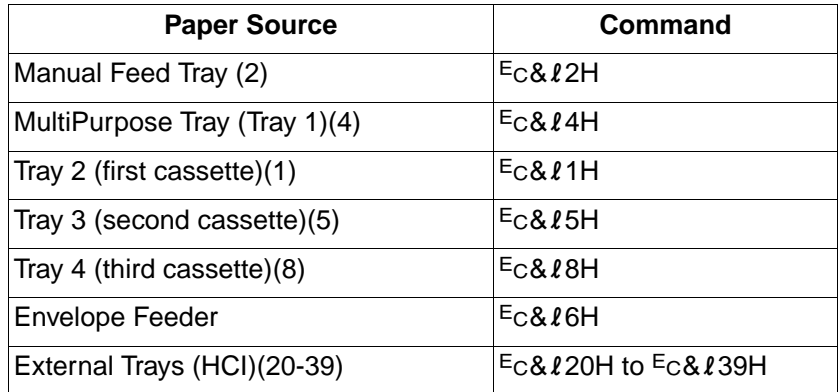

## **Selecting Output Bins**

The paper source commands for the HP LaserJet 5000 printer are somewhat different than in Table 1-1B. The table below shows the commands for selecting the various output bins.

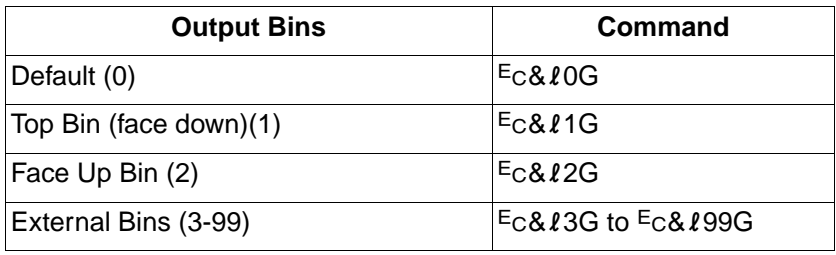

## **Selecting Media Type**

Besides using the Media Type command ( $E_C \& L#M$ ) to select a print media, with the LaserJet 5000 series printers you can also use the Paper Type command as follows:

(This command is actually a variation of the Alphanumeric ID command. For information on this command, see page 2-79.)

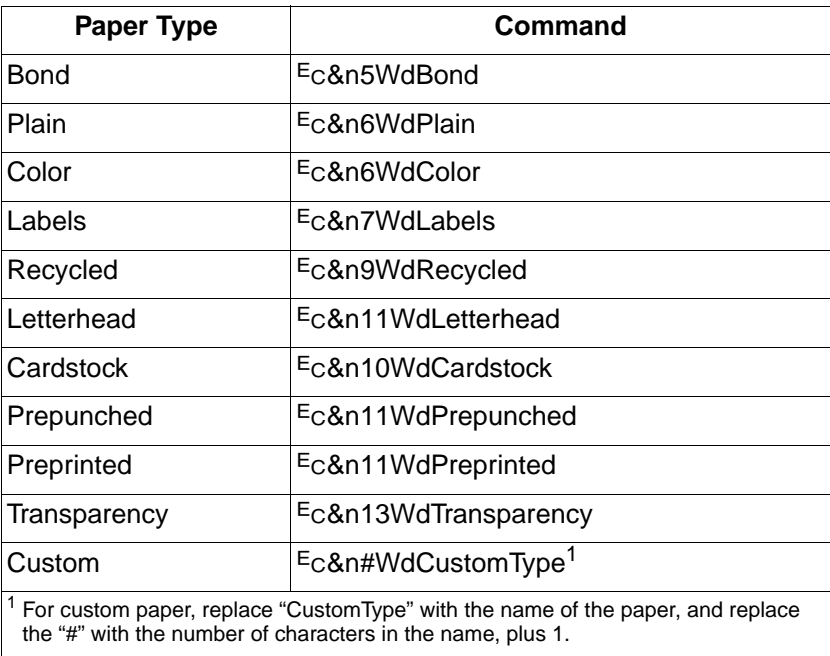

# **HP LaserJet 8000 Series Printers**

The HP LaserJet 8000 is a 24-ppm printer with 600 dpi support in PCL 5 (the printer offers 1200 dpi in PCL 6). It has built-in mopy capability, which is enabled when at least 16 Mb of memory or a disk drive are installed.

The LaserJet 8000 series printers are direct replacements for the LaserJet 5Si, LaserJet 5SiMx, and LaserJet 5Si Mopier printers. They support the same PCL 5 commands and options, except as described below.

The LaserJet 8000 series printers use the same PCL 5 implementation as found in the LaserJet 4000 series, and support exactly the same PCL 5 and HP-GL/2 commands as the LaserJet 4000 series. They support the same options to the PCL 5 command set, with the exceptions listed below.

## **Selecting Paper Source**

The HP LaserJet 8000 series printers support the same option set as the LaserJet 5Si printer. This is a superset of what the LaserJet 4000 series supports.

## **Page Size**

The LaserJet 8000 series printers do not support ledger, A3, or JIS B4 paper. It does support A5 paper, which the 5Si did not support.

## **Advance Full Page HP-GL/2 Command**

The LaserJet 8000 series supports the HP-GL/2 Advance Full Page command (PG). The LaserJet 5Si printer does not support this command.

# **HP LaserJet 8100 Series Printers**

The HP LaserJet 8100 series printers are 32-ppm printers with 600 dpi support in PCL 5. They are a direct replacement for the LaserJet 8000 series, and support exactly the same PCL 5 commands and options as the LaserJet 8000 printers. It includes built-in mopy support, which is enabled when 16 Mb of memory or a disk drive are installed.

# **HP Color LaserJet 4500 Series Printers**

The HP Color LaserJet 4500 printer is the third in the series of Color LaserJet printers that started with the HP Color LaserJet printer. It is a 600 dpi device with 8-bit continuous tone support on each color channel. This means the printer uses 24 bits to represent each color it prints.

This printer can be considered as the direct descendent of the HP Color LaserJet 5 and the HP LaserJet 5 printers, since it combines the PCL 5 features of both. For example, the Text Parsing methods are supported as in the LaserJet 5, while such color features as Palette, Monochrome Print Mode, and Foreground Color commands are supported in the Color LaserJet and Color LaserJet 5 printers.

The HP Color LaserJet 4500 printer is also very much like a LaserJet 4000 series printer, with respect to PCL 5. With very few exceptions, the LaserJet 4500 supports the same PCL 5 and HP-GL/2 commands and options as the LaserJet 4000 printer. The differences are listed below.

The HP Color LaserJet 4500N printer is the network-ready version of the base model (4500) printer. It includes an HP JetDirect card and 32 Mb of additional memory. The HP Color LaserJet 4500DN printer is network-ready, with an HP JetDirect card, duplexer, 500-sheet paper tray, and 32 Mb of additional memory.

## **Simplified Color Management**

The HP Color LaserJet 4500 does represent a significant departure from the HP Color LaserJet and Color LaserJet 5 printers in the area of color specification and management. The use of sRGB (Standard RGB) greatly simplifies the process of matching colors displayed on a color monitor with those in the printed document. Furthermore, an examination of customers and the way they use HP Color LaserJet printers allowed HP to simplify the color command set without any decrease in color print quality, print speed, or color matching.

## **Color Raster Images**

The suggested method for printing color images is by using 24-bit. direct color pixels with delta row compression. The 24-bit, direct color is specified using the Configure Image Data command. Delta row compression is recommended over run length, or TIFF pack bits since 24-bit, direct color uses three bytes per pixel so there is little redundancy from one byte to the next. Delta row compression exploits the redundancy from row to row, and therefore yields better compression than any other supported PCL compression mode.

## **Asian Font Support**

The following commands are supported especially for Asian font printing:

- Character Text Path Direction
- Text Parsing Method
- 2-byte characters
- HP-GL/2 Label allows 2-byte characters.

# **Media Handling**

The HP Color LaserJet 4500 printer has two standard paper trays and one optional tray. They are accessed as follows:

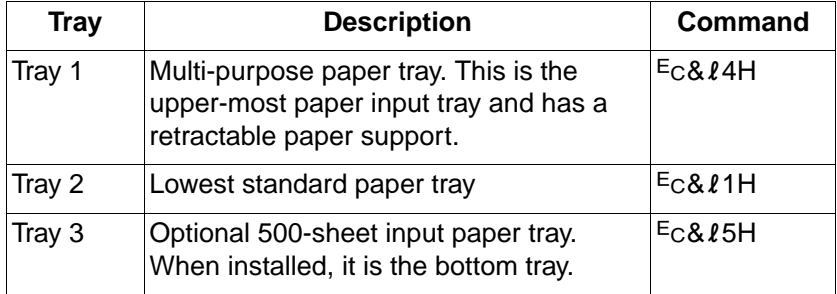

Paper can be selected by requesting a media type using the Paper Type command  $(Ec\&n\#Wdpapertype,$  where # is the number of characters in "papertype". For example, the command to select Color paper is <sup>E</sup>c&n6WdColor. To select "Prepunched" the ?&n11WdPrepunched command would be used.

The following paper types are supported:

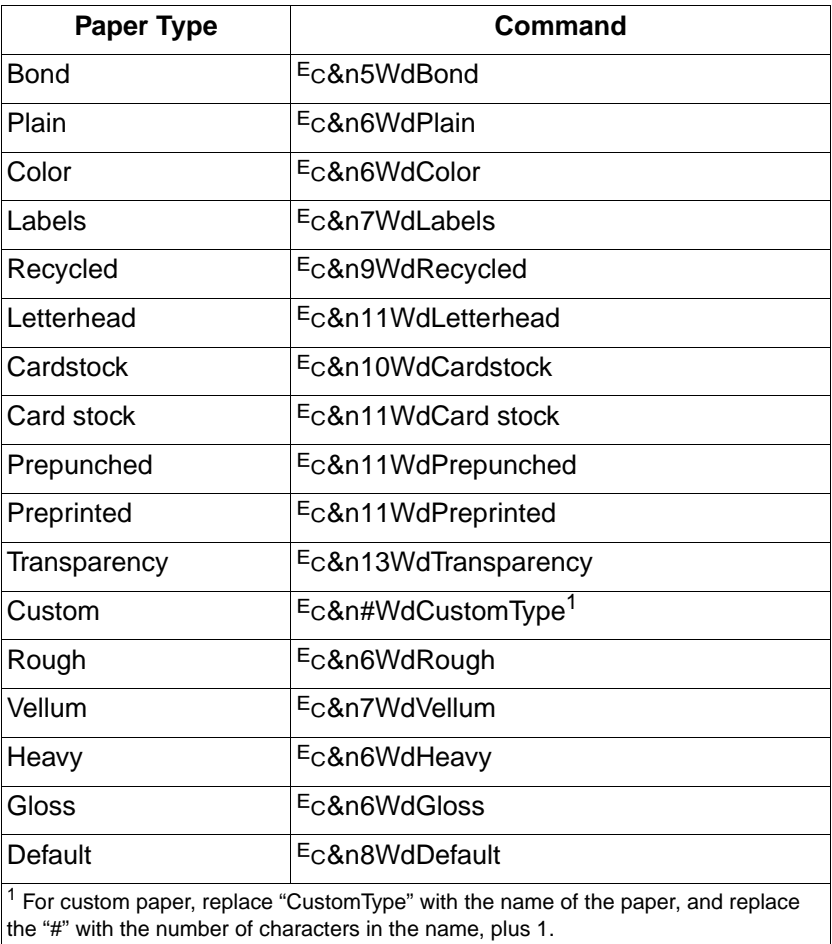

Sending the "Default" paper type will cancel any previous media type request that may be in effect, and stops selection of media by type. Note that both "Card Stock" and "Cardstock" are supported.

**Note** When the printer is set to TRAY1=FIRST and paper is in tray 1, the printer will use the paper from tray 1 without regard to the media source and page size commands. The page will be formatted to the size specified in the page size command, but will be printed on the paper from tray 1. This default behavior can be avoided by either setting TRAY1= CASSETTE, or by only placing special media such as overhead transparencies in tray 1.

#### **New Paper Sizes**

The HP Color LaserJet 4500 printer supports ISO A5 and B5 paper sizes.

## **Forms Support**

Forms are supported by the use of PCL macros which also include support for HP-GL/2 commands.

## **Alphanumeric ID Command**

The HP Color LaserJet 4500 printer supports all the options of the Alphanumeric ID command. However, since the HP Color LaserJet 4500 does not support a disk drive, associations can only be made with non-disk-based fonts or macros. For more information on the Alphanumeric ID command, see page 2-79.

## **Color Space Support**

The supported color spaces are Standard RGB (sRGB), Device RGB, and Device CMY. Standard RGB replaces Colorimetric RGB (cRGB). All other color spaces supported in the HP Color LaserJet or Color LaserJet 5 are not supported in the HP Color LaserJet 4500 printers.

## **Changes to PCL 5 Color Commands**

The focus of the printer's color support is on WYSIWYG color usage and a simplified usage model. A number of PCL 5 color commands introduced in the HP Color LaserJet and supported in the Color LaserJet 5 printer have been made obsolete as a direct result of using Standard RGB color to achieve WYSIWYG color. Furthermore, several commands have been modified to match the predicted use of the HP Color LaserJet 4500 printer.

## **PCL 5 Commands No Longer Supported or Greatly Simplified**

- **Driver Function Configuration** This command had five options for the HP Color LaserJet and Color LaserJet 5 printers: Lightness, Saturation, Scaling Algorithm, Select Color Treatment, and Download Color Map. Select Color Treatment is the only option supported on the HP Color LaserJet 4500 printer. The range of values has been reduced to two choices: Vivid (2) (no color adjustment) and Screen Match (6).
- **Raster Destination and Raster Width** four decimal places of precision were added to avoid rounding errors when converting to pixels.
- **Picture Frame Scaling Command** four decimal places of precision were added to avoid rounding errors.
- **Configure Image Data** This command had two major forms, the short form which selected default values for each of the color spaces specified, and the long form which allowed a complete specification of the parameters that characterize the color spaces. The long form of the command is not supported on this printer since the Luminance-Chrominance, CIE L\*a\*b\*, and Colorimetric RGB (cRGB) color spaces are not supported. The supported color spaces are Standard RGB (sRGB), Device RGB, and Device CMY. The sRGB color space is selected using the same value as cRGB to enable files printed with the Color LaserJet and Color LaserJet 5 drivers to take advantage of the Color LaserJet 4500's use of sRGB for WYSIWYG color. Furthermore, the specification of white and black points for the Device RGB and CMY color spaces, and the HP-GL/2 Color Range command, is not supported.

• **Render Algorithms** — There are no new algorithms for this command that had twenty different algorithms, of which almost half of them were monochrome equivalents of color algorithms. The following table lists the algorithms that are supported:

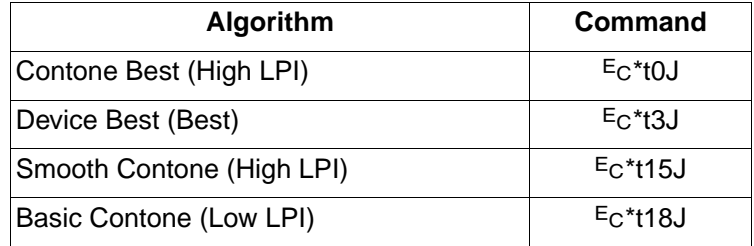

The monochrome algorithms are no longer supported since there are no applications which allow the user to specify that a color image should sometimes be printed in color and other times in black and white. The remainder of the algorithms are not supported as they are not needed for quality WYSIWYG color printing.

- **Download Dither Matrix** Not supported
- **Color Lookup Tables** Not supported since it does not support WYSIWYG color.
- **Gamma Correction** Not supported since it does not support WYSIWYG color.
- **Viewing Illuminant** Not supported since it does not support WYSIWYG color.
- **Monochrome Print Mode** This command is only supported at the beginning of a job, since user applications only support the choice of monochrome printing of color documents for an entire document.

## **New PCL 5 Commands**

The Finish Mode command allows the user to specify the finish, matte or glossy, to be applied to the document. A normal page has a matte finish. Glossy finish can be requested to be applied to the page as it is printed. The finish is distinct from the type of media. Therefore, a matte finish can be requested for glossy media, and a glossy finish can be requested for plain or matte paper.

#### ?**&b#F**

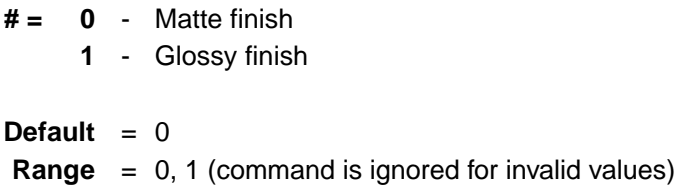

The finish mode must be set before the first page is marked and applies to all the pages in the document. Each document defaults to a matte finish.

## **Differences with the HP LaserJet 4000 Series Printers**

The HP Color LaserJet 4500 series printers support the color extensions to PCL 5e and HP-GL/2, commonly known as PCL 5c. The HP LaserJet 4000 series printers do not support any of these commands.

Windows driver output from a LaserJet 4000 series printer driver will print correctly on the Color LaserJet 4500 printer. However, driver output from a Color LaserJet 4500 series driver does not print well on the LaserJet 4000 series because the HP LaserJet 4000 series printers do not have PCL 5c support.

- The HP Color LaserJet 4500 printer supports JIS B4, Hagaki Postcard, and Oufuku-Hagaki Postcard paper sizes. The LaserJet 4000 series printers do not.
- The HP LaserJet 4500 series printers do not support the envelope feeder options of the Page (Media) Source command, because these devices do not exist for the HP Color LaserJet 4500 printer. Envelopes are fed into the Color LaserJet 4500 printer using the multipurpose tray, and selected using that option.
- The HP Color LaserJet 4500 printer ignores the external bin options to the Output Destination Bin command ( $E_C \& H$ G). because no external bins can exist on the HP Color LaserJet 4500 printer.
- The HP Color LaserJet 4500 printer does support setting the raster destination width and height commands, as well as transferring raster data by plane. The HP Color LaserJet 4000 printer does not support these commands.
- The HP Color LaserJet 4500 printer does not support the Free Space ( $Ec$ \*s1M) or Flush All Pages ( $Ec$ &r#F) status readback commands. The LaserJet 4000 printer supports these commands, and manages its memory itself (as the Color LaserJet 4500 printer does).
- The HP Color LaserJet 4500 printers do not support the HP-GL/2 Advance Full Page (PG) command, which the LaserJet 4000 printer does support.

# **HP Color LaserJet 8500 Series Printers**

The HP Color LaserJet 8500 series printer is a high-end color laser printer. The printer is based on the feature set of the HP LaserJet 5Si printer, with the addition of color and an EIO interface. The color features are similar to the HP Color LaserJet 4500 series printer.

#### **Asian Font Support**

Two-byte printing is not supported, however, the PCL driver allows the user to print two-byte characters.

#### **Paper Types and Sizes**

The printer can print a number of media types and sizes, including: letter-size, A4, A3, ledger (11 x 17), envelopes, card stock, labels, and heavy media up to 58 pound (216  $q/m^2$ ) bond. Depending on the paper size and type, the optional duplex printing accessory enables color printing on two sides.

#### **Paper Trays**

The printer has two 500-sheet input trays (trays 2 and 3) that support letter, legal, and A4-sized media. In addition, tray 3 supports 11 x 17 inch and A3-sized media. Tray 1, a 100-sheet multipurpose tray, supports such media sizes and types as letter, legal, executive, A4, and custom-sized media (up to 12 x 18.5 inch), as well as envelopes, labels, and card stock. In addition to these three trays, an optional tray can be installed that holds up to 2,000 sheets of paper.

#### **Proof and Print**

The Proof and Print feature allows you to print one copy of a job for proofreading and then quickly and easily print any remaining copies from the printer control panel. To use this feature, an optional hard disk is required in the printer.

# **HP LaserJet 1100 Series Printers**

The HP LaserJet 1100 series printers are similar to the LaserJet 6L printers. They have an identical PCL feature set. At 8 pages-per-minute, they print two more pages per minute than the HP LaserJet 6L, contain the same standard typefaces (except the Line Printer font), and support the same paper sizes. Like the LaserJet 6L, the HP LaserJet 1100 series printers do not have a control panel.

(Refer to Table 1-1, HP LaserJet Printer Feature Comparison, for the specific PCL implementation.)

# **HP LaserJet 2100 Series Printers**

The HP LaserJet 2100 series printers are versatile 10 page-per-minute laser printers designed for small workgroups and individuals with advanced printing needs. These printers offer 600 dpi support in PCL 5 (and 1200 dpi in PCL 6).

The HP LaserJet 2100 series printers have nearly the same PCL 5 feature set as the HP LaserJet 4000 series printers. Some of the specific feature differences are listed below (Refer to Table 1-1, HP LaserJet Printer Feature Comparison, for the specific PCL implementation.)

#### **Selecting Paper Source**

The table below shows the commands for selecting the various paper sources.

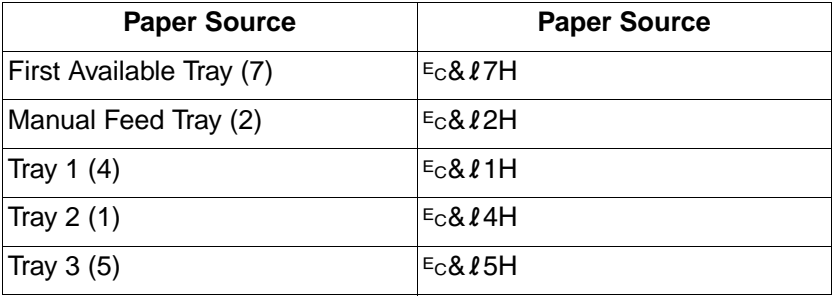

## **Selecting Output Bins**

Unlike the HP LaserJet 4000 printer, the HP LaserJet 2100 series printers have no selectable output bins. All output lands in the one standard output bin.

## **Selecting Media Type**

The HP LaserJet 2100 series printers do not support the Paper Type command.

# 3 Internal Typefaces /<br>5 Fonts and Symbol<br>Sets Fonts and Symbol Sets

# **Introduction**

This chapter identifies the internal typefaces/fonts and their associated symbol sets available in the various printers. This information is presented first for bitmap fonts and their symbol sets, then for scalable typefaces and their symbol sets.

**Note** Internal refers to those typefaces/fonts and symbol sets which are resident in the printer.

# **Bitmap Fonts and Symbol Sets**

Table 3-1 identifies the resident bitmap fonts for the printers. The supported symbol sets for these bitmap fonts are shown in Table 3-2. The HP LaserJet III, IIID, IIIP, and IIISi printers contained all these bitmap fonts. However, with the introduction of the HP LaserJet 4 printer, the bitmap Courier was replaced by a scalable Courier typeface (refer to "Scalable Typefaces and Symbol Sets"). The HP LaserJet 4L, 5L, 6L, and 1100 series printers do not contain any bitmap fonts. If these printers receive a request for Line Printer, the fixed-pitch scalable Courier typeface is substituted. Except as noted, the DeskJet 1200C and 1600C support the same fonts and symbol sets as the HP LaserJet 4 printer.

Table 3-2 identifies the symbol sets available for the internal bitmap fonts. Note that this list is for the bitmap fonts only. For the scalable typeface symbol sets, refer to the section "Scalable Typefaces and Symbol Sets."

| <b>Typeface</b> | <b>Pitch/Point</b><br><b>Treatment</b> | Orientation   III, IIID, II- | IP, IIISi | 4, 4M, 4P, 4MP, 4Si, 4ML, 4PJ,<br>4LJ Pro, 4LC, 4Plus,<br>4M Plus, 2100 series,<br>4000 series, 5000 series,<br>8000 series, 8100 series, 4V,<br>4MV, 5P, 5MP, 6P, 6MP, 5Si,<br>5SiMx, 5Si, Mopier, 5, 5M,<br>Color LJ, Color LJ 5,<br>Color LJ 5M, Color LJ 4500,<br>Color LJ 8500, DJ 1200C,<br><b>DJ 1600C</b> | 4L | 5L.<br>6L,<br>6L Gold,<br>1100 series |
|-----------------|----------------------------------------|------------------------------|-----------|----------------------------------------------------------------------------------------------------|----|---------------------------------------|
| Courier         | 10/12 Med                              | P & L                        | ✓         | nr                                                                                                    | nr | nr                                    |
| Courier         | $10/12$ Italic                         | P                            | ✓         | nr                                                                                                    | nr | nr                                    |
| Courier         | 10/12 Bold                             | P&L                          | ✓         | nr                                                                                                    | nr | nr                                    |
| Courier         | 12/10 Med                              | P                            | ✓         | nr                                                                                                    | nr | nr                                    |
| Courier         | 12/10 Italic                           | P                            | ✓         | nr                                                                                                    | nr | nr                                    |
| Courier         | 12/10 Bold                             | P                            | ✓         | nr                                                                                                    | nr | nr                                    |
| Line Printer I  | 16.67/8.5 Med                          | P & L                        | J         | ✓                                                                                                    | nr | nr                                    |

**Table 3-1. Bitmap Fonts (All Fixed Pitch)**

nr - not resident P - Portrait L - Landscape

| Symbol Set <sup>1</sup>      |                                    |                                     |  |  |  |
|------------------------------|------------------------------------|-------------------------------------|--|--|--|
| Roman-8                      | ISO 15 Italian <sup>5</sup>        | ISO 84 Portuguese <sup>2</sup>      |  |  |  |
| ISO 8859/1 Latin 1 (ECMA-94) | ISO 60 Norwegian v15               | ISO 85 Spanish <sup>2</sup>         |  |  |  |
| PC-8                         | ISO 4 United Kingdom <sup>5</sup>  | ISO 10 Swedish/Finnish <sup>2</sup> |  |  |  |
| PC-8 Danish/Norwegian        | ISO 11 Swedish: names <sup>5</sup> | HP German <sup>2</sup>              |  |  |  |
| PC-850                       | ISO 57 Chinese <sup>2</sup>        | HP Spanish <sup>2</sup>             |  |  |  |
| <b>ISO 6 ASCII</b>           | ISO 25 French <sup>2</sup>         | ISO 8859/2 Latin $2^3$              |  |  |  |
| Legal                        | $ISO$ 2 $IRV2$                     | ISO 8859/9 Latin $5^3$              |  |  |  |
| ISO 21 German <sup>5</sup>   | ISO 14 JIS ASCII <sup>2</sup>      | ISO 8859/10 Latin 6 <sup>4</sup>    |  |  |  |
| ISO 17 Spanish <sup>5</sup>  | ISO 61 Norwegian $v2^2$            | ISO 8859/15 Latin 9 <sup>6</sup>    |  |  |  |
| ISO 69 French <sup>5</sup>   | ISO 16 Portuguese <sup>2</sup>     | Windows Baltic (not $3.1$ )         |  |  |  |

**Table 3-2. Bitmap Symbol Sets**

 $1$  PCL 5 printers support an extensive range of additional symbol sets. Some of the more common sets and their associated IDs are listed in Appendix C of this guide.

 $2$  These symbol sets are becoming obsolete, are not recommended for future use, and are not resident on HP LaserJet 4, 4M, 4Si, 4SiMx, 4ML, 4P, 4MP, 4PJ, 4 Plus, 4M Plus, 4V, 4MV, 4LJ Pro, 4LC, 2100 series, 4000 series, 5000 series, 8000 series, 8100 series, HP LaserJet 5 family, LaserJet 6 family, Color LaserJet family, and HP DeskJet 1200C and 1600C printers.

 $3$  The ISO Latin 2 and 5 symbol sets are not supported on HP LaserJet III family and HP LaserJet 4, 4M, 4Si, 4SiMx, HP DeskJet 1200C and 1600C printers.

4 Resident on HP LaserJet 5, 5M, 5Si Mopier, 6P, 6MP, 2100, 4000, 5000, 8000, 8100 series, and Color LaserJet 4500 series printers only.

5 These symbol sets are not supported on the HP Color LaserJet 8500 series printers.

 $6$  Only supported by the HP LaserJet 2100 and 8100 series, and the HP Color LaserJet 4500 series printers.

 $7$  Only supported by the HP Color LaserJet 8500 series printers.

# **Scalable Typefaces and Symbol Sets**

Table 3-3 and 3-4 list the internal scalable Intellifont and TrueType typefaces resident in the various printers. Most of these typefaces are unbound; that is, they can be linked to any of the available symbol sets (with the limitations indicated). Symbol sets to which a typeface can be bound (and bound font sets Symbol, Wingdings, Win 3.1J, and GB2312) are identified in Tables 3-5, 3-6, and 3-7. Table 3-8 shows symbol-set-bound fonts. (A list of all assigned symbol set and typeface codes is provided in Tables B-1, B-2, and B-3.)

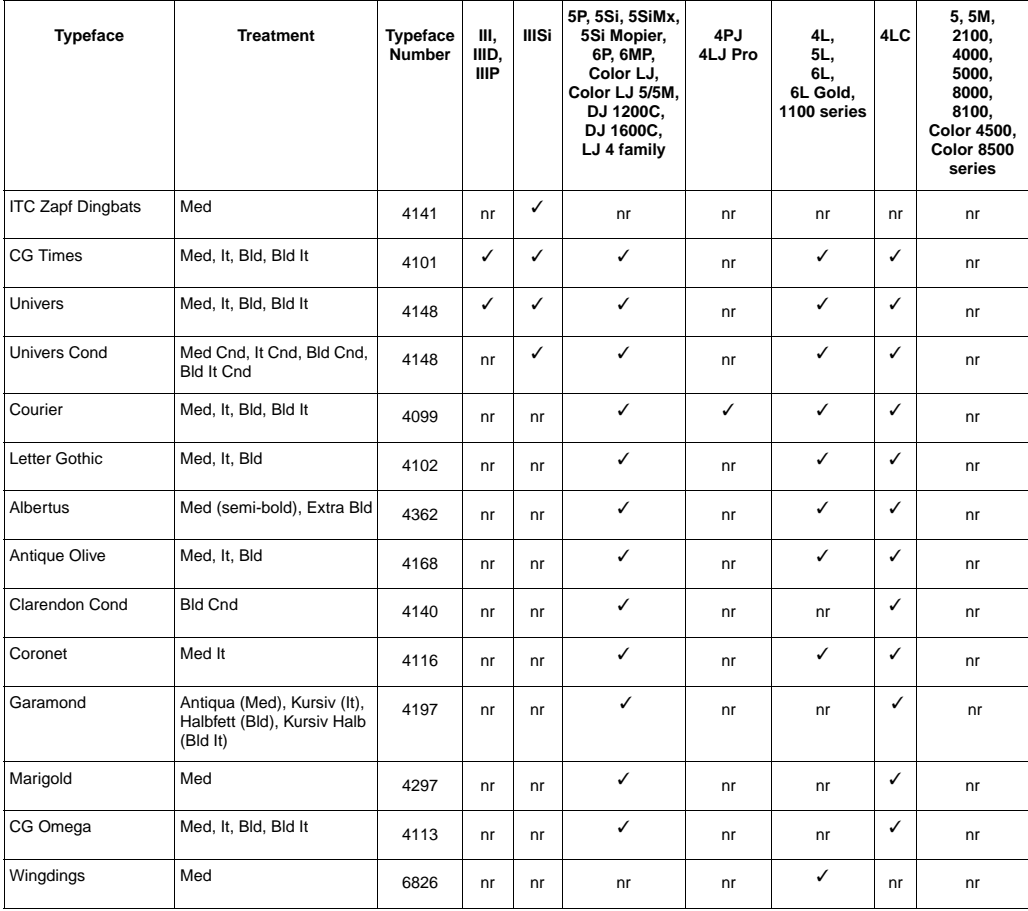

#### **Table 3-3. Scalable Intellifont Typefaces**

 $\checkmark$  - resident in the printer nr - not resident in the printer

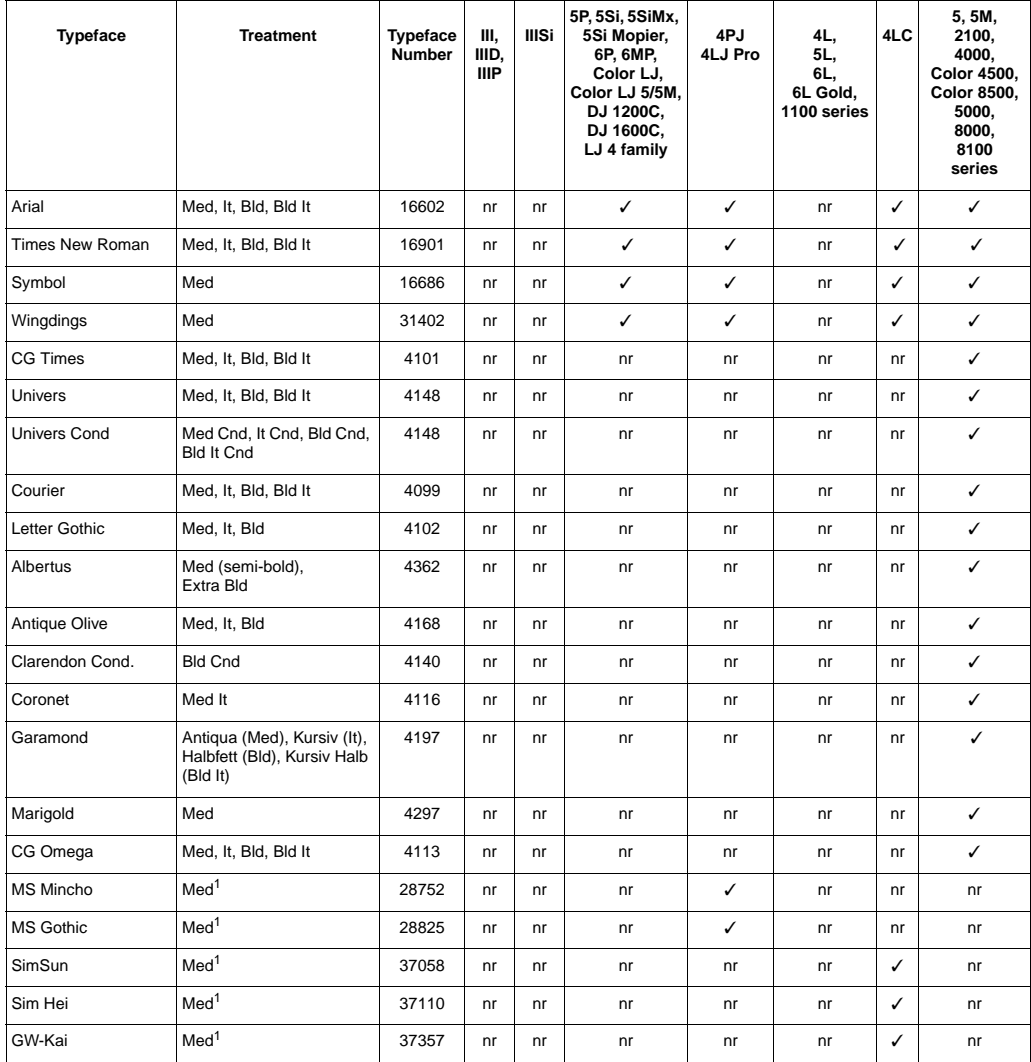

#### **Table 3-4. Scalable TrueType Typefaces**

✓ - resident in the printer nr - not resident in the printer

1 Pseudo-bold, pseudo-italic, and pseudo-bold italic are available using character enhancements.

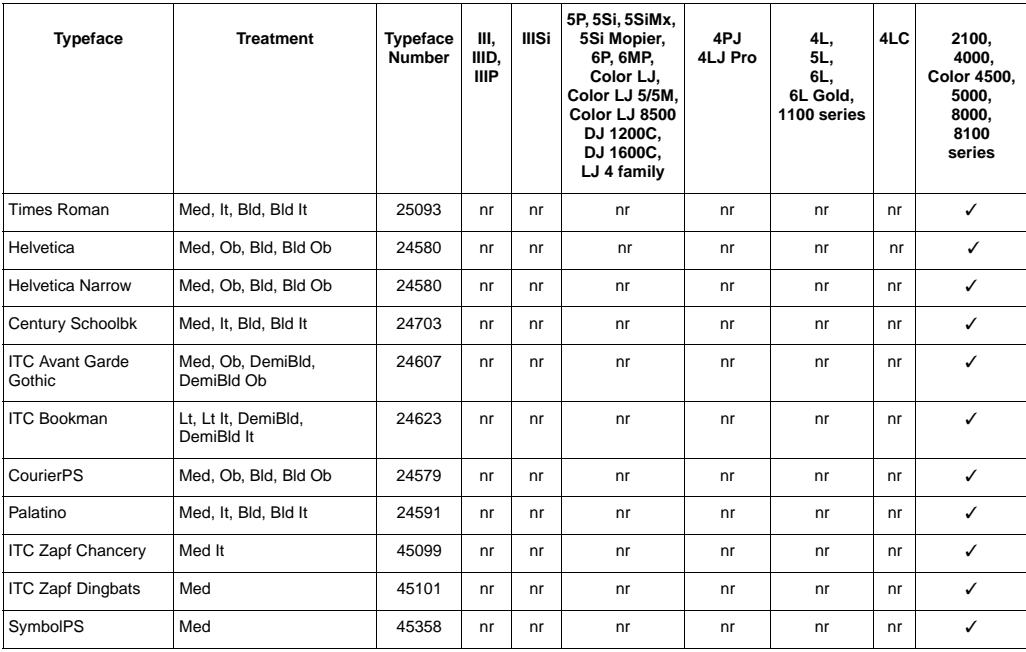

#### **Table 3-4. Scalable TrueType Typefaces (continued)**

✓ - resident in the printer nr - not resident in the printer

|                                     | Printer          |              |                                                                                                    |                       |                            |  |
|-------------------------------------|------------------|--------------|----------------------------------------------------------------------------------------------------|-----------------------|----------------------------|--|
| Symbol Set <sup>1</sup>             | Ш,<br>IIID, IIIP | <b>IIISi</b> | LaserJet 4 / 5 / 6 Families,<br>1100, 2100, 4000, 5000, 8000, 8100 series,<br>Color LaserJet, 5, 5M,<br>Color LaserJet 4500<br>DeskJet 1200C & 1600C | 4PJ<br>4LJ Pro<br>4LC | Color<br>Laser<br>Jet 8500 |  |
| Roman-8                             | ✓                | $\checkmark$ | ✓                                                                                                    | ✓                     | ✓                          |  |
| Roman-9                             | nr               | nr           | nr                                                                                                    | nr                    | ✓                          |  |
| ISO 8859/1 Latin 1                  | ✓                | ✓            | ✓                                                                                                    | ✓                     | ✓                          |  |
| PC-8                                | ✓                | ✓            | ✓                                                                                                    | ✓                     | ✓                          |  |
| PC-8 Danish/Norwegian               | ✓                | ✓            | ✓                                                                                                    | ✓                     | ✓                          |  |
| PC-850                              | ✓                | ✓            | ✓                                                                                                    | ✓                     | ✓                          |  |
| <b>ISO 6 ASCII</b>                  | ✓                | ✓            | ✓                                                                                                    | ✓                     | ✓                          |  |
| Legal                               | ✓                | ✓            | ✓                                                                                                    | ✓                     | ✓                          |  |
| ISO 21 German                       | ✓                | ✓            | ✓                                                                                                    | ✓                     | ✓                          |  |
| ISO 17 Spanish                      | ✓                | ✓            | ✓                                                                                                    | ✓                     | ✓                          |  |
| ISO 69 French                       | ✓                | ✓            | ✓                                                                                                    | ✓                     | ✓                          |  |
| ISO 15 Italian                      | ✓                | ✓            | ✓                                                                                                    | ✓                     | ✓                          |  |
| ISO 60 Norwegian v1                 | ✓                | ✓            | ✓                                                                                                    | ✓                     | ✓                          |  |
| ISO 4 United Kingdom                | ✓                | ✓            | ✓                                                                                                    | ✓                     | ✓                          |  |
| ISO 11 Swedish: names               | ✓                | ✓            | ✓                                                                                                    | ✓                     | ✓                          |  |
| ISO 57 Chinese <sup>2</sup>         | ✓                | ✓            | nr                                                                                                    | ✓                     | nr                         |  |
| ISO 25 French <sup>2</sup>          | ✓                | ✓            | nr                                                                                                    | ✓                     | nr                         |  |
| $ISO2$ IRV <sup>2</sup>             | ✓                | ✓            | nr                                                                                                    | ✓                     | nr                         |  |
| ISO 14 JIS ASCII <sup>2</sup>       | ✓                | ✓            | nr                                                                                                    | ✓                     | nr                         |  |
| ISO 61 Norwegian v22                | ✓                | ✓            | nr                                                                                                    | ✓                     | nr                         |  |
| ISO 16 Portuguese <sup>2</sup>      | ✓                | ✓            | n <sub>r</sub>                                                                                                    | ✓                     | nr                         |  |
| ISO 84 Portuguese <sup>2</sup>      | ✓                | ✓            | nr                                                                                                    | ✓                     | nr                         |  |
| ISO 85 Spanish <sup>2</sup>         | ✓                | ✓            | nr                                                                                                    | ✓                     | nr                         |  |
| ISO 10 Swedish/Finnish <sup>2</sup> | ✓                | ✓            | nr                                                                                                    | ✓                     | nr                         |  |
| HP German <sup>2</sup>              | ✓                | ✓            | nr                                                                                                    | ✓                     | nr                         |  |
| HP Spanish <sup>2</sup>             | ✓                | ✓            | nr                                                                                                    | ✓                     | nr                         |  |
| PC-858 Multilingual w/ Euro         | nr               | nr           | nr                                                                                                    | nr                    | ✓                          |  |

**Table 3-5. Scalable Symbol Sets**

✓ symbol set is resident. nr - symbol set is not resident.

<sup>1</sup> PCL 5 printers support an extensive range of additional symbol sets. Some of the more common sets and their associated IDs are shown in<br>Appendix C of this guide.

2 These symbol sets are soon to be obsolete, are not recommended for future use, and are not resident on any DeskJet 1200C or 1600C.

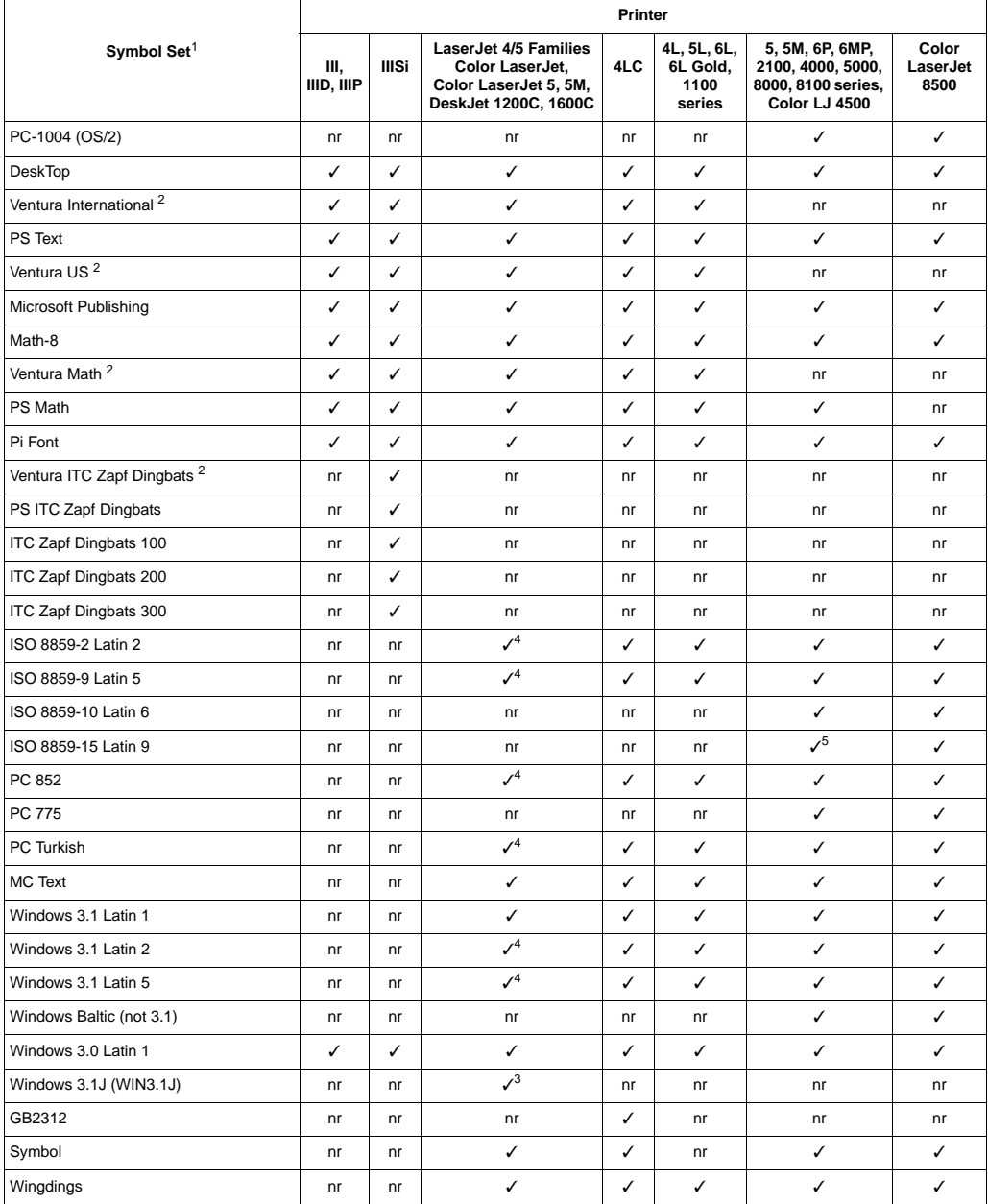

#### **Table 3-5. Scalable Symbol Sets (continued)**

✓ Indicates a symbol set is supported. nr - Indicates a symbol set is not resident.

 $1$  PCL 5 printers support an extensive range of additional symbol sets. See Appendix C of this guide.

<sup>2</sup> These symbol sets are soon to be obsolete and are not recommended for future use.

<sup>3</sup> The Japanese Windows 3.1J symbol set is only resident in the LaserJet 4PJ, 4LJ Pro printers, and if ESC/P SIMM is installed, in the LaserJet<br>4V, 4MV, 5Si, 5SiMx, 5Si Mopier printers.

4 For the HP LaserJet 4, 4M, 4Si, and 4SiMx printers, these symbol sets are only available in CG Times, Univers, Courier, and Letter Gothic.

5 Only available in the HP LaserJet 2100, 4500, and 8100 series printers.

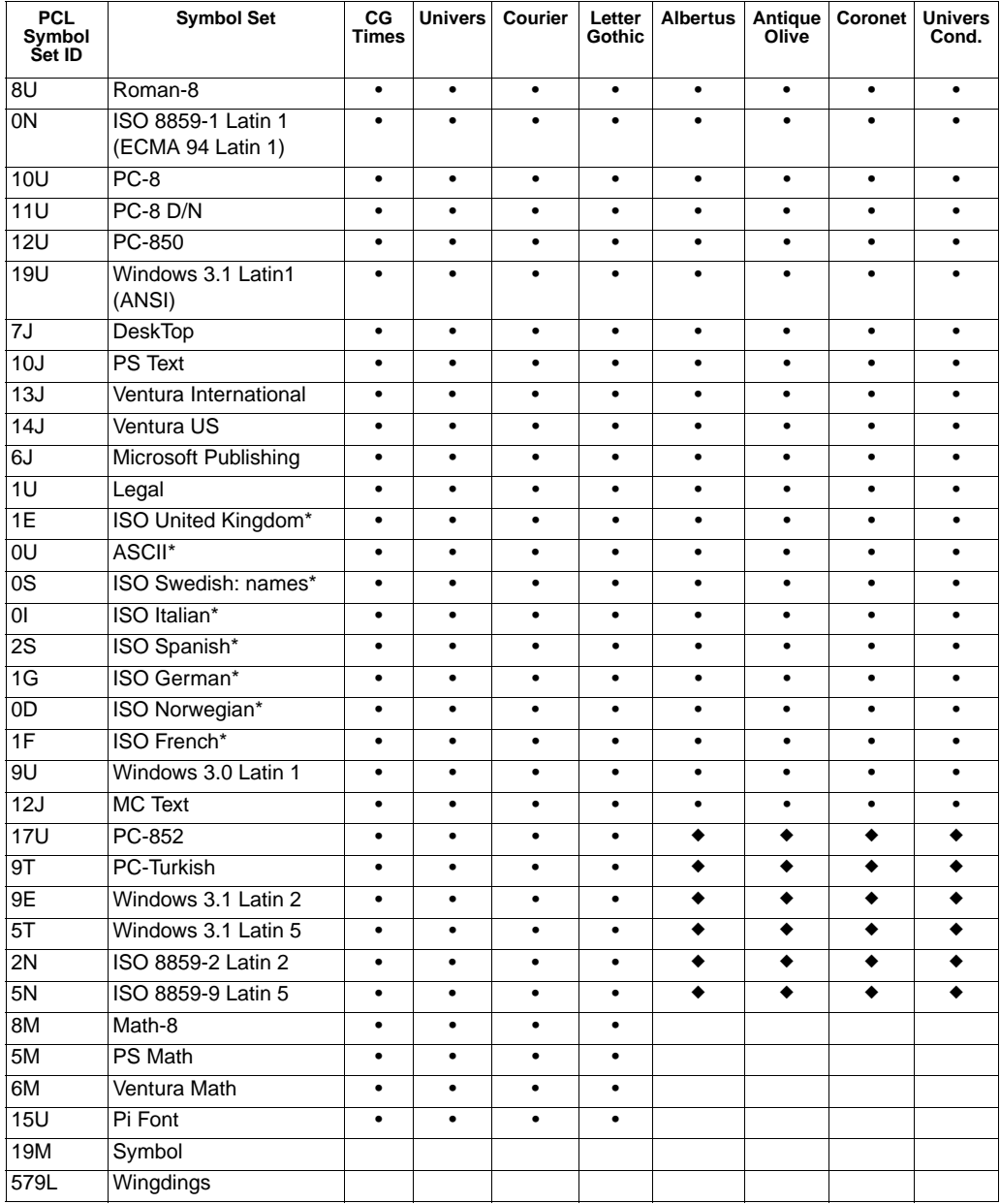

#### **Table 3-6. Intellifont Typeface Symbol Set Support**

• Fonts supported by Color LaserJet family, DeskJet 1200C, 1600C, LaserJet 1100 series, LaserJet 4/5/6 families except 4PJ, 4LJ Pro, 5, and 5M. Courier is the only Intellifont typeface family supported by the LaserJet 4PJ printer.

◆ Additional fonts supported by DeskJet 1200C,1600C (B,C revs.), Color LaserJet 8500, & LaserJet 4/5/6 families except 4,4M,4Si,4SiMx,4PJ,4LJ Pro, 5,5M.

\* These symbol sets are subsets of the Roman-8 set.

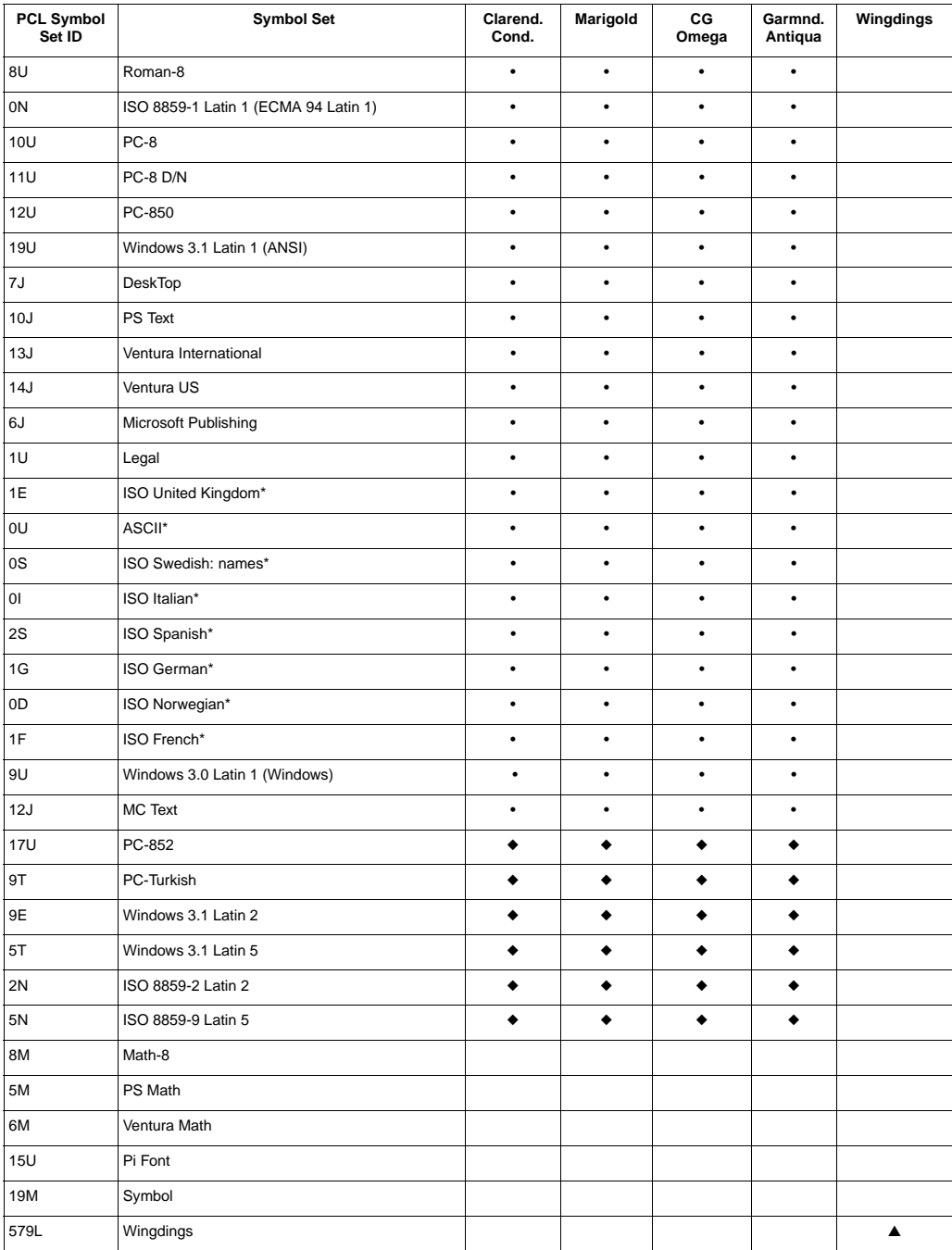

#### **Table 3-6. Intellifont Typeface Symbol Set Support (continued)**

• Supported by Color LaserJet 8500 and all LaserJet 4 / 5 / 6 family printers, except 4PJ, 4L, 5L, 6L, 4LJ Pro, 5, and 5M. Not supported by LaserJet 1100 series printers.

◆ Additional fonts supported by DeskJet 1200C,1600C (B,C revs.), Color LaserJet 8500, & LaserJet 4/5/6 families except 4,4M,4Si,4SiMx,4PJ,4LJ Pro, 5,5M.

▲ Additional font supported by the HP LaserJet 4L, 5L, 6L, 6L Gold, DeskJet 1200C (B, C revisions), and 1600C only.

\* These symbol sets are subsets of the Roman-8 set.
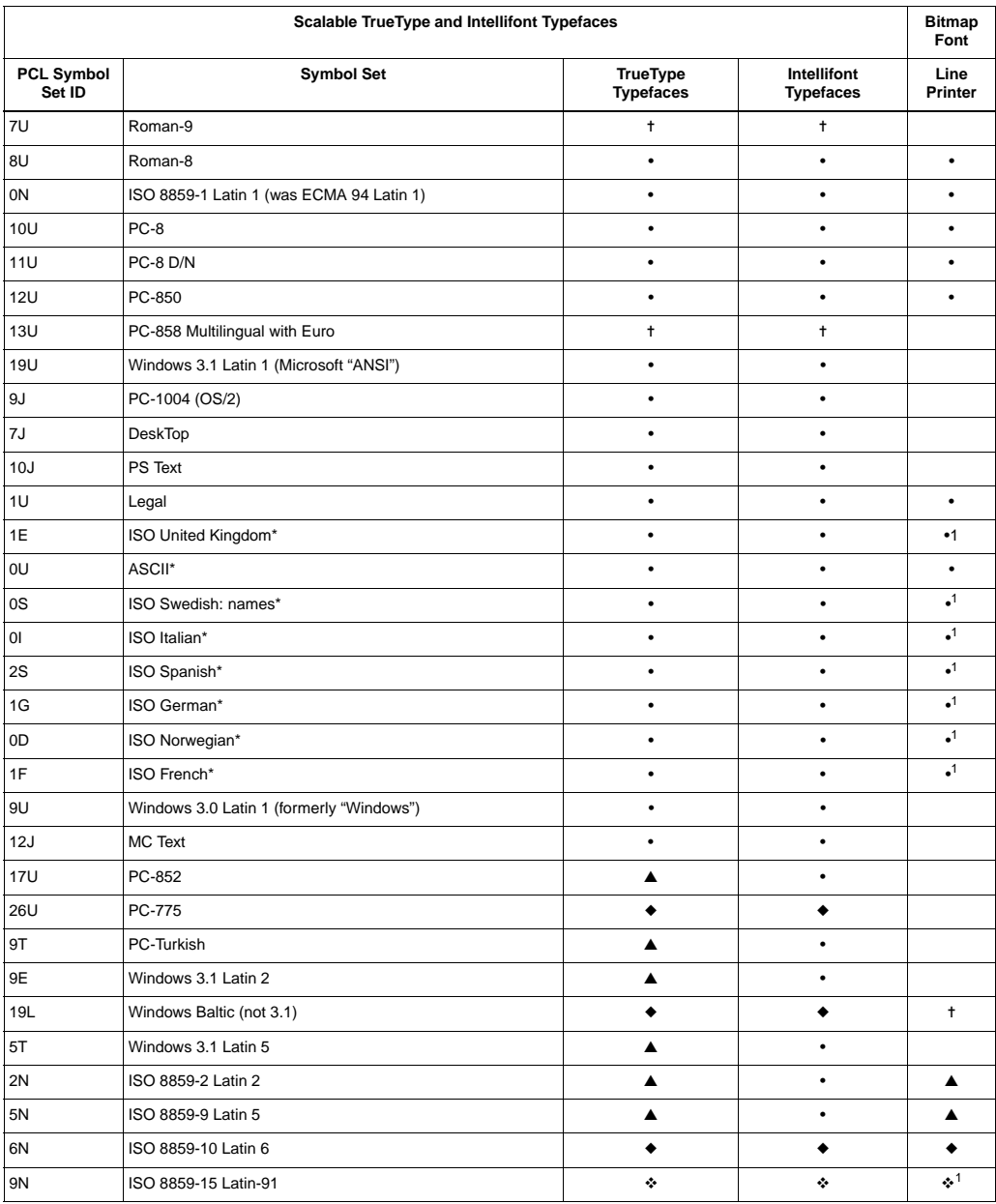

#### **Table 3-7. Typeface Symbol Set**

∙ Fonts supported by HP LaserJet 4, 4Si, 4ML, 4P, 4MP, 4PJ, 4Plus, 4M Plus, 4V, 4MV, 4LJ Pro, 4LC, 5P, 5Si, 5SiMx, 5Si Mopier, 5, 5M, 6P, 6MP,<br>LaserJet 2100, 4000, 5000, 8000, 8100 series, Color LaserJet, Color LaserJet 5

◆ Additional fonts supported by LaserJet 5, 5M, LaserJet 2100, 4000, 5000, 8000, and 8100 series, Color LaserJet 4500 and 8500 printers.

\* These symbol sets are subsets of the Roman-8 set.

▲ Fonts supported by HP LaserJet 4ML, 4P, 4MP, 4PJ, 4 Plus, 4M Plus, 4V, 4MV, 5Si, 5SiMx, 5Si Mopier, 5, 5M, 6P, 6MP, LaserJet 2100, 4000,<br>5000, 8000, and 8100 series, Color LaserJet, Color LaserJet 5, 5M, Color LaserJet

Fonts supported on the HP LaserJet 2100, 4500, 8100, and 8500 series printers.

<span id="page-180-0"></span>1 Not supported on the HP Color LaserJet 8500 printer.

✝ Supported only on the HP Color LaserJet 8500 printer.

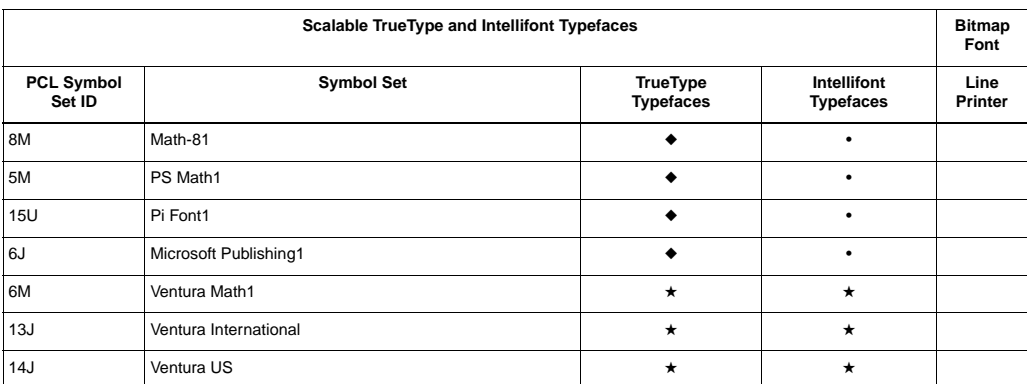

#### **Table 3-7. Typeface Symbol Set Support (continued)**

• Fonts supported by HP LaserJet III / 4 / 5 families except 4PJ, 4LJ Pro, 4LC. Also supported by LaserJet 2100, 4000, 5000, 8000, 8100 series, Color LaserJet family, DeskJet 1200C and 1600C printers.

◆ Additional fonts supported by LaserJet 5, 5M, LaserJet 2100, 4000, 5000, 8000, and 8100 series, Color LaserJet 4500 and 8500 printers.

★ Not supported by HP LaserJet 5, 5M, LaserJet 2100, 4000, 5000, 8000, and 8100 series, Color LaserJet 4500 and 8500 series printers.

<sup>1</sup> These symbol sets are only recommended for text typefaces.

#### **Table 3-8. Bound Symbol Set Support**

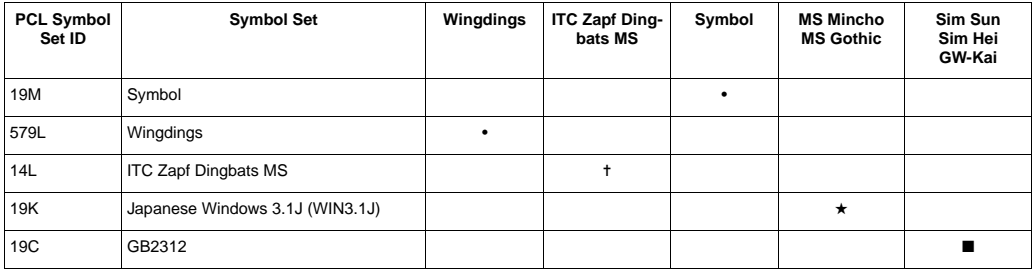

• Fonts supported by HP LaserJet 4, 4Si, 4ML, 4P, 4MP, 4PJ, 4Plus, 4M Plus, 4V, 4MV, 4LJ Pro, 4LC, 5P, 5Si, 5SiMx, 5Si Mopier, 5, 5M, 6P,<br>6MP, LaserJet 2100, 4000, 5000, 8000, and 8100 series, Color LaserJet, Color Laser

★ Only for HP LaserJet 4PJ, 4LJ Pro and printers with the ESC/P SIMM installed (LaserJet 4V/4MV, 5Si/5SiMx and 5Si Mopier).

■ Only for the HP LaserJet 4LC printer, and other LaserJet printers configured with a Chinese printing option.

✝ ITC Zapf Dingbats MS are supported on the LaserJet 4000, 5000, 8000, 8100, 2100, and 4500 printers.

#### **Typeface Selection Differences**

With the introduction of the HP LaserJet IID printer, Hewlett-Packard expanded the typeface value field (in the font header) from a one-byte to a two-byte value field, thus expanding the typeface range from 0-255 to 0-32767. This expansion allows for additional typefaces.

<span id="page-182-0"></span>Prior to the HP LaserJet IID printer, typeface values used a single byte (8-bits for a range of 0-255) for font selection. This value, referred to as the typeface base value, was used to identify fonts for selection. With the addition of the second byte in the typeface value field, one bit was added to the typeface base value range, increasing it from 8 bits to 9 bits (for a range of 0-511). This allows a greater range for typeface base value selection.

<span id="page-182-1"></span>In addition to expanding the typeface base value, two other values were included in the two-byte typeface value: **vendor number** and **vendor version**. The vendor number identifies the font vendor and the vendor version identifies the version of the font. These two values are for a vendor to create an updated version of the typeface. The three values together represent the **typeface family value**. Refer to the PCL 5 Printer Language Technical Reference Manual Chapter 11,"Font Creation - Typeface Family," for a more complete description of this two-byte typeface family value.

**Note** With the introduction of the HP LaserJet 4 printer, HP redefined the typeface field again, this time eliminating the vendor version identifier and expanding the typeface family to encompass the 12 least significant bits (bits 11-0) of this 16-bit field (see the field description for "Typeface" in Chapter 11).

> Both the typeface family value and the typeface base value can be used for font selection. Since the typeface family value (two-byte value) is based on the typeface base value (9 bit value), a font selection which specifies the typeface base value may select a font described by a typeface family value in the printer.

There is some variation in how font selection occurs between PCL 5 printer models when mixing the typeface family and base values. The typeface selection compatibility for two types of values is identified for the various PCL 5 printers in Table 3-8.

Some typeface (two-byte) family values and their corresponding base values are listed below. For a complete listing of typeface family and base values, refer to Tables C-2 and C-3 in Appendix C of this document.

#### **Typeface Values**

| <b>Family Value</b> | <b>Typeface Family</b>       | <b>Base Value</b> |  |
|---------------------|------------------------------|-------------------|--|
| 0                   | Line Printer                 | 0                 |  |
| 16602               | Arial                        | 218               |  |
| 4168                | Antique Olive                | 72                |  |
| 4127                | <b>ITC Avant Garde</b>       | 31                |  |
| 4119                | <b>CG Century Schoolbook</b> | 23                |  |
| 4101                | <b>CG Times</b>              | 5                 |  |
| 4148                | <b>Univers</b>               | 52                |  |

**Table 3-9. Base/Family Typeface Selection Compatibility**

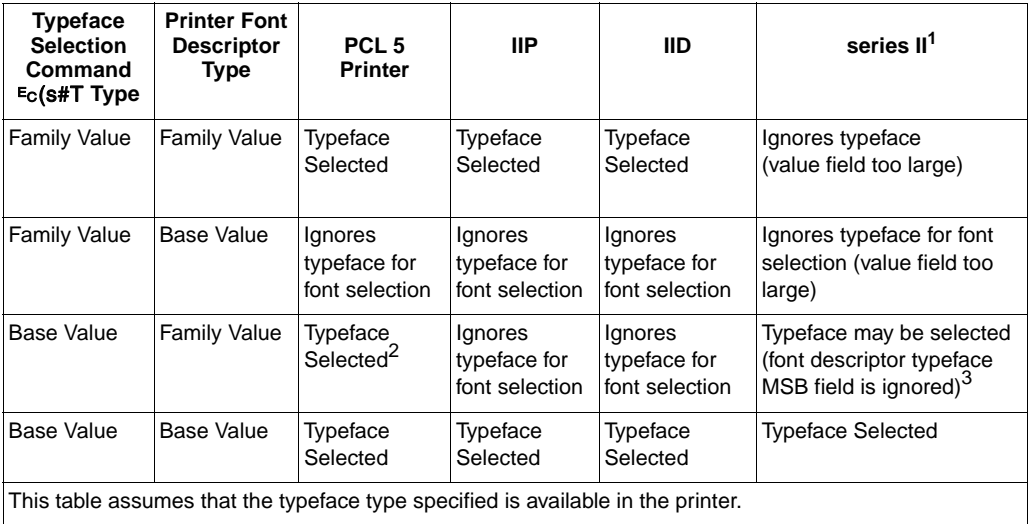

<sup>1</sup> The LaserJet series II printer only accepts a typeface selection value field range of 0-255.

 $2$  If two fonts are available in the printer that have the same value in the lower (LSB) byte of the font descriptor typeface field (such as 5 and 4101), the typeface selected will be one of these selected at random.

<sup>3</sup> The MSB typeface byte in the Font Descriptor is ignored by the printer; only the LSB typeface byte is read.

## **Print Environment**

#### <span id="page-184-0"></span>**Introduction**

All of a printer's current feature settings are collectively referred to as a print environment. A PCL printer maintains four print environments: Factory Default Environment, User Default Environment, Modified Print, and Overlay Environment.

This chapter identifies the Factory Default Environment and User Default Environment. The Factory Default Environment, which is programmed into a printer at the factory, is listed in Table 4-1 for the PCL context and Table 4-2 for the HP-GL/2 context. The User Default Environment, which can be set from a printer's control panel, is listed in Table 4-3.

**Note** If a feature setting is not supported on a printer (for example, duplex on non-duplex printers, or status readback on printers which do not support that feature), then the printer's print environment does not contain that feature setting. In the following tables, not all values are used for all printers. See Table 1-1 to identify supported values for a certain HP printer.

> The HP LaserJet 4PJ printer defaults to the ESC/P personality. The defaults listed here are for PCL only.

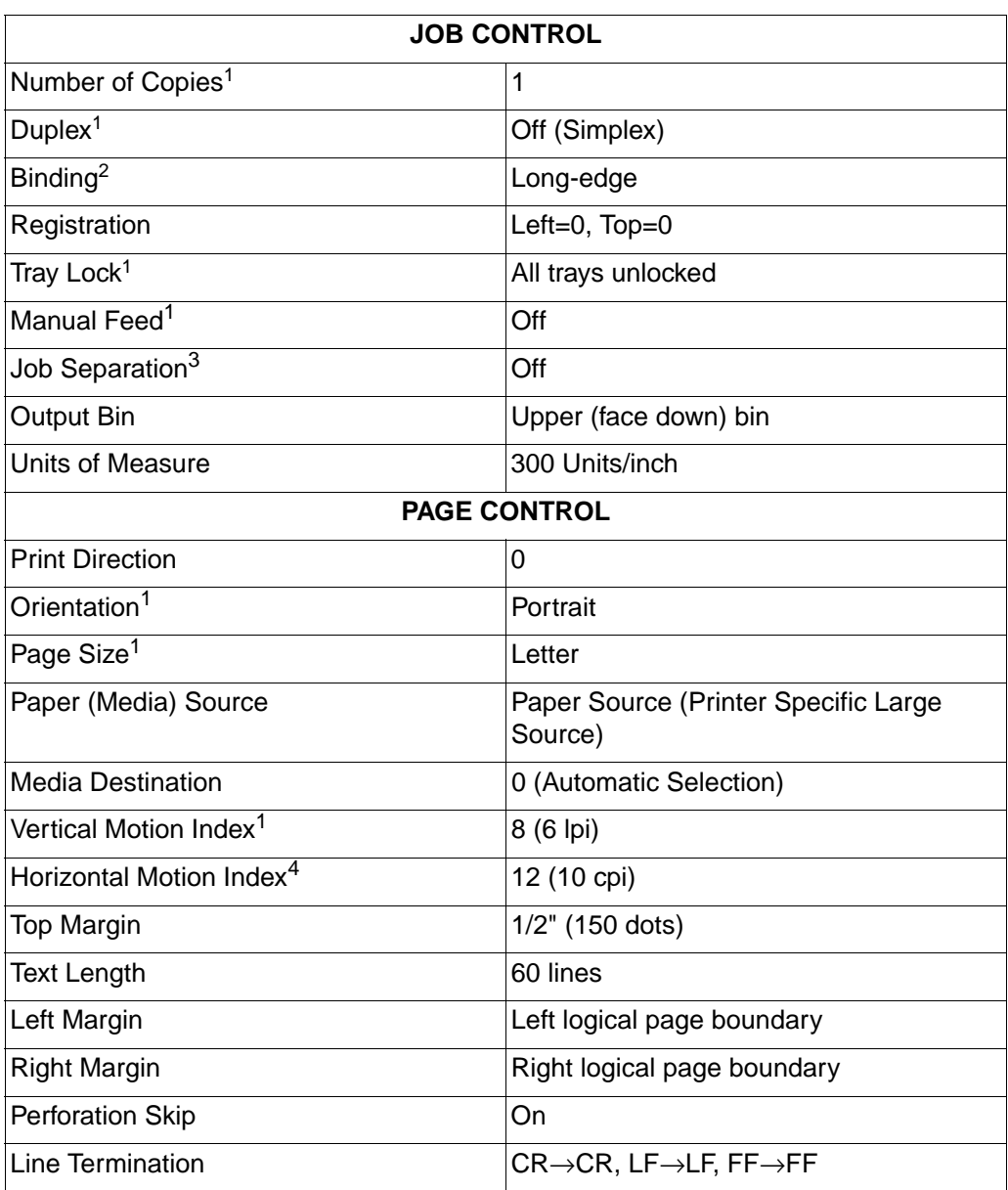

1 User can select default values from the printer's Operator Control Panel for these feature settings.

2 Selectable from the printer Operator Control Panel if duplex is selected.

3 Used on HP LaserJet IIISi and 4Si printers only.

<sup>&</sup>lt;sup>4</sup> The font characteristics are determined by the default font. The default font can be the factory default font, the user selected default font from<br>the Operator Control Panel, or from a font cartridge with a default fon

#### **Table 4-1. Factory Default Environment — PCL Context (continued)**

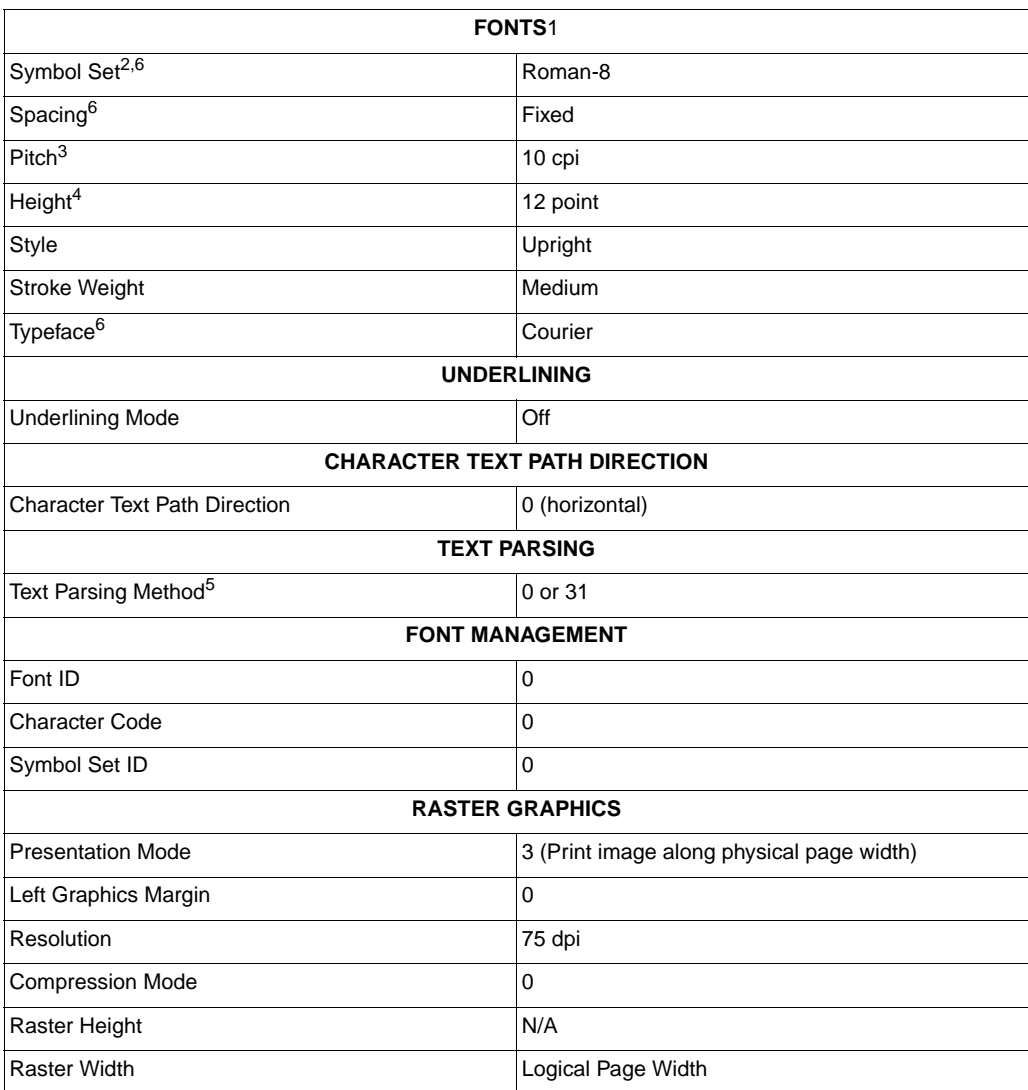

<sup>1</sup> The font characteristics are determined by the default font. The default font can be the factory default font, the user selected default font from the Operator Control Panel, or from a font cartridge with a default font.

<sup>2</sup> User can select default values from the printer's Operator Control Panel for these feature settings.

<sup>3</sup> Selectable from the front panel if a fixed-space scalable font was selected as the user default.

4 Selectable from the front panel if a proportional scalable font was selected as the user default.

<sup>5</sup> If the default symbol set is WIN31J, the value is 31; otherwise, it is 0—only available on the LaserJet 4PJ, 4LJ Pro, and LaserJet 4V/4MV printers if the ESC/P SIMM is installed. If the default symbol set is GB2312, th

<sup>6</sup> For the LaserJet 4PJ and 4LJ Pro printers, the default symbol set is WIN31J, the default typeface is MS Mincho, and the default spacing is<br>proportional. For the LaserJet 4V/4MV printer, the default symbol set is Romansymbol set is PC-8.

#### **Table 4-1. Factory Default Environment — PCL Context (continued)**

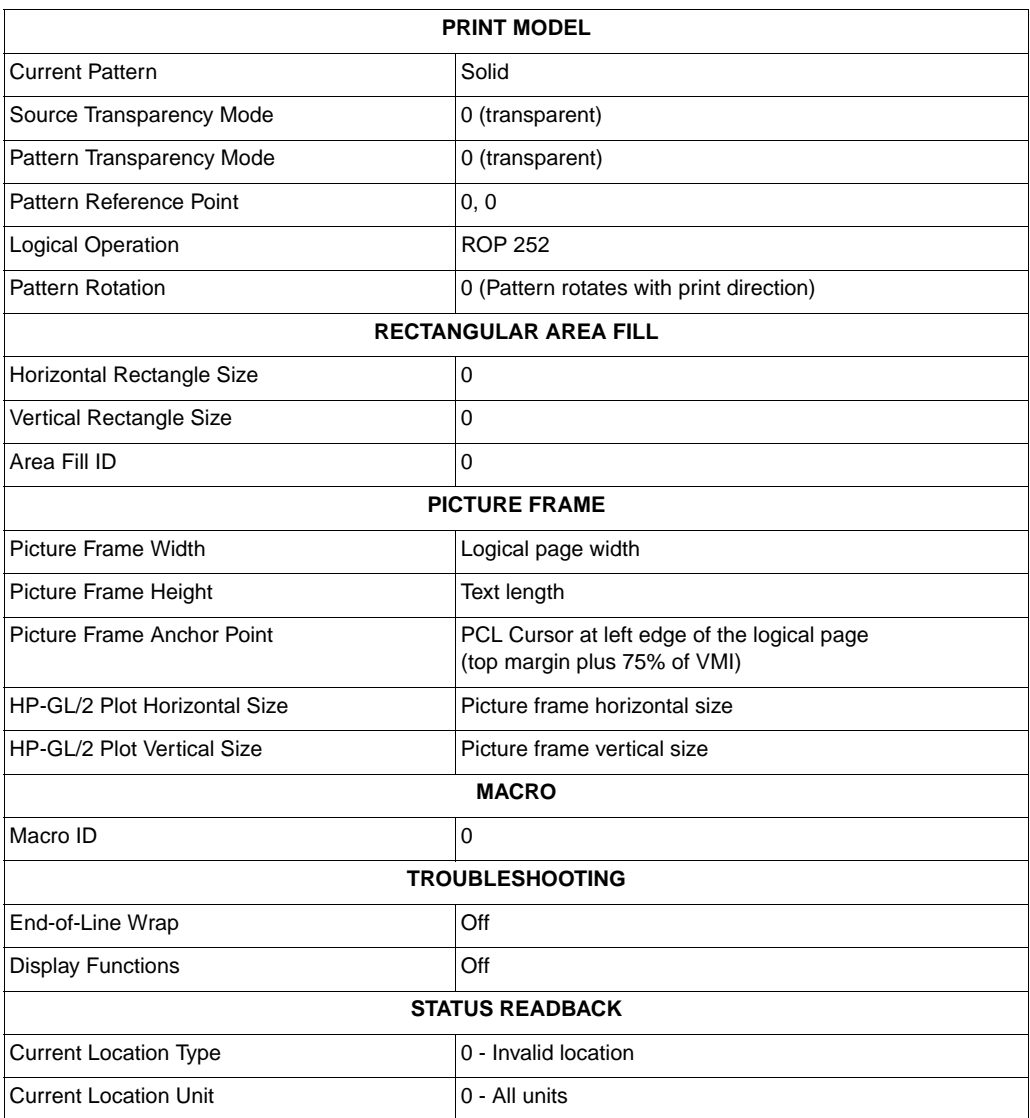

| <b>CHARACTER GROUP</b>          |                            |  |  |  |
|---------------------------------|----------------------------|--|--|--|
| <b>Character Set</b>            | Roman-8                    |  |  |  |
| Font Spacing                    | Fixed                      |  |  |  |
| Pitch                           | 10 cpi                     |  |  |  |
| Height                          | 12 point                   |  |  |  |
| Posture                         | Upright                    |  |  |  |
| <b>Stroke Weight</b>            | Medium                     |  |  |  |
| Typeface                        | HP-GL/2 stick              |  |  |  |
| <b>Character Direction</b>      | Horizontal                 |  |  |  |
| <b>Character Direction Mode</b> | Absolute                   |  |  |  |
| <b>Character Size</b>           | Size transformation off    |  |  |  |
| <b>Character Size Mode</b>      | Absolute                   |  |  |  |
| <b>Character Slant</b>          | 0                          |  |  |  |
| Extra Horizontal Space          | $\pmb{0}$                  |  |  |  |
| <b>Extra Vertical Space</b>     | 0                          |  |  |  |
| <b>Character Fill Mode</b>      | Solidly filled, no edging  |  |  |  |
| Label Origin                    | 1                          |  |  |  |
| Label Terminator                | Etx                        |  |  |  |
| Transparent Data Mode           | Off                        |  |  |  |
| Primary Font ID                 | 0                          |  |  |  |
| Secondary Font ID               | 0                          |  |  |  |
| Scalable or Bitmap Font         | Select scalable fonts only |  |  |  |
| <b>VECTOR GROUP</b>             |                            |  |  |  |
| <b>Plotting Mode</b>            | Absolute                   |  |  |  |
| Pen State                       | Up                         |  |  |  |
| <b>POLYGON GROUP</b>            |                            |  |  |  |
| Polygon Buffer                  | Cleared                    |  |  |  |
| Polygon Mode                    | Off                        |  |  |  |

**Table 4-2. Factory Default Environment — HP-GL/2 Context**

#### **Table 4-2. Factory Default Environment — HP-GL/2 Context (continued)**

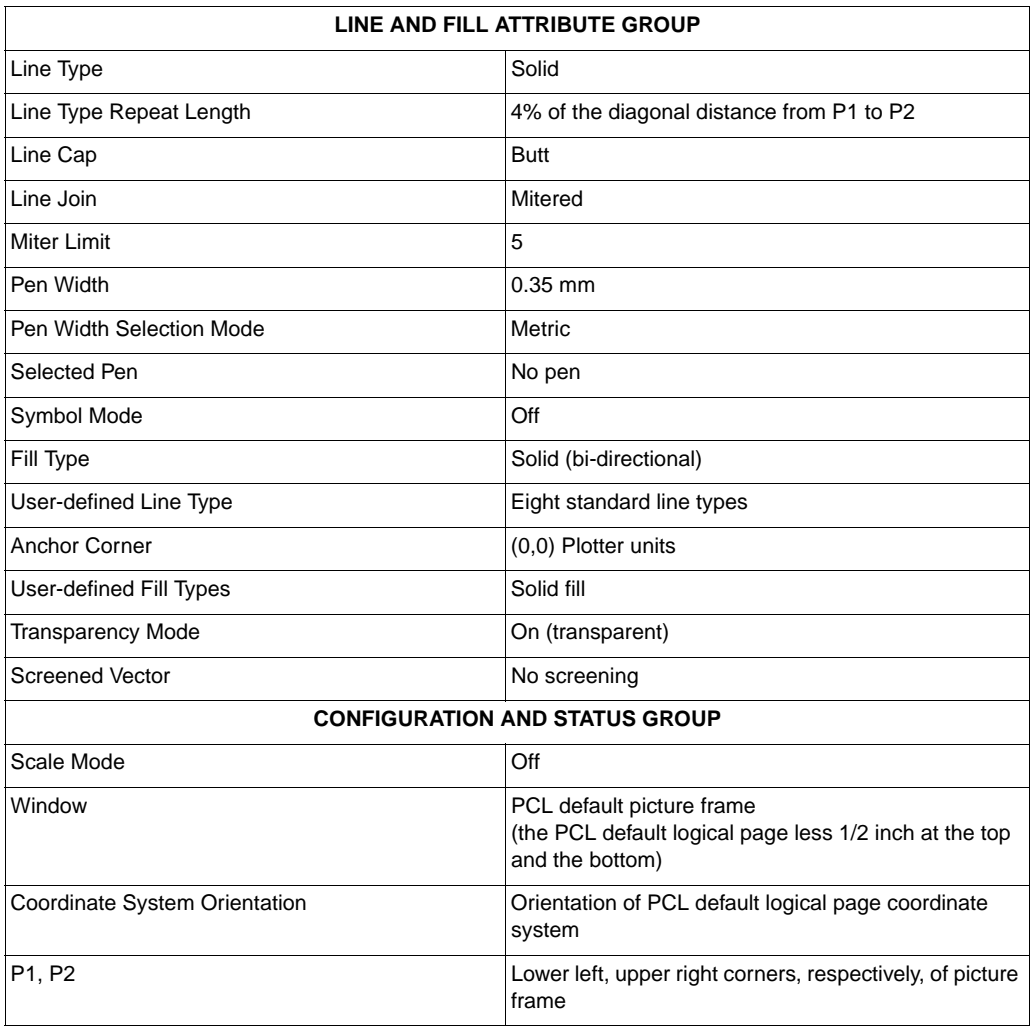

**Note** Table 4-3 lists the User Default Environment. This print environment is stored in non-volatile RAM (NVRAM), which allows it to be retained in the event of a power cycle (except for the HP LaserJet 4L, 5L, 6L, and 1100 series printers, which do not contain NVRAM). In earlier printers without PJL, the feature settings contained in the User Default Environment were selectable through the control panel only. In newer printers with PJL, these feature settings can be set from either the control panel (if the printer has one) or through PJL or both.

> The User Default Environment is reset to the Factory Default Environment upon a cold reset.

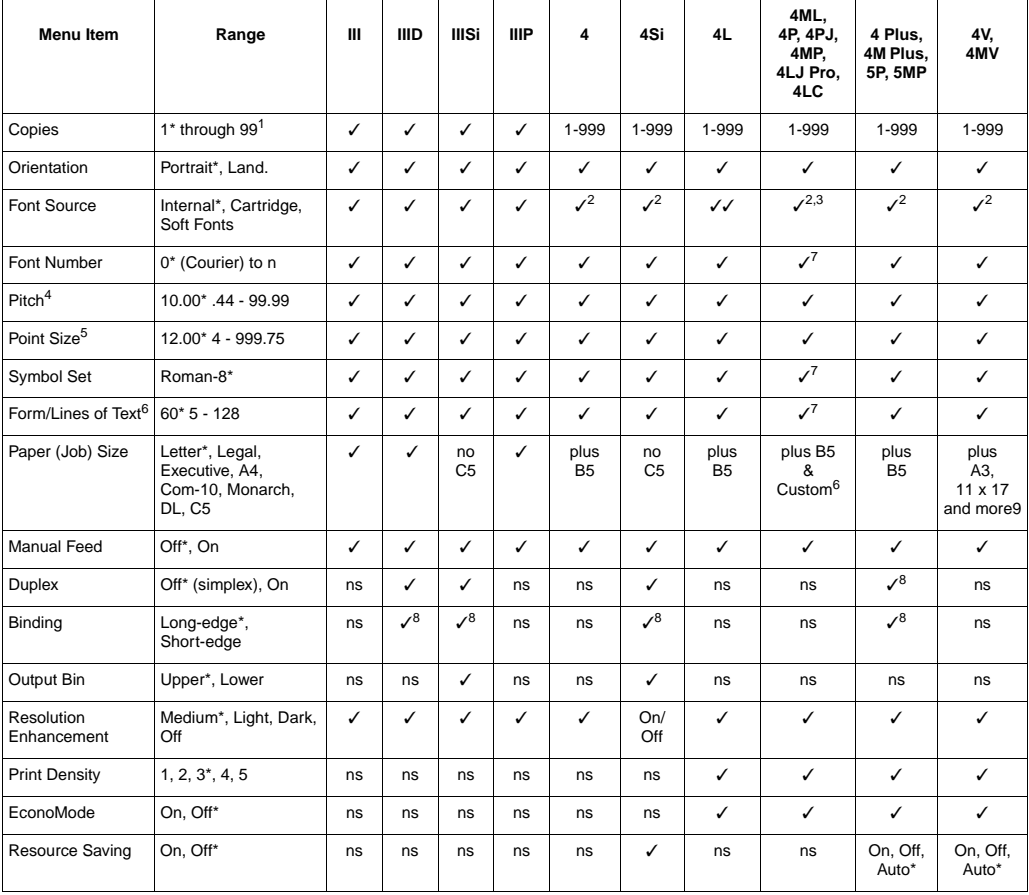

#### **Table 4-3. User Default Environment**

✓ - Supported \* - Default value (see Chapter 3 for list) ns - Not Supported

1 PCL range is 1 through 32767

2 SIMMs also available

3 The HP LaserJet 4L, 4ML, 4PJ, and 4MP printers do not accept cartridges.

4 Displayed for fixed-spaced scalable fonts only

5 Displayed for proportional scalable fonts only

6 Sets PCL text length

<sup>7</sup> For LaserJet 4PJ and 4LJ Pro, WIN3.1J is the default symbol set and MS Mincho is default typeface; for the LaserJet 4LC, GB2312 is the<br>default symbol set and SimSun is the default typeface. A4 is default paper size, 64

 $8$  Supported if duplex is installed (duplex is an option on LaserJet 4 Plus and 4M Plus)

9 LaserJet 4V/4MV also supports JIS B5, JIS B4, JPOST, JPOSTD, Commercial B5, and Custom (11.7" x 17.7").

| <b>Menu Item</b>                 | Range                                  | 5L<br>6L                                                                                                    | 5, 5M<br>6P, 6MP                                                                                                    | 5Si<br>5SiMx<br>5Si<br><b>Mopier</b>                                                                                        | Color<br><b>LaserJet</b>                                                                          | <b>DeskJet</b><br>1200C<br><b>DeskJet</b><br>1600C |
|----------------------------------|----------------------------------------|----------------------------------------------------------------------------------------------------|----------------------------------------------------------------------------------------------------|----------------------------------------------------------------------------------------------------|---------------------------------------------------------------------------------------------------|----------------------------------------------------|
| Copies                           | 1* through 9991                        | ✓                                                                                                    | $\checkmark$                                                                                                    | ✓                                                                                                    | ✓                                                                                                 | ✓                                                  |
| Orientation                      | Portrait*, Land.                       | ✓                                                                                                    | ✓                                                                                                    | ✓                                                                                                    | ✓                                                                                                 | ✓                                                  |
| Font Source                      | Internal*,<br>Cartridge,<br>Soft Fonts | ✓<br>(no<br>cartridges)                                                                                                    | $\checkmark$ (no<br>cartridges)                                                                                                    | $\checkmark$ (no<br>cartridges)                                                                                             | ✓                                                                                                 | ✓                                                  |
| Font Number                      | 0* (Courier) to n                      | ✓                                                                                                    | ✓                                                                                                    | ✓                                                                                                    | ✓                                                                                                 | ✓                                                  |
| Pitch <sup>2</sup>               | 10.00* .44 - 99.99                     | ✓                                                                                                    | ✓                                                                                                    | ✓                                                                                                    | ✓                                                                                                 | ✓                                                  |
| Point Size <sup>3</sup>          | 12.00* 4 - 999.75                      | ✓                                                                                                    | ✓                                                                                                    | ✓                                                                                                    | ✓                                                                                                 | ✓                                                  |
| Symbol Set                       | Roman-8*                               | $PC-8*$                                                                                                    | ✓                                                                                                    | $PC-8*$                                                                                                    | ✓                                                                                                 | ✓                                                  |
| Form/Lines Text <sup>4</sup>     | $60*5 - 128$                           | ✓                                                                                                    | ✓                                                                                                    | ✓                                                                                                    | ✓                                                                                                 | ✓                                                  |
| Paper (Job) Size                 | Letter*, Legal,                        | plus A4,<br>Executive,<br>Envelopes<br>(Com-10,<br>Monarch,<br>C5, DL, B5)<br>Custom<br>$(3" \times 5" -$<br>$8.5" \times 14")$ | plus A4, A5,<br>Executive,<br>Envelopes<br>(Com10,<br>Monarch, C5,<br>DL, B5)<br>(6P/6MP also<br>includes<br>Custom,<br>JISB5, JPOST,<br>JPOSTD) | plus A4,<br>Executive,<br>A3, B4, B5,<br>Ledger<br>$(11" \times 17")$ ,<br>Envelopes<br>(Com-10,<br>Monarch,<br>DL, C5, B5) | plus A4,<br>$11 \times 17$ ,<br>A3,<br>Executive,<br>plus<br>COM10,<br><b>DL, C5</b><br>envelopes |                                                    |
| <b>Manual Feed</b>               | Off*, On                               | ✓                                                                                                    | ✓                                                                                                    | ✓                                                                                                    | ✓                                                                                                 | ✓                                                  |
| <b>Duplex</b>                    | Off* (simplex), On                     | ns                                                                                                    | 5/5M (option)<br>6P/6MP (ns)                                                                                                    |                                                                                                    | ns                                                                                                | ns                                                 |
| <b>Binding</b>                   | Long-edge*,<br>Short-edge              | ns                                                                                                    | 5/5M (w/<br>duplex option)                                                                                                    |                                                                                                    | ns                                                                                                | ns                                                 |
| <b>Output Bin</b><br>(Media Bin) | Upper*, Lower                          | ns                                                                                                    | ns                                                                                                    | ✓                                                                                                    | ✓                                                                                                 | ns                                                 |
| Resolution<br>Enhancement        | Medium*, Light,<br>Dark, Off, On       | On*, Off                                                                                                    | ✓                                                                                                    | On*, Off                                                                                                    | ✓                                                                                                 | ✓                                                  |
| <b>Print Density</b>             | $1, 2, 3^*, 4, 5$                      | ✓                                                                                                    | ✓                                                                                                    | ✓                                                                                                    | ✓                                                                                                 | ✓                                                  |
| EconoMode                        | On, Off*                               | ✓                                                                                                    | ✓                                                                                                    | ✓                                                                                                    | ✓                                                                                                 | ✓                                                  |
| <b>Resource Saving</b>           | On, Off*                               | ns                                                                                                    | On, Off, Auto*                                                                                                    | On, Off,<br>Auto*                                                                                                    | On, Off,<br>Auto*                                                                                 | On, Off,<br>Auto*                                  |

**Table 4-3. User Default Environment (continued)**

✓ - Supported \* - Default value (see Chapter 2 for list) ns - Not Supported

1 PCL range is 1 through 32767

2 Displayed for fixed-spaced scalable fonts only.

3 Displayed for proportional scalable fonts only

4 Sets PCL text length

| <b>Menu Item</b>             | Range                                  | 1100 series                                                                                                    | 4000 series                                                                                 | 5000,<br>8000 series                                                                                           | 8100 series                                                                                                    |
|------------------------------|----------------------------------------|----------------------------------------------------------------------------------------------------|---------------------------------------------------------------------------------------------|----------------------------------------------------------------------------------------------------|----------------------------------------------------------------------------------------------------|
| Copies                       | 1* through 9991                        | ✓                                                                                                    | ✓                                                                                           | ✓                                                                                                    | ✓                                                                                                    |
| Orientation                  | Portrait*, Land.                       | ✓                                                                                                    | ✓                                                                                           | ✓                                                                                                    | ✓                                                                                                    |
| Font Source                  | Internal*,<br>Cartridge,<br>Soft Fonts | $\checkmark$ (no<br>cartridges)                                                                                                 | $\checkmark$<br>(no<br>cartridges)                                                          | $\checkmark$<br>(no<br>cartridges)                                                                             | ✓<br>(no<br>cartridges)                                                                                                    |
| Font Number                  | 0* (Courier) to n                      | ✓                                                                                                    | ✓                                                                                           | ✓                                                                                                    | ✓                                                                                                    |
| Pitch <sup>2</sup>           | 10.00* .44 - 99.99                     | ✓                                                                                                    | ✓                                                                                           | ✓                                                                                                    | ✓                                                                                                    |
| Point Size <sup>3</sup>      | 12.00* 4 - 999.75                      | ✓                                                                                                    | ✓                                                                                           | ✓                                                                                                    | ✓                                                                                                    |
| Symbol Set                   | Roman-8*                               | $PC-8*$                                                                                                    | ✓                                                                                           | ✓                                                                                                    | ✓                                                                                                    |
| Form/Lines Text <sup>4</sup> | $60*5 - 128$                           | ✓                                                                                                    | ✓                                                                                           | ✓                                                                                                    | ✓                                                                                                    |
| Paper (Job) Size             | Letter*, Legal,                        | plus A4,<br>Executive,<br>Envelopes<br>(Com-10,<br>Monarch, C5,<br>DL, B5)<br>Custom<br>$(3" \times 5" -$<br>$8.5" \times 14")$ | plus A4, A5, B5,<br>JISB5,<br>Executive,<br>Envelopes<br>(Com10,<br>Monarch, C5,<br>DL, B5) | plus A3, A4, A5,<br>B4, B5, JISB5,<br>Ledger,<br>Executive,<br>Envelopes<br>(Com10,<br>Monarch, C5,<br>DL, B5) | plus A3, A4, A5,<br>B4, B5, JISB5,<br>Ledger, 8k, 16k,<br>JISExec,<br>Executive,<br>Envelopes<br>(Com10,<br>Monarch, C5,<br>DL, B5) |
| <b>Manual Feed</b>           | Off*, On                               | ✓                                                                                                    | ✓                                                                                           | ✓                                                                                                    | ✓                                                                                                    |
| <b>Duplex</b>                | Off* (simplex), On                     | ns                                                                                                    | option                                                                                      | option                                                                                                    | option                                                                                                    |
| Binding                      | Long-edge*,<br>Short-edge              | ns                                                                                                    | (w/ duplex<br>option)                                                                       | (w/ duplex<br>option)                                                                                          | (w/ duplex<br>option)                                                                                                    |
| Output Bin<br>(Media Bin)    | Upper*, Lower                          | ns                                                                                                    | ✓                                                                                           | ✓                                                                                                    | ✓                                                                                                    |
| Resolution<br>Enhancement    | Medium*, Light,<br>Dark, Off, On       | On*, Off                                                                                                    | ✓                                                                                           | ✓                                                                                                    | ✓                                                                                                    |
| <b>Print Density</b>         | $1, 2, 3^*, 4, 5$                      | ✓                                                                                                    | ✓                                                                                           | ✓                                                                                                    | ✓                                                                                                    |
| EconoMode                    | On, Off*                               | ✓                                                                                                    | ✓                                                                                           | ✓                                                                                                    | ✓                                                                                                    |
| Resource Saving              | On, Off*                               | ns                                                                                                    | On, Off, Auto*                                                                              | On, Off, Auto*                                                                                                 | On, Off, Auto*                                                                                                    |

**Table 4-3. User Default Environment (continued)**

✓ - Supported \* - Default value (see Chapter 2 for list) ns - Not Supported

1 PCL range is 1 through 32767

2 Displayed for fixed-spaced scalable fonts only.

3 Displayed for proportional scalable fonts only

4 Sets PCL text length

| <b>Menu Item</b>                 | Range                               | 2100 series                                                                           | <b>Color LaserJet</b><br>4500 series                                                  | <b>Color LaserJet</b><br>8500 series                                                                     |
|----------------------------------|-------------------------------------|---------------------------------------------------------------------------------------|---------------------------------------------------------------------------------------|----------------------------------------------------------------------------------------------------|
| Copies                           | 1* through $9991$                   | ✓                                                                                     | ✓                                                                                     | ✓                                                                                                    |
| Orientation                      | Portrait*, Land.                    | ✓                                                                                     | ✓                                                                                     | ✓                                                                                                    |
| Font Source                      | Internal*, Cartridge,<br>Soft Fonts | $\checkmark$ (no<br>cartridges)                                                       | $\checkmark$ (no<br>cartridges)                                                       | $\checkmark$ (no<br>cartridges)                                                                          |
| Font Number                      | 0* (Courier) to n                   | ✓                                                                                     | ✓                                                                                     | ✓                                                                                                    |
| Pitch <sup>2</sup>               | 10.00* .44 - 99.99                  | ✓                                                                                     | ✓                                                                                     | ✓                                                                                                    |
| Point Size <sup>3</sup>          | 12.00* 4 - 999.75                   | ✓                                                                                     | ✓                                                                                     | ✓                                                                                                    |
| Symbol Set                       | Roman-8*                            | ✓                                                                                     | ✓                                                                                     | $\checkmark$ (PC-8*)                                                                                     |
| Form/Lines Text <sup>4</sup>     | $60*5 - 128$                        | ✓                                                                                     | ✓                                                                                     | ✓                                                                                                    |
| Paper (Job) Size                 | Letter*, Legal                      | plus A4, A5, B5,<br>JISB5, Executive,<br>Envelopes<br>(Com10, Monarch,<br>C5, DL, B5) | plus A4, A5, B5,<br>JISB5, Executive,<br>Envelopes<br>(Com10, Monarch,<br>C5, DL, B5) | plus A3, A4,<br>Executive, B4, B5,<br>Ledger (11" x 17"),<br>Envelopes<br>(Com10, Monarch,<br>DL, C5, B5 |
| <b>Manual Feed</b>               | Off*, On                            | ✓                                                                                     | ✓                                                                                     | ✓                                                                                                    |
| <b>Duplex</b>                    | Off* (simplex), On                  | option                                                                                | option                                                                                | ✓                                                                                                    |
| <b>Binding</b>                   | Long-edge*,<br>Short-edge           | (w/ duplex option)                                                                    | (w/ duplex option)                                                                    | ✓                                                                                                    |
| Output Bin<br>(Media Bin)        | Upper*, Lower                       | ✓                                                                                     | ✓                                                                                     | ✓                                                                                                    |
| <b>Resolution</b><br>Enhancement | Medium*, Light, Dark,<br>Off, On    | ✓                                                                                     | ✓                                                                                     | ns                                                                                                    |
| <b>Print Density</b>             | $1, 2, 3^*, 4, 5$                   | ✓                                                                                     | ✓                                                                                     | ns                                                                                                    |
| EconoMode                        | On, Off*                            | ✓                                                                                     | ✓                                                                                     | ns                                                                                                    |
| <b>Resource Saving</b>           | On, Off*                            | On, Off, Auto*                                                                        | On, Off, Auto*                                                                        | ns                                                                                                    |

**Table 4-3. User Default Environment (continued)**

✓ - Supported \* - Default value (see Chapter 2 for list) ns - Not Supported

1 PCL range is 1 through 32767

2 Displayed for fixed-spaced scalable fonts only.

3 Displayed for proportional scalable fonts only

4 Sets PCL text length

# 5 Memory Usage

#### <span id="page-196-0"></span>**Introduction**

In some situations, the amount of available memory for printing pages may be smaller than that required for printing. To make more effective use of the available printer memory, newer HP PCL 5 printers incorporate new methods for managing memory. This smaller amount of available memory is made more usable by:

- Memory Enhancement technology, MEt, (available on all HP LaserJet 6, LaserJet 5, and LaserJet 4 family printers except the 4, 4M, 4Si and 4SiMx)
- Adaptive Data Compression, ADC, (available on HP LaserJet 4, 4M, 4Si, 4SiMx and DeskJet 1200C printers)
- Following recommended practices for transmitting data, especially raster graphics, to the printer
- For the HP LaserJet 4L, using Raster Graphics Adaptive Compression (PCL compression mode five)

All HP LaserJet 4, 5 and 6 family printers have internal programming for optimizing the use of limited memory. HP LaserJet 4, 4M, 4Si, 4SiMx, and DeskJet 1200C printers compress raster graphics data using a system called Adaptive Data Compression or ADC. The other HP LaserJet 4 / 5 / 6 printers use MEt to compress not only raster graphics data, but also to compress fonts, improve memory usage for page protection, and provide an overall improvement in memory efficiency. Both systems operate automatically and without any intervention from the user.

The HP Color LaserJet printer has memory management features similar to MEt, but has additional features for color processing.

#### **Operation of ADC and MEt**

The goal of ADC is to automatically and transparently reduce Memory Out errors caused by raster graphics pages. MEt extends this goal to reducing all Memory Out errors and eliminating Print Overrun errors.

During the printing of a page, if available printer memory becomes low, all HP LaserJet 4, 5, and 6 family printers and the HP Color LaserJet printer have the ability to automatically compress any already-stored raster graphics data using a variety of compression techniques. This allows the printing of many raster graphics pages which would have caused a Memory Out error on previous HP LaserJet printers having the same amount of memory.

With ADC or MEt. PCL 5 printers can typically print a full page of raster graphics in base memory without a memory out. This is especially true for line art and typical business graphics. Other types of graphics such as scanned photographs (especially if a technique called error-diffusion is used), cannot always be printed as easily by ADC or MEt as can line art graphics. Fortunately, another internal printer feature, **Image Adapt**, can be called upon to make the page fit in memory.

#### <span id="page-197-0"></span>**Image Adapt**

Image Adapt is only used as a last resort for compressing raster graphics data and as such will rarely be seen. It reduces a raster graphic image to one-fourth its original size by trading off some of the image's fine detail. This loss of fine detail is often not noticeable.

Image Adapt can be disabled on some of the HP LaserJet 4, 5, and 6 family printers if required, but the technique varies. On the HP LaserJet 4, 4M and 4Si the user will have to add more memory to effectively remove the need for Image Adapt. Image Adapt can be disabled on some of the other HP LaserJet 4, 5, and 6 family printers by using a PJL command (refer to the respective printer user manuals for further information—the Color LaserJet printer does not utilize Image Adapt). If Image Adapt is turned off, more pages will cause Memory Out errors.

All HP LaserJet 4, 5, and 6 family printers also include enhancements to improve the internal storage of raster graphics data.

#### <span id="page-198-1"></span>**Additional MEt Features**

With MEt, font data can also be compressed. All downloaded bitmap characters and characters scaled from internal or downloaded scalable outlines can be compressed. The amount of memory savings varies with the size of the characters involved (larger is better) but character sizes can typically be cut in half. This allows roughly twice as many fonts to be downloaded or scaled using a MEt-enhanced LaserJet printer as previously allowed on printers without MEt.

In prior PCL 5 printers, if the page could not be rendered as fast as the laser printed it, a Print Overrun error occurred unless page protection was manually turned on and memory was added to accommodate it. With MEt, the manual setting of Page Protection and the additional memory required to facilitate it is obsolete. MEt automatically assesses the complexity of the page being printed and if too complex turns on a new form of page protection which uses compression to remove the requirement for additional memory.

<span id="page-198-2"></span>In rare circumstances MEt's assessment of the page may prove to be incorrect. For these cases there is some amount of control over this Page Protection process depending upon which MEt-equipped printer is being used. Page Protection may be explicitly turned on or off to avoid the complexity assessment and either always or never perform the page protection process. See the appropriate user manual for details.

MEt also includes other internal memory-saving techniques which improve the amount of memory required for the printer's internal representation of your page.

#### <span id="page-198-0"></span>**ADC and MEt Notes**

For raster graphics compression to perform at its best it is recommended that the "Recommendations For Sending Data to the Printer," described below, be followed.

<span id="page-198-3"></span>Character bitmaps can only be compressed if they can be stored uncompressed in contiguous printer memory first. This requirement implies that large point size characters may require more printer memory than would seem necessary.

During MEt's Page Protection, portions of the internal representation of the page are discarded to make room for other aspects of the page protection process. If a memory out condition occurs during this process (unlikely, but possible) a white band will be seen on the page. The best way to remedy this situation is to add memory to the printer.

#### <span id="page-199-1"></span><span id="page-199-0"></span>**Recommendations For Sending Data to the Printer**

The HP PCL 5 printers perform best in terms of speed and memory utilization if the recommendations made below are followed. Failure to follow these recommendations will not harm the printer, but may increase the chances of a memory out condition or increase the time to print a page.

- **Ordered Images** Raster Graphic images or pictures should be sent from top to bottom with the data in one band (start raster, end raster pair). If one band is not possible, as few as possible multiple bands may be used as long as they exactly follow each other and are sent in top-to-bottom order. Also, multiple bands should be as large as possible.
- **Band Sizes** If an image is sent in bands (start raster, end raster pairs), the bands should be multiples of 32 lines high. This is especially critical for landscape graphics. If there is no way to send multiples of 32-line high bands, multiples of four for band height should be used. This allows Image Adapt to work better
- **Avoid Non-Raster Commands** During the transmission of sequential raster bands non-raster commands should be avoided. This includes cursor positioning commands.
- <span id="page-200-0"></span>• **Separation of Images** — If more than one image or picture is to be printed on a page, it is best to keep them separate. Separation consists of assuring that the new image starts with a new start raster command and that the one image does not exactly follow the next image (separate the image by at least one line vertically and sixteen pixels horizontally). This constraint improves the operation of Image Adapt.
- <span id="page-200-1"></span>• **Rectangular Images** — All HP LaserJet 4 family printers perform best if raster images are sent as rectangular images to the printer. This entails keeping the right margin of the image constant and keeping all lines the full image width (no lines are truncated). Also, avoid skipping lines. When whole blank lines appear in the image, either send zeroed data row(s) or use the Raster Y-Offset command.
- **Avoid Unnecessary Print Model Use** Print model modes, other than source and pattern transparent, degrade memory efficiency. (This restriction is not true for the HP Color LaserJet printer.) For best results do not use an opaque source unless there is an image known to already be on the page in the same area. Following the other rules listed in this section minimizes the impact of using non-transparent print model modes.
- <span id="page-200-3"></span><span id="page-200-2"></span>• **Avoid Tall, Narrow Images** — For ADC, images which are taller than they are wide by more than eight to one disable the printer's ability to automatically separate images upon the page (this restriction is not true for the HP Color LaserJet printer). This violation is desirable in the case where the above rules are violated and multiple images are rendered as one image and sent to the printer as one combined image. Sending raster data as a checkerboard with non-full width bands sent left to right and top to bottom also disables the printer's automatic image separation. In general, for all HP LaserJet printers, tall, narrow images should be avoided since they typically require more memory.
- **Wide Patterns** Patterns can use up a lot of memory avoid them if possible. Avoid patterns which, in their final orientation, are not 1, 2, 4, 8, 16 or 32 (32 is for all but the 4L) bits wide. Patterns of other sizes will be tiled out to the full width of the page and can consume a large amount of memory (since the HP Color LaserJet printer does not perform this way, it is not a factor for this printer). Note that a landscape pattern that is 16 wide by 5 high would become 5 wide by 16 high when rotated and be subjected to being tiled across the page.
- <span id="page-201-5"></span><span id="page-201-2"></span><span id="page-201-1"></span>• **Avoid Unnecessary Pattern Selection** — In HP-GL/2, avoid issuing redundant Fill Type (FT) and Line Type (LT) commands. These commands may cause patterns to be rebuilt and tiled for each invocation.
- <span id="page-201-3"></span>• **Avoid Many Small Polygons** — In HP-GL/2 avoid entering and exiting polygon mode repeatedly as it fragments memory. If possible send down fewer, larger polygons.
- <span id="page-201-4"></span><span id="page-201-0"></span>• **Download Font Characters as Needed** — All PCL 5 printers operate best if fonts and outlines downloaded do not include information for characters which are not used upon the current page. It is also best to download bitmap characters in the orientation which they will be used.
- **Note** When deleting font characters and patterns, remember that if a pattern or font character is used on the current page, any deletion commands affecting it will not be executed until the page is printed.

#### **Raster Graphics Adaptive Compression (Method 5)**

Raster Graphics Adaptive Compression (Set Compression Method Command, mode 5) is implemented on the HP LaserJet IIIP, Color LaserJet, all LaserJet 4, 5, and 6 family printers, and the DeskJet 1200C and 1600C printers.

This compression method allows the host to compress data using a combination of PCL compression modes to obtain optimum compression (refer to the PCL 5 Printer Language Technical Reference manual, Set Compression Method Command, for details).

An added benefit of this method for the HP LaserJet 4L and LaserJet IIIP printers is that the data is not decompressed upon entry to the printer provided the image is portrait, 300 dpi, transparent print model and no patterns are being used. This allows the LaserJet 4L and IIIP to print many pages which would otherwise require more memory. As an added benefit these pages print faster. The other HP LaserJet 4, 5, and 6 family printers decompress the data upon entry to the printer and rely upon ADC or MEt to compress the data if required.

For the HP LaserJet 4L printer it is critical that the image actually compress (not expand) if Adaptive Compression is used since MEt does not operate upon images meeting the requirements for delayed decompression.

### Index

**Symbols**<br>  $E_{\text{C\&b#W}}$  2-7<br>  $E_{\text{C*I#R}}$  2-24<br>  $E_{\text{C*I#O}}$  - Logical Operation 2-16

#### **A**

adaptive compression [IIIP 2-4](#page-51-0) [Adaptive Data Compression \(ADC\) 5-1](#page-196-0) [banded images 5-5](#page-200-0) [image separation 5-5](#page-200-1) [transmission guidelines 5-3](#page-198-0) [adaptive data compression \(ADC\) 2-4](#page-51-0) [advance full page \(PG\) command 2-109](#page-156-0) [alphanumeric ID command 2-78](#page-125-0) AppleTalk [configuration 2-7,](#page-54-0) [2-70](#page-117-0) [device type 2-9](#page-56-0) [PCL job support 2-7](#page-54-0) [RENAME 2-8,](#page-55-0) [2-70](#page-117-1) [type, PostScript 2-8](#page-55-1) [ZONE 2-70](#page-117-0) [arbitrary dither matrix sizes 2-85](#page-132-0) [assign color index command 2-69](#page-116-0)

#### **B**

[base values, typeface 3-13](#page-182-0) [bitmap fonts, internal 3-2](#page-171-0)

#### **C**

character conversion table B-35 [downloading 5-6](#page-201-0) [enhancement segment 2-35,](#page-82-0) [2-46](#page-93-0) [enhancements 2-51](#page-98-0) [text path direction 2-33](#page-80-0) [CID command 2-69](#page-116-1) color [commands 2-84](#page-131-0) [components 1, 2, and 3 2-69](#page-116-2) [foreground 2-69](#page-116-3) [lookup tables 2-69](#page-116-4) Color LaserJet [4500 series printers 2-111](#page-158-0) [8500 series printers 2-119](#page-166-0) [Color LaserJet printer 2-69](#page-116-5)

command [alphanumeric ID 2-78](#page-125-1) [assign color index 2-69](#page-116-6) [change text path direction 2-33](#page-80-0) [configuration 2-7](#page-54-0) [end raster graphics 2-2,](#page-49-0) [2-62,](#page-109-0) [2-70](#page-117-2) [enter HP-GL/2 mode 2-84,](#page-131-1) [2-86](#page-133-0) [fill type HP-GL/2 5-6](#page-201-1) [foreground color 2-69](#page-116-7) [HP-GL/2 mode 2-86](#page-133-1) [job separation 2-2,](#page-49-0) [2-62](#page-109-0) [line type HP-GL/2 5-6](#page-201-2) [logical operation 2-16](#page-63-0) [MC \(merge control\) 2-28](#page-75-0) [mechanical print quality 2-84,](#page-131-2) [2-88](#page-135-0) [media destination \(output bin\) 2-77](#page-124-0) [media source 2-75](#page-122-0) [media type 2-84,](#page-131-3) [2-87](#page-134-0) [negative motion 2-89](#page-136-0) [number of copies 2-2,](#page-49-0) [2-62,](#page-109-0) [2-70](#page-117-2) [output bin 2-77](#page-124-1) [output bin selection 2-2,](#page-49-0) [2-62,](#page-109-0) [2-70](#page-117-2) [page size 2-2,](#page-49-0) [2-62](#page-109-0) [palette control 2-69](#page-116-8) [paper \(media\) source 2-75](#page-122-1) [paper type 2-106](#page-153-0) [pixel placement 2-24](#page-71-0) [PP \(pixel placement\) 2-27](#page-74-0) [print quality 2-88](#page-135-1) [push/pop palette 2-70](#page-117-3) [render algorithm 2-70,](#page-117-4) [2-103](#page-150-0) [simple color 2-70](#page-117-5) [text parsing method 2-32](#page-79-0) [text path direction 2-33](#page-80-1) compression [adaptive compression 2-4](#page-51-0) [transmission recommendations 5-4](#page-199-0) [compression methods, memory saving](#page-200-2)  5-5 [configuration command 2-7](#page-54-0) [Configure Image Data \(CID\) command](#page-116-9)  2-69 [conventions, manual iii](#page-4-0) [corrections 1-5](#page-14-0)

#### **D**

[data transmission 5-4](#page-199-0) decimal values character B-35 printer commands A-1 [default settings, factory 4-1](#page-184-0) [DeskJet 1200C printer 2-84](#page-131-4) [DeskJet 1600C printer 2-90](#page-137-0) [device type, AppleTalk 2-9](#page-56-0) [dither patterns 2-103](#page-150-1) [download dither matrix 2-69](#page-116-10) [downloading characters 5-6](#page-201-0) [duplex printing 2-1](#page-48-0)

#### **E**

[EconoMode 2-60](#page-107-0) [economy mode, 4L 2-11](#page-58-0) [end raster graphics command 2-2,](#page-49-0) [2-62](#page-109-0) [enter HP-GL/2 mode command 2-84](#page-131-5) environment [factory default 4-1](#page-184-0) [saving 2-10](#page-57-0)

#### **F**

factory default [environment 4-1](#page-184-0) [settings 4-1](#page-184-0) [feature settings, default 4-1](#page-184-0) [fill type HP-GL/2 command 5-6](#page-201-3) [font format 16 2-31](#page-78-0) [font header format 16 2-34](#page-81-0) [font metric calculation 2-49](#page-96-0) font selection [line printer substitution 3-2](#page-171-1) symbol set ID values C-2 fonts [internal scalable 3-3](#page-172-0) [new header segments 2-35](#page-82-1) [TrueType 3-11](#page-180-0) [foreground color 2-69](#page-116-11) [frame anchor/MEt architecture 2-85](#page-132-1) [furigana \(ruby characters\) 2-53](#page-100-0)

#### **G**

[galley character segment 2-35,](#page-82-2) [2-37](#page-84-0) [gamma correction 2-69](#page-116-12) [grid centered, pixel 2-24](#page-71-0) [grid intersection, pixel 2-24](#page-71-0)

#### **H**

hexadecimal values character B-35 printer commands A-1 HP-GL/2 kind 1 values C-2 [pixel placement command 2-27](#page-74-1) [polygon memory usage 5-6](#page-201-4) [HP-GL/2 mode command 2-86](#page-133-2)

#### **I**

[I/O configuration 2-7](#page-54-0) ID values, symbol set C-2 [image adapt 5-2](#page-197-0) [initialization 2-48](#page-95-0) [internal fonts 3-1](#page-170-0) [internal symbol sets 3-1](#page-170-0) mapping B-1 symbol set charts B-1 [internal typefaces 3-1](#page-170-0) ISO substitution characters B-34

#### **J**

job separation command [\(4Si\) 2-10](#page-57-1) [\(IIISi\) 2-2,](#page-49-0) [2-62](#page-109-0)

#### **L**

[large fonts 2-34](#page-81-0) LaserJet [1100 series printers 2-120](#page-167-0) [2100 series printers 2-120](#page-167-1) [4 Plus printer 2-60](#page-107-1) [4 printer 2-4](#page-51-1) [4000 series printers 2-105](#page-152-0) [4500 series printers 2-111](#page-158-1) [4L printer 2-11](#page-58-1) [4LC printer 2-71](#page-118-0) [4LJ printer 2-71](#page-118-1) [4M Plus printer 2-60](#page-107-1) [4M printer 2-4](#page-51-1) [4ML printer 2-12](#page-59-0) [4P printer 2-30](#page-77-0) [4PJ printer 2-31](#page-78-1) [4Si printer 2-10](#page-57-2) [4V/4MV printer 2-61](#page-108-0) [5000 series printers 2-107](#page-154-0) [5L printer 2-73](#page-120-0) [5MP printer 2-72](#page-119-0) [5P printer 2-72](#page-119-1) [5Si Mopier 2-104](#page-151-0) [5Si/5SiMx printers 2-74](#page-121-0) [6L printer 2-105](#page-152-1) [6P/6MP printers 2-104](#page-14-0) [8000 series printers 2-109](#page-156-1) [8100 series printers 2-110](#page-157-0) [8500 series printers 2-119](#page-166-1) [Color printer 2-69](#page-116-5) [III printer 2-1](#page-48-0)

[IIID printer 2-1](#page-48-0) [IIIP printer 2-2](#page-49-1) [IIISi printer 2-2,](#page-49-0) [2-62,](#page-109-0) [2-70](#page-117-2) [line printer font selection 3-2](#page-171-1) [line type HP-GL/2 command 5-6](#page-201-3) [logical operations 2-13](#page-60-0) [and transparency interactions 2-15](#page-62-0) [command 2-16](#page-63-0) [logical page area 1-36](#page-45-0)

#### **M**

[manual conventions iii](#page-4-0) [MC \(merge control\) command 2-28](#page-75-1) [mechanical print quality command 2-84](#page-131-6) [media destination \(output bin\) 2-77](#page-124-2) [media source command 2-75](#page-122-2) [media type command 2-84,](#page-131-7) [2-87,](#page-134-1) [2-106](#page-153-1) [LaserJet 5000 2-108](#page-155-0) [media type, selection by 2-78](#page-125-2) memory [character storage requirements 5-6](#page-201-0) [compression methods 5-5](#page-200-2) [polygon usage 5-6](#page-201-4) [print model 5-5](#page-200-3) [memory enhancement technology \(MEt\)](#page-58-0)  [2-11,](#page-58-0) [2-60,](#page-107-2) [5-1](#page-196-0) [features 5-3](#page-198-1) [page protection 5-3](#page-198-2) [memory usage 5-1](#page-196-0) [font bitmaps 5-3](#page-198-3) [merge control command 2-28](#page-75-0) [monochrome print mode 2-69](#page-116-13) [MS Gothic 2-31](#page-78-2) [MS Mincho 2-31](#page-78-3)

#### **N**

[name binding protocol \(NBP\) 2-8](#page-55-1) [negative motion 2-84](#page-131-8) [negative motion command 2-89](#page-136-1) [network, AppleTalk configuration 2-7](#page-54-0) [noise dither 2-85](#page-132-2) [notes iii](#page-4-0) [number of copies 2-2,](#page-49-0) [2-62,](#page-109-0) [2-70](#page-117-2)

#### **O**

octal character values B-35 [one-byte typeface values 3-13](#page-182-0) [operations, logical 2-13](#page-60-0) [output bin command 2-77](#page-124-3) [output bin selection command 2-2,](#page-49-0) [2-62,](#page-109-0)  [2-70](#page-117-2) [LaserJet 4000 2-106](#page-153-2) [LaserJet 5000 2-107](#page-154-1)

#### **P**

[page protection 5-4](#page-199-1) [MEt 5-3](#page-198-2) [page size command 2-2,](#page-49-0) [2-62,](#page-109-0) [2-70](#page-117-2) [LaserJet 8000 2-109](#page-156-2) [palette control command 2-69](#page-116-14) [paper \(media\) source command 2-75](#page-122-2) [LaserJet 4000 2-105](#page-152-2) [LaserJet 5000 2-107](#page-154-2) [LaserJet 8000 2-109](#page-156-3) [paper type command 2-106,](#page-153-1) [2-108](#page-155-1) patterns [HP-GL/2 selection 5-6](#page-201-3) [memory usage 5-6](#page-201-5) [wide 5-6](#page-201-5) **PCL** [default settings 4-1](#page-184-0) [feature support 1-1,](#page-10-0) [2-1](#page-48-1) [job over AppleTalk 2-7](#page-54-0) printer commands A-1 [PG command 2-109](#page-156-4) [pixel placement 2-24](#page-71-0) [command 2-24](#page-71-0) [HP-GL/2 command 2-27](#page-74-1) [PCL command 2-24](#page-71-1) [polygons, avoid multiple smaller 5-6](#page-201-4) **PostScript** [level 1 operators 2-8](#page-55-1) [level 2 operators 2-8](#page-55-1) [NBP 2-8](#page-55-1) [Powersave mode 2-60](#page-107-3) [PP command, HP-GL/2 2-27](#page-74-1) [print job initialization 2-48](#page-95-1) [print model 2-13](#page-60-1) [memory efficiency 5-5](#page-200-3) [print quality command 2-88](#page-135-2) [mechanical print quality command 2-88](#page-135-2) [printable area tables 1-36](#page-45-1) printer commands PCL - decimal and hexadecimal values A-1 [printer introduction dates 1-2](#page-11-0) [printer name, AppleTalk 2-8,](#page-55-0) [2-70](#page-117-1) [printing ruby characters \(furigana\) 2-53](#page-100-1) [proof and print 2-119](#page-166-2) [push/pop palette command 2-70](#page-117-6)

#### **Q**

[quality, print 2-88](#page-135-2)

#### **R**

raster graphics [adaptive compression \(IIIP\) 2-4](#page-51-0) [compression methods 5-5](#page-200-2) [transmission guidelines 5-3](#page-198-0)

[raster scaling 2-70,](#page-117-7) [2-84](#page-131-9) [render algorithm command 2-70,](#page-117-8) [2-103](#page-150-2) resource saving [4 Plus/4M Plus 2-60](#page-107-4) [4Si 2-10](#page-57-0) [ROP3 logical operation 2-16](#page-63-0) [ruby characters \(furigana\) 2-53](#page-100-2)

#### **S**

[scalable typefaces, internal 3-3](#page-172-0) [selection by media type 2-78](#page-125-3) [sending raster data to printer 5-4](#page-199-0) [set viewing illuminant command 2-70](#page-117-9) [setdevparams, PostScript 2-8](#page-55-1) [setprintername, PostScript 2-8](#page-55-1) [simple color command 2-70](#page-117-10) [string ID 2-78](#page-125-4) symbol set charts B-1 ID selection values C-2 ISO substitution characters B-34 kind 1 values C-2 [scalable fonts 3-3](#page-172-0)

#### **T**

[text parsing method command 2-32](#page-79-0) [text path direction, character 2-33](#page-80-0) [transfer raster graphics by plane 2-70](#page-117-11) transmission [ADC recommendations 5-4](#page-199-0) [compression recommendations 5-4](#page-199-0) [transparency interactions and logical](#page-62-0)  operation 2-15 [TrueType fonts 3-11](#page-180-0) [two-byte fonts 2-85](#page-132-3) [two-byte typeface values 3-13](#page-182-0) [type, AppleTalk 2-9](#page-56-0) typeface [base values 3-13,](#page-182-0) C-6 family values C-6 [one-byte values 3-13](#page-182-0) [two-byte values 3-13](#page-182-0) [value field 3-13](#page-182-0) vendor values C-6 [typeface field, scalable font descriptor](#page-182-1)  3-13 [typeface string segment 2-35,](#page-82-3) [2-41](#page-88-0) [typefaces, internal scalable 3-3](#page-172-0)

#### **V**

vertical [clusters 2-56](#page-103-0) [printing 2-33](#page-80-0) [rotated characters 2-33](#page-80-2) [rotation segment 2-35,](#page-82-4) [2-44](#page-91-0) [substitution character segment 2-35](#page-82-5) [substitution characters 2-34](#page-81-1) [substitution segment 2-40](#page-87-0) [underlining 2-54](#page-101-0) [writing 2-52](#page-99-0)

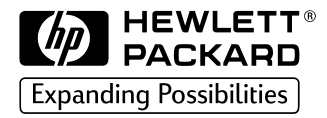

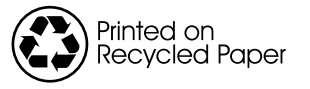

Copyright© 1999<br>Hewlett-Packard Co.<br>Printed in USA